## ProfLycee

## Quelques *petites* commandes pour ET<sub>E</sub>X (au lycée)

Cédric Pierquet c pierquet -- at -- outlook . fr

Version 2.6.2 – 3 mai 2023

Résumé : Quelques commandes pour faciliter l'utilisation de L<sup>AT</sup>EX pour les mathématiques, au lycée.

 $\phi$  résoudre, de manière approchée, des équations

- CODE tracer *facilement* des repères/grilles/courbes
- CODE tracer des courbes *lisses* avec gestion des extrema et des dérivées
- CODE présenter du code python ou pseudocode, une console d'exécution Python
- $\phi$  tracer rapidement un pavé, un tétraèdre
- $\phi$  simplifier des calculs sous forme fractionnaire, simplifier des racines
- $\phi$  effectuer des calculs avec des suites récurrentes
- CODE créer la *toile* pour une suite récurrente
- $\phi$  afficher et utiliser un cercle trigo
- $\phi$  afficher un petit schéma pour le signe d'une fonction affine ou d'un trinôme
- $\phi$  travailler sur les statistiques à deux variables (algébriques et graphiques)
- $\phi$  convertir entre bin/dec/hex avec détails
- CODE présenter un calcul de PGCD
- $\phi$  effectuer des calculs de probas (lois binomiale, exponentielle, de Poisson, normale)
- $\phi$  créer des arbres de probas « classiques »
- $\phi$  générer des listes d'entiers aléatoires (avec ou sans répétitions)
- $\phi$  déterminer la mesure principale d'un angle
- $\boldsymbol{\psi}$  calculer les lignes trigonométriques d'angles « classiques »

 $\psi$  …

Merci à Anne et quark67 pour ses retours et sa relecture! Merci à Christophe et Denis pour leurs retours et éclairages! Merci aux membres du groupe  $\bigodot$  du « Coin ETEX » pour leur aide et leurs idées!

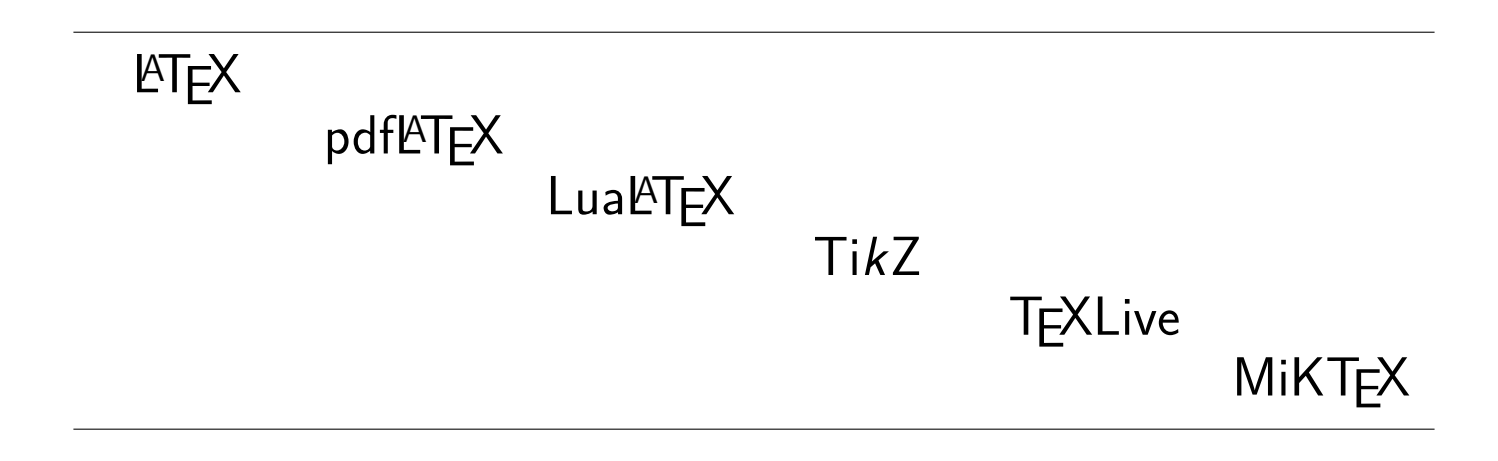

### <span id="page-1-0"></span>**Table des matières**

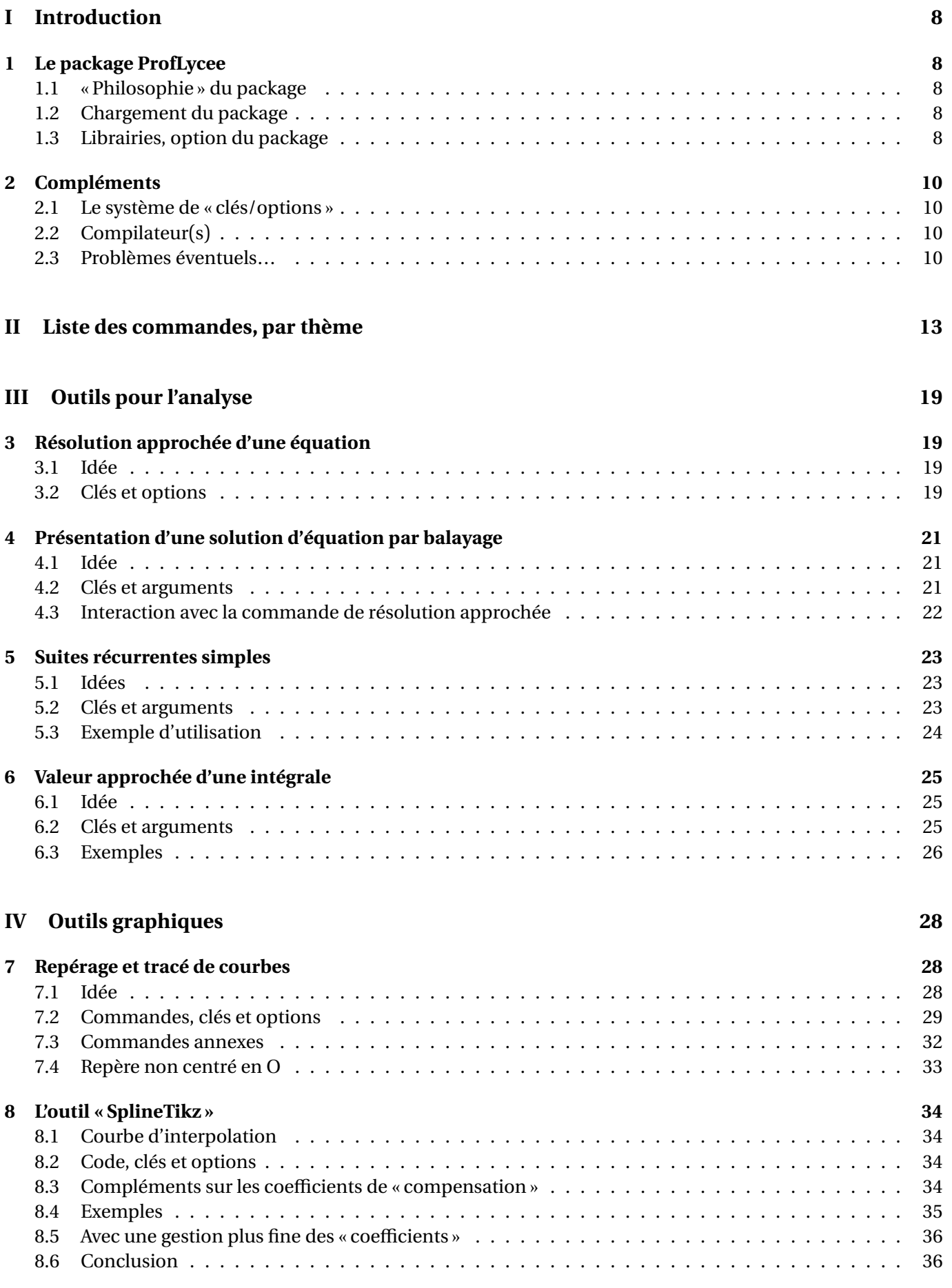

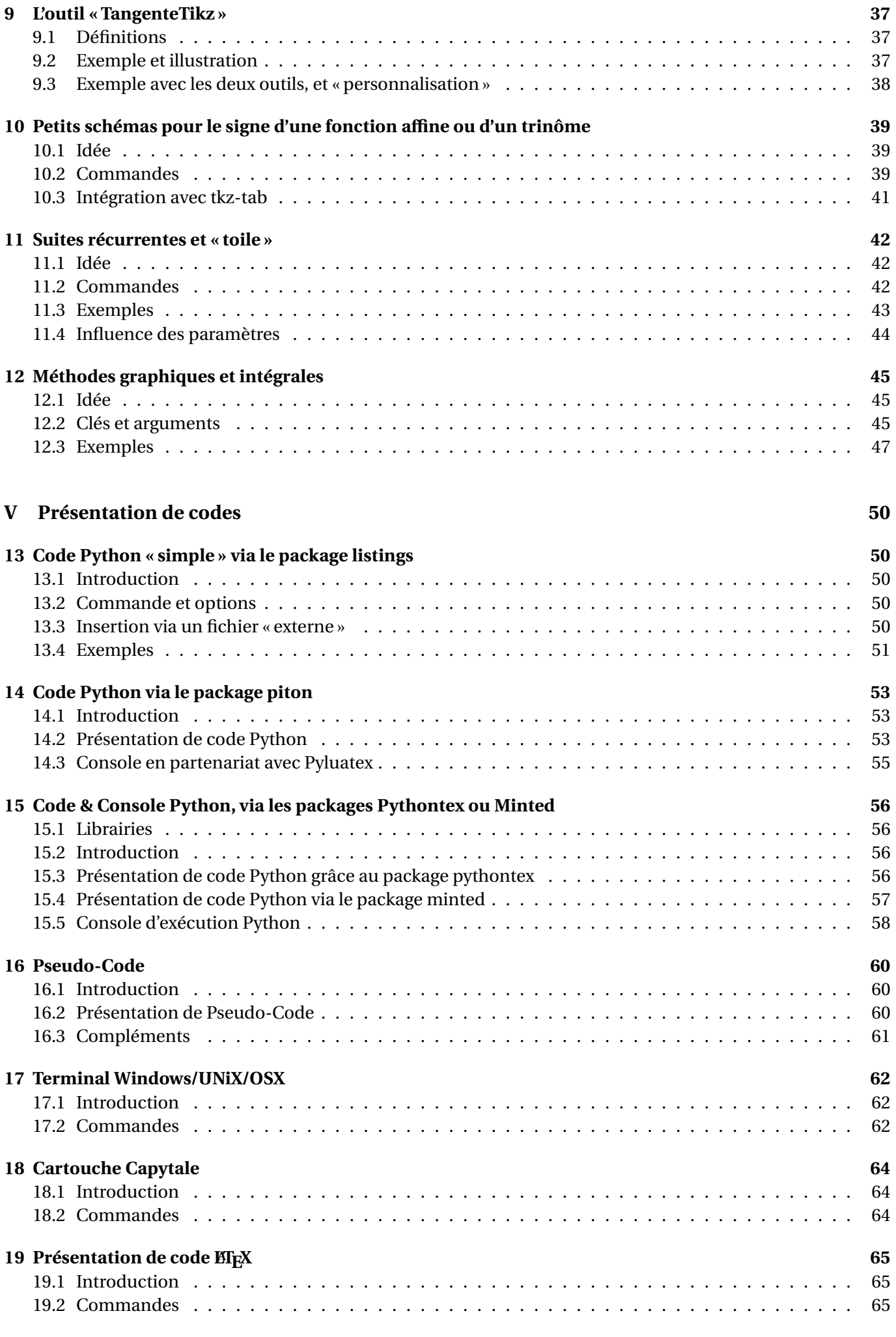

### **[VI Outils pour la géométrie](#page-66-0) 67**

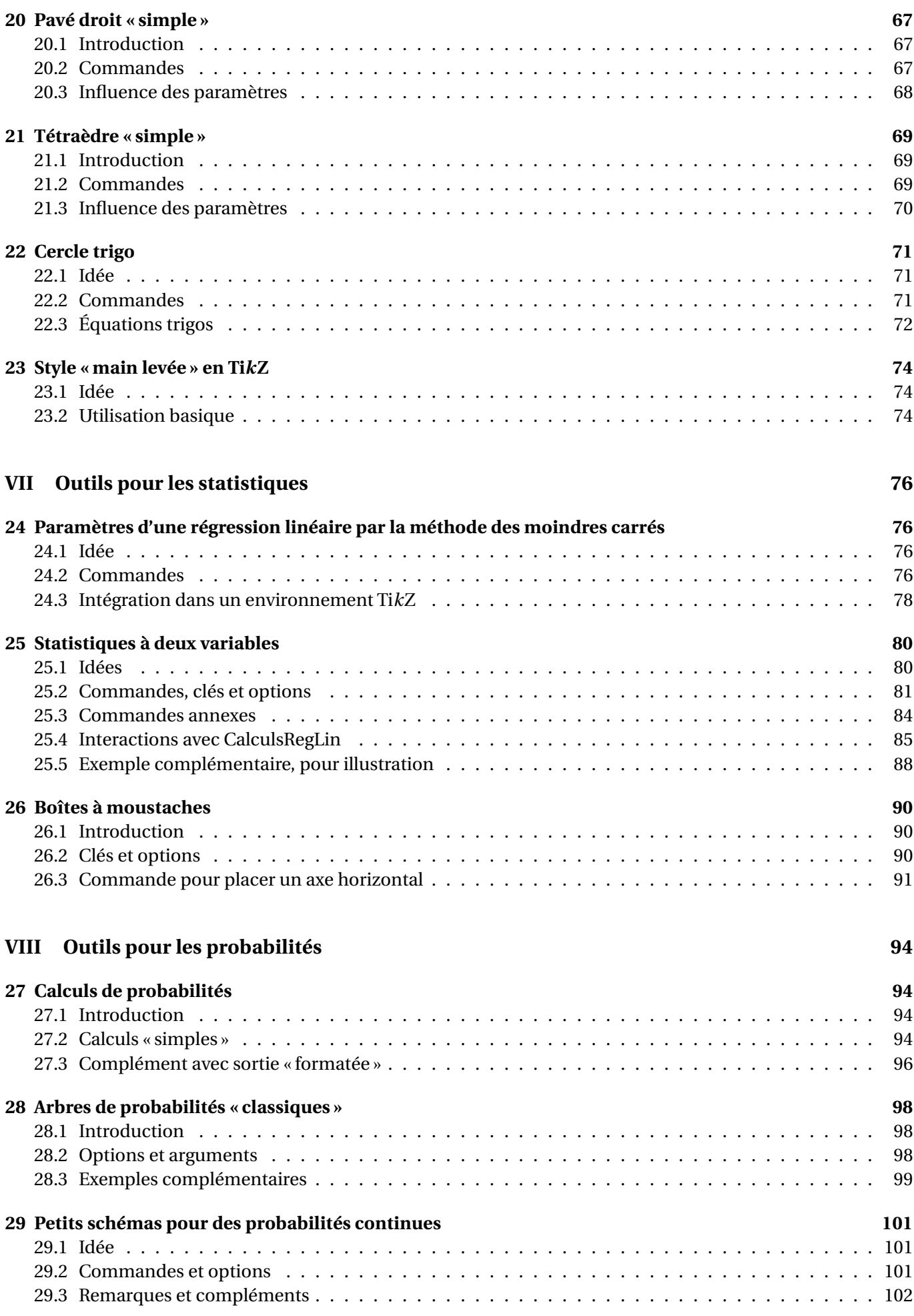

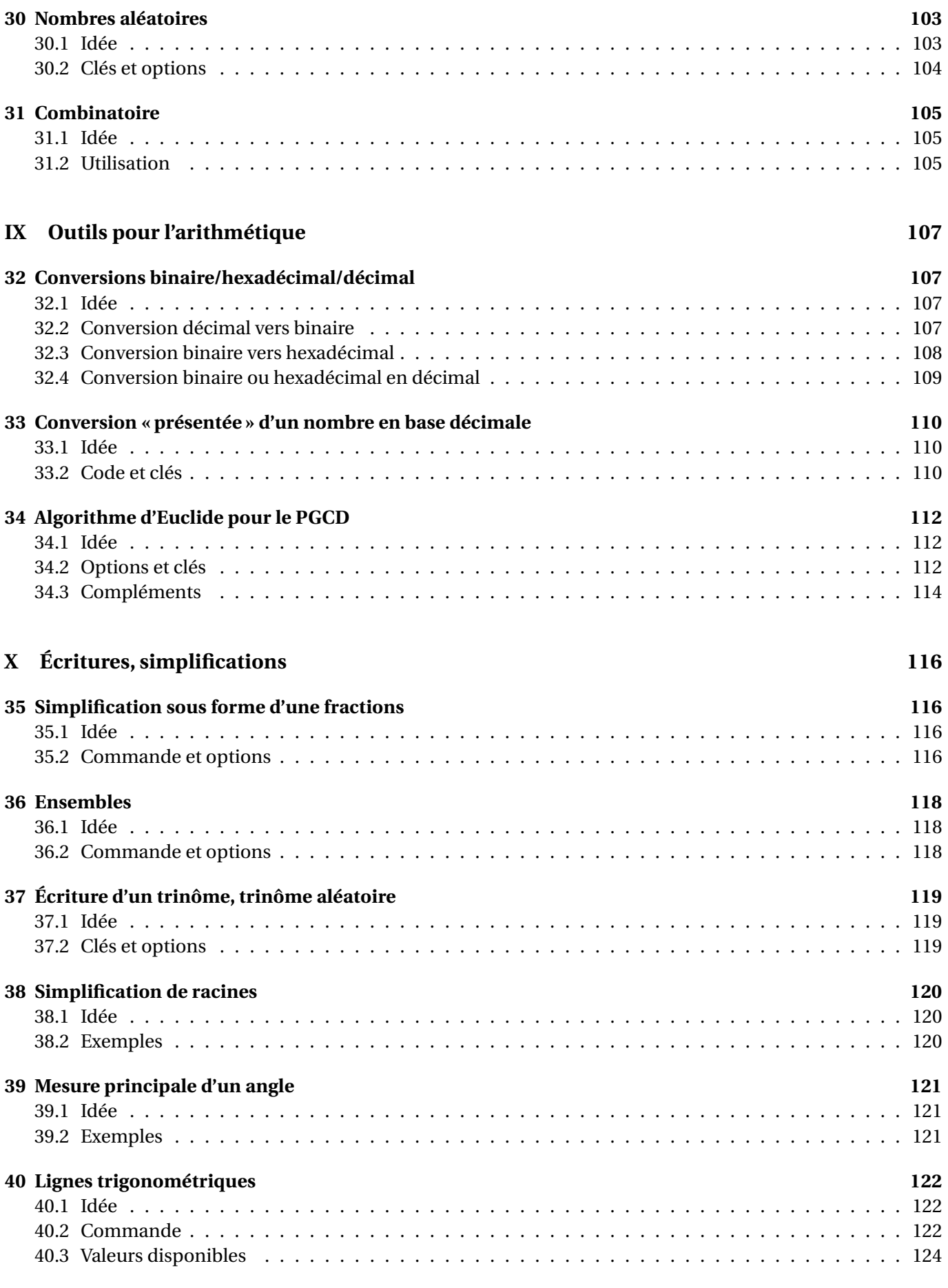

### **[XI Jeux et récréations](#page-125-0) 126**

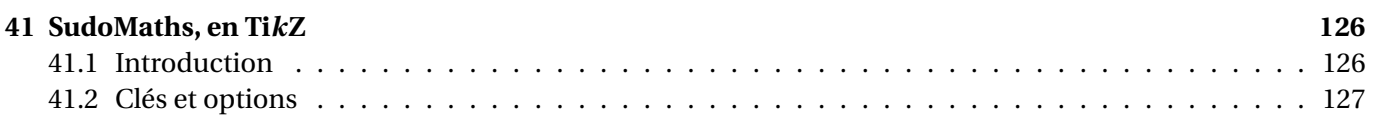

### **[XII Historique](#page-130-0) 131**

[ProfLycee] - 7 - [Arrow-Alt-Circle-Up](#page-1-0)

# INTRODUCTION

Thème

## <span id="page-7-0"></span>**Première partie Introduction**

 $\mathbf i$ 

### <span id="page-7-1"></span>**1 Le package ProfLycee**

### <span id="page-7-2"></span>**1.1 « Philosophie » du package**

Ce **A** package, très largement inspiré (et beaucoup moins abouti) de l'excellent **A** ProfCollege de C. Poulain et des excellents  $\frac{a}{\epsilon}$  tkz-\* d'A. Matthes, va définir quelques outils pour des situations particulières qui ne sont pas encore dans **ProfCollege**.

On peut le voir comme un (maigre) complément à **A**<sub>ProfCollege</sub>, et je précise que la syntaxe est très proche (car pertinente de base) et donc pas de raison de changer une *équipe qui gagne* !

Il se charge de manière classique, dans le préambule, par **A**usepackage{ProfLycee}. Il charge des packages utiles, mais j'ai fait le choix de laisser l'utilisateur gérer ses autres packages, comme notamment **A** amssymb qui peut poser souci en fonction de la *position* de son chargement.

L'utilisateur est libre de charger ses autres packages utiles et habituels, ainsi que ses polices et encodages habituels!

Le package **ProfLycee** charge et utilise les packages :

- **<sup>A</sup>LTEX** xcolor avec l' option [table,svgnames];
- $-\frac{\frac{1}{2}}{\frac{1}{2}}$ tikz $\frac{1}{2}$ ,  $\frac{1}{2}$  pgf $f$ or $\frac{1}{2}$  nicefrac $\frac{1}{2}$ ;
- $-\frac{1}{2}$  tcolorbox avec l'option [most];
- $-\frac{\infty}{2}$  xparse,  $\frac{\infty}{4}$  xstring,  $\frac{\infty}{4}$  simplekv,  $\frac{\infty}{4}$  xinttools;
- $\frac{\infty}{2}$  listofitems,  $\frac{\infty}{2}$  xintexpr, ,  $\frac{\infty}{2}$  xintbinhex,  $\frac{\infty}{2}$  xintgcd;
- $\frac{\infty}{2}$  tabularray,  $\frac{\infty}{2}$  fontawesome5,  $\frac{\infty}{2}$  randomlist,  $\frac{\infty}{2}$  fancyvrb.

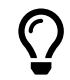

 $\boldsymbol{\Theta}$ 

J'ai utilisé les packages de C. Tellechea, je vous conseille d'aller jeter un œil sur ce qu'il est possible de faire en EIFX avec **A**LISTOFITEMS, **ALEX** randomlist, **A** simpleky ou encore **A** xstring!

### <span id="page-7-3"></span>**1.2 Chargement du package**

### CODE CODE **Code LATEX** %exemple de chargement pour une compilation en (pdf)latex **\documentclass**{article} **\usepackage**{ProfLycee} **\usepackage**[utf8]{inputenc} **\usepackage**[T1]{fontenc} ...

```
CODE CODE Code LATEX
%exemple de chargement pour une compilation en (xe/lua)latex
\documentclass{article}
\usepackage{ProfLycee}
\usepackage{fontspec}
...
```
### <span id="page-7-4"></span>**1.3 Librairies, option du package**

**]** 2.5.0 Le package fonctionne désormais avec un système de <mark>∃librairies</mark>), qui utilisent et chargent des packages spécifiques, avec des compilations particulières, donc l'utilisateur utilisera un système de chargement similaire à celui de tcolorbox ou tikz, dans le préambule, et une fois le package appelé.

Exclamation-Triangle

```
CODE CODE Code LATEX
\usepackage{ProfLycee}
\useproflyclib{...,...}
```
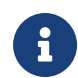

Les librairies disponibles seront indiquées dans les sections spécifiques. Pour le moment, il existe :

- **—** <u>[Ppiton</u>] (page [53\)](#page-52-0);
- **—** <u>Eminted</u> (page [57\)](#page-56-0);
- **LIB**pythontex (page [56\)](#page-55-3).

Exclamation-Triangle **Manda** 2.5.8 Pour le package piton, la version minimale requise est la **A**1.5 pour bénéficier d'un rendu optimal (au niveau des marges) de la présentation du code Python.

 $\mathbf{i}$ En compilant (notamment avec les librairies <mark>ª minted)</mark> et <mark>ª pythontex</mark>)) on peut spécifier des répertoires particuliers pour les (ou des) fichiers auxiliaires.

Avec l'option **(build)**, l'utilisateur a la possibilité de placer les fichiers temporaires de <mark>≞minted</mark> et **E** pythontex dans un répertoire build du répertoire courant.

Dans ce cas il faut créer au préalable le répertoire build avant de compiler un fichier, pour éviter toute erreur!

### CODE CODE **Code LATEX**

...

```
\usepackage[build]{ProfLycee}
\useproflyclib{...}
...
```
 $\mathbf{i}$ 

L'option **(build)** charge certains packages (librairies <mark>! minted</mark> et <mark>! pythontex</mark>)) avec les options :

- $-\frac{8}{5}$  \setpythontexoutputdir{./build/pythontex-files-\jobname}
- $-\frac{2}{3}$  \RequirePackage[outputdir=build]{minted}

### <span id="page-9-0"></span>**2 Compléments**

### <span id="page-9-1"></span>**2.1 Le système de « clés/options »**

L'idée est de conserver – autant que faire se peut – l'idée de **〈Clés〉** qui sont :

- modifiables;
- définies (en majorité) par défaut pour chaque commande.

Pour certaines commandes, le système de **〈Clés〉** pose quelques soucis, de ce fait le fonctionnement est plus *basique* avec un système d'arguments *optionnels* (souvent entre […]) ou *obligatoires* (souvent entre  $\{...\}$ ).

À noter que les :

- les **〈Clés〉** peuvent être mises dans n'importe quel ordre, elles peuvent être omises lorsque la valeur par défaut est conservée;
- les arguments doivent, eux, être positionnés dans le *bon ordre*.

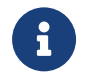

 $\bigcirc$ 

Les commandes et environnements présentés seront explicités via leur syntaxe avec les options/clés ou arguments.

Autant que faire se peut, des exemples/illustrations/remarques seront proposés à chaque fois.

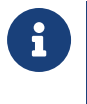

 $\boldsymbol{\theta}$ 

 $\boldsymbol{\theta}$ 

À noter que certaines commandes disponibles sont liées à un environnement **A**<sup>L</sup> tikzpicture, elles peuvent ne pas être autonomes mais permettent de conserver – en parallèle – toute commande liée à Ti*k*Z!

### <span id="page-9-2"></span>**2.2 Compilateur(s)**

Le package **ProfLycee** est compatible avec les compilateurs classiques : latex, pdflatex ou encore lualatex.

En ce qui concerne les codes librairies, il faudra :

- **LIB**pythontex : compiler en chaîne (xxx)latex + pythontex + (xxx)latex;
- $\frac{p}{2}$ minted]: compiler avec shell-escape (ou write18);
- **Fig.** piton : compiler en LuaLTEX et shell-escape (ou write18).

### <span id="page-9-3"></span>**2.3 Problèmes éventuels…**

Certaines commandes sont à intégrer dans un environnement Ti*k*Z, afin de pouvoir rajouter des éléments, elles ont été testés dans des environnement **A**<sup>L</sup>EXA<sub>picture</sub>, à vérifier que la gestion des axes par l'environnement **A**<sub>axis</sub> est compatible...

Certains packages ont une fâcheuse tendance à être tatillons sur leurs options (les *fameux* option clash for ...) ou leur *position* dans le chargement, donc attention notamment au chargement de **A**<sup>2</sup> xcolor et  $de$  **A** amssymb!

En dehors de cela, ce sont des tests multiples et variés qui permettront de détecter d'éventuels bugs!

me Bonne(s) découverte(s) en

Thème

## LISTE DES COMMANDES

## <span id="page-12-0"></span>**Deuxième partie Liste des commandes, par thème**

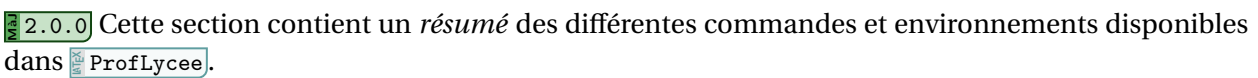

Elles sont présentées de manière *succincte*, mais elles sont présentées de manière *détaillée* dans la suite de la documentation.

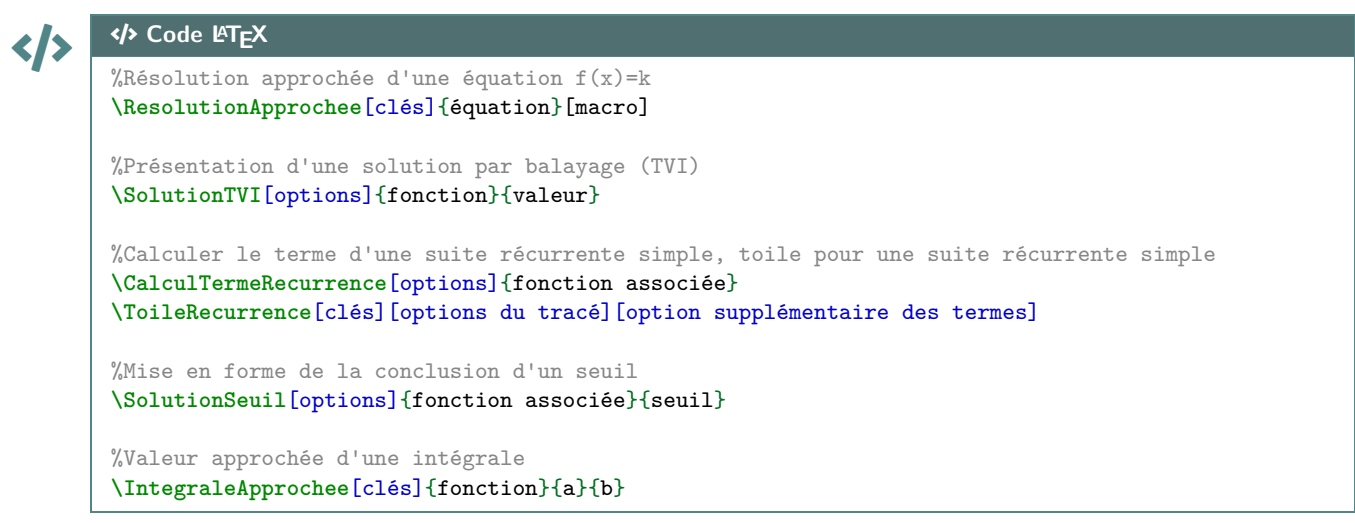

### CODE CODE **Code LATEX**

 $\boldsymbol{\theta}$ 

```
%fenêtre de repérage en tikz et courbe
\GrilleTikz[options][options grille ppale][options grille second.]
\AxesTikz[options] \AxexTikz[options]{valeurs} \AxeyTikz[options]{valeurs}
\FenetreSimpleTikz[options](opt axes)<opt axe 0x>{liste valx}<opt axe 0y>{liste valy}
\DeclareFonctionTikz[nom]{expr}
\CourbeTikz[options]{fonction}{valxmin:valxmax}
```

```
%courbe d'interpolation, tangente, dans un environnement tikz
\SplineTikz[options]{liste}
\TangenteTikz[options]{liste}
```
%schémas pour le signe affine/trinôme, dans un environnement tikz **\MiniSchemaSignes**(\*)[clés]<options tikz> **\MiniSchemaSignesTkzTab**[options]{numligne}[échelle][décalage horizontal]

%intégrales et méthodes graphiques **\IntegraleApprocheeTikz**[clés]{nom\_fonction}{a}{b}

%présentation de code Python **\begin**{CodePythonLst}(\*)[largeur]{commandes tcbox}...**\end**{CodePythonLst} **\begin**{CodePythonLstAlt}(\*)[largeur]{commandes tcbox}...**\end**{CodePythonLstAlt} %:=librairie piton **\begin**{CodePiton}[options piton]{commandes tcbox}...**\end**{CodePiton} **\begin**{PitonConsole}<Clés>{commandes tcbox}...**\end**{PitonConsole} %:=librairie pythontex **\begin**{CodePythontex}[options]{}...**\end**{CodePythontex} **\begin**{CodePythontexAlt}[options]{}...**\end**{CodePythontexAlt} **\begin**{ConsolePythontex}[options]{}...**\end**{ConsolePythontex} %:=librairie minted **\begin**{CodePythonMinted}(\*)[largeur]{commandes tcbox}...**\end**{CodePythonMinted} **\begin**{CodePythonMintedAlt}(\*)[largeur]{commandes tcbox}...**\end**{CodePythonMintedAlt} %présentation de pseudocode **\begin**{PseudoCode}(\*)[largeur]{commandes tcbox}...**\end**{PseudoCode}

**\begin**{PseudoCodeAlt}(\*)[largeur]{commandes tcbox}...**\end**{PseudoCodeAlt}

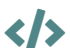

```
%terminal OS
\begin{TerminalWin}[largeur]{clés}[options]...\end{TerminalWin}
\begin{TerminalUnix}[largeur]{clés}[options]...\end{TerminalUnix}
\begin{TerminalOSX}[largeur]{clés}[options]...\end{TerminalOSX}
```
%code Capytale

**\CartoucheCapytale**(\*)[options]{code capytale}

### CODE CODE **Code LATEX**

%pavé et tétraèdre, dans un environnement tikz **\PaveTikz**[options] **\TetraedreTikz**[options]

%cercle trigo, dans un environnement tikz **\CercleTrigo**[clés]

### CODE CODE **Code LATEX**

%paramètres d'une régression linéaire, nuage de points **\CalculsRegLin**[clés]{listeX}{listeY} **\PointsRegLin**[clés]{listeX}{listeY}

%stats à 2 variables, dans un environnement tikz **\GrilleTikz**[options][options grille ppale][options grille second.] **\AxesTikz**[options] **\AxexTikz**[options]{valeurs} **\AxeyTikz**[options]{valeurs} **\FenetreTikz \OrigineTikz** \FenetreSimpleTikz[options](opt axes)<opt axe 0x>{liste valx}<opt axe 0y>{liste valy} **\NuagePointsTikz**[options]{listeX}{listeY} **\PointMoyenTikz**[options] **\CourbeTikz**[options]{formule}{domaine}

%boîte à moustaches, dans un environnement tikz **\BoiteMoustaches**[options] **\BoiteMoustachesAxe**[options]

### $\left\{\left|\right. \right\rangle \right\}$   $\left\{\left\{\right. \right\rangle \right\}$  Code L<sup>e</sup>T<sub>E</sub>X

%loi binomiale B(n,p) **\CalcBinomP**{n}{p}{k} **\CalcBinomC**{n}{p}{a}{b} **\BinomP**(\*)[prec]{n}{p}{k} **\BinomC**(\*)[prec]{n}{p}{a}{b}

%loi de Poisson P(l) **\CalcPoissP**{l}{k} **\CalcPoissC**{l}{a}{b} **\PoissonP**(\*)[prec]{l}{k} **\PoissonC**(\*)[prec]{l}{a}{b}

## CODE CODE **Code LATEX**

%loi géométrique G(p) **\CalcGeomP**{p}{k} **\CalcGeomC**{l}{a}{b} **\GeomP**{p}{k} **\GeomC**{l}{a}{b}

%loi hypergéométrique H(N,n,m) **\CalcHypergeomP**{N}{n}{m}{k} **\CalcHypergeomP**{N}{n}{m}{a}{b} **\HypergeomP**{N}{n}{m}{k} **\HypergeomC**{N}{n}{m}{a}{b}

%loi normale N(m,s) **\CalcNormC**{m}{s}{a}{b} **\NormaleC**(\*)[prec]{m}{s}{a}{b}

%loi exponentielle E(l) **\CalcExpoC**{l}{a}{b} **\ExpoC**(\*)[prec]{l}{a}{b}

%arbres de probas **\ArbreProbasTikz**[options]{donnees} **\begin**{EnvArbreProbasTikz}[options]{donnees}...**\end**{EnvArbreProbasTikz}

%schémas lois continues \LoiNormaleGraphe[options]<options tikz>{m}{s}{a}{b} **\LoiExpoGraphe**[options]<options tikz>{l}{a}{b}

### CODE CODE **Code LATEX**

%entier aléatoire entre a et b **\NbAlea**{a}{b}{macro} %nombre décimal (n chiffres après la virgule) aléatoire entre a et b+1 (exclus) **\NbAlea**[n]{a}{b}{macro} %création d'un nombre aléatoire sous forme d'une macro **\VarNbAlea**{macro}{calcul} %liste d'entiers aléatoires **\TirageAleatoireEntiers**[options]{macro}

### $\left\{\left|\left\langle \mathbf{z}\right|\right\rangle \right\}$   $\left\{\left|\mathbf{z}\right\rangle\right\}$  Code **LAT<sub>E</sub>X**

%arrangement Anp **\Arrangement**(\*)[option]{p}{n}

%arrangement Cnp (p parmi n) **\Combinaison**(\*)[option]{p}{n}

### CODE CODE **Code LATEX**

```
%conversions
\ConversionDecBin(*)[clés]{nombre}
\ConversionBinHex[clés]{nombre}
\ConversionVersDec[clés]{nombre}
\ConversionBaseDix[clés]{nombre}{base de départ}
\ConversionDepuisBaseDix[options]{nombre en base 10}{base d'arrivée}
```
%PGCD présenté **\PresentationPGCD**[options]{a}{b}

### CODE CODE **Code LATEX**

```
%conversion en fraction, simplification de racine
\ConversionFraction(*)[option]{argument}
\SimplificationRacine{expression}
```

```
%ensemble d'éléments
\EcritureEnsemble[clés]{liste}
```
%trinôme, trinôme aléatoire **\EcritureTrinome**[options]{a}{b}{c}

%mesure principale, lignes trigo **\MesurePrincipale**[options]{angle} **\LigneTrigo**(\*)[booléens]{cos/sin/tan}(angle)

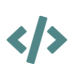

%sudomaths **\SudoMaths**[options]{liste} **\begin**{EnvSudoMaths}[options]{grille}...**\end**{EnvSudoMaths} Thème

## OUTILS POUR L'ANALYSE

## <span id="page-18-0"></span>**Troisième partie Outils pour l'analyse**

### <span id="page-18-1"></span>**3 Résolution approchée d'une équation**

### <span id="page-18-2"></span>**3.1 Idée**

 $\bigcirc$ 

**Ma** 2.1.4 L'idée est de proposer une commande pour résoudre, de manière approchée, une équation du type  $f(x) = k$  sur un intervalle (fermé) donné.

La méthode utilisée est la **dichotomie**, pour plus de rapidité que la méthode *simple* par balayage.

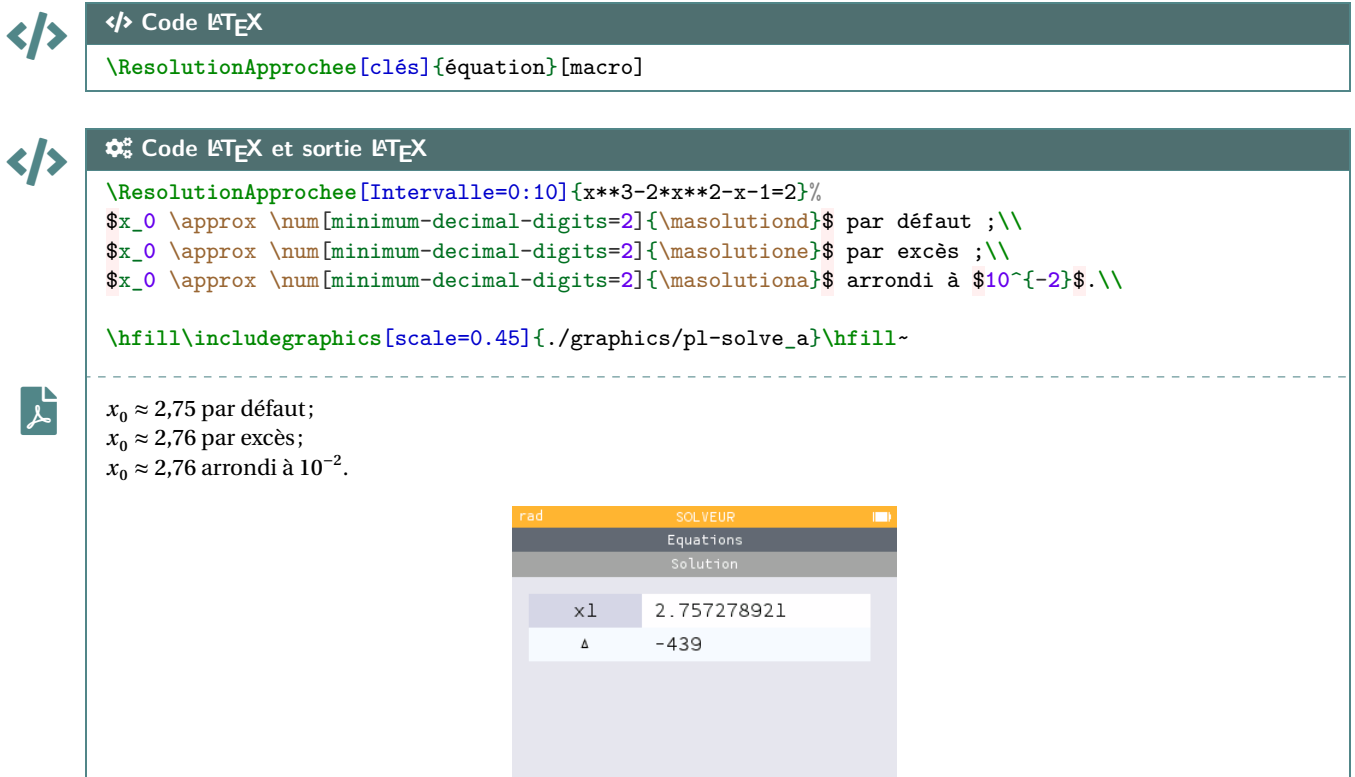

### <span id="page-18-3"></span>**3.2 Clés et options**

 $\mathbf 0$ 

Quelques explications sur les **〈clés〉** et sur les arguments :

- la clé **〈Précision〉** pour le nombre de chiffres après la virgule de la solution; défaut **〈2〉**
- la clé (obligatoire!) **〈Intervalle〉** qui permet de préciser l'intervalle initial de recherche;
- la clé **〈Variable〉** qui permet de spécifier la variable de l'équation; défaut **〈x〉**
- l'argument *obligatoire* est l'équation, sous la forme  $f(...) = k$  (ou  $f(...)$  pour  $f(...) = 0$ );
- l'argument *optionnel* est la base de la *<macro>* qui sert à stocker les valeurs :

défaut **〈masolution〉**

- $-\frac{1}{2} \times \frac{1}{2}$
- $-\frac{8}{5} \times \frac{1}{2}$
- **<sup>A</sup>LTEX** \<macro>a pour la valeur approchée.

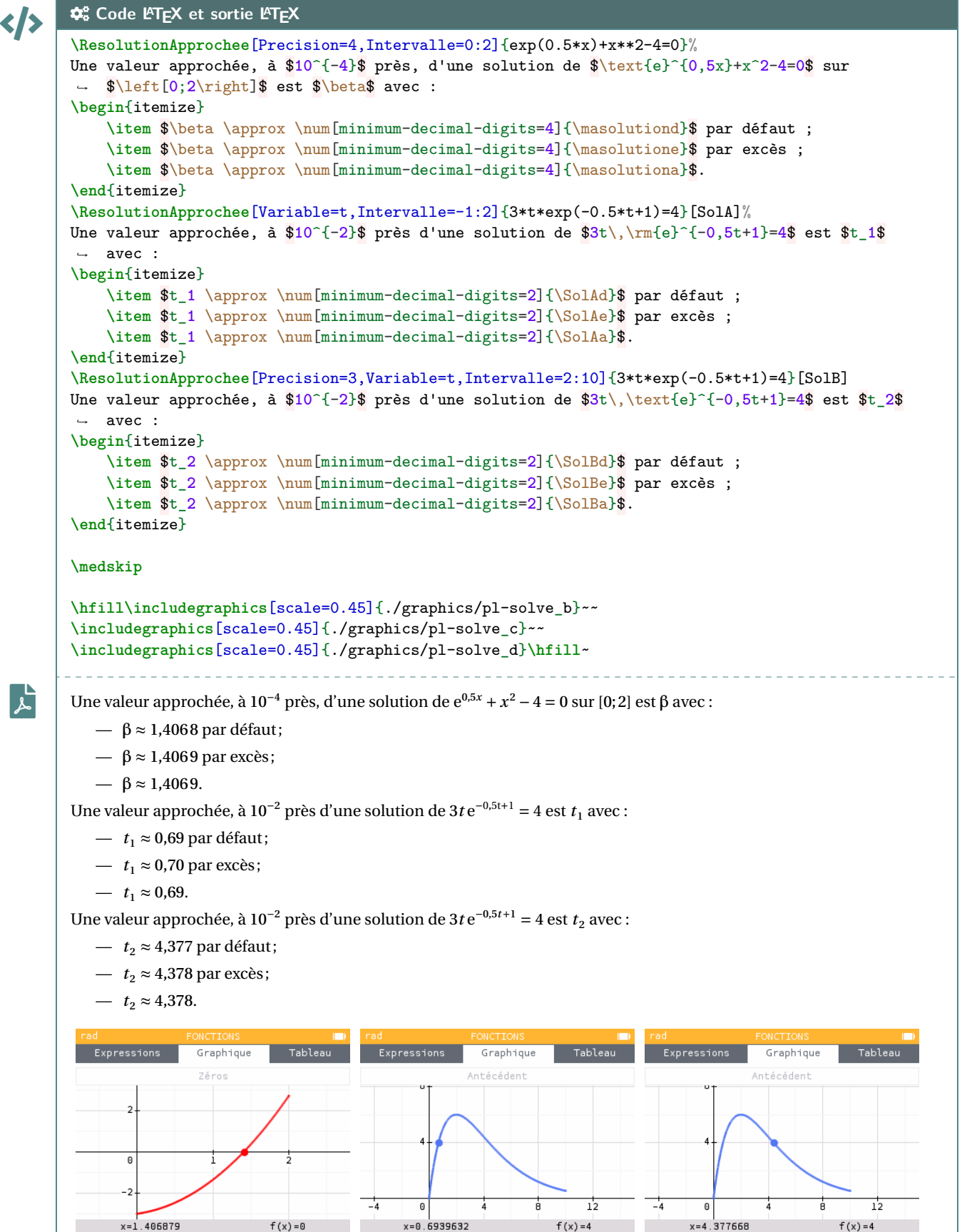

### <span id="page-20-0"></span>**4 Présentation d'une solution d'équation par balayage**

### <span id="page-20-1"></span>**4.1 Idée**

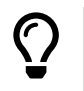

**Maj** 2.0.4 L'idée est de présenter l'obtention d'une solution approchée d'équation par balayage, dans le cadre du TVI par exemple. Les calculs et tests sont effectués grâce au package **A**<sub>*i*nttools</sub>, et le forma- $\frac{1}{2}$  tabularray et  $\frac{1}{2}$  sinuitx.

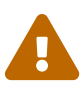

Le code ne trouve pas la solution, il met *juste* en forme mais effectue quand même les calculs d'images et les tests.

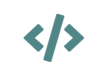

 $\mathbf 0$ 

CODE CODE **Code LATEX \SolutionTVI**[options]{fonction}{valeur}

### <span id="page-20-2"></span>**4.2 Clés et arguments**

Plusieurs **\Clés** \ sont disponibles pour cette commande, relative à une équation du type  $f(x) = k$ :

- la clé **〈NomFct〉** qui permet de spécifier le nom de la fonction; défaut **〈f〉**
- la clé **〈NomSol〉** qui permet de spécifier le nom de la fonction; défaut **〈\alpha〉**
- les clés **〈va〉** et **〈vb〉** qui sont les bornes inférieure et supérieure de l'encadrement;
- la clé **〈Precision〉** qui est la précision des calculs pour les images; défaut **〈2〉**
- la clé **〈Stretch〉** qui permet d'espacer les lignes; défaut **〈1.15〉**
- les booléens **〈Balayage〉** ou **〈Calculatrice〉** pour afficher un texte en amont; défaut **〈false〉**
- le booléen **〈Majuscule〉** qui affiche le texte avant, avec une majuscule au début. défaut **〈true〉**

Le premier argument *obligatoire* est la fonction, en syntaxe  $\frac{1}{2}$  xint et avec comme variable x, et le second la valeur de  $k$ .

$$
\left\langle \left\langle \right\rangle \right\vert \right\langle \left\langle \right\rangle ^{a} \left\langle \left\langle \right\rangle ^{c} \right\rangle \left( \left\langle \right\rangle ^{c} \left\langle \right\rangle ^{c} \left\langle \right\rangle ^{c} \left\langle \right\rangle ^{c} \left\langle \left\langle \right\rangle ^{c} \left\langle \right\rangle ^{c} \left\langle \
$$

```
Pour f(x)=0 avec f(x)=x^2-2. On obtient
```
↪ **\SolutionTVI**[va=1.414,vb=1.415,Precision=3]{x\*\*2-2}{0}.

\n
$$
\text{Pour } f(x) = 0 \text{ avec } f(x) = x^2 - 2.
$$
\n On obtient\n  $\left\{ \begin{aligned}\n f(1.414) &\approx -0.001 < 0 \\
 f(1.415) &\approx 0.002 > 0\n \end{aligned} \right\} \Rightarrow 1.414 < \alpha < 1.415.$ \n

</>

 $\mathbf{r}$ 

```
\mathbf{r}\phi^{\circ}_{\circ} Code L<sup>A</sup>T<sub>E</sub>X et sortie L<sup>A</sup>T<sub>E</sub>X
           Avec $\varphi(t)=3t\,\rm{e}^{-0,5t+1}=5$,
           \SolutionTVI[Majuscule=false,Calculatrice,va=1.02,vb=1.03,NomFct=\varphi]
                  {3*x*exp(-0.5*x+1)}Avec \varphi(t) = 3t e^{-0.5t+1} = 5, par calculatrice, on obtient \left\{ \right.\lambda\overline{ }\psi(1,02) \sim 4,33 \sim 3\left[\psi(1,03) \sim 3,02 > 3\right]|<br>|<br>|<br>|<br>|<br>|
                                                                                                                       \rightarrow 1,02 \lt α \lt 1,03
```
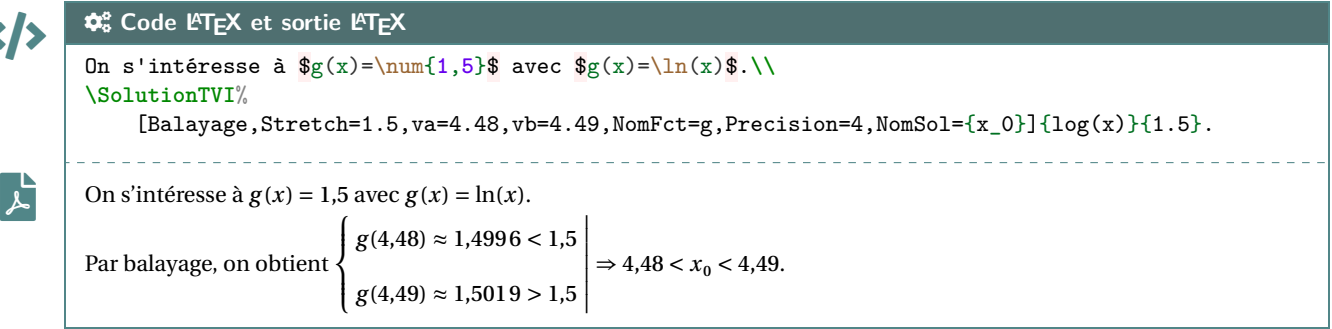

### <span id="page-21-0"></span>**4.3 Interaction avec la commande de résolution approchée**

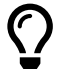

 $\mathbf i$ 

 $\blacktriangle$ 

**Manuel 2.1.4** L'idée est de récupérer les valeurs par défaut et par excès pour le TVI grâce à la commande **A**<br>**ALES** \ResolutionApprochee.

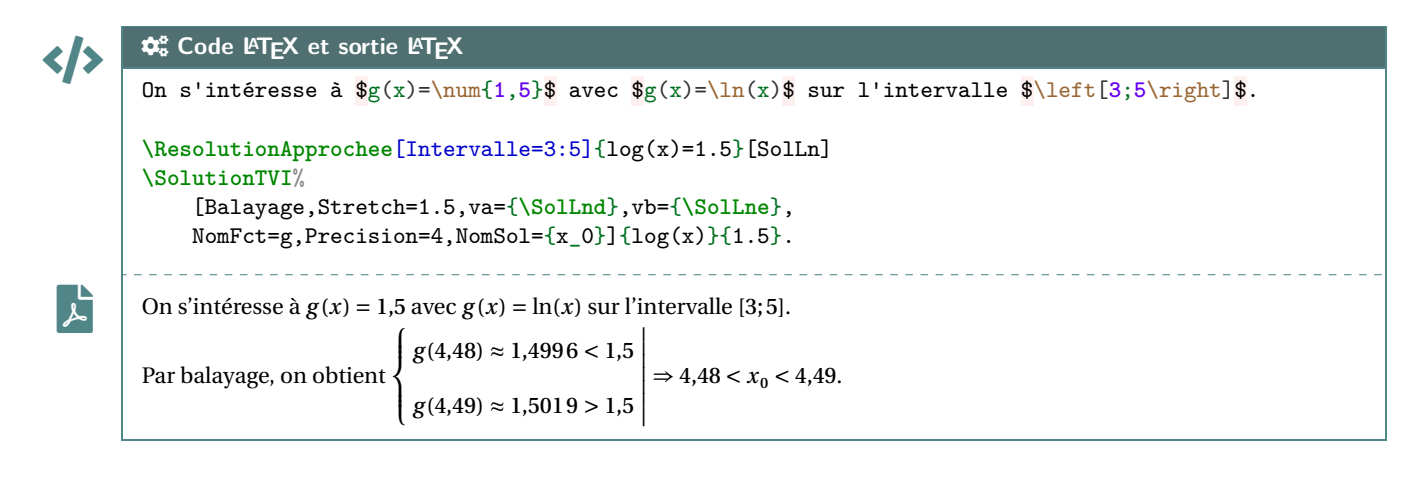

À terme, peut-être que la commande **A A** LE ALES intégrée dans la commande **<sup>A</sup>LTEX** \SolutionTVI afin d'automatiser encore plus le procédé.

### <span id="page-22-0"></span>**5 Suites récurrentes simples**

### <span id="page-22-1"></span>**5.1 Idées**

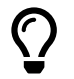

**Mande 12.0.3** L'idée est de proposer des commandes pour effectuer des calculs avec des suites récurrentes du type  $u_{n+1} = f(u_n)$ :

— calcul de termes avec possibilité d'arrondir;

— présentation de la conclusion de la recherche d'un seuil du type  $u_n > S$  ou  $u_n < S$ .

**MàJ** 2.1.0 Le code pour le seuil **trouve** également le rang cherché, il met en forme et effectue les calculs d'images.

**Maj** 2.0.5 Le choix a été fait de faire les calculs en mode **A** float pour éviter les dépassements de capacité de **A**<sub>zint</sub> liés aux boucles...

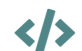

 $\mathbf 0$ 

Exclamation-Triangle

```
CODE CODE Code LATEX
```

```
%commande pour calculer et formater
\CalculTermeRecurrence[options]{fonction associée}
```

```
%mise en forme de la conclusion d'un seuil
\SolutionSeuil[options]{fonction associée}{seuil}
```
### <span id="page-22-2"></span>**5.2 Clés et arguments**

Plusieurs **〈Clés〉** sont disponibles pour la commande du calcul d'un terme :

- la clé **〈No〉** qui est le rang initial de la suite;
- la clé **〈UNo〉** qui est le terme initial de la suite;
- la clé **〈Precision〉** qui précise l'arrondi éventuel; défaut **〈3〉**
- la clé **〈N〉** qui est l'indice du terme à calculer.

L'argument *obligatoire* est la fonction associée à la suite, en syntaxe  $\frac{1}{\epsilon}$  xint et avec comme variable x.

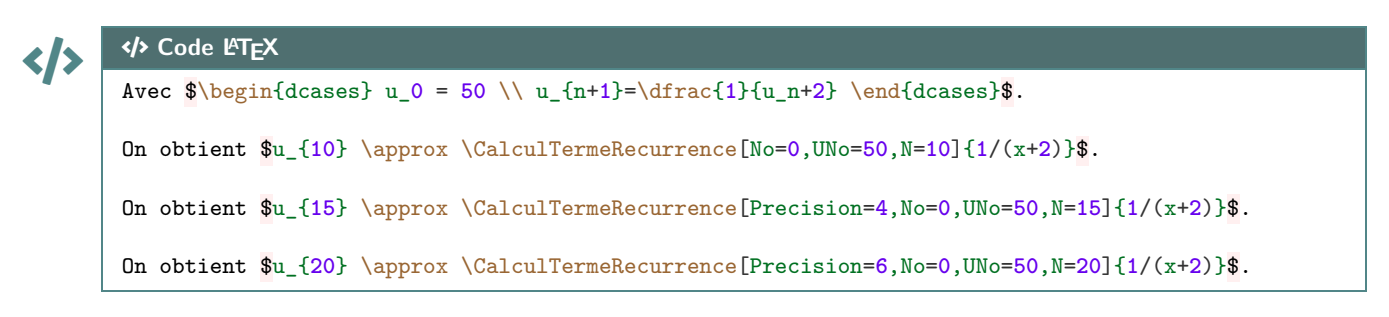

## $\left[\mathbf{r}\right]$

**ESortie LATEX** 

```
Avec u_0 = 50 et u_{n+1} = \frac{1}{u_n}.
                   u_n+2
                        .
On obtient u_{10} \approx 0.414 sortie par défaut.<br>On obtient u_{15} \approx 0.4142 sortie par défaut.
On obtient u_{15} \approx 0.4142 avec choix de la précision à 10^{-4}.
```
On obtient  $u_{20} \approx 0.414214$  avec choix de la précision à  $10^{-6}$ .

Plusieurs **〈Clés〉** sont disponibles pour la commande du seuil :

- la clé **〈NomSuite〉** qui est le nom de la suite; défaut **〈u〉** — la clé **〈No〉** qui est le rang initial de la suite; — la clé **〈UNo〉** qui est le terme initial de la suite;
- la clé **〈Precision〉** qui précise l'arrondi éventuel; défaut **〈2〉**
- la clé **〈Stretch〉** qui permet d'espacer les lignes; défaut **〈1.15〉**
- les booléens **〈Balayage〉** ou **〈Calculatrice〉** pour afficher un texte en amont; défaut **〈false〉**
- le booléen **〈Simple〉** pour une présentation plus *neutre* ; défaut **〈false〉**
- le booléen **〈Majuscule〉** qui affiche le texte avant, avec une majuscule au début; défaut **〈true〉**
- le booléen **〈Exact**〉 qui affiche **A LEXECTE** au lieu de ∧approx ; défaut **défaut {false**}
- le booléen **〈Conclusion〉** pour afficher la conclusion ou non; défaut **〈true〉**
- la clé **〈Sens〉** parmi **〈< / > / <= / >=〉** pour indiquer le type de seuil. défaut **〈>〉**

Le premier argument *obligatoire* est la fonction associée à la suite, en syntaxe **A**<sub>**LE**</sub> is avec comme variable  $x$ , et le second est le seuil à dépasser.

 $\langle \rangle$  $\mathbf{F}$ COGS **Code LATEX et sortie LATEX** Avec  $\begin{cases} u_1 = 2 \\\ u_{n+1}=1+\dfrac{1+u_n^2}{1+u_n} \end{cases}$ on cherche \$n\$ tel que \$u\_n > **5**\$.**\\ \SolutionSeuil**[Balayage,No=1,UNo=2]{1+(1+x\*\*2)/(1+x)}{5}. ↪ **\SolutionSeuil**[Calculatrice,Precision=4,No=1,UNo=2,Conclusion=false]%  ${1+(1+x**2)/(1+x)}$  {5}. Avec  $\left\{ \right.$  $\overline{\mathcal{L}}$  $u_1$  – 2  $u_{n+1} = 1 + \frac{1 + u_n^2}{1 + u_n}$ , on cherche *n* tel que  $u_n > 5$ .  $1 + u_n$ Par balayage, on obtient  $\{$  $\mathbf{I}$  $\overline{ }$  $u_7 \sim 1,000 \leq 5$  $|u_8 \sim 3,203 > 3|$ |<br>|<br>|<br>|<br>|<br>|  $\Rightarrow$  *n*  $\ge$  8. Par calculatrice, on obtient  $\left\{ \right.$  $\mathbf{I}$  $\overline{a}$  $u_7 \sim 4,0001 \leq 3$  $u_8 \sim 3,2003 > 3$ .

### <span id="page-23-0"></span>**5.3 Exemple d'utilisation**

 $\blacklozenge$ 

```
\langle I \rangle\mathbf{r}\mathbf{\hat{x}}^{\text{e}}_0 Code L<sup>A</sup>T<sub>E</sub>X et sortie L<sup>AT</sup>E<sub>X</sub>
          Avec \begin{cases} u_1 = 2 \\\ u_{n+1}=1+\dfrac{1+u_n^2}{1+u_n} \end{cases}on obtient le tableau de valeurs suivant :
          \begin{tabular}{c|c}
                $n$ & $u_n$ \\ \hline
                1 \& 2 \& 2\xintFor* #1 in {\xintSeq{2}{7}} \do {#1 &
                 ↪ \CalculTermeRecurrence[No=1,UNo=2,N=#1]{1+(1+x**2)/(1+x)} \\}
          \end{tabular}\\
          \SolutionSeuil[Precision=4,No=1,UNo=2,Simple]{1+(1+x**2)/(1+x)}{10} (Ainsi $u_n > 10$ à partir
           \rightarrow de n=\the\CompteurSeuilAvec \left\{ \right.\intu_1 - 2u_{n+1} = 1 + \frac{1 + u_n^2}{1 + u_n}1 + u_n, on obtient le tableau de valeurs suivant :
                                                                                        \begin{array}{c|c} n & u_n \\ \hline 1 & 2 \end{array}\overline{2}2 \mid 2,6673 | 3,2123.687
                                                                                             5 4,114
                                                                                        6 \mid 4.5057 4,868
          u_{28} \approx 9.9408 \le 10 et u_{29} \approx 10.1236 > 10 (Ainsi u_n > 10 à partir de n = 29)
```
### <span id="page-24-0"></span>**6 Valeur approchée d'une intégrale**

### <span id="page-24-1"></span>**6.1 Idée**

 $\bigcirc$ 

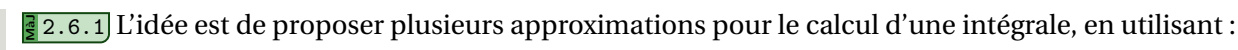

- une méthode des rectangles (Gauche, Droite ou Milieu);
- la méthode des trapèzes;
- la méthode de Simpson.

Exclamation-Triangle

Il s'agit de valeurs approchées, mais la méthode de Simpson donne des valeurs satisfaisantes! Les méthodes *Rectangles* ou *Trapèzes* seront plutôt utiles pour des résultats obtenus par algorithme par exemple.

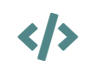

 $\mathbf 0$ 

### CODE CODE **Code LATEX**

**\IntegraleApprochee**[clés]{fonction}{a}{b}

### <span id="page-24-2"></span>**6.2 Clés et arguments**

Plusieurs **〈Clés〉** sont disponibles pour la commande de calcul :

- le booléen **〈ResultatBrut〉** qui donne le résultat obtenu grâce à **<sup>A</sup>LTEX** xint ; défaut : **〈false〉**
- la clé **〈Methode〉**, parmi **〈RectanglesGauche / RectanglesDroite / RectanglesMilieu / Trapezes / Simpson〉** pour spécifier la méthode utilisée;
	- défaut : **〈Simpson〉**
- la clé **〈NbSubDiv〉** précise le nombre de subdivisions pour le calcul; défaut : **〈10〉**
- le booléen **〈AffFormule〉** qui affiche au préalable l'intégrale; défaut **〈false〉**
- la clé **〈Expr〉** qui indique ce qui doit être affiché dans l'intégrale; défaut **〈f(x)〉**
- la clé **〈Signe〉** qui indique le signe à afficher entre l'intégrale et le résultat; défaut **〈\approx〉**
- la clé **(Variables)** qui indique la variable à afficher dans le dx. défaut **(x)** défaut **(x)**

Concernant les arguments obligatoires :

COGS **Code LATEX et sortie LATEX**

- le premier est la fonction à intégrer, en langage  $\frac{N}{2}$  xint, avec comme variable x;
- les deux autres arguments sont les bornes de l'intégrale.

À noter que la commande, hormis dans sa version **〈ResultatBrut〉**, est à insérer de préférence dans un mode mathématique.

```
\langle \rangle
```

```
\mathbf{F}On s'intéresse à \displaystyle\frac{\int_4^{10} f(x) \,\text{d}x\ avec f(x)=\sqrt{x}\ :
       \begin{itemize}[itemsep=6pt,leftmargin=4cm]
            \item[\texttt{sortie par défaut} :] \IntegraleApprochee{sqrt(x)}{4}{10}
            \item[\texttt{résultat brut} :] \IntegraleApprochee[ResultatBrut]{sqrt(x)}{4}{10}
            \item[\texttt{résultat formaté} :]
             ↪ $\displaystyle\IntegraleApprochee[NbSubDiv=100,AffFormule,Precision=5,Expr={\sqrt{x}}]%
                 {sqrt(x)}{4}{10}$
       \end{itemize}
        On s'intéresse à \int_4^{10} f(x) dx avec f(x) = \sqrt{x}:
                       7
             sortie par défaut : 15,749
                  résultat brut : 15.74851726347158
               résultat formaté: \int_4^{\infty}\sqrt{x}\,\mathrm{d}x \approx 15{,}748524
```
### <span id="page-25-0"></span>**6.3 Exemples**

 $\mathbf{r}$ 

### CODE CODE **Code LATEX**

### %tableau

**\IntegraleApprochee**[NbSubDiv=10,ResultatBrut]{sqrt(x)}{4}{10}

**\IntegraleApprochee**[NbSubDiv=10,Methode=RectanglesGauche,ResultatBrut]{sqrt(x)}{4}{10}

**\IntegraleApprochee**[NbSubDiv=10,Methode=RectanglesDroite,ResultatBrut]{sqrt(x)}{4}{10}

- **\IntegraleApprochee**[NbSubDiv=10,Methode=RectanglesMilieu,ResultatBrut]{sqrt(x)}{4}{10}
- **\IntegraleApprochee**[NbSubDiv=10,Methode=Trapezes,ResultatBrut]{sqrt(x)}{4}{10}

\$\displaystyle\IntegraleApprochee[NbSubDiv=**10**,AffFormule,Expr={\sqrt{x}}]{sqrt(x)}{**4**}{**10**}\$

### File-pdf **Sortie LATEX**

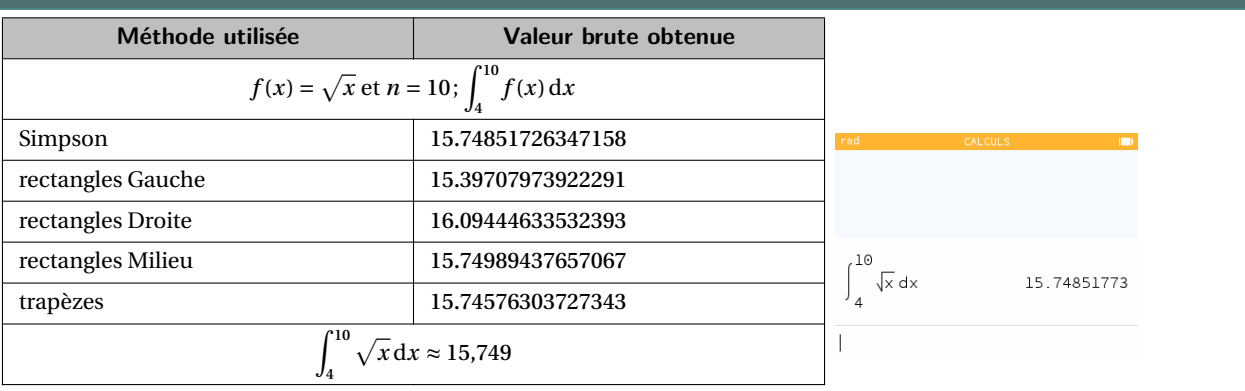

### CODE CODE **Code LATEX**

### %tableau

**\IntegraleApprochee**[NbSubDiv=100,Methode=Simpson,ResultatBrut]{80\*x\*exp(-0.2\*x)}{1}{20} **\IntegraleApprochee**[NbSubDiv=100,Methode=RectanglesGauche,ResultatBrut]{80\*x\*exp(-0.2\*x)}{1}{20} **\IntegraleApprochee**[NbSubDiv=100,Methode=RectanglesDroite,ResultatBrut]{80\*x\*exp(-0.2\*x)}{1}{20} **\IntegraleApprochee**[NbSubDiv=100,Methode=RectanglesMilieu,ResultatBrut]{80\*x\*exp(-0.2\*x)}{1}{20} **\IntegraleApprochee**[NbSubDiv=100,Methode=Trapezes,ResultatBrut]{80\*x\*exp(-0.2\*x)}{1}{20} \$\displaystyle\IntegraleApprochee[NbSubDiv=**100**,AffFormule,Expr={**80**x\,\text{e}^{-**0**,**2**x}}]% {**80**\*x\*exp(-**0**.**2**\*x)}{**1**}{**20**}\$

### $\mathbf{F}$

### **ESortie LAT<sub>E</sub>X Méthode utilisée Valeur brute obtenue**  $\int_a^b f(x) dx$  $f(x) = 80x e^{-0.2x}$  et  $n = 100$ ;  $\int_{1}^{x}$  $\overline{1}$ Simpson 1781.797415154050 rectangles Gauche 1785.064951643106 rectangles Droite 1778.188198418496  $\int_{0}^{20}$  80 x e<sup>-0.2x</sup> dx rectangles Milieu 1781.882835215674 trapèzes 1781.626575030801 1781.797418  $\int_1^{20} 80x e^{-0.2x} dx \approx 1781,797$  $\overline{1}$

Thème

## OUTILS GRAPHIQUES

## <span id="page-27-0"></span>**Quatrième partie Outils graphiques**

### <span id="page-27-1"></span>**7 Repérage et tracé de courbes**

### <span id="page-27-2"></span>**7.1 Idée**

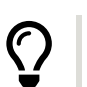

**MàJ** 2.1.1 L'idée est de proposer des commandes *simplifiées* pour tracer un repère, en Ti*k*Z, avec :

- axes et graduations, grille;
- courbe.

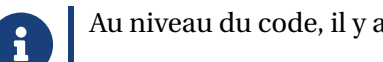

Au niveau du code, il y aura donc plusieurs *aspects* :

- le paramétrage de la fenêtre graphique directement dans la déclaration de l'environnement;
- les commandes de tracés avec options et clés.

### CODE CODE **Code LATEX**

```
%version basique
\begin{tikzpicture}[paramètres]
    %grille et axes
    \GrilleTikz[options][options grille ppale][options grille second.]
    \AxesTikz[options]
    \AxexTikz[options]{valeurs}
    \AxeyTikz[options]{valeurs}
    %courbe
    \CourbeTikz[options]{fonction}{valxmin:valxmax}
\end{tikzpicture}
```
### CODE CODE **Code LATEX**

```
%version simplifiée
\begin{tikzpicture}[<paramètres>]
    %grille et axes
    \FenetreSimpleTikz[opt](opt axes)<opt axe 0x>{liste valx}<opt axe 0y>{liste valy}
    %courbe
    \CourbeTikz[options]{fonction}{valxmin:valxmax}
\end{tikzpicture}
```
### $\mathbf{r}$

### **ESortie LATEX**

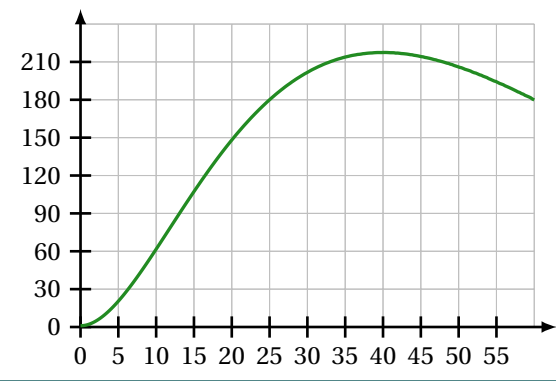

### <span id="page-28-0"></span>**7.2 Commandes, clés et options**

Les **〈paramètres〉** nécessaires à la bonne utilisation des commandes suivantes sont à déclarer directement dans l'environnement **A** tikzpicture, seules les versions « x » sont présentées ici :

- $\langle \mathsf{xmin} \rangle$ , stockée dans  $\langle \mathsf{Xmin} \rangle$ ; défaut  $\langle -3 \rangle$
- $\langle \mathbf{x} \mathbf{max} \rangle$ , stockée dans **★**<sub>L</sub>TEX</sub> ; défaut  $\langle 3 \rangle$
- $\langle$ **Ox**}, stockée dans ★axexΩx, origine de l'axe (Ox); défaut *(0)* défaut *(0)*
- $\langle$ **xgrille** $\rangle$ , stockée dans **★**<sub>LXgrille</sub>, graduation principale; défaut *(1)*
- $\langle$ **xgrilles** $\rangle$ , stockée dans  $\langle \frac{\text{argrilles}}{\text{argrilles}} \rangle$ , graduation secondaire. défaut  $\langle 0.5 \rangle$

La fenêtre d'affichage (de sortie) sera donc *portée* par le rectangle de coins (xmin;ymin) et (xmax;ymax); ce qui correspond en fait à la fenêtre Ti*k*<sup>Z</sup> *portée* par le rectangle de coins (xmin-Ox;ymin-Oy) et (xmax-Ox;ymax-Oy).

Les commandes ont – pour certaines – pas mal de **〈clés〉** pour des réglages fins, mais dans la majorité des cas elles ne sont pas forcément *utiles*.

 $\mathbf 0$ 

 $\mathbf i$ 

### CODE CODE **Code LATEX** %...code tikz

**\GrilleTikz**[options][options grille ppale][options grille second.]

Cette commande permet de tracer une grille principale et/ou une grille secondaire :

- les premières **〈clés〉** sont les booléens **〈Affp〉** et **〈Affs〉** qui affichent ou non les grilles; défaut **〈true〉**
- 
- les options des grilles sont en Ti*k*Z. défaut **〈thin,lightgray〉** et **〈very thin,lightgray〉**

### CODE CODE **Code LATEX**

```
\begin{tikzpicture}%
    [x=0.1cm,y=0.0167cm, %unités
    xmin=0,xmax=60,xgrille=5,xgrilles=5, %axe Ox
    ymin=0,ymax=240,ygrille=30,ygrilles=30] %axe Oy
    \GrilleTikz
\end{tikzpicture}
\sim ~
\begin{tikzpicture}%
    [x=0.1cm,y=0.0167cm, %unités
    xmin=0,xmax=60,xgrille=5,xgrilles=5, %axe Ox
```

```
ymin=0,ymax=240,ygrille=30,ygrilles=30] %axe Oy
    \GrilleTikz[Affp=false][][orange,densely dotted]
\end{tikzpicture}
```
 $\mathbf{r}$ 

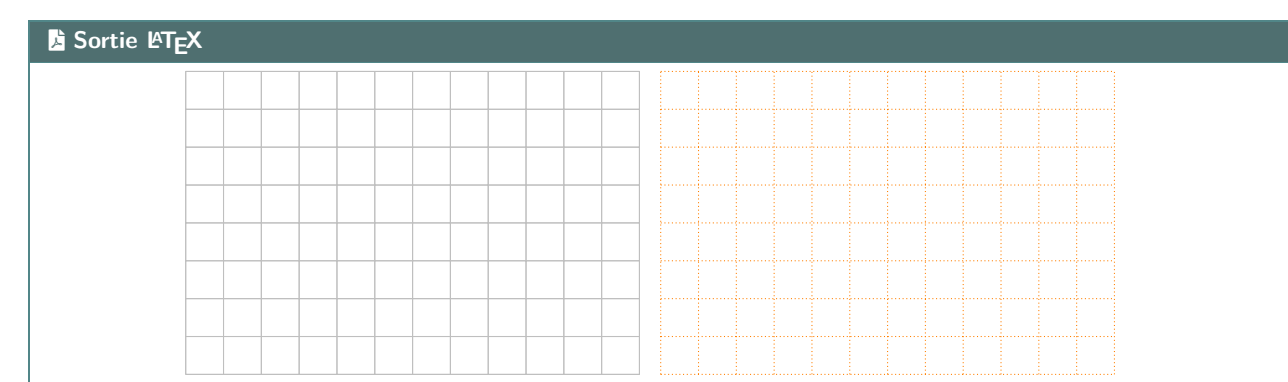

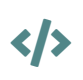

 $\mathbf 0$ 

Cette commande permet de tracer les axes, avec des **〈clés〉** :

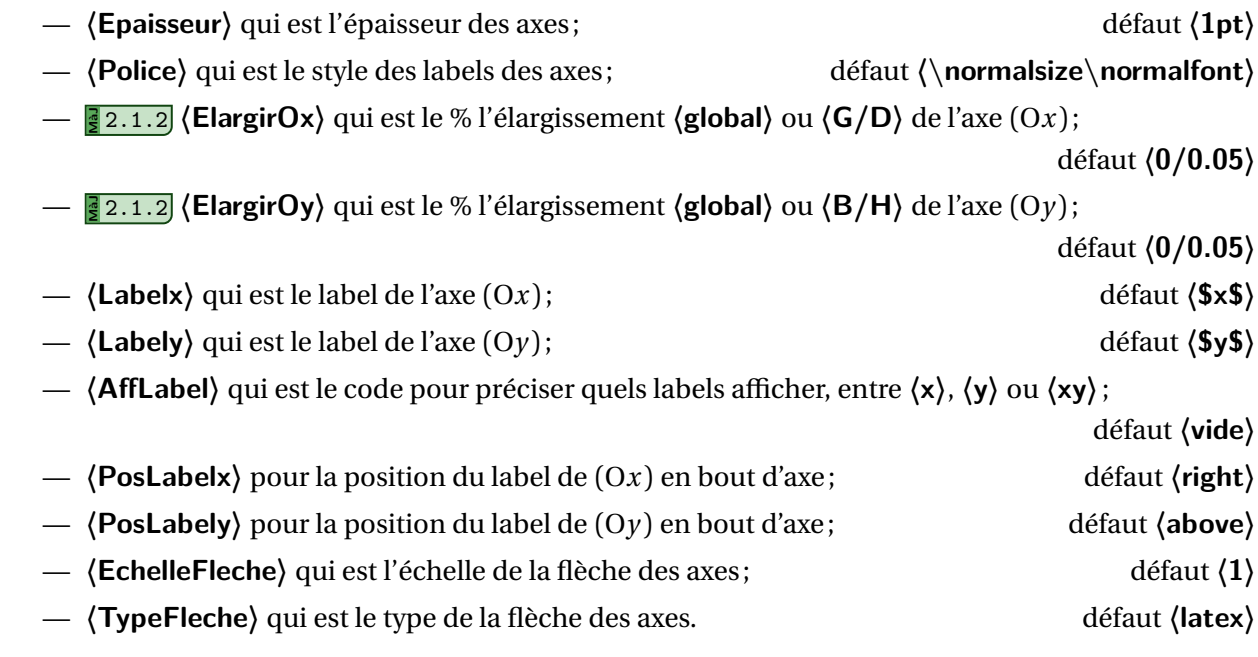

### CODE CODE **Code LATEX** %code tikz

**\AxesTikz**

### %code tikz

```
\AxesTikz%
    [AffLabel=xy,Labelx={Nombre de jours},Labely={Nombre d'individus infectés, en centaines},%
   PosLabelx={above left},PosLabely={above right},%
   Police=\small\sffamily,ElargirOx=0,ElargirOy=0]
```
### $\mathbf{r}$

### File-pdf **Sortie LATEX**

Nombre d'individus infectés, en centaines

Nombre de jours

 $\mathbf 0$ 

### CODE CODE **Code LATEX**

directions :

```
%...code tikz
\AxexTikz[options]{valeurs}
\AxeyTikz[options]{valeurs}
```
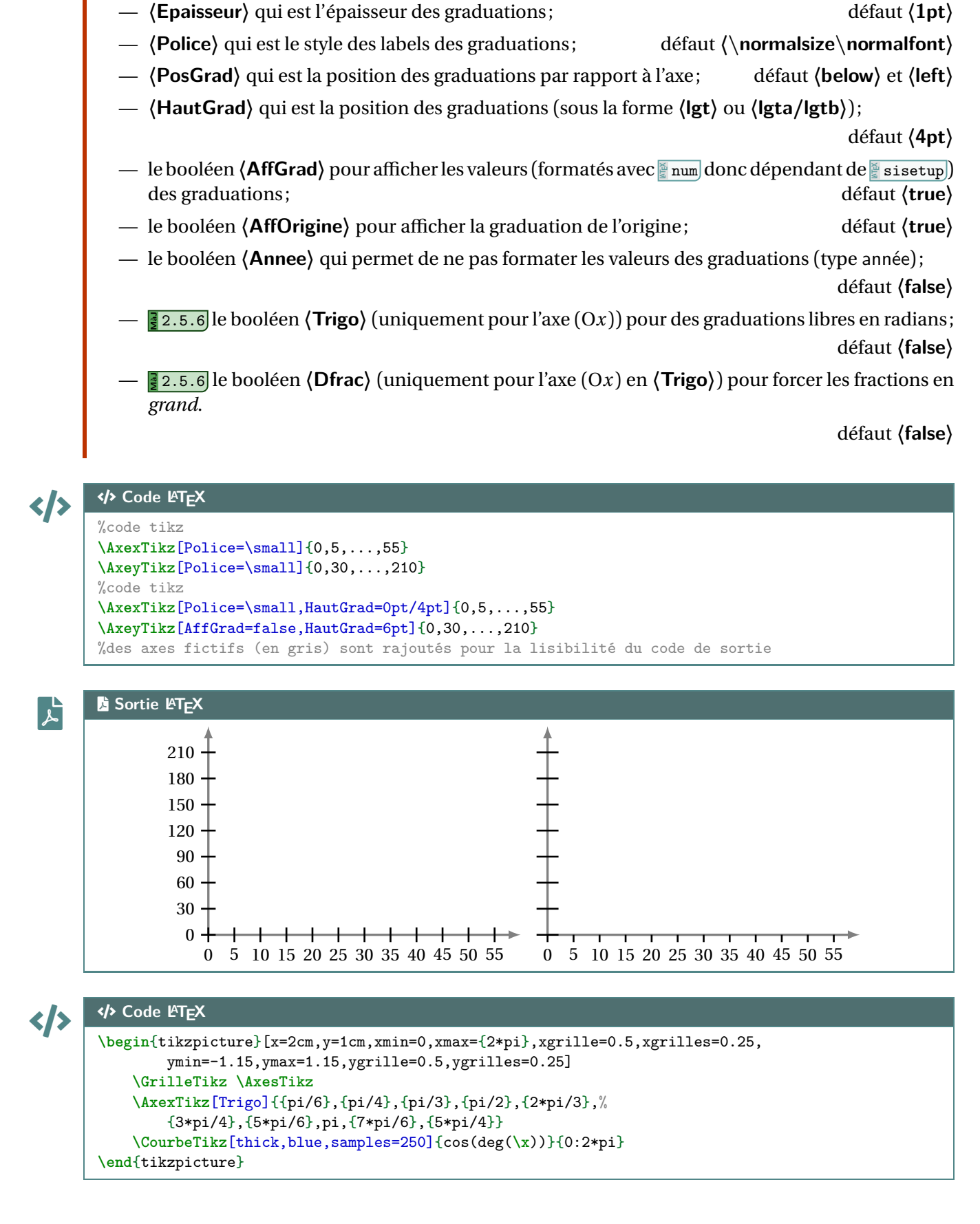

Ces commande permet de tracer les graduations des axes, avec des **〈clés〉** identiques pour les deux

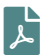

### File-pdf **Sortie LATEX**

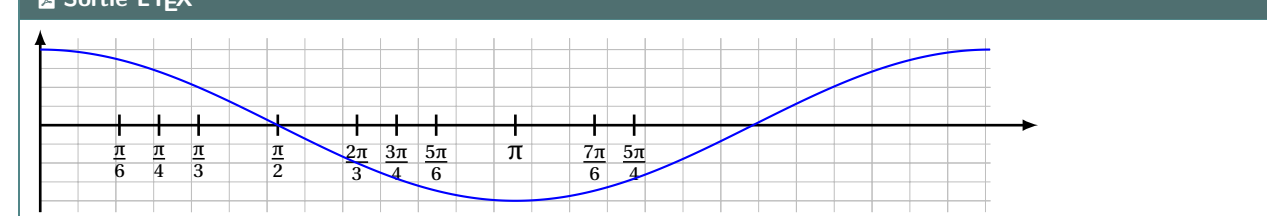

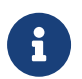

La clé **〈Trigo〉** utilise, en interne, une commande qui permet de *transformer* les abscisses, données en langage Ti $kZ$ , en fraction en  $E/FX$ .

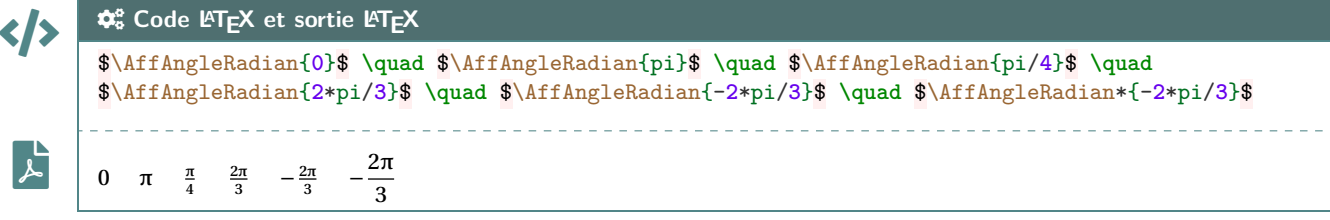

### <span id="page-31-0"></span>**7.3 Commandes annexes**

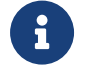

 $\Gamma$ 

Il existe, de manière marginale, quelques commandes complémentaires qui ne seront pas trop détaillées mais qui sont existent :

- **<sup>A</sup>LTEX** FenetreTikz qui restreint les tracés à la fenêtre (utile pour des courbes qui *débordent*);
- **FenetreSimpleTikz** qui permet d'automatiser le tracé des grilles/axes/graduations dans leurs versions par défaut, avec peu de paramétrages;
- **<sup>A</sup>LTEX** OrigineTikz pour rajouter le libellé de l'origine si non affiché par les axes.

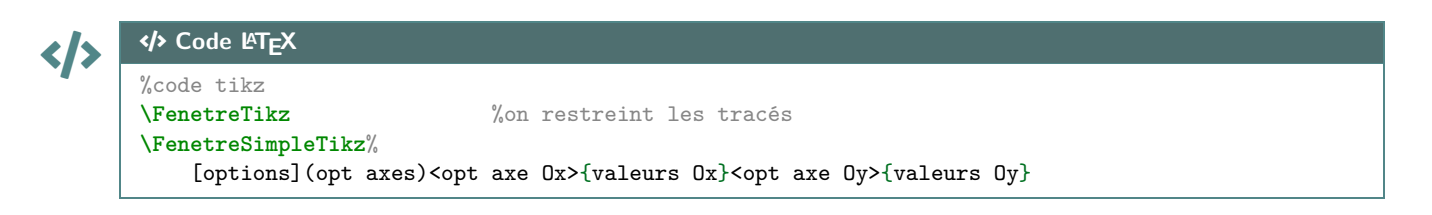

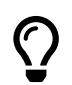

L'idée est de proposer, en *complément*, une commande simplifiée pour tracer une courbe en Ti*k*Z.

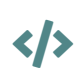

### CODE CODE **Code LATEX**

%...code tikz **\CourbeTikz**[options]{formule}{domaine}

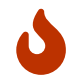

Cette commande permet de rajouter une courbe sur le graphique (sans se soucier de la transformation de son expression) avec les arguments :

- **〈optionnels〉** qui sont en Ti*k*Z les paramètres du tracé;
- le premier *obligatoire*, est en langage TikZ l'expression de la fonction à tracer, donc avec  $\frac{1}{\sqrt{2}}$ comme variable;
- le second *obligatoire* est le domaine du tracé, sous la forme **d'unique le paise du trace** .

### CODE CODE **Code LATEX \begin**{tikzpicture}[x=0.1cm,y=0.0167cm, %unités xmin=0,xmax=60,xgrille=5,xgrilles=5, %axe Ox ymin=0,ymax=240,ygrille=30,ygrilles=30] %axe Oy **\FenetreSimpleTikz**% <Police=**\small**>{0,5,...,60}% <Police=**\small**>{0,30,...,240} %repère **\CourbeTikz**[line width=1.25pt,ForestGreen,samples=250]% {**\x\*\x\***exp(-0.05\***\x**)+1}{0:60} %courbe **\end**{tikzpicture}

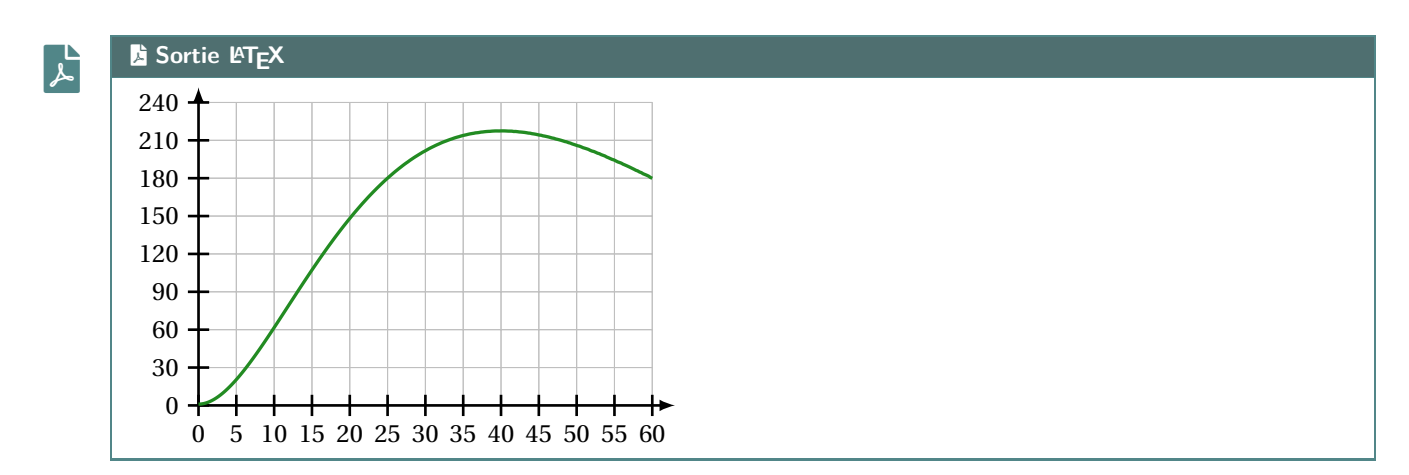

### <span id="page-32-0"></span>**7.4 Repère non centré en O**

 $\bigcirc$ 

Parfois on est amené à travailler dans des repères qui n'ont pas forcément pour origine (0;0). De ce fait - pour éviter des erreurs de *L*eimension too large liées à TikZ - il faut *décaler les axes* pour se ramener à une origine en <sup>O</sup>. L'idée est donc d'utiliser les commandes précédentes, sans se soucier des éventuelles transformations!

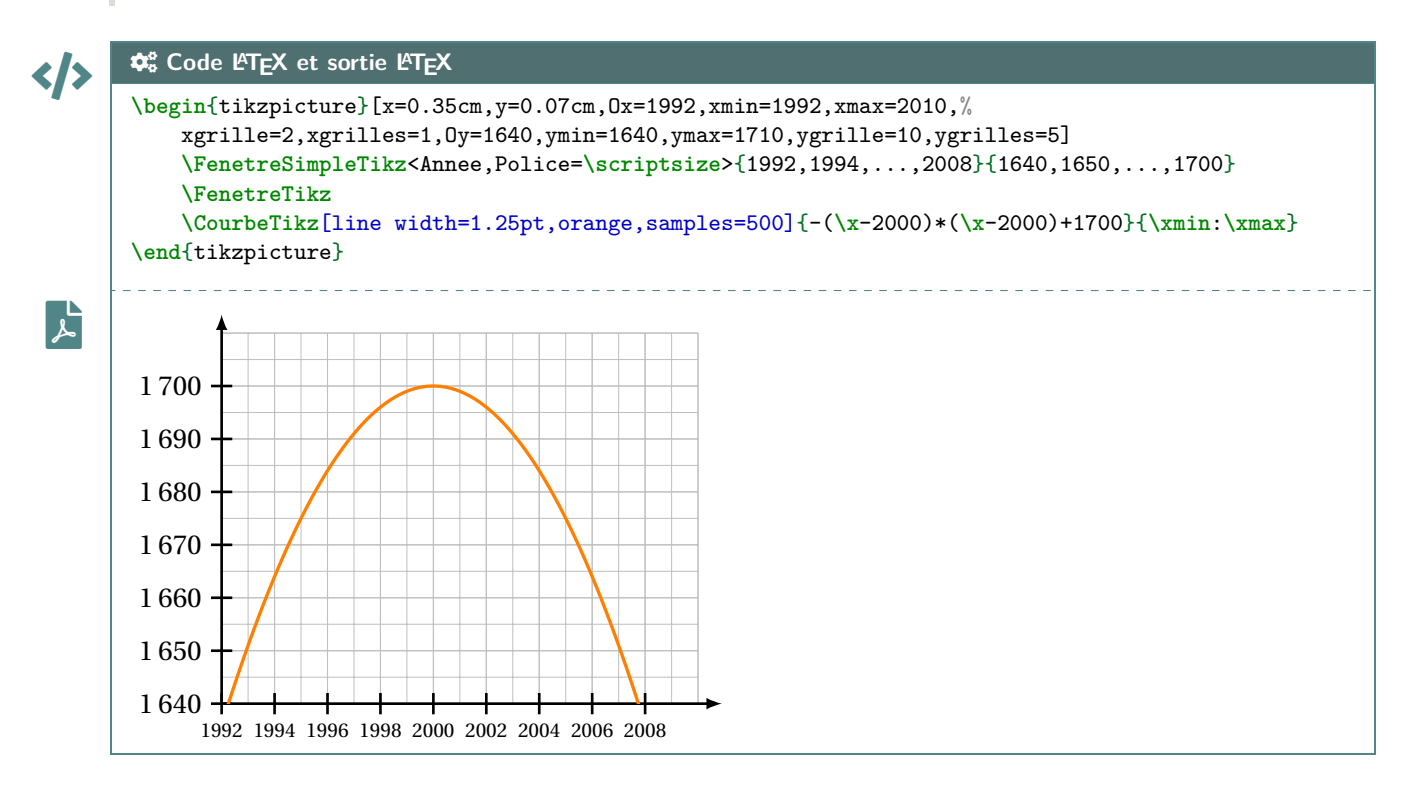

### <span id="page-33-0"></span>**8 L'outil « SplineTikz »**

### <span id="page-33-1"></span>**8.1 Courbe d'interpolation**

 $\mathbf i$ 

On va utiliser les notions suivantes pour paramétrer le tracé « automatique » grâce à **A**..controls :

- il faut rentrer les points de contrôle;
- il faut préciser les pentes des tangentes (pour le moment on travaille avec les mêmes à gauche et à droite…);
- on peut «affiner » les portions de courbe en paramétrant des coefficients(voir un peu plus loin…).

Pour déclarer les paramètres :

- liste des points de contrôle (minimum 2!!) par : x1/y1/d1§x2/y2/d2§... avec les points  $(xi; yi)$  et  $f'(xi)=di;$
- coefficients de contrôle par coeffs=... :
	- coeffs=x pour mettre tous les coefficients à x;
		- coeffs=C1§C2§... pour spécifier les coefficients par portion (donc il faut avoir autant de § que pour les points!);
		- coeffs=C1G/C1D§... pour spécifier les coefficients par portion et par partie gauche/ droite;
	- on peut mixer avec coeffs=C1§C2G/C2D§....

### <span id="page-33-2"></span>**8.2 Code, clés et options**

 $\left\{\left|\right.\right\}$   $\left\{\right\}$  Code **LATEX \begin**{tikzpicture} ... **\SplineTikz**[options]{liste} ... **\end**{tikzpicture}

Certains paramètres et *(clés)* peuvent être gérés directement dans la commande *splinetikz* :

- la couleur de la courbe par la clé **〈Couleur〉**; défaut **〈red〉**
- l'épaisseur de la courbe par la clé **〈Epaisseur〉**; défaut **〈1.25pt〉**
- du style supplémentaire pour la courbe peut être rajouté, grâce à la clé **〈Style〉**; défaut **〈vide〉**
- les coefficients de *compensation* gérés par la clé **〈Coeffs〉**; défaut **〈3〉**
- les points de contrôle , affichés ou non par la clé booléenne **〈AffPoints〉**; défaut **〈false〉**
- la taille des points de contrôle est géré par la clé **〈TaillePoints〉**. défaut **〈2pt〉**

### <span id="page-33-3"></span>**8.3 Compléments sur les coefficients de « compensation »**

Le choix a été fait ici, pour *simplifier* le code, le travailler sur des courbes de Bézier. Pour*simplifier* la gestion des nombres dérivés, les points de contrôle sont gérés par leurs coordonnées *polaires*, les coefficients de compensation servent donc – grosso modo – à gérer la position radiale. Le coefficient  $\langle 3 \rangle$  signifie que, pour une courbe de Bézier entre  $x = a$  et  $x = b$ , les points de contrôles seront situés à une distance radiale de  $\frac{b-a}{3}$ . 3 Pour *écarter* les points de contrôle, on peut du coup *réduire* le coefficient de compensation!

Pour des intervalles *étroits*, la *pente* peut paraître abrupte, et donc le(s) coefficient(s) peuvent être modifiés, de manière fine.

Si jamais il existe (un ou) des points *anguleux*, le plus simple est de créer les splines en plusieurs fois.

 $\mathbf 0$ 

 $\bigcirc$ 

### <span id="page-34-0"></span>**8.4 Exemples**

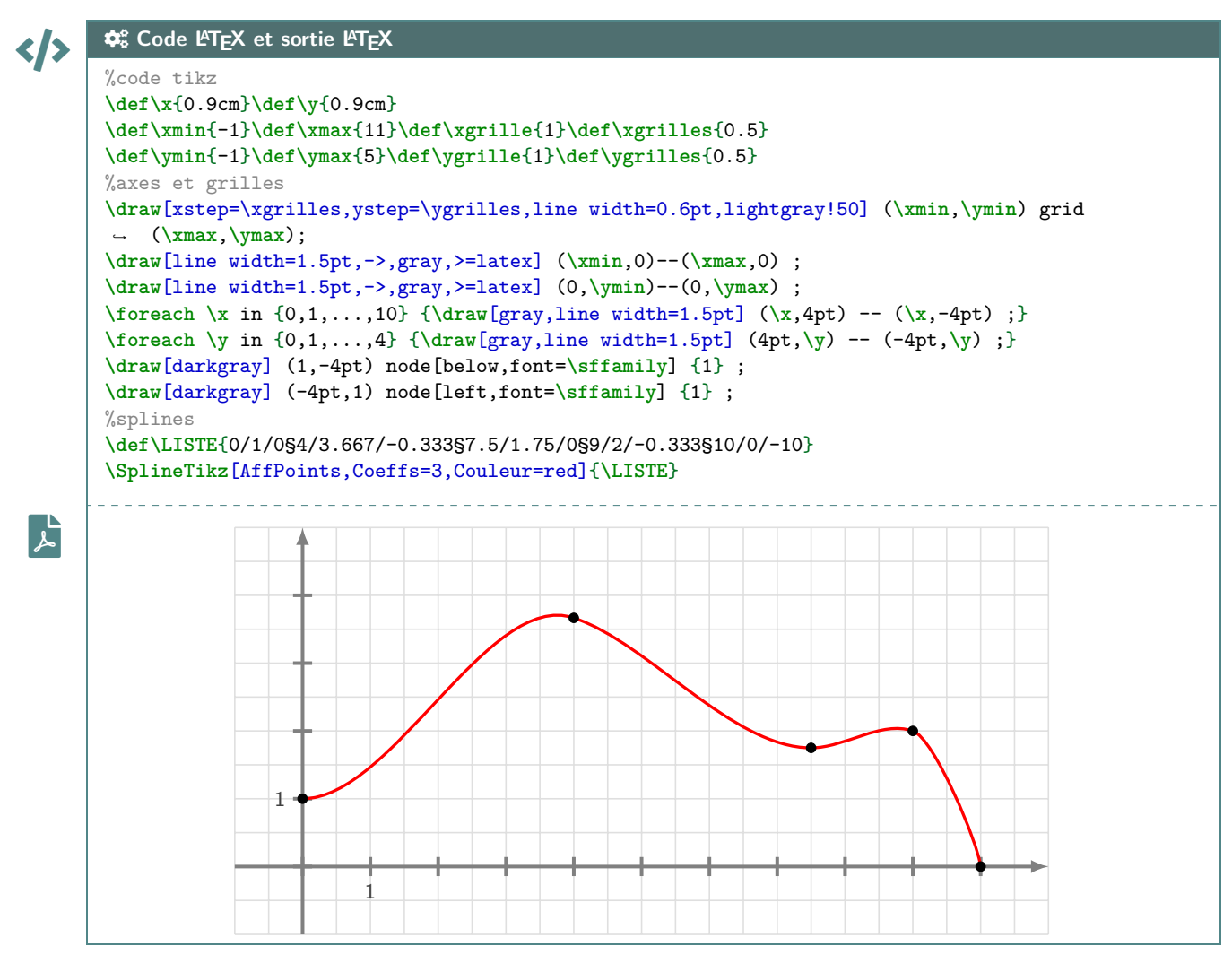

Avec des explications utiles à la compréhension :

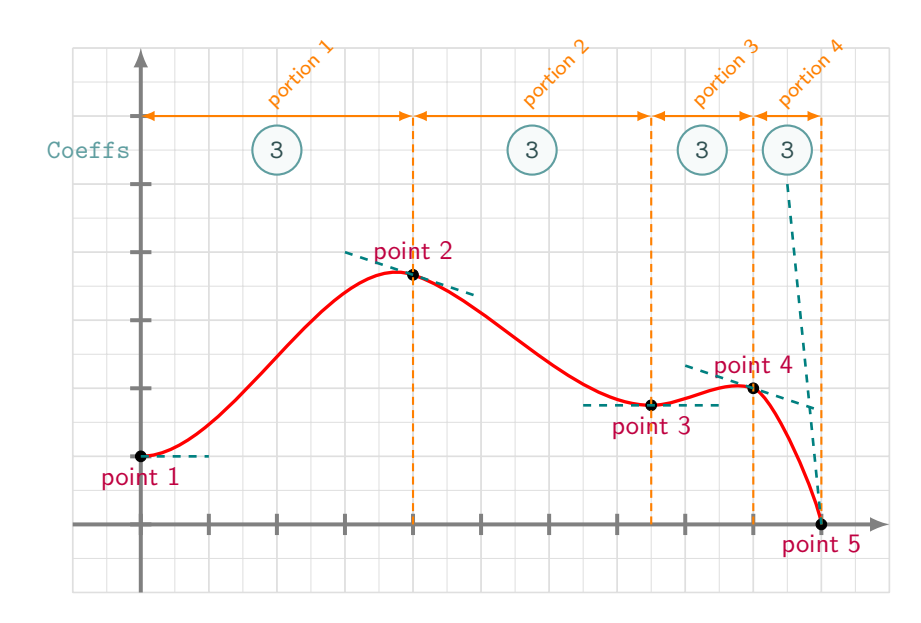

 $\mathbf{i}$ 

### <span id="page-35-0"></span>**8.5 Avec une gestion plus fine des « coefficients »**

Dans la majorité des cas, le *coefficient* 3 permet d'obtenir une courbe (ou une portion) très satisfaisante!

Dans certains cas, il se peut que la portion paraisse un peu trop « abrupte ».

On peut dans ce cas *jouer* sur les coefficients de cette portion pour *arrondir* un peu tout cela (*ie* diminuer le coeff…)!

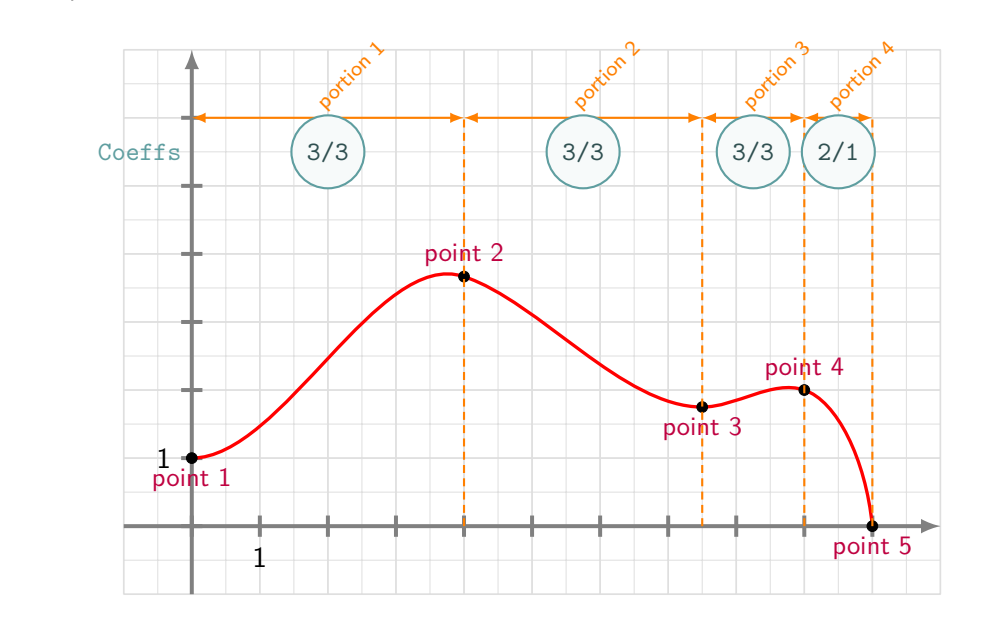

## CODE CODE **Code LATEX**

 $\mathbf i$ 

### ... %splines

...

**\def\LISTE**{0/1/0§4/3.667/-0.333§7.5/1.75/0§9/2/-0.333§10/0/-10} **\SplineTikz**[AffPoints,Coeffs=3§3§3§2/1]{**\LISTE**}

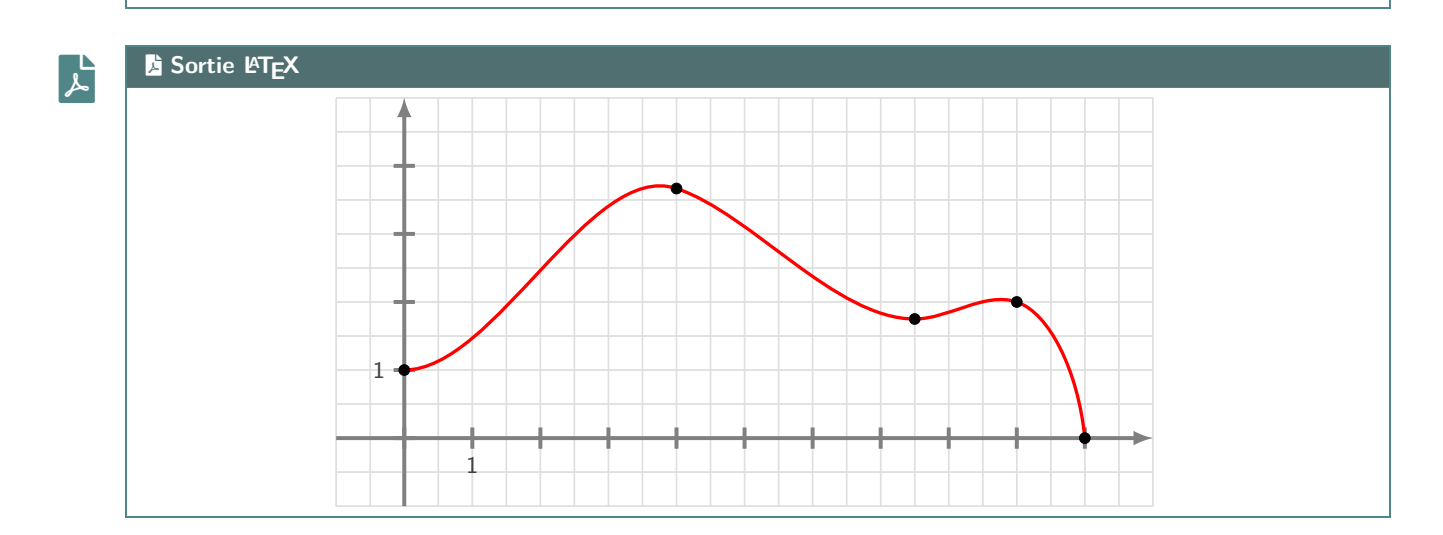

### <span id="page-35-1"></span>**8.6 Conclusion**

 $\mathbf i$ 

Le plus « simple » est donc :

- de déclarer la liste des points de contrôle, grâce à **A**<sub>def</sub>\LISTE{x1/y1/d1§x2/y2/d2§...} ;
- de saisir la commande  $\mathcal{L}$  \SplineTikz[...]{\LISTE}};
- d'ajuster les options et coefficients en fonction du rendu!
# **9 L'outil « TangenteTikz »**

#### **9.1 Définitions**

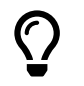

En parallèle de l'outil *SplineTikz*, il existe l'outil FrangenteTikz qui va permettre de tracer des tangentes à l'aide de la liste de points précédemment définie pour l'outil **B**<sub>plineTikz</sub>.

NB : il peut fonctionner indépendamment de l'outil **B**<sub>splineTikz</sub> puisque la liste des points de travail est gérée de manière autonome!

# CODE CODE **Code LATEX**

```
\begin{tikzpicture}
    ...
    \TangenteTikz[options]{liste}
    ...
\end{tikzpicture}
```
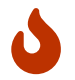

 $\mathbf{k}$ 

Cela permet de tracer la tangente :

- au point numéro **〈Point〉** de la liste **〈liste〉**, de coordonnées xi/yi avec la pente di;
- avec une épaisseur de **〈Epaisseur〉**, une couleur **〈Couleur〉** et un style additionnel **〈Style〉**;
- en la traçant à partir de **〈xl〉** avant xi et jusqu'à **〈xr〉** après xi.

#### **9.2 Exemple et illustration**

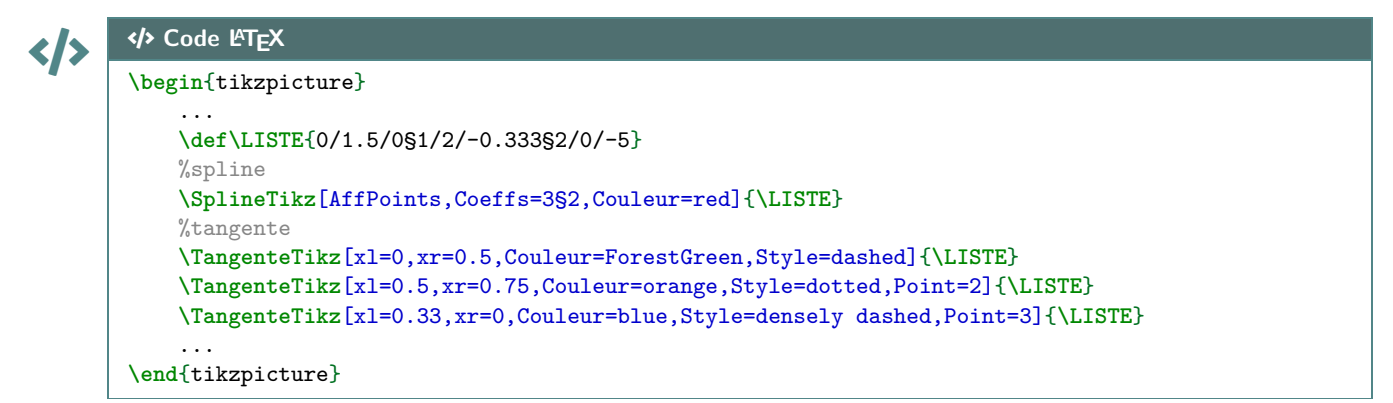

#### **ESortie L<sup>A</sup>TEX**

On obtient le résultat suivant (avec les éléments rajoutés utiles à la compréhension) :

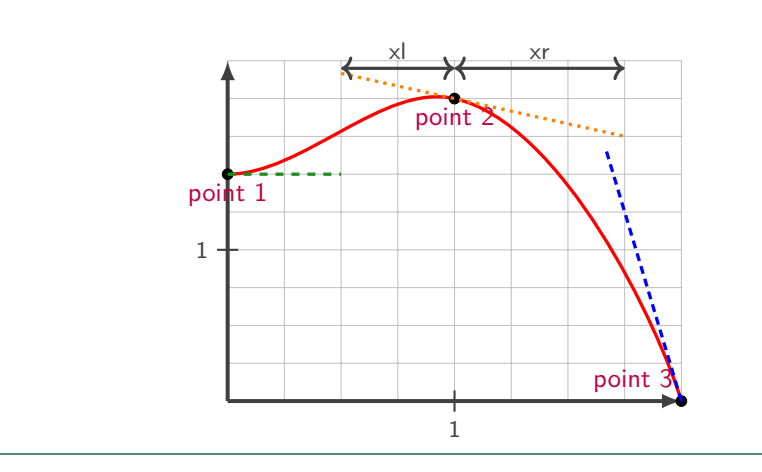

#### **9.3 Exemple avec les deux outils, et « personnalisation »**

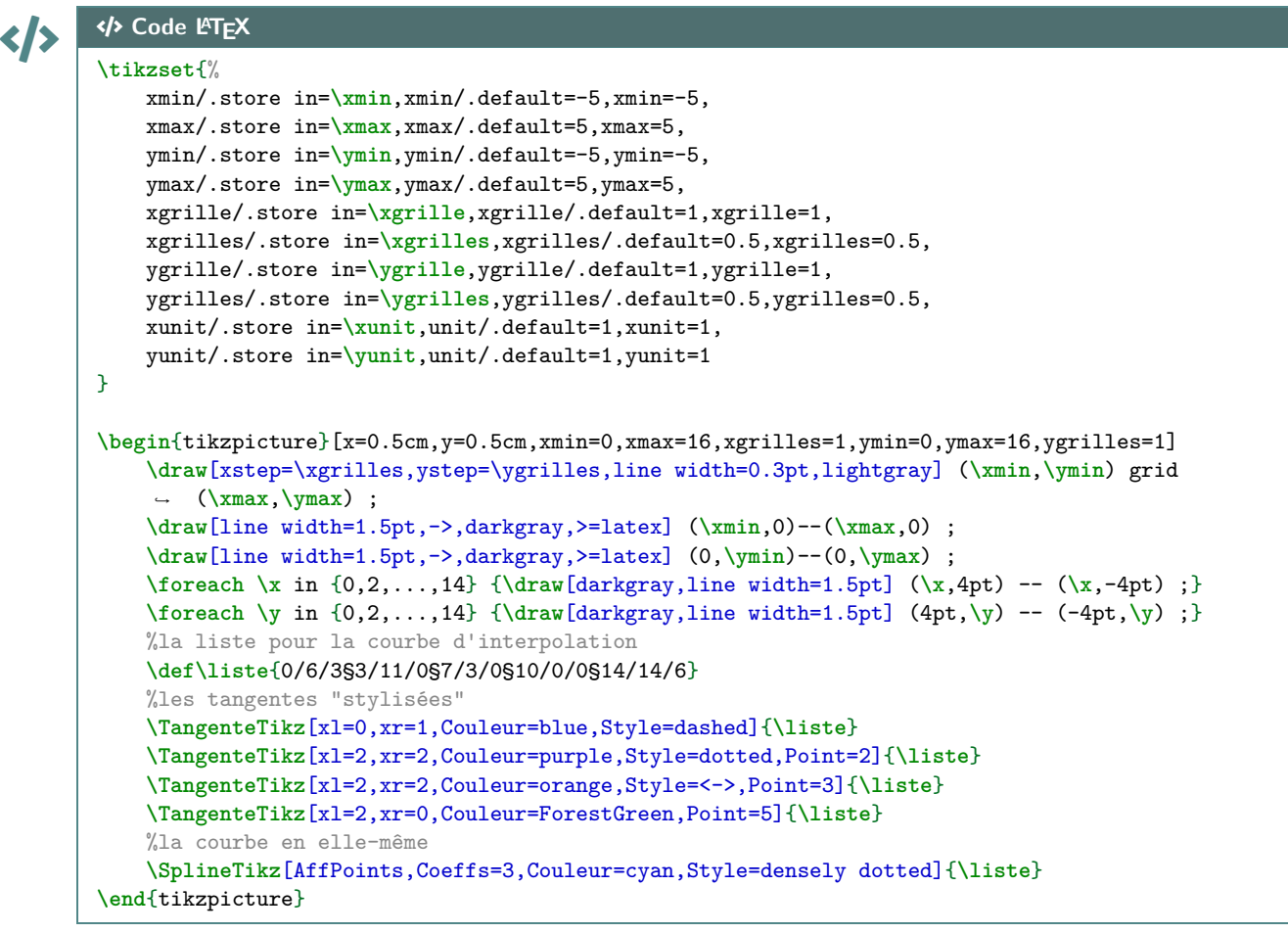

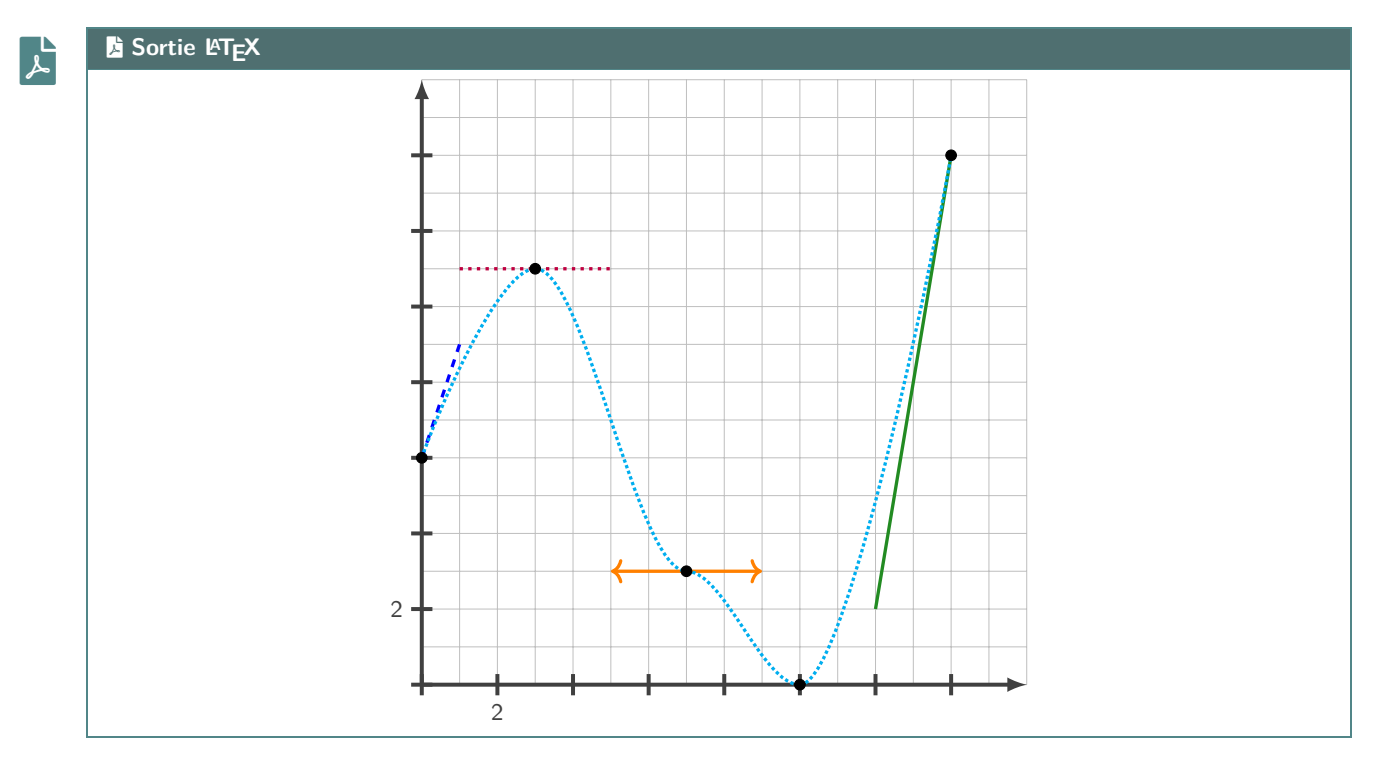

# **10 Petits schémas pour le signe d'une fonction affine ou d'un trinôme**

#### **10.1 Idée**

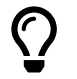

L'idée est d'obtenir une commande pour tracer (en Ti*k*Z) un petit schéma pour *visualiser* le signe d'une fonction affine ou d'un trinôme.

Le code est largement inspiré de celui du package **A**<sub>LE</sub> t<sub>nsana</sub> même si la philosophie est un peu différente. Comme pour les autres commandes Ti*k*Z, l'idée est de laisser la possibilité à l'utilisateur de définir et créer son environnement TikZ, et d'insérer la commande **A** MiniSchemaSignes pour afficher le schéma.

**Manga** $\frac{1}{2}$  **2.1.9** Il est à noter que la version *étoilée* rend la commande autonome, sans besoin de créer l'environnement Ti*k*Z.

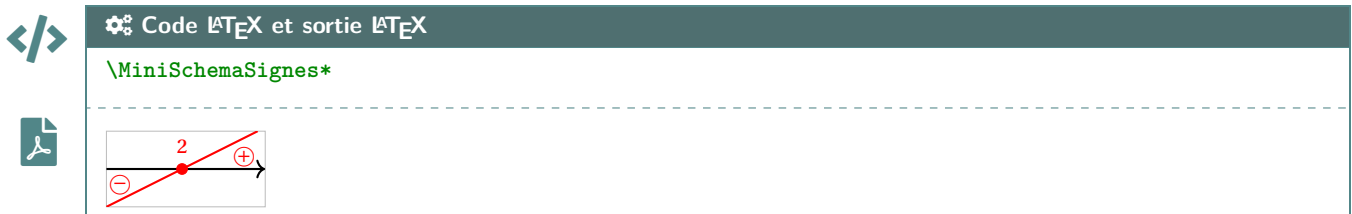

#### **10.2 Commandes**

 $\%$ <sup>011</sup>

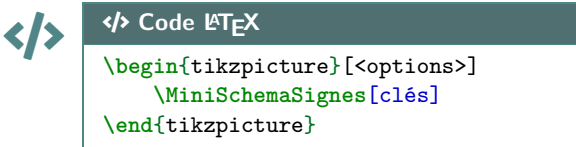

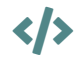

# $\left\langle \sqrt{\right\rangle}$   $\right\langle \sqrt{\right\rangle}$  Code L<sup>a</sup>T<sub>E</sub>X

{**\tikz**[options] **\MiniSchemaSignes**[clés]}

**\MiniSchemaSignes\***[clés]<options tikzpicture>

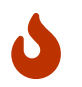

**MàJ** 2.1.9 La version *étoilée* de la commande permet de basculer en mode *autonome*, c'est-à-dire sans avoir besoin de créer son environnement Ti*k*Z.

Le premier argument, *optionnel* et entre [...], contient les **〈Clés〉** sont disponibles pour cette commande :

- la clé **〈Code〉** qui permet de définir le type d'expression (voir en-dessous); défaut **〈da+〉**
- la clé **〈Couleur〉** qui donne la couleur de la représentation; défaut **〈red〉**
- la clé **〈Racines〉** qui définit la ou les racines; défaut **〈2〉**
- la clé **〈Largeur〉** qui est la largeur du schéma; défaut **〈2〉**
- la clé **〈Hauteur〉** qui est la hauteur du schéma; défaut **〈1〉**
- un booléen **〈Cadre〉** qui affiche un cadre autour du schéma. défaut **〈true〉**

Le second argument, *optionnel* et entre <...>, permet de spécifier (pour la commande *étoilée*), des options à passer à l'environnement **A**<sup>L</sup>E tikzpicture.

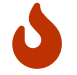

Pour la clé **〈code〉**, il est construit par le type (a pour affine ou p comme parabole) puis les éléments caractéristiques (a+ pour  $a > 0$ , d0 pour  $\Delta = 0$ , etc):

- **〈Code=da+〉** := une droite croissante;
- **〈Code=da-〉** := une droite décroissante;
- **〈Code=pa+d+〉** := une parabole *souriante* avec deux racines;
- etc

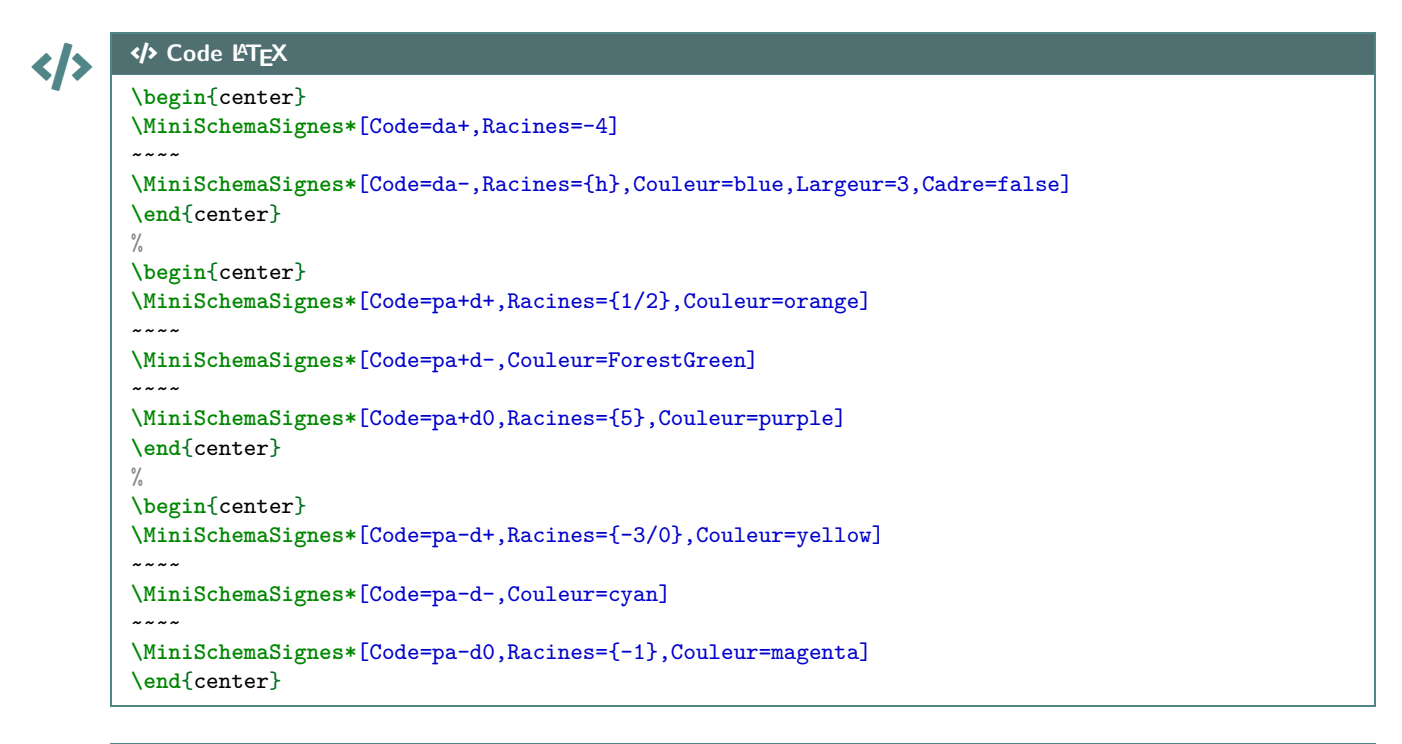

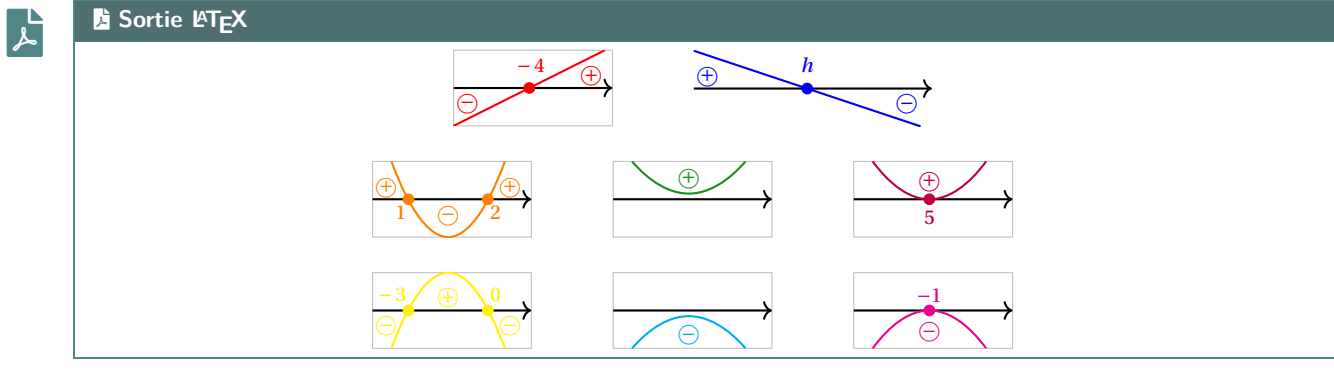

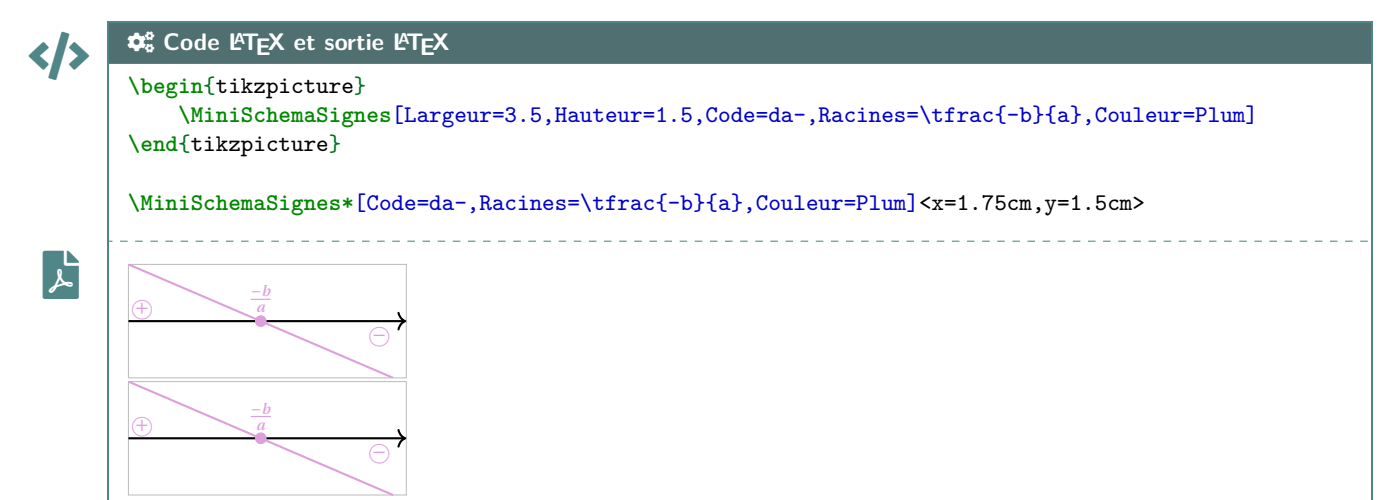

#### **10.3 Intégration avec tkz-tab**

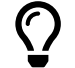

Ces schémas peuvent être de plus utilisés, via la commande **MiniSchemaSignesTkzTab** pour illustrer les signes obtenus dans un tableau de signes présentés grâce au package **A**<sup>L</sup>EX<sup>-tab</sup>.

Pour des raisons internes, le fonctionnement de la commande **MiniSchemaSignesTkzTab** est légèrement différent et, pour des raisons que j'ignore, le code est légèrement différent en *interne* (avec une *déconnexion* des caractères : et \) pour que la librairie TikZ  $\frac{1}{2}$  calc puisse fonctionner (mystère pour le moment…)

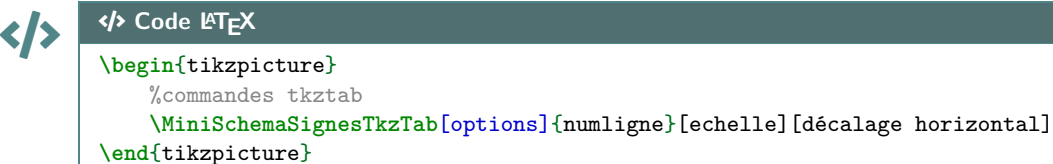

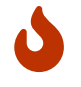

Les **〈Clés〉** pour le premier argument *optionnel* sont les mêmes que pour la version *initiale* de la commande précédente.

En ce qui concerne les autres arguments :

- le deuxième argument, *obligatoire*, est le numéro de la ligne à côté de laquelle placer le schéma;
- le troisième argument, *optionnel* et valant **〈0.85〉** par défaut, est l'échelle à appliquer sur l'ensemble du schéma (à ajuster en fonction de la hauteur de la ligne);
- le quatrième argument, *optionnel* et valant **〈1.5〉** par défait, est lié à l'écart horizontal entre le bord de la ligne du tableau et le schéma.

À noter que si l'un des arguments optionnels (le n°3 et/ou le n°4) sont utilisés, il vaut mieux préciser les 2!

```
CODE CODE Code LATEX
```

```
\begin{center}
    \begin{tikzpicture}
        \tkzTabInit[]{$x$/1,$-2x+5$/1,$2x+4$/1,$p(x)$/1}{$-\infty$,$-2$,${2,5}$,$+\infty$}
        \tkzTabLine{,+,t,+,z,-,}
        \tkzTabLine{,-,z,+,t,+,}
        \tkzTabLine{,-,z,+,z,-,}
        \MiniSchemaSignesTkzTab[Code=da-,Racines={\tfrac{5}{2}},Couleur=blue]{1}
        \MiniSchemaSignesTkzTab[Code=da+,Racines={-2},Couleur=purple]{2}
        \MiniSchemaSignesTkzTab[Code=pa-d+,Racines={-2/{\tfrac{5}{2}}},Couleur=orange]%
            {3}[0.85][2]
    \end{tikzpicture}
\end{center}
```
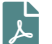

File-pdf **Sortie LATEX**

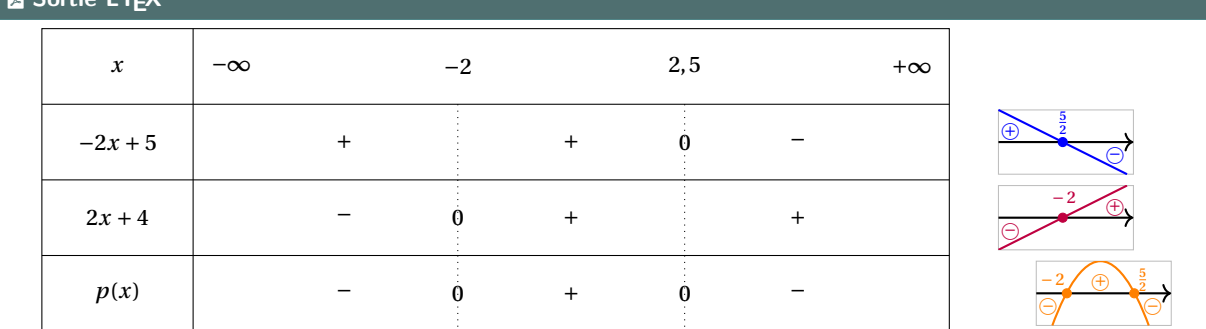

# **11 Suites récurrentes et « toile »**

#### **11.1 Idée**

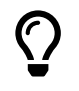

L'idée est d'obtenir une commande pour tracer (en Ti*k*Z) la « toile » permettant d'obtenir – graphiquement – les termes d'une suite récurrente définie par une relation  $u_{n+1} = f(u_n)$ . Comme pour les autres commandes Ti*k*Z, l'idée est de laisser l'utilisateur définir et créer son environnement TikZ, et d'insérer la commande **A** ToileRecurrence pour afficher la « toile ».

#### **11.2 Commandes**

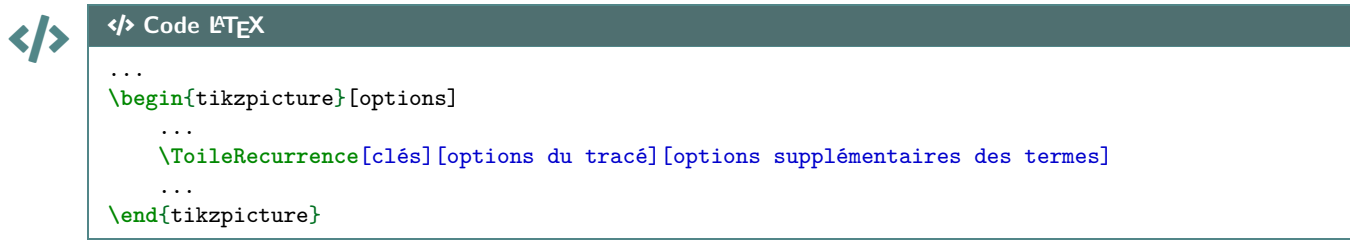

 $\mathbf 0$ 

Plusieurs **〈arguments〉** (optionnels) sont disponibles :

— le premier argument optionnel définit les **〈Clés〉** de la commande :

- la clé **\Fct\** qui définit la fonction  $f$ ; défaut **\vide** défaut **\vide** défaut **\vide** défaut **\u** defaut **\u** défaut **\u** défaut **\u** défaut **\u** défaut **\u** défaut **\u** défaut **\u** défaut **\u** défaut **\u** défaut **\** — la clé **(Nom)** qui est le *nom* de la suite; — la clé **〈No〉** qui est l'indice initial; défaut **〈0〉** — la clé **〈Uno〉** qui est la valeur du terme initial; défaut **〈vide〉** — la clé **〈Nb〉** qui est le nombre de termes à construire; défaut **〈5〉** — la clé **〈PosLabel〉** qui est le placement des labels par rapport à l'axe (O); défaut **〈below〉** — la clé **〈DecalLabel〉** qui correspond au décalage des labels par rapport aux abscisses; défaut **〈6pt〉** — la clé **〈TailleLabel〉** qui correspond à la taille des labels; défaut **〈small〉** — un booléen (**AffTermes**) qui permet d'afficher les termes de la suite sur l'axe (Ox). défaut **〈true〉** — le deuxième argument optionnel concerne les **〈options〉** du tracé de l'*escalier* en *langage TikZ* ; défaut **〈thick,color=magenta〉**; — le troisième argument optionnel concerne les **〈options〉** du tracé des termes en *langage TikZ*. défaut **〈dotted〉**.
- $\mathbf i$

Il est à noter que le code n'est pas autonome, et doit être intégré dans un environnement **A** tikzpicture. L'utilisateur est donc libre de définir ses styles pour l'affichage des éléments de son graphique, et il est libre également de rajouter des éléments en plus du tracé de la *toile* !

La macro ne permet – pour le moment – ni de tracer la bissectrice, ni de tracer la courbe… En effet, il y aurait trop d'options pour ces deux éléments, et l'idée est quand même de conserver une commande *simple* ! Donc l'utilisateur se chargera de tracer et de personnaliser sa courbe et sa bissectrice!

#### **11.3 Exemples**

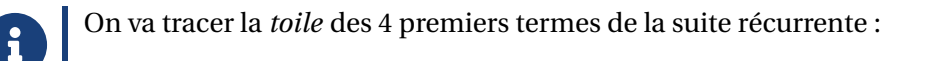

 $|u_{n+1}| =$  $|u_1 = 1$  $u_{n+1} = \sqrt{5} u_n + 1$  pour tout entier  $n \ge 1$ .

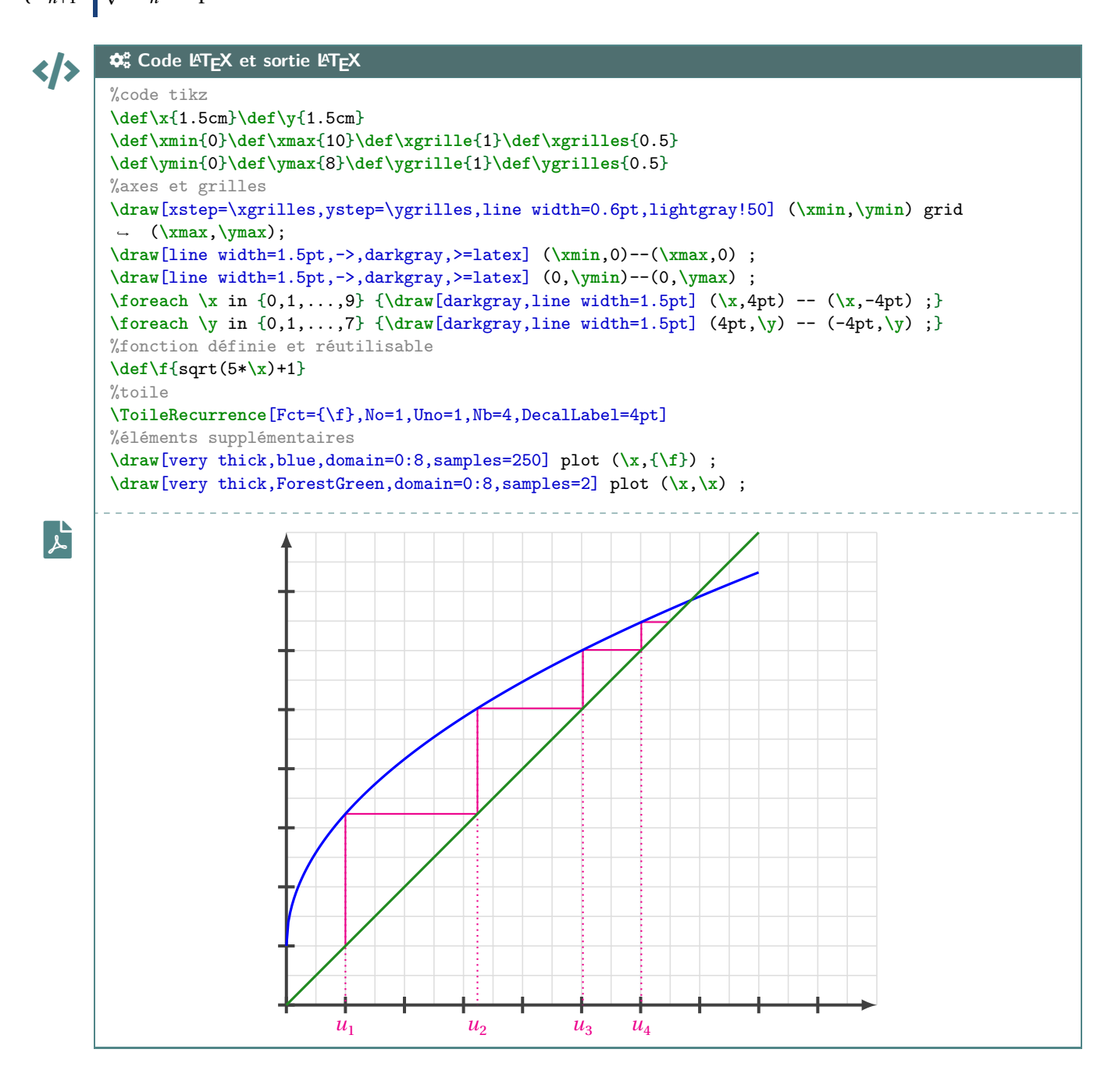

 $\mathbf i$ 

Peut-être que – ultérieurement – des options *booléennes* seront disponibles pour un tracé *générique* de la courbe et de la bissectrice, mais pour le moment la macro ne fait *que* l'escalier.

#### **11.4 Influence des paramètres**

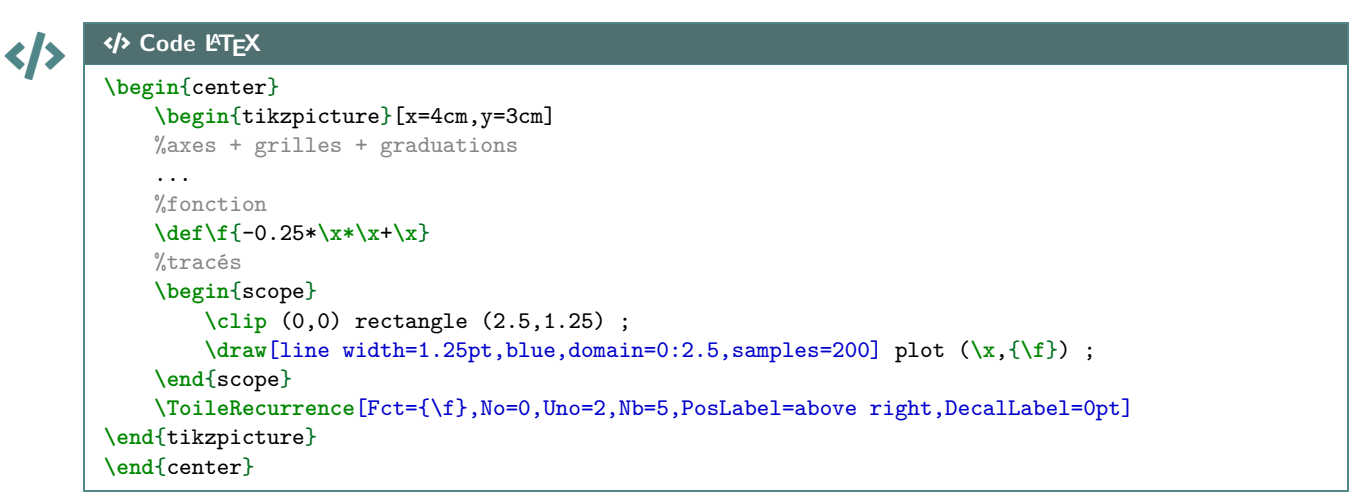

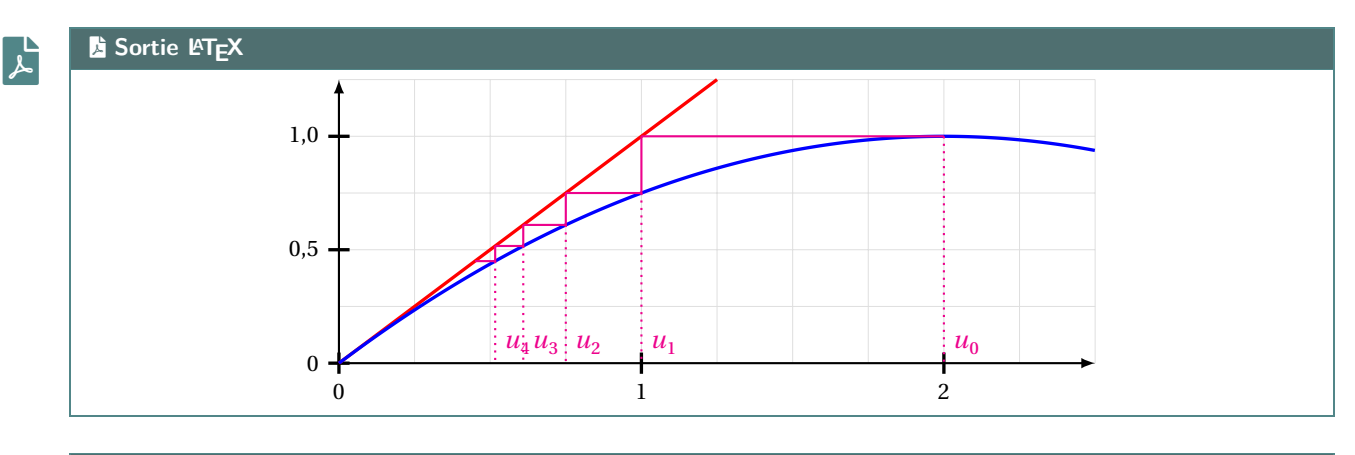

CODE CODE **Code LATEX**

**\begin**{center} **\begin**{tikzpicture}[x=5cm,y=1.5cm] ...

```
\def\f{1+1/\x}
```

```
\ToileRecurrence%
                [Fct={\f},No=0,Uno=1,Nb=7,PosLabel=above right,DecalLabel=0pt,AffTermes=false]%
                [line width=1.25pt,ForestGreen,densely dashed][]
            \draw[line width=1.25pt,blue,domain=0:2.25,samples=2] plot(\x,{\x});
            \draw[line width=1.25pt,red,domain=0.8:2.5,samples=250] plot(\x,{\f});
        \end{tikzpicture}
\end{center}
```
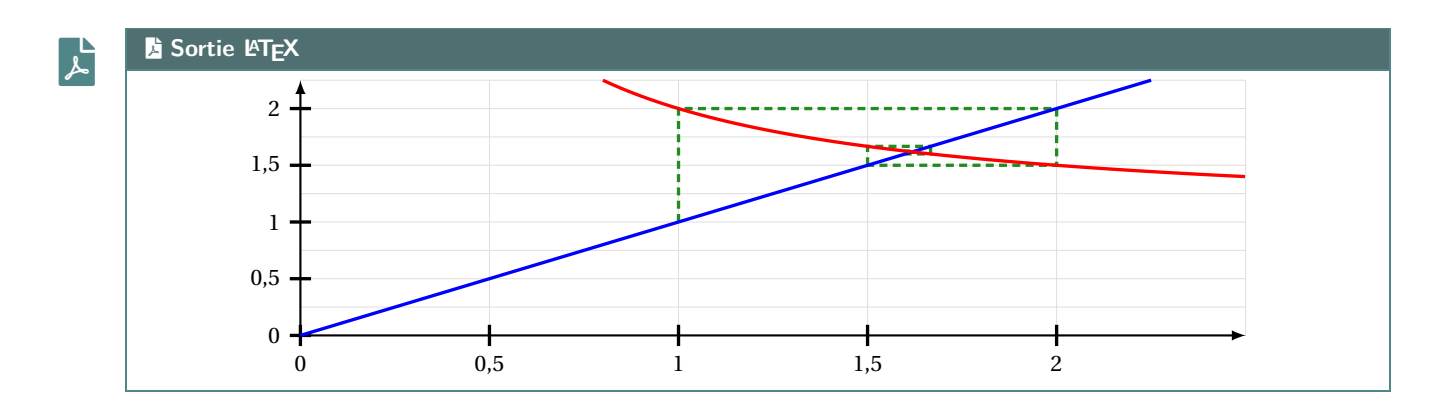

# **12 Méthodes graphiques et intégrales**

#### **12.1 Idée**

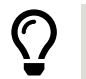

 $\frac{3}{2}$  2.6.1 L'idée est de proposer plusieurs méthodes graphiques pour illustrer graphiquement une intégrale, via :

- une méthode des rectangles (Gauche, Droite ou Milieu);
- la méthode des trapèzes.

La commande n'est pas autonome, elle est de ce fait à être placée dans un environnement  $\frac{1}{2}$  tikzpicture.

```
CODE CODE Code LATEX
```

```
%commande pour déclarer une fonction réutilisable
\DeclareFonctionTikz[nom]{expr}
```
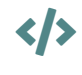

 $\mathbf 0$ 

## $\left\{\left\{\right\}\right\}$   $\left\{\right\}$  Code **L<sup>e</sup>T<sub>E</sub>X**

```
%environnement tikz
```

```
\IntegraleApprocheeTikz[clés]{nom_fonction}{a}{b}
```
#### **12.2 Clés et arguments**

Plusieurs **〈Clés〉** sont disponibles pour la commande :

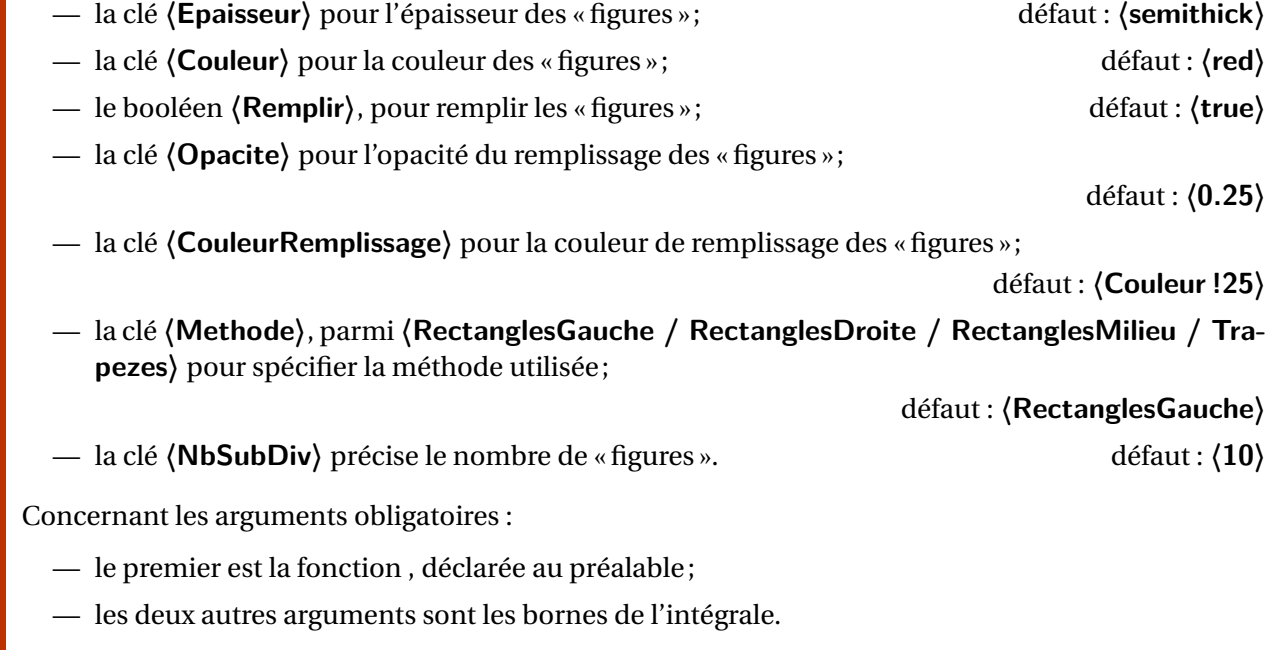

Les commandes graphiques de **A** Proflycee peuvent être utilisées pour configure la fenêtre!

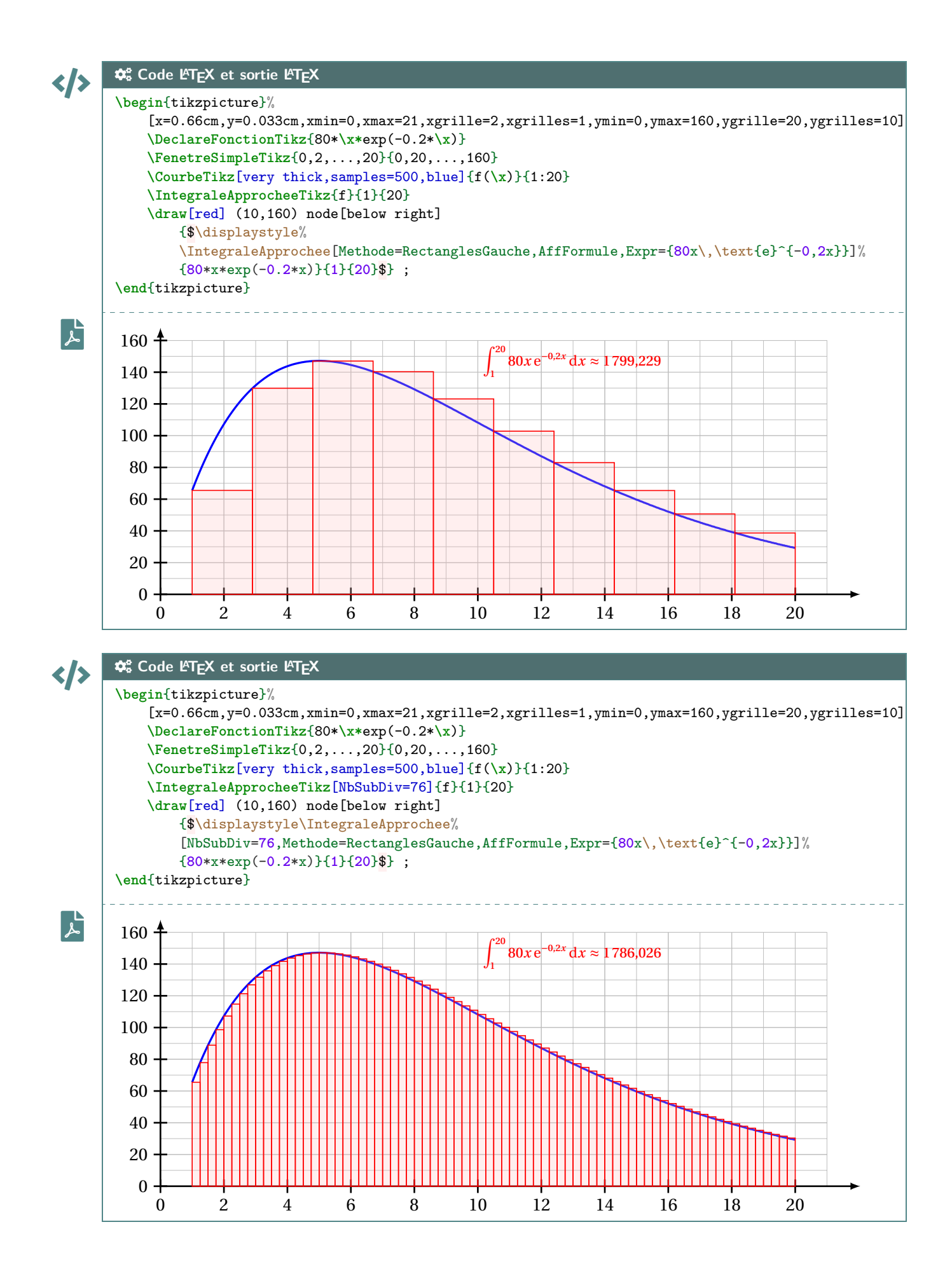

#### **12.3 Exemples**

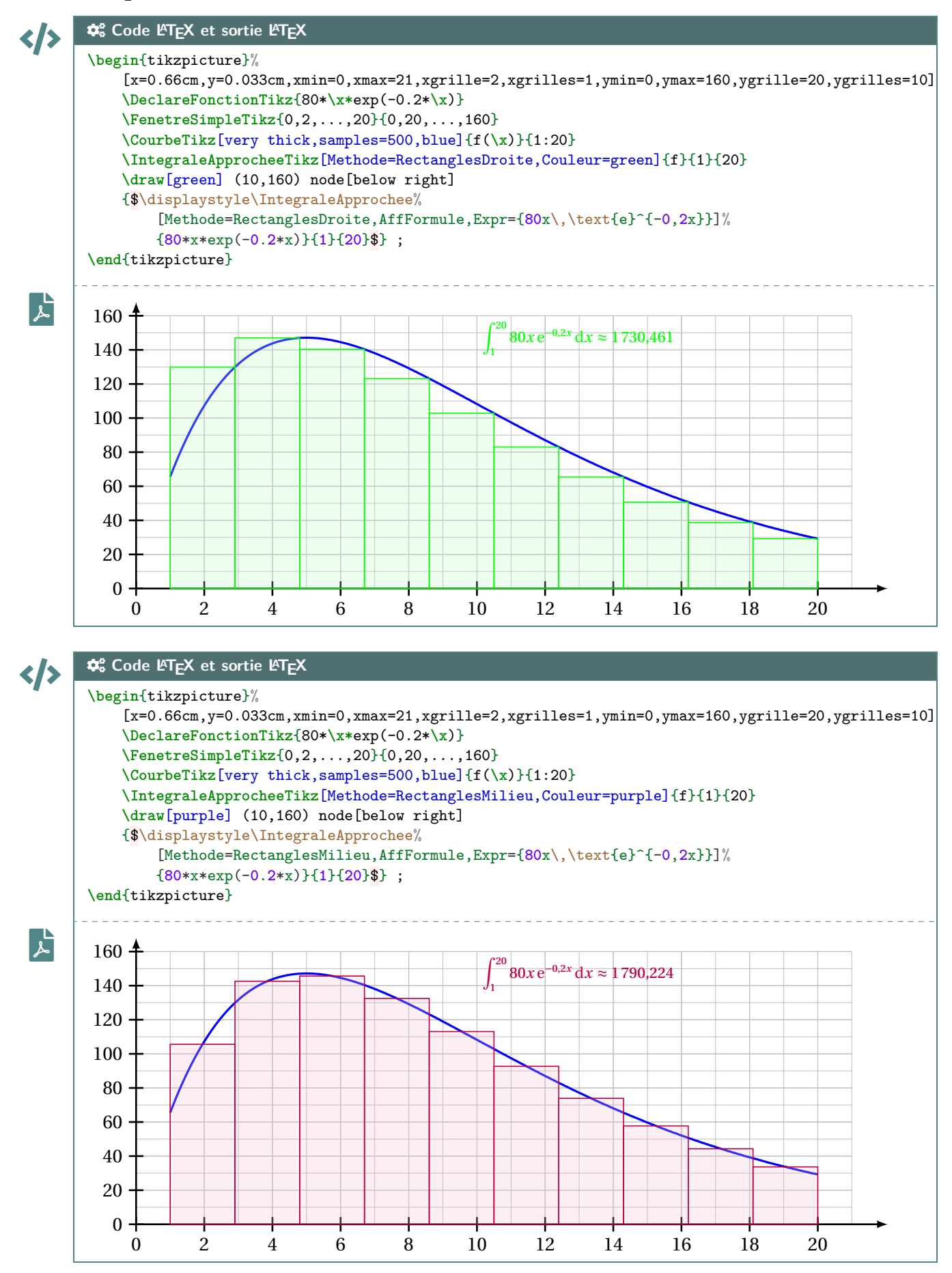

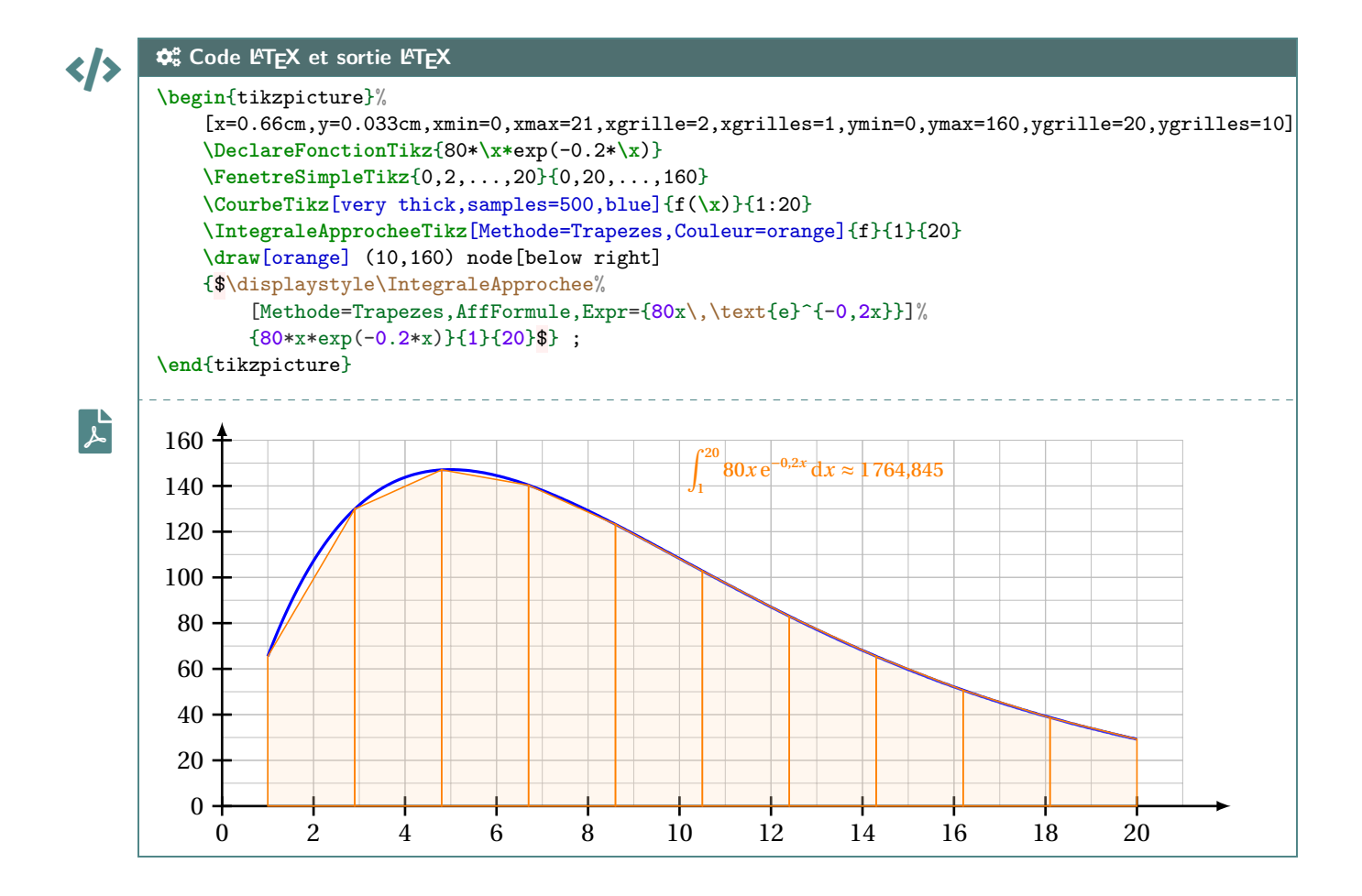

Thème

# PRÉSENTATION DE CODES

# **Cinquième partie Présentation de codes**

# **13 Code Python « simple » via le package listings**

#### **13.1 Introduction**

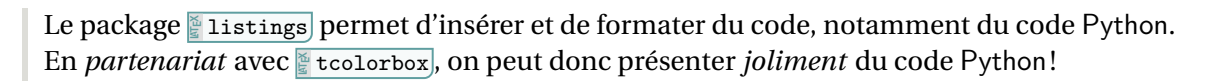

Le package **[4** listings] ne nécessite pas de compilation particulière, au contraire d'autres (comme **A E** pythontex ou **A R E** pythontex ou **A E** piton build not présentés ultérieurement.

 $\mathbf i$ 

 $\bigcirc$ 

 $\boldsymbol{\theta}$ 

Les styles utilisés pour formater le code Python ne sont pas modifiables. Ils donnent un rendu proche de celui des packages comme **p**<sub>pythontex</sub> ou **ALE** minted ou **A LE** piton. Donc, si plusieurs *méthodes* sont utilisées pour insérer du code Python (via les *méthodes* suivantes), le rendu pourra être légèrement différent.

#### **13.2 Commande et options**

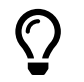

L'environnement **A**<sup>L</sup> CodePythonLst permet de présenter du code Python, dans une **A**<sup>L</sup> tcolorbox avec deux styles particuliers (**3** 2.5.8).

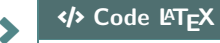

**\begin**{CodePythonLst}(\*)[largeur]{commandes tcbox}

... **\end**{CodePythonLst}

#### CODE CODE **Code LATEX**

...

**\begin**{CodePythonLstAlt}(\*)[largeur]{commandes tcbox}

```
\end{CodePythonLstAlt}
```
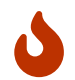

Plusieurs **〈arguments〉** sont disponibles :

- la version *étoilée* qui permet de ne pas afficher les numéros de lignes;
- le premier argument (*optionnel*), concerne la **〈largeur**〉 de la *A* tcbox ; défaut 〈**\linewidth**〉
- le second argument (*obligatoire*), concerne des (**options**) de la **Lubrat** en *langage tcolorbox*, comme l'alignement.

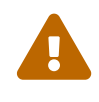

Les environnements **ALECEL**isting créés par **ALECEL** listings ne sont pas compatibles avec les options **〈gobble〉** (pour supprimer les tabulations d'environnement), donc il faut bien penser à « aligner » le code à gauche, pour éviter des tabulations non esthétiques!

#### **13.3 Insertion via un fichier « externe »**

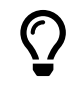

Pour des raison pratiques, il est parfois intéressant d'avoir le code Python dans un fichier externe au ficher **ALEX** tex, ou bien créé directement par le fichier **A** tex (via **A** scontents, notamment, mais non chargé par **ProfLycee** ).

Dans ce cas, il n'est pas nécessaire d'aligner le code « à gauche », en utilisant une commande alternative. Si cette méthode est utilisée, il ne faut oublier de charger le package **A** scontents.

```
CODE CODE Code LATEX
       \usepackage{scontents} %si script déclaré dans le fichier tex
        ...
       \CodePythonLstFichier(*)[largeur]{commandes tcbox}{script}
```
#### **13.4 Exemples**

# $\left\{\left\{\right\}\right\}$   $\left\{\right\}$  Code L<sup>ET</sup>E<sup>X</sup>

```
\begin{CodePythonLst}{} %les {}, même vides, sont nécessaires (bug avec # sinon !)
#environnement par défaut
nb = int(input("Saisir un entier positif"))
if (nb \frac{9}{7} == 0) :
    print(f"{nb} est bien divisible par 7")
#endif
def f(x):
    return x**2
\end{CodePythonLst}
```
#### **ESortie LATEX**

```
tif"))<br>par 7")<br>Property of the set of the set of the set of the set of the set of the set of the set of the set of the set of the set of the set of the set of the set of the set of the set of the set of the set of the set 
1 #environnement par défaut
2 nb = int(input("Saisir un entier positif"))
3 if (nb %7 == 0) :
4 print(f"{nb} est bien divisible par 7")
5 #endif
6
7 def f(x) :
8 return x**2
```
**File-pdf** 

# CODE CODE **Code LATEX**

**ESortie L<sup>A</sup>TEX** 

```
\begin{CodePythonLstAlt}*[0.75\linewidth]{flush right}
#largeur de 50%, sans numéro, et aligné à droite
nb = int(input("Saisir un entier Python positif"))
if (nb \frac{9}{7} == 0)
    print(f"{nb} est bien divisible par 7")
#endif
def f(x):
```
return x\*\*2 **\end**{CodePythonLstAlt}

#### $\mathbf{F}$

#### CODE **Code Python**

```
esible par
#largeur de 50%, sans numéro, et aligné à droite
nb = int(input("Saisir un entier Python positif"))
if (nb \sqrt[6]{7} == 0) :
    print(f"{nb} est bien divisible par 7")
#endif
def f(x):
    return x**2
```
Python *Code Python*

```
CODE CODE Code LATEX
       \begin{scontents}[overwrite,write-out=testscript.py]
       # Calcul de la factorielle en langage Python
       def factorielle(x):
           if x < 2:
               return 1
           else:
               return x * factorielle(x-1)# rapidité de tracé
       import matplotlib.pyplot as plt
       import time
       def trace_parabole_tableaux():
           depart=time.clock()
           X = [] # Initialisation des listes
           Y = []
           a = -2h = 0.001while a<2:
                X.append(a) # Ajout des valeurs
                Y.append(a*a) # au "bout" de X et Y
                a = a+h# Tracé de l'ensemble du tableau de valeurs
           plt.plot(X,Y,".b")
           fin=time.clock()
           return "Temps : " + str(fin-depart) + " s."
       \end{scontents}
       %environnement centré, avec numéros, largeur 9cm
       \CodePythonLstFichier[9cm]{center}{testscript.py}
```
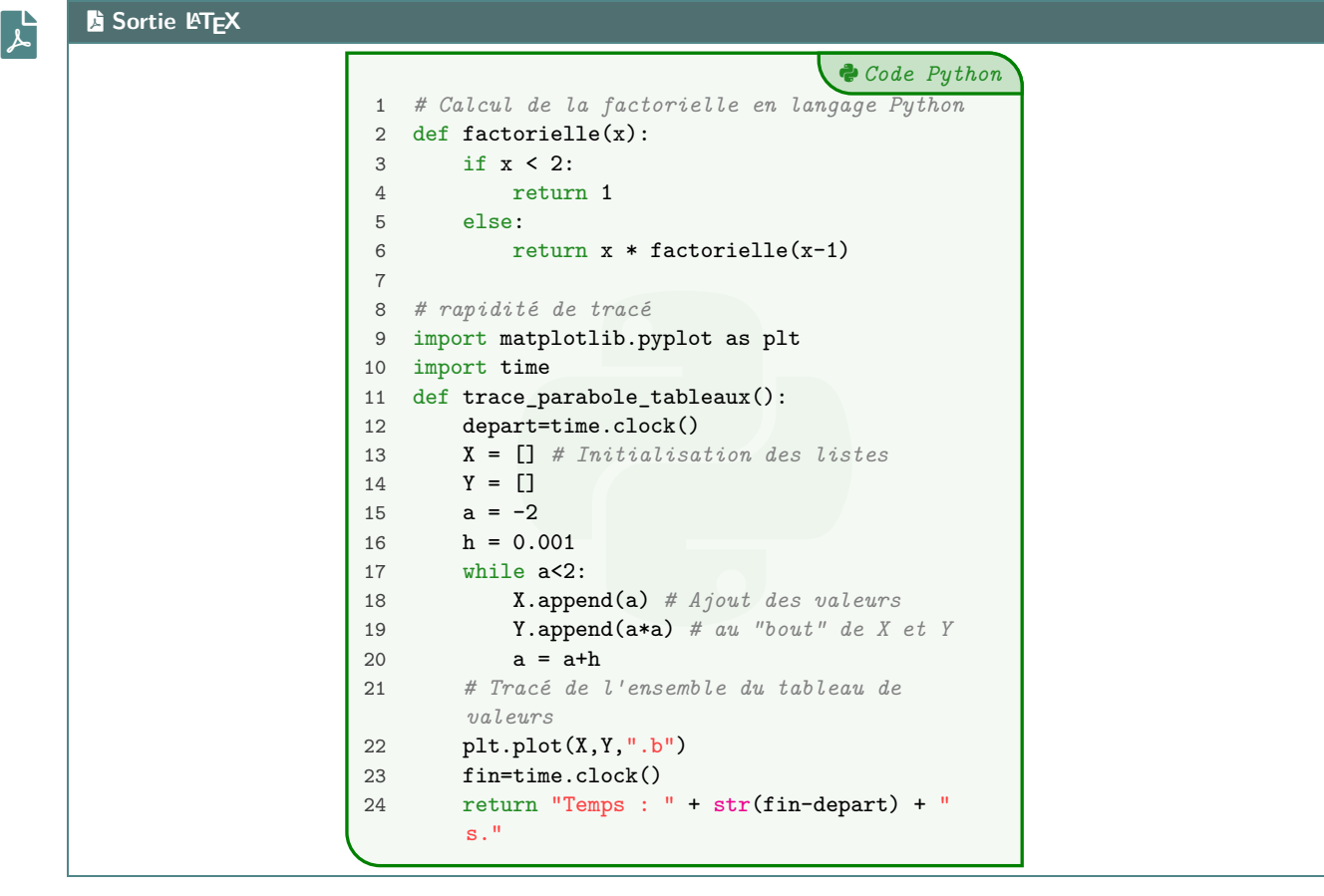

# **14 Code Python via le package piton**

#### **14.1 Introduction**

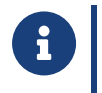

**] 2.5.0** Cette section nécessite de charger la librairie <mark>∃ piton</mark> dans le préambule. **Maj** 2.5.7 Une console Python est disponible, elle nécessite le package pyluatex, qui n'est pas chargé par **<sup>A</sup>LTEX** ProfLycee , du fait de l'obligation de spécifier le *chemin* pour l'exécutable Python!

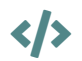

#### CODE CODE **Code LATEX**

**\usepackage**[executable=...]{pyluatex} %si utilisation de la console REPL **\useproflyclib**{piton}

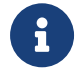

La librairie <mark>ª piton</mark> (qui charge <sub>े</sub> piton), est compatible uniquement avec LuaLTEX!) permet d'insérer du code Python avec une coloration syntaxique en utilisant la bibliothèque Lua LPEG.

En *partenariat* avec **A**<sup>L</sup><sub>E</sub> tcolorbox, on peut avoir une présentation de code Python!

Depuis la version **A**<sup>1</sup> 0.95 de **A**<sub>piton</sub>, **〈left-margin=auto**〉 est disponible et activée dans **A**<sub>ProfLycee</sub>. Depuis la version **A**<sub>LE</sub> 0.99 de **A**<sub>LE</sub> piton, **〈break-lines**〉 est disponible et activée dans **A**<sub>LE</sub> ProfLycee . Depuis la version  $\frac{1}{2}$  1.0 de **Piton**, (tabs-auto-gobble) est disponible et activée dans **ProfLycee**.

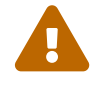

Le package **piton** nécessite donc obligatoirement l'emploi de LuaETEX!

Ce package n'est chargé que si la compilation détectée est en LuaETEX!

**M** 2.5.7 L'utilisation de la console **REPL** nécessite une compilation en **A** ——shell-escape ou **A** ——write18 ! **Maja** 2.5.7 Les packages **A**<sub>L</sub>EX<sup>I</sup> pyluatex et **A**<sub>L</sub>EX<sup>I</sup> pythontex utilisent des commandes de même nom, donc la présente documentation n'utilisera pas le package **p**<sub>pyluatex</sub>. Une documentation annexe spécifique est disponible.

#### **14.2 Présentation de code Python**

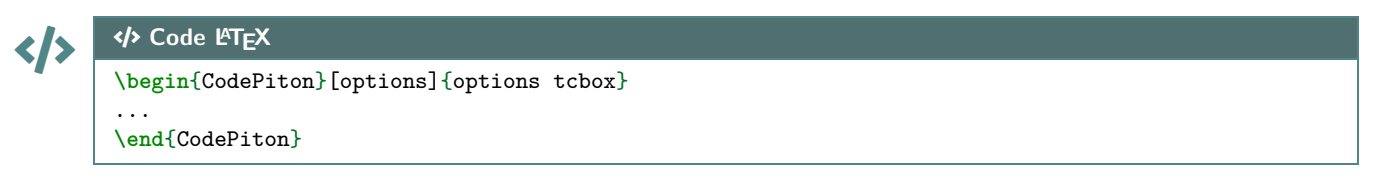

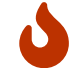

Plusieurs **〈clés〉** sont disponibles :

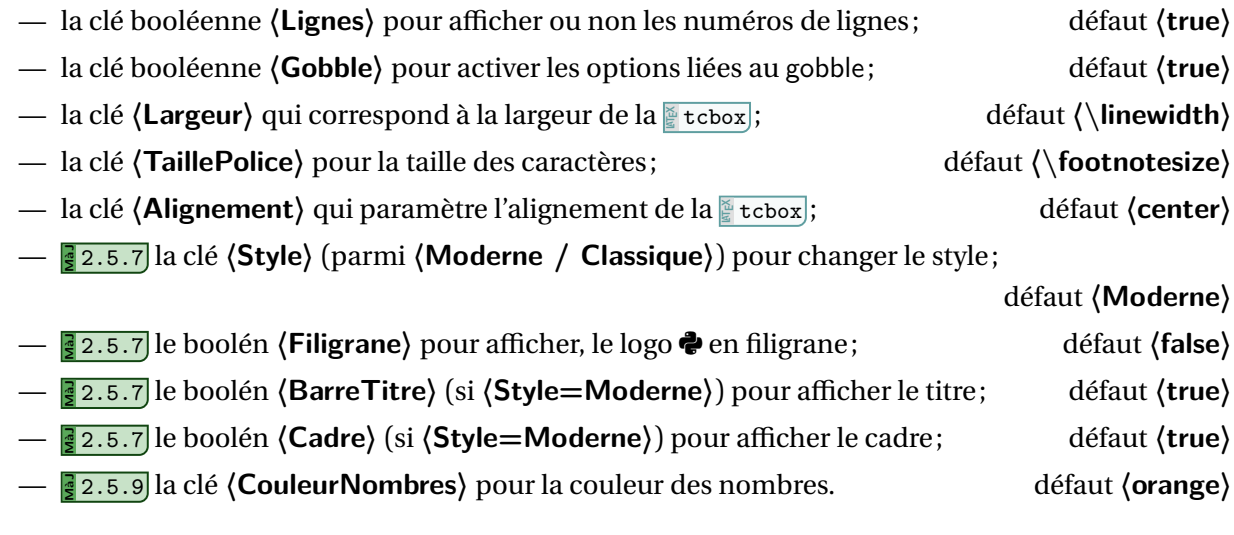

Du fait du paramétrage des boîtes **A**<sup>L</sup><sub>EC</sub> tcolorbox, il se peut que le rendu soit non conforme si elle doit être insérée dans une autre **A**<sup>L</sup><sub>E</sub> tcolorbox …!

 $\boldsymbol{\theta}$ 

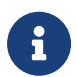

Pour éviter des problèmes avec le code interprété par piton, les  $\mathbb{F}(\cdot)$  de l'argument obligatoire sont nécessaires au bon fonctionnement du code.

#### CODE CODE **Code LATEX**

```
\begin{CodePiton}{}
#environnement piton avec numéros de ligne, pleine largeur, style moderne
def arctan(x, n=10):
    if x < 0:
       return -arctan(-x) #> (appel récursif)
    elif x > 1:
       return pi/2 - arctan(1/x) #> (autre appel récursif)
    else:
       return sum((-1)**k/(2*k+1)*x**(2*k+1) for k in range(n))
\end{CodePiton}
```

```
1 #environnement piton avec numéros de ligne, pleine largeur, style moderne
2 def arctan(x,n=10):
3 if x < 0:
4 return -arctan(-x) (appel récursif)
5 elif x > 1:
6 return pi/2 - arctan(1/x) (autre appel récursif)
7 else:
8 return sum( (-1)**k/(2*k+1)*x**(2*k+1) for k in range(n) )
```
# $\left\langle \cdot \right\rangle$   $\left\langle \cdot \right\rangle$  Code **LATEX**

```
\begin{CodePiton}[Style=Classique,Filigrane]{}
#environnement piton avec numéros, style classique, filigrane
def arctan(x, n=10):
   if x < 0:
        return -arctan(-x) #> (appel récursif)
    elif x > 1:
        return pi/2 - arctan(1/x) #> (autre appel récursif)
    else:
        return sum( (-1)*k/(2*k+1)*x**(2*k+1) for k in range(n) )
\end{CodePiton}
```
#### **</>
Code Python**

```
2 del alctan(x,n-10).<br>
3 if x < 0:<br>
return -arctan(-x) (appel récursif)<br>
6 return pi/2 - arctan(1/x) (autre appel récursif)
1 #environnement piton avec numéros, style classique, filigrane
2 def arctan(x,n=10):
3 if x < 0:
4 return -arctan(-x) (appel récursif )
5 elif x > 1:
7 else:
8 return sum( (-1)**k/(2*k+1)*x**(2*k+1) for k in range(n) )
```
Python *Code Python*

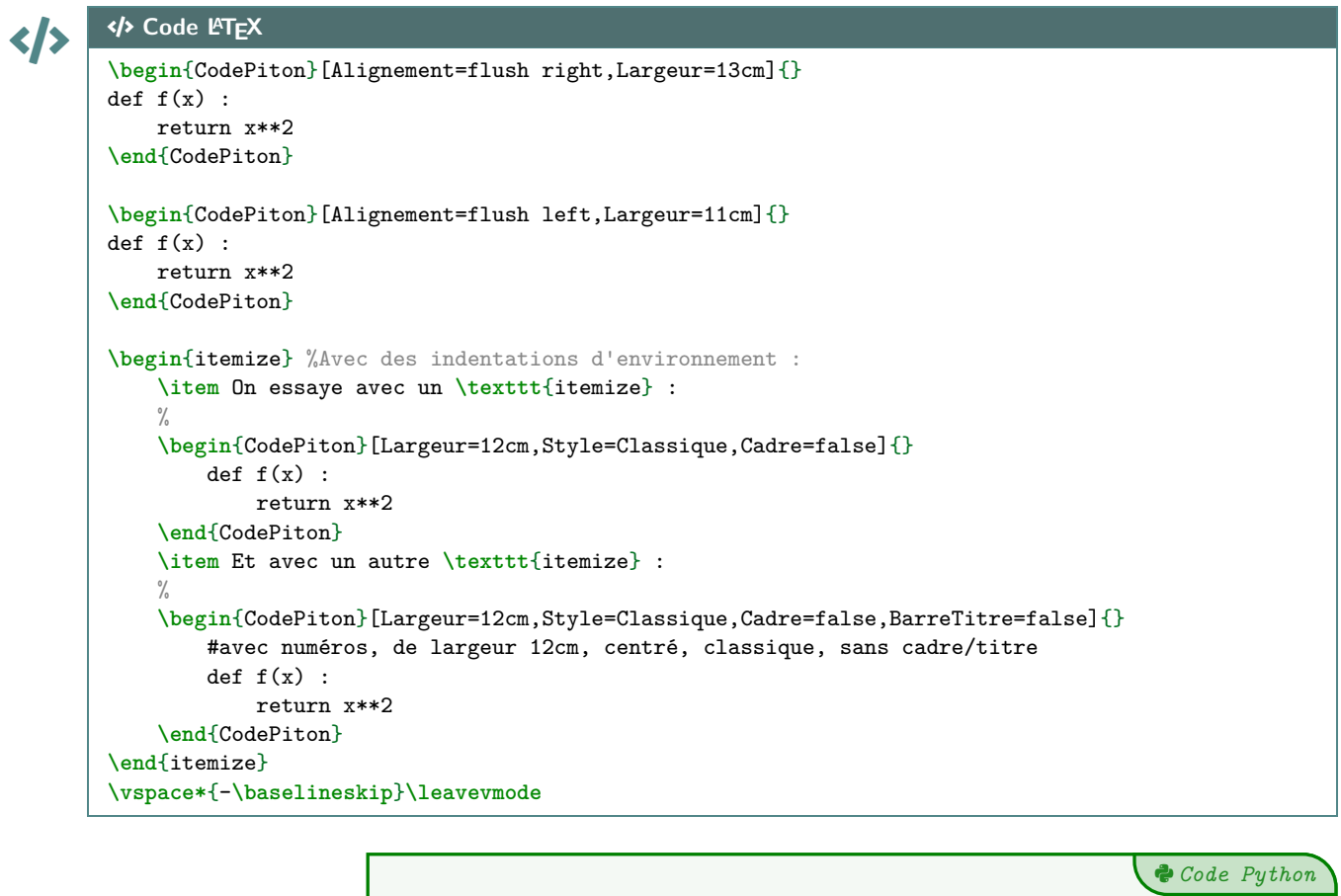

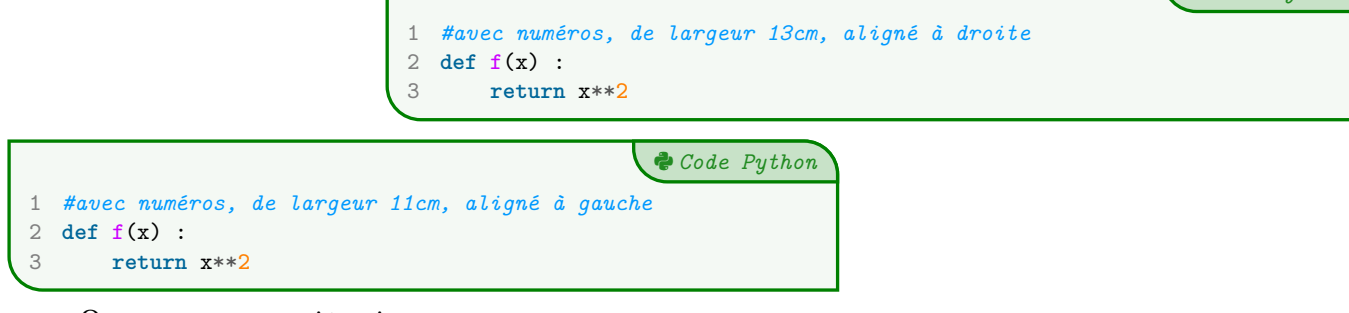

— On essaye avec un itemize :

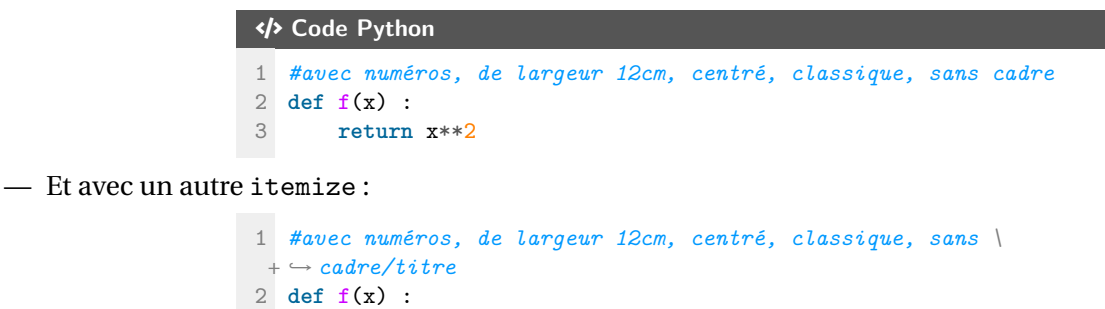

#### **14.3 Console en partenariat avec Pyluatex**

3 **return** x\*\*2

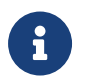

**Maj** 2.5.7 Une console d'exécution (type REPL) est disponible, et la documentation associée est en marge de la présente documentation.

# **15 Code & Console Python, via les packages Pythontex ou Minted**

#### **15.1 Librairies**

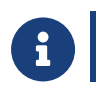

CODE CODE **Code LATEX**

**]** 2.5.0 Cette section nécessite de charger les librairies <mark>ª minted</mark> et/ou <mark>ª pythontex</mark> dans le préambule.

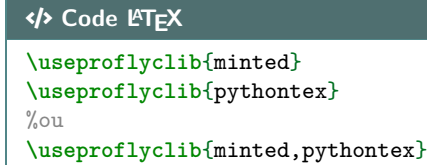

#### **15.2 Introduction**

- **] 2.5.0** La librairie <mark>9 pythontex</mark> permet d'insérer et d'exécuter du code Python. On peut :
	- <mark>3</mark>2.5.8 présenter du code Python (deux styles disponibles);
	- exécuter du code Python dans un environnement type « console »;
	- charger du code Python, et éventuellement l'utiliser dans la console.

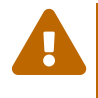

 $\bigcirc$ 

**Attention :** il faut dans ce cas une compilation en plusieurs étapes, comme par exemple pdflatex puis pythontex puis pdflatex!

Voir par exemple<http://lesmathsduyeti.fr/fr/informatique/latex/pythontex/>!

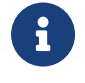

Compte tenu de la *relative complexité* pour gérer les options (par paramètres/clés…) des *tcbox* et des *fancyvrb*, les style sont « fixés » tels quels, et seules la taille et la position de la *tcbox* sont modifiables. Si toutefois vous souhaitez personnaliser davantage, il faudra prendre le code correspondant et appliquer vos modifications!

Cela peut donner – en tout cas – des idées de personnalisation en ayant une base *pré*existante!

#### **15.3 Présentation de code Python grâce au package pythontex**

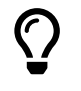

L'environnement **A** CodePythontex est donc lié à **Apythontex** (chargé par **A** ProfLycee), avec l'option *autogobble*) permet de présenter du code Python, dans une **A**<sup>2</sup> tcolorbox</sub> avec deux styles particuliers  $(\frac{1}{2}$  2.5.8).

**\begin**{CodePythontex}[options]{} %les {} vides sont nécessaires

... **\end**{CodePythontex}

CODE CODE **Code LATEX**

...

# CODE CODE **Code LATEX**

**\begin**{CodePythontexAlt}[options]{} %les {} vides sont nécessaires

**\end**{CodePythontexAlt}

#### Comme précédemment, des **〈Clés〉** qui permettent de *légèrement* modifier le style :

- **〈Largeur〉** : largeur de la *tcbox* ; défaut **〈\linewidth〉** — **〈Centre〉** : booléen pour centrer ou non la *tcbox* ; défaut **〈false〉**
- **〈TaillePolice〉** : taille des caractères; défaut **〈\footnotesize〉**
	- **〈EspacementVertical〉** : option (*stretch*) pour l'espacement entre les lignes; défaut **〈1〉**
	- **〈Lignes〉** : booléen pour afficher ou non les numéros de ligne. défaut **〈true〉**

# CODE CODE **Code LATEX**

```
\begin{CodePythontex}{} %bien mettre les {} !!
    #environnement Python(tex) par défaut
   def f(x) :
       return x**2
\end{CodePythontex}
```
#### $\mathbf{r}$

 $\boldsymbol{\delta}$ 

#### **ESortie LATEX**

```
1 #environnement Python(tex) par défaut
2 def f(x) :
3 return x**2
```
# CODE CODE **Code LATEX**

```
\begin{CodePythontexAlt}[Largeur=12cm,Centre,Lignes=false]{}
    #environnement Python(tex) classique, centré, sans lignes
    def f(x) :
       return x**2
\end{CodePythontexAlt}
```
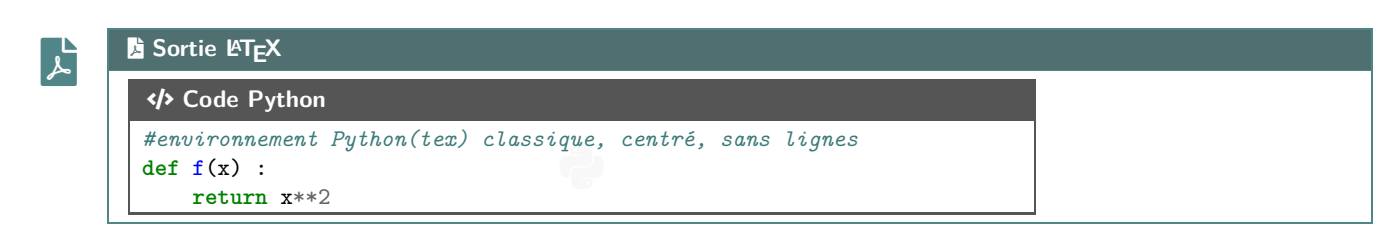

#### **15.4 Présentation de code Python via le package minted**

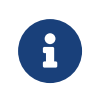

Pour celles et ceux qui ne sont pas à l'aise avec le package **pulle pulle pulle et notamment sa spécificité pour** compiler, il existe le package **A**ninted qui permet de présenter du code, et notamment Python. **Manda** 2.5.8 Deux styles sont désormais disponibles. **Mande 2.5.0** C'est donc la librairie **H**uinted qu'il faudra charger.

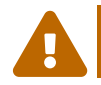

Le package **A**<sub>**LEX<sup>E</sup>** minted nécessite quand même une compilation avec l'option  $\frac{1}{2}$  --shell-escape ou</sub> *A*-write18!

#### CODE CODE **Code LATEX**

**\begin**{CodePythonMinted}(\*)[largeur]{options}

... **\end**{CodePythonMinted}

# CODE CODE **Code LATEX**

...

**\begin**{CodePythonMintedAlt}(\*)[largeur]{options}

```
\end{CodePythonMintedAlt}
```
Python *Code Python*

Plusieurs **〈arguments〉** sont disponibles :

- la version *étoilée* qui permet de ne pas afficher les numéros de lignes;
- le 1<sup>er</sup> argument *optionnel* concerne la **〈largeur**〉 de la **ALEX** tcbox ; défaut **〈12cm**〉
- le 2ⁿd argument *obligatoire* concerne les **〈options〉** de la **<sup>A</sup>LTEX** tcbox en *langage tcbox*. défaut **〈vide〉**

#### CODE CODE **Code LATEX \begin**{CodePythonMinted}[13cm]{center} #environnement Python(minted) centré avec numéros, de largeur 13cm def  $f(x)$ : return x\*\*2 **\end**{CodePythonMinted}  $\mathbf{r}$ **ESortie LATEX** Python *Code Python*

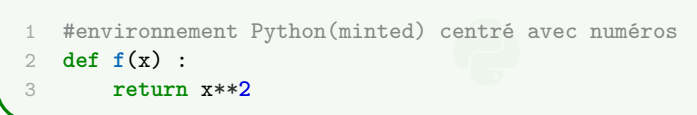

# CODE CODE **Code LATEX**

```
\begin{CodePythonMintedAlt}*[0.8\linewidth]{}
    #environnement Python(minted), style alt, sans numéro, de largeur 0.8\linewidth
    def f(x) :
       return x**2
\end{CodePythonMintedAlt}
```
#### $\mathbf{r}$ **B** Sortie L<sup>A</sup>TEX #environnement Python(minted), style alt, sans numéro, 0.8\linewidth<br>def f(x) : CODE **Code Python def f**(x) : **return** x\*\***2**

#### **15.5 Console d'exécution Python**

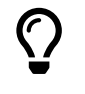

 $\boldsymbol{\delta}$ 

**<sup>A</sup>LTEX** pythontex permet également de *simuler* (en exécutant également!) du code Python dans une *console*, avec la librairie <mark>ª pythontex</mark> du coup! C'est l'environnement **ConsolePythontex** qui permet de le faire.

 $\boldsymbol{\mathsf{G}}$ 

## CODE CODE **Code LATEX**

**\begin**{ConsolePythontex}[options]{} %les {} vides sont nécessaires

... **\end**{ConsolePythontex}

Les **〈Clés〉** disponibles sont :

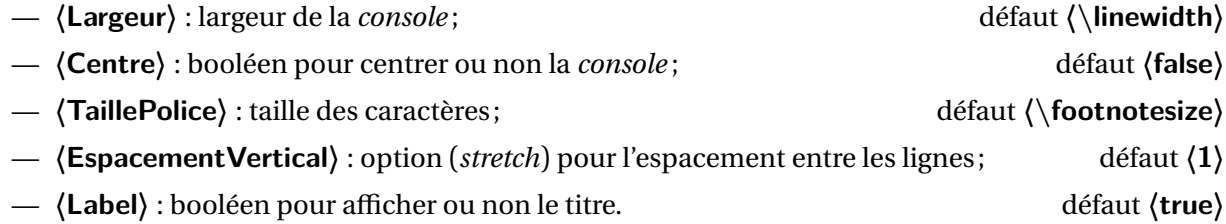

 $\mathbf{r}$ 

```
CODE CODE Code LATEX
```

```
\begin{ConsolePythontex}{}
    #console Python(tex) par défaut
    from math import sqrt
    1 + 1sqrt(12)
\end{ConsolePythontex}
```
#### **ESortie L<sup>A</sup>TEX**

```
Début de la console python
```

```
>>> #console Python(tex) par défaut
>>> from math import sqrt
>>> 1+1
2
>>> sqrt(12)
3.4641016151377544
```
- Fin de la console python.

File-pdf

# CODE CODE **Code LATEX**

```
\begin{ConsolePythontex}[Largeur=14cm,Label=false,Centre]{}
    #console Python(tex) centrée sans label, 14cm
    table = [[1,2],[3,4]]table[0][0]
    from random import randint
    tableau = [[\text{randint}(1,20) \text{ for } j \text{ in } \text{range}(0,6)] for i in \text{range}(0,3)]tableau
    len(tableau), len(tableau[0]), tableau[1][4]
\end{ConsolePythontex}
```
#### **ESortie LATEX**

```
>>> #console Python(tex) centrée sans label, 14cm
>>> table = [[1,2],[3,4]]
>>> table[0][0]
1
>>> from random import randint
>>> tableau = [[randint(1,20) for j in range(0,6)] for i in range(0,3)]
>>> tableau
[[8, 2, 6, 9, 14, 5], [6, 3, 5, 8, 20, 1], [13, 20, 17, 11, 16, 19]]
>>> len(tableau), len(tableau[0]), tableau[1][4]
(3, 6, 20)
```
 $\mathbf{i}$ 

Le package pythontex peut donc servir à présenter du code Python, comme **A**nited ou **A**piton, sa particularité est toutefois de pouvoir *exécuter* du code Python pour une présentation de type *console*.

# **16 Pseudo-Code**

#### **16.1 Introduction**

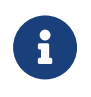

Le package **A** Listings permet d'insérer et de présenter du code, et avec **A** tcolorbox on peut obtenir une présentation similaire à celle du code Python. Pour le moment la *philosophie* de la commande est un peu différente de celle du code Python, avec son système de **〈Clés〉**.

#### **16.2 Présentation de Pseudo-Code**

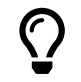

Les environnements **A**<sub>LE</sub><sup>N</sup> PseudoCode ou **A**<sub>LE</sub><sup>N</sup> PseudoCodeAlt permet de présenter du (pseudo-code) dans une  $\frac{1}{2}$  tcolorbox], avec deux styles à disposition (<mark>, 2.5.8</mark>).

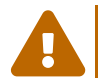

De plus, le package **A**LISTERS avec **A**LISTE teolorbox ne permet pas de gérer le paramètre *autogobble*, donc il faudra être vigilant quant à la position du code (pas de tabulation en fait…)

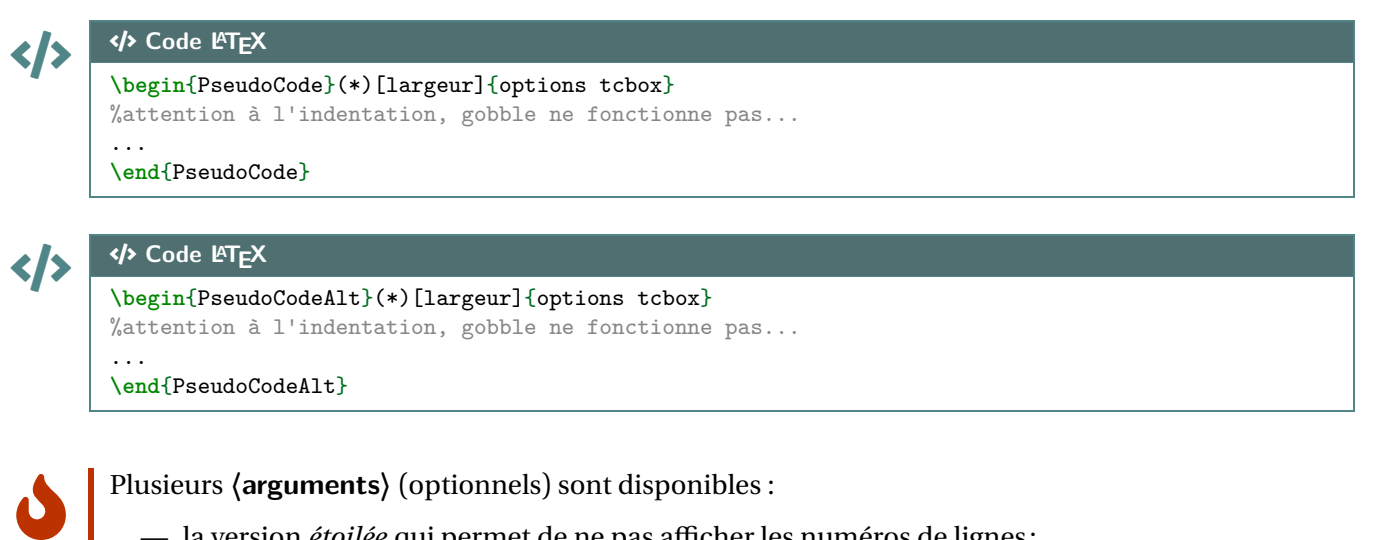

— la version *étoilée* qui permet de ne pas afficher les numéros de lignes;

- le premier argument optionnel concerne la **(largeur)** de la **A**<sup>t</sup> tcbox); défaut **(12cm)**
- **M**<sup>2</sup> 2.5.8 l'argument obligatoire entre  $\leq$  {...} concerne les **\options**} de la  $\leq$  tcbox.

# CODE CODE **Code LATEX**

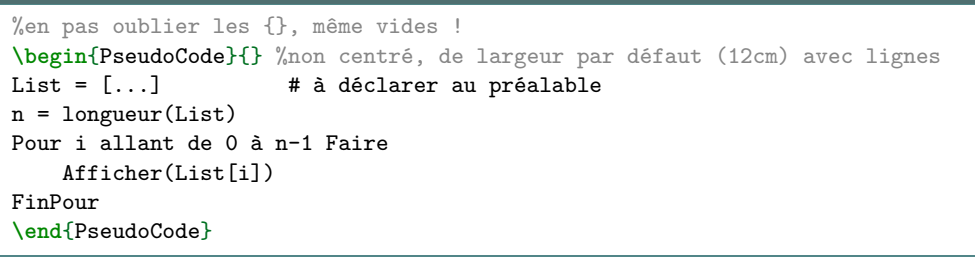

#### **B** Sortie L<sup>A</sup>TEX

```
deciarer<br>Faire
1 List ← [...] # à déclarer au préalable
2 n ← longueur(List)
3 Pour i allant de 0 à n-1 Faire
```

```
File-code Pseudo-Code
```
 $\mathbf{r}$ 

```
CODE CODE Code LATEX
\begin{PseudoCodeAlt}[15cm]{center} %centré, de largeur 15cm
List = [...] # à déclarer au préalable
n = longueur(List)
Pour i allant de 0 à n-1 Faire
    Afficher(List[i])
FinPour
\end{PseudoCodeAlt}
```
#### **B** Sortie **LATEX**

#### **</br>
PseudoCode**

```
1 List ← [...] # à déclarer au préalable
2 n \leftarrow longueur(List)
3 Pour i allant de 0 à n-1 Faire
4 Afficher(List[i])
5 FinPour
```
#### **16.3 Compléments**

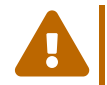

 $\mathbf i$ 

 $\mathbf{r}$ 

À l'instar de packages existants, la *philosophie* ici est de laisser l'utilisateur gérer *son* langage pseudocode.

J'ai fait le choix de ne pas définir des mots clés à mettre en valeur car cela reviendrait à *imposer* des choix! Donc ici, pas de coloration syntaxique ou de mise en évidence de mots clés, uniquement un formatage basique!

Le style **A** Listings utilisé par la commande a l'option  $\langle$  mathescape $\rangle$  activée, et accessible grâce aux délimiteurs **〈(\*...\*)〉**.

Cela permet d'insérer du code ETEX dans l'environnement **Preduction** (attention au fontes par contre!).

# CODE CODE **Code LATEX**

```
\begin{PseudoCode}*[12cm]{}
#Utilisation du mode mathescape
Afficher (*\og*) .........(*\fg*)
m = (*$\tfrac{\texttt{1}}{\texttt{2}}$*)
\end{PseudoCode}
```
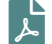

#### **ESortie L<sup>A</sup>TEX**

```
#Utilisation du mode mathescape
Afficher « ......... »
m + \frac{1}{2}e<br>Code
```
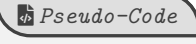

# **17 Terminal Windows/UNiX/OSX**

#### **17.1 Introduction**

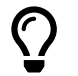

L'idée des commandes suivantes est de permettre de simuler des fenêtres de Terminal, que ce soit pour Windows, Ubuntu ou OSX.

L'idée de base vient du package *Lettermsim*, mais ici la gestion du code et des fenêtres est légèrement différente.

Le contenu est géré par le package *A* Listings, sans langage particulier, et donc sans coloration syntaxique particulière.

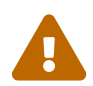

 $\mathbf 0$ 

 $\boldsymbol{\theta}$ 

Comme pour le pseudo-code, pas d'autogobble, donc commandes à aligner à gauche!

#### **17.2 Commandes**

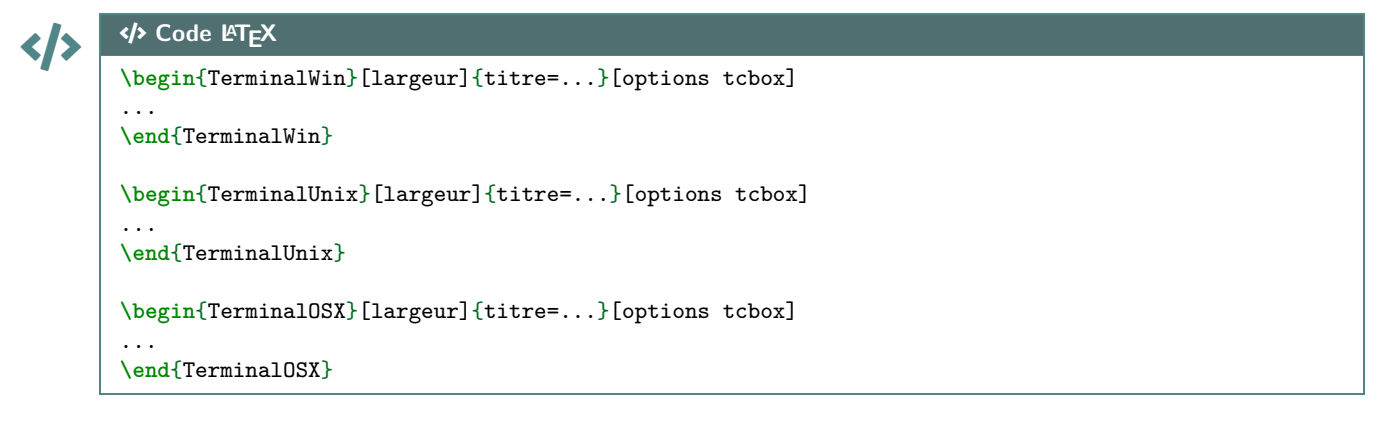

Peu d'options pour ces commandes :

- le premier, *optionnel*, est la **(largeur)** de la **ALEX Executs** ; défaut **√linewidth**
- le deuxième, *obligatoire*, permet de spécifier le titre par la clé **〈titre〉**. défaut **〈Terminal Windows/UNiX/OSX〉**
- le troisième, *optionnel*, concerne les **〈options〉** de la **<sup>A</sup>LTEX** tcbox en *langage tcolorbox*. défaut **〈vide〉**

Le code n'est pas formaté, ni mis en coloration syntaxique. De ce fait tous les caractères sont autorisés : même si l'éditeur pourra détecter le % comme le début d'un commentaire, tout sera intégré dans le code mis en forme!

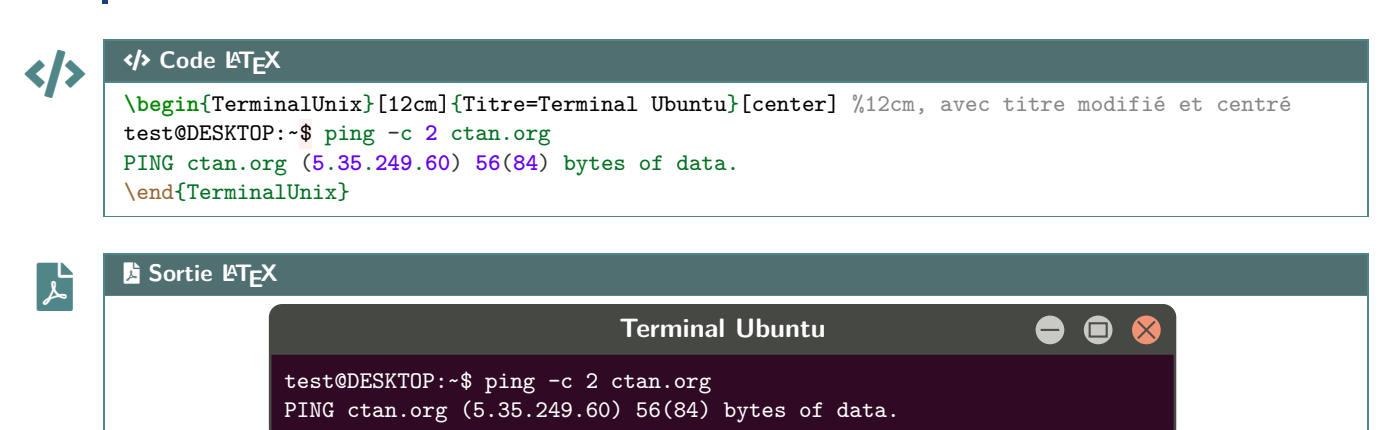

## CODE CODE **Code LATEX**

**\begin**{TerminalWin}[15cm]{} %largeur 15cm avec titre par défaut Microsoft Windows [version 10.0.22000.493] (c) Microsoft Corporation. Tous droits réservés. C:**\Users\test**>ping ctan.org

Envoi d'une requête 'ping' sur ctan.org [5.35.249.60] avec 32 octets de données : Réponse de 5.35.249.60 : octets=32 temps=35 ms TTL=51 Réponse de 5.35.249.60 : octets=32 temps=37 ms TTL=51 Réponse de 5.35.249.60 : octets=32 temps=35 ms TTL=51 Réponse de 5.35.249.60 : octets=32 temps=39 ms TTL=51

Statistiques Ping pour 5.35.249.60: Paquets : envoyés = 4, reçus = 4, perdus = 0 (perte  $0\%$ ), Durée approximative des boucles en millisecondes : Minimum = 35ms, Maximum = 39ms, Moyenne = 36ms **\end**{TerminalWin}

**\begin**{TerminalOSX}[0.5**\linewidth**]{Titre=Terminal MacOSX}[flush right] %1/2-largeur et titre ↪ modifié et droite [test@server]\$ ping -c **2** ctan.org PING ctan.org (**5**.**35**.**249**.**60**) **56**(**84**) bytes of data. \end{TerminalOSX}

#### **ESortie LATEX**

 $\mathbf{r}$ 

#### $\sum$  Terminal Windows

```
- \Box \timesMicrosoft Windows [version 10.0.22000.493]
(c) Microsoft Corporation. Tous droits réservés.
C:\Users\test>ping ctan.org
Envoi d'une requête 'ping' sur ctan.org [5.35.249.60] avec 32 octets de données :
Réponse de 5.35.249.60 : octets=32 temps=35 ms TTL=51
Réponse de 5.35.249.60 : octets=32 temps=37 ms TTL=51
Réponse de 5.35.249.60 : octets=32 temps=35 ms TTL=51
Réponse de 5.35.249.60 : octets=32 temps=39 ms TTL=51
Statistiques Ping pour 5.35.249.60:
Paquets : envoyés = 4, reçus = 4, perdus = 0 (perte 0%),
Durée approximative des boucles en millisecondes :
Minimum = 35ms, Maximum = 39ms, Moyenne = 36ms
                                       Terminal Ubuntu
                                                                          8 Q
           test@DESKTOP:~$ ping -c 2 ctan.org
           PING ctan.org (5.35.249.60) 56(84) bytes of data.
                                                 \bullet\bullet\bulletTerminal MacOSX
                                                 [test@server]$ ping -c 2 ctan.org
                                                PING ctan.org (5.35.249.60) 56(84) bytes of
```
data.

# **18 Cartouche Capytale**

#### **18.1 Introduction**

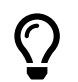

**J** 

L'idée est d'obtenir des cartouches tels que Capytale les présente, pour partager un code afin d'accéder à une activité Python.

#### **18.2 Commandes**

CODE CODE **Code LATEX \CartoucheCapytale**(\*)[options]{code capytale}

Peu d'options pour ces commandes :

- la version *étoilée* qui permet de passer de la police **〈sffamily〉** à la police **〈ttfamily〉**, et donc dépendante des fontes du document;
- le deuxième, *optionnel*, permet de rajouter des caractères après le code (comme un espace);

défaut **〈vide〉**

— le troisième, *obligatoire*, est le code capytale à afficher.

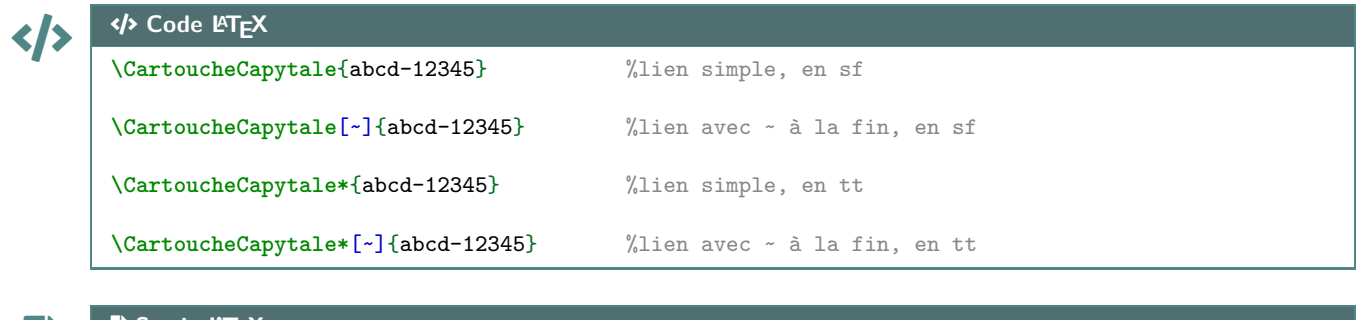

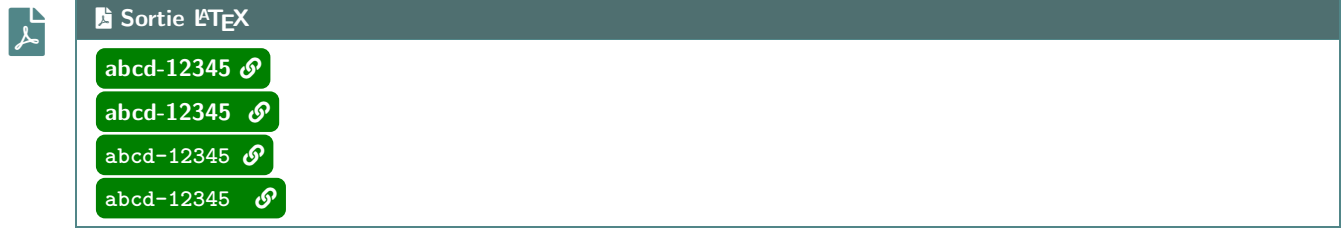

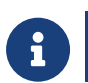

Le cartouche peut être « cliquable » grâce à **A**<sub>LETE</sub>.

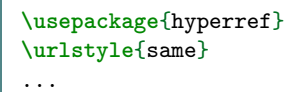

CODE CODE **Code LATEX**

**\href**{https://capytale2.ac-paris.fr/web/c/abcd-12345}{**\CartoucheCapytale**{abcd-12345}}

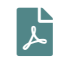

#### **ESortie LATEX** [abcd-12345](https://capytale2.ac-paris.fr/web/c/abcd-12345)  $\mathcal{S}$

# **19 Présentation de code** *EIEX*

#### **19.1 Introduction**

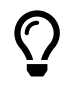

<sup>2</sup>/<sub>2</sub>.0.6 L'idée est de proposer un environnement pour présenter du code LT<sub>E</sub>X. Ce n'est pas forcément lié à l'enseignement en Lycée mais pourquoi pas!

Il s'agir d'un environnement créé en **A**<sup>2</sup> tcolorbox, et utilisant la présentation *basique* de code via **AListings**.

#### **19.2 Commandes**

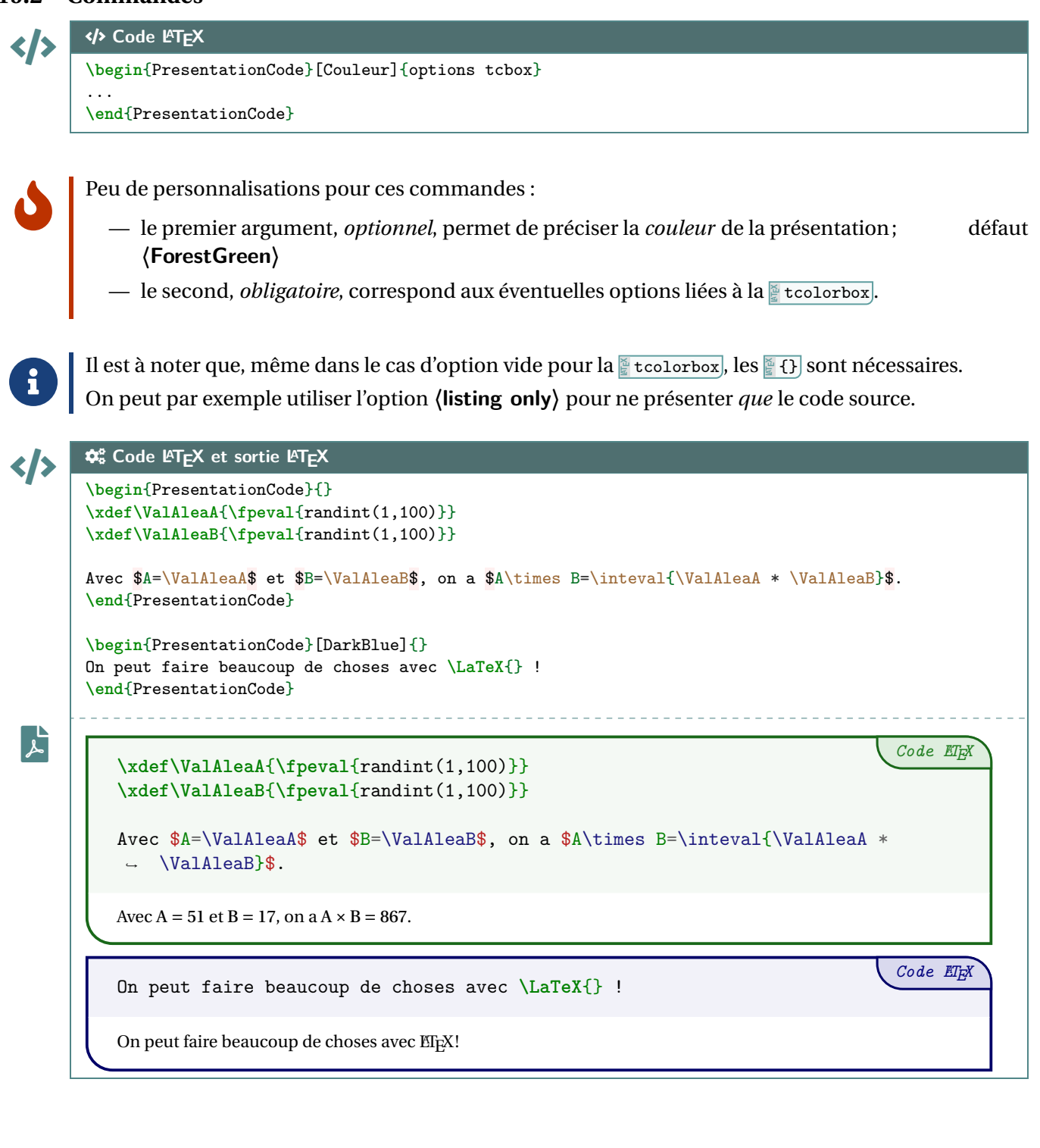

Thème

# OUTILS POUR LA GÉOMÉTRIE

# **Sixième partie Outils pour la géométrie**

# **20 Pavé droit « simple »**

#### **20.1 Introduction**

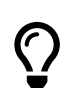

 $\mathbf 0$ 

L'idée est d'obtenir un pavé droit, dans un environnement Ti*k*Z, avec les nœuds créés et nommés directement pour utilisation ultérieure.

#### **20.2 Commandes**

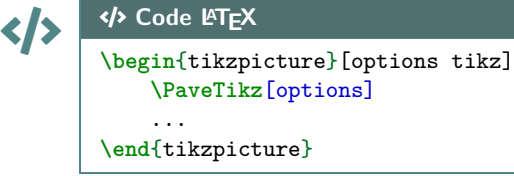

Quelques **〈clés〉** sont disponibles pour cette commande :

— **〈Largeur〉** : largeur du pavé; défaut **〈2〉** — **〈Profondeur〉** : profondeur du pavé; défaut **〈1〉** — **〈Hauteur〉** : hauteur du pavé; défaut **〈1.25〉** — **〈Angle〉** : angle de fuite de la perspective; défaut **〈30〉** — **〈Fuite〉** : coefficient de fuite de la perspective; défaut **〈0.5〉** — **〈Sommets〉** : liste des sommets (avec délimiteur §!); défaut **〈A§B§C§D§E§F§G§H〉** — **〈Math〉** : booléen pour forcer le mode math des sommets; défaut **〈false〉** — **〈Epaisseur〉** : épaisseur des arêtes (en *langage simplifié* Ti*k*Z); défaut **〈thick〉** — **〈Aff〉** : booléen pour afficher les noms des sommets; défaut **〈false〉** — **〈Plein〉** : booléen pour ne pas afficher les arêtes *invisibles*; défaut **〈false〉** — **〈Cube〉** : booléen pour préciser qu'il s'agit d'un cube (seule la valeur **〈Largeur〉** est util(isé)e). défaut **〈false〉**

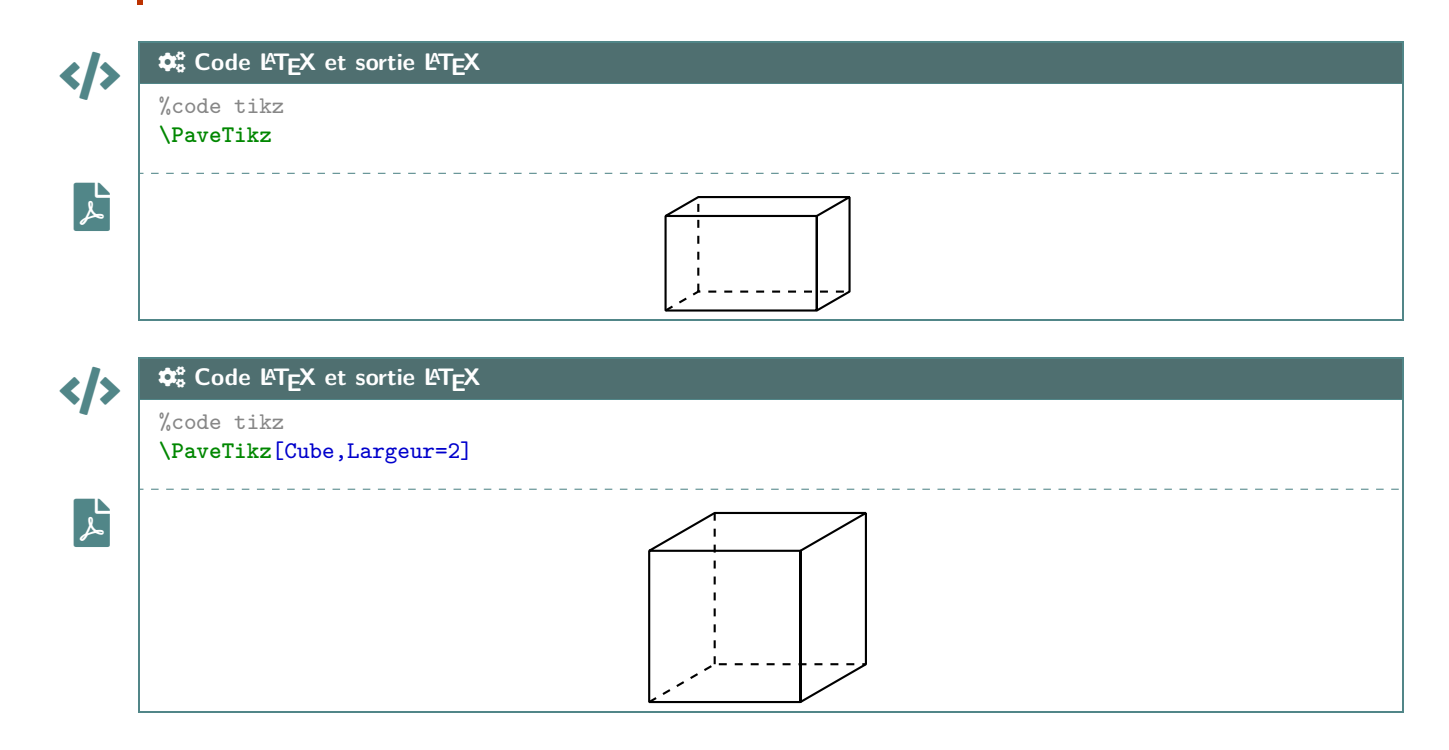

La ligne est de ce fait à insérer dans un environnement Ti*k*Z, avec les options au choix pour cet environnement.

Le code crée les nœuds relatifs aux sommets, et les nomme comme les sommets, ce qui permet de les réutiliser pour éventuellement compléter la figure!

#### **20.3 Influence des paramètres**

 $\mathbf i$ 

# CODE CODE **Code LATEX**

```
\begin{tikzpicture}[line join=bevel]
    \PaveTikz[Aff,Largeur=4,Profondeur=3,Hauteur=2,Epaisseur={ultra thick}]
\end{tikzpicture}
```
 $\mathbf{F}$ 

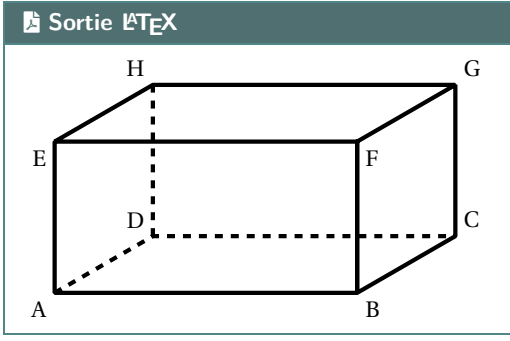

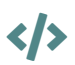

# CODE CODE **Code LATEX**

```
\begin{center}
    \begin{tikzpicture}[line join=bevel]
        \PaveTikz[Plein,Aff,Largeur=7,Profondeur=3.5,Hauteur=4,Sommets=Q§S§D§F§G§H§J§K]
        \draw[thick,red,densely dotted] (G)--(J) ;
        \draw[thick,blue,densely dotted] (K)--(H) ;
    \end{tikzpicture}
\end{center}
```
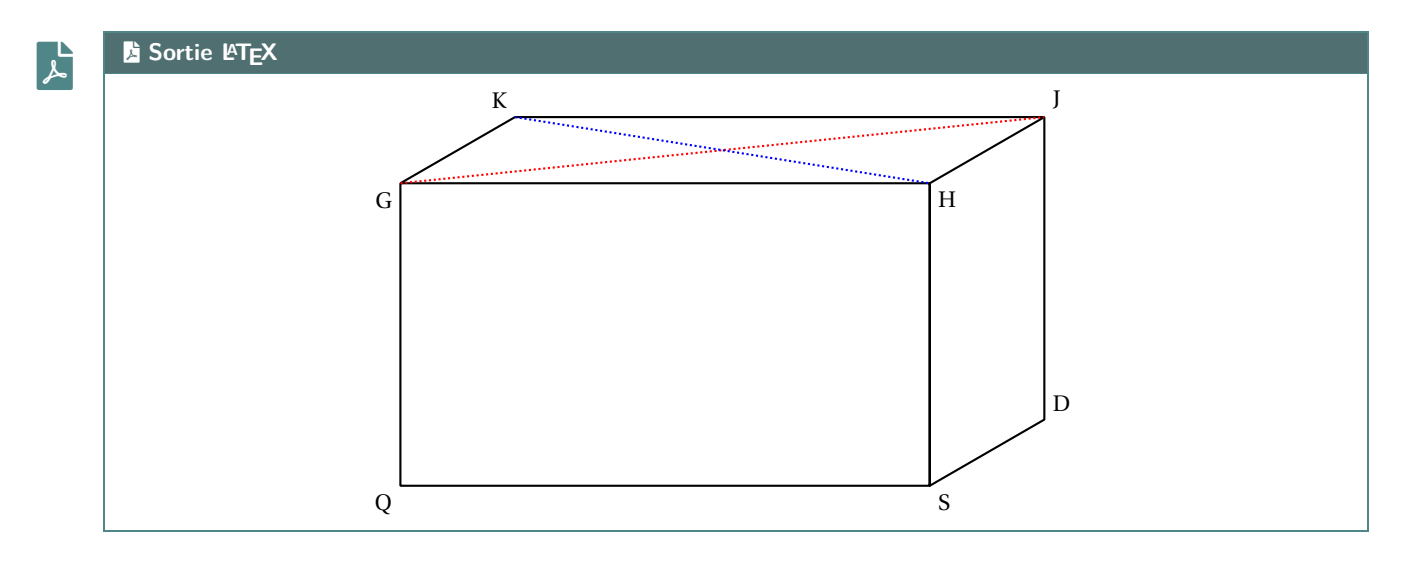

# **21 Tétraèdre « simple »**

#### **21.1 Introduction**

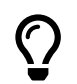

 $\mathbf 0$ 

L'idée est d'obtenir un tétraèdre, dans un environnement Ti*k*Z, avec les nœuds créés et nommés directement pour utilisation ultérieure.

#### **21.2 Commandes**

```
CODE CODE Code LATEX
        \begin{tikzpicture}[options tikz]
            \TetraedreTikz[options]
            ...
        \end{tikzpicture}
```
Quelques **〈clés〉** sont disponibles pour cette commande :

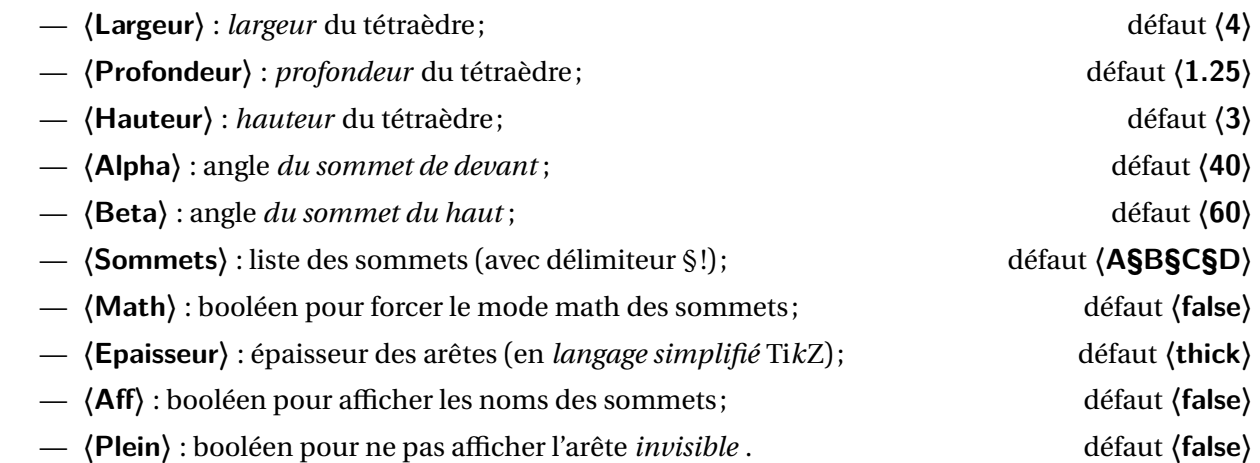

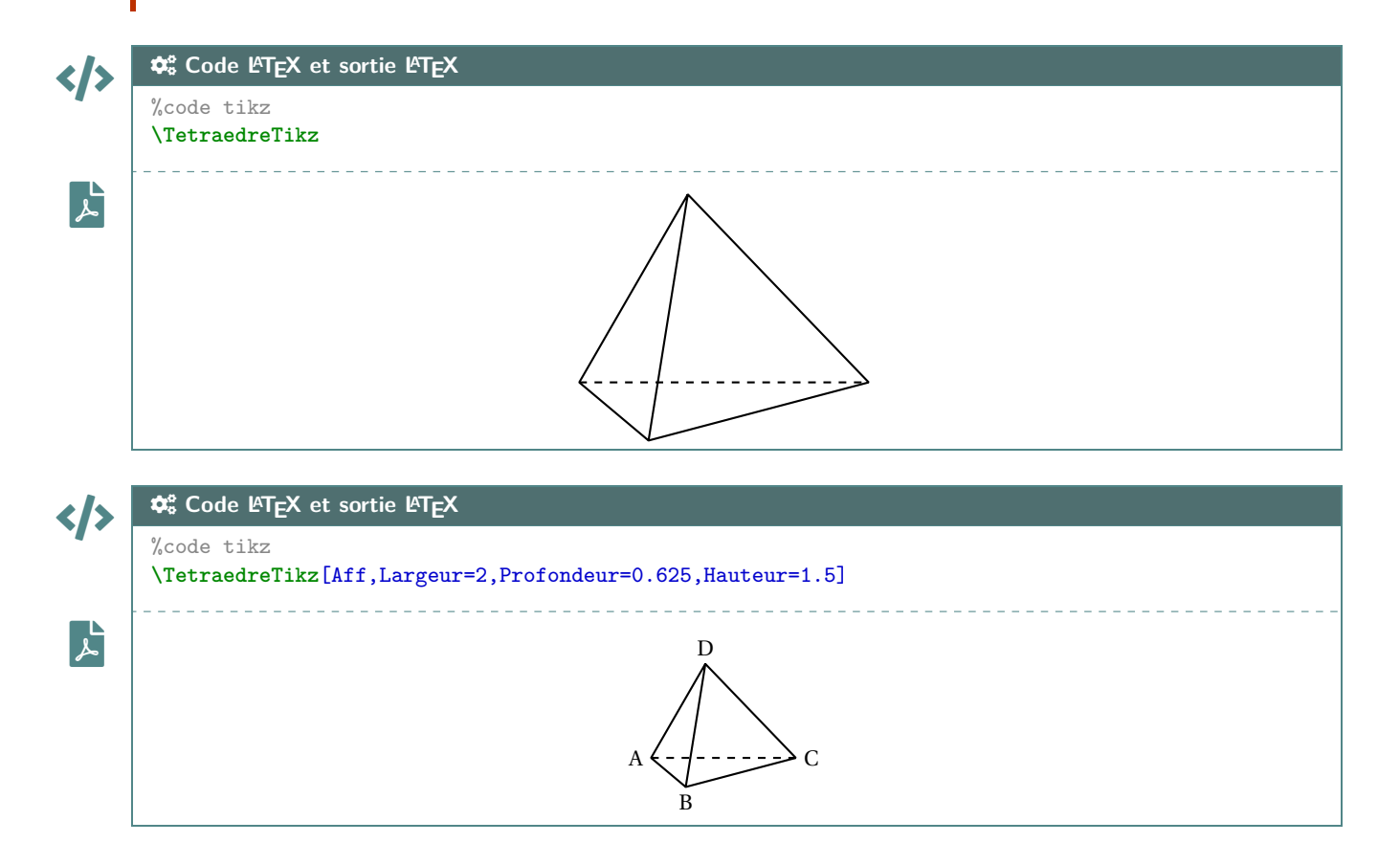

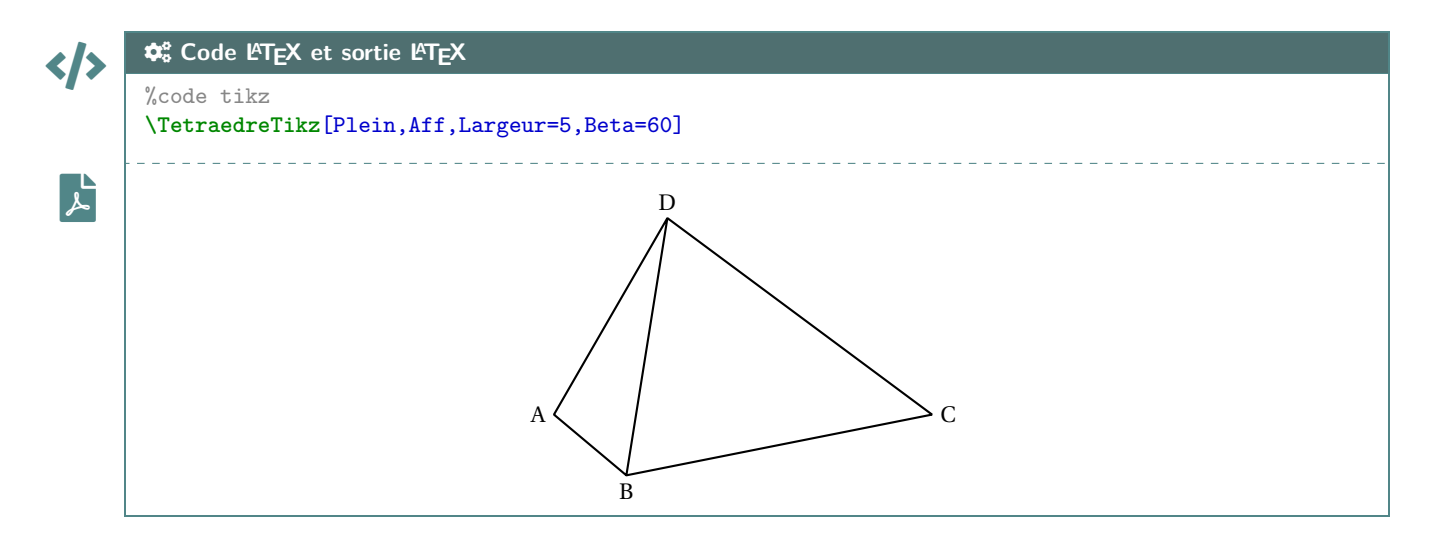

#### **21.3 Influence des paramètres**

Pour *illustrer* un peu les **〈clés〉**, un petit schéma, avec les différents paramètres utiles.

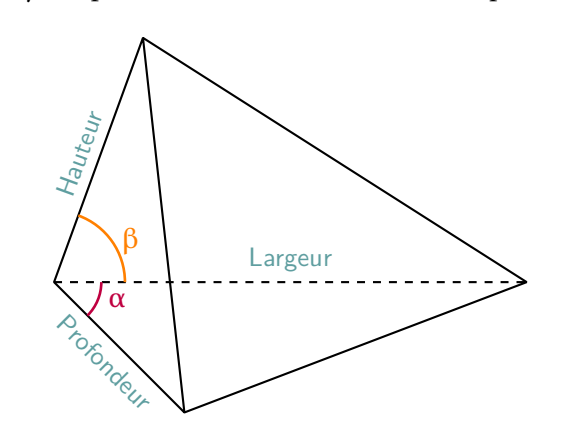

# CODE CODE **Code LATEX**

 $\mathbf i$ 

#### **\begin**{center}

```
\begin{tikzpicture}[line join=bevel]
        \TetraedreTikz[Aff,Largeur=7,Profondeur=3,Hauteur=5,Epaisseur={ultra
        ↪ thick},Alpha=20,Beta=30]
        \draw[very thick,ForestGreen,<->,>=latex] ($(A)!0.5!(D)$)--($(B)!0.5!(D)$) ;
    \end{tikzpicture}
\end{center}
```
# $\mathbf{r}$

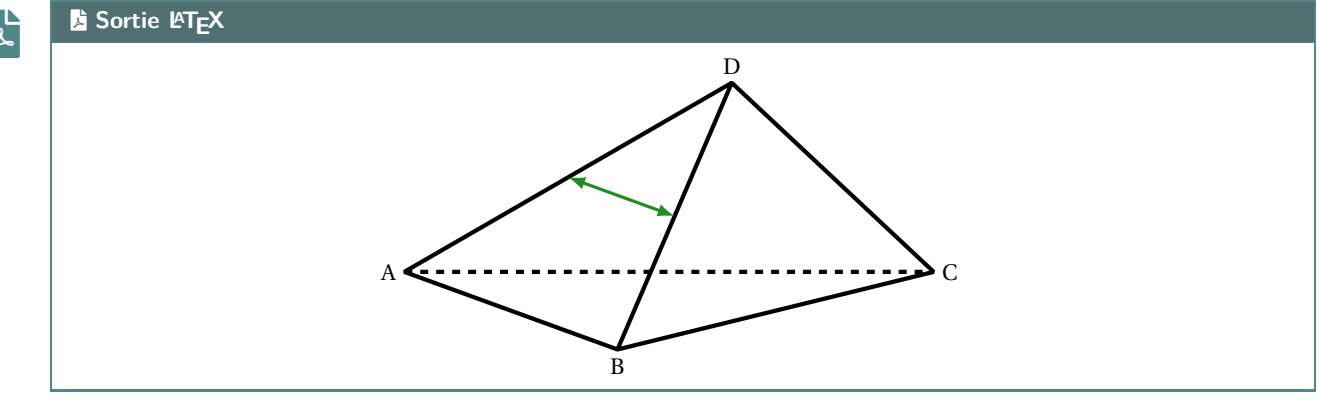

# **22 Cercle trigo**

#### **22.1 Idée**

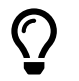

L'idée est d'obtenir une commande pour tracer (en Ti*k*Z) un cercle trigonométrique, avec personnalisation des affichages.

Comme pour les autres commandes Ti*k*Z, l'idée est de laisser l'utilisateur définir et créer son environnement TikZ, et d'insérer la commande *A* CercleTrigo pour afficher le cercle.

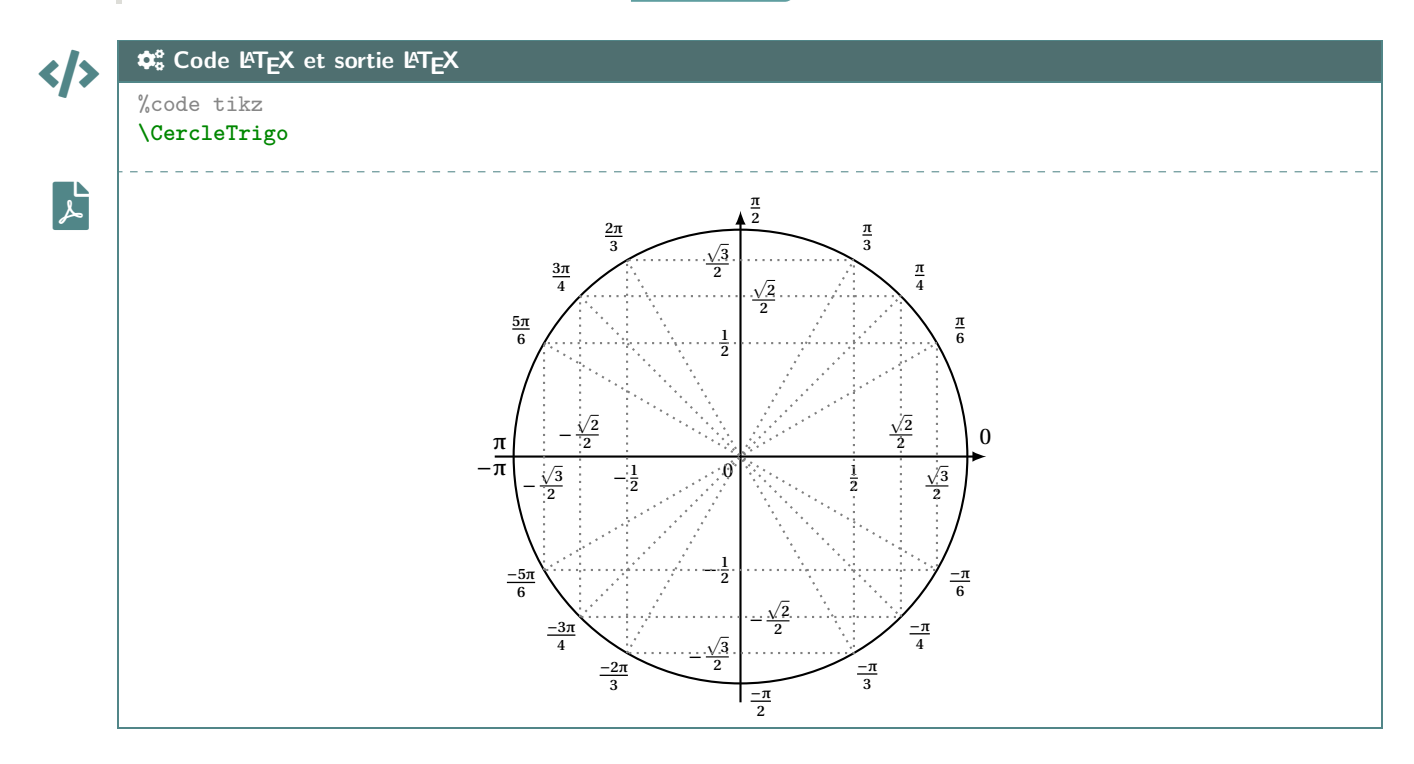

## **22.2 Commandes**

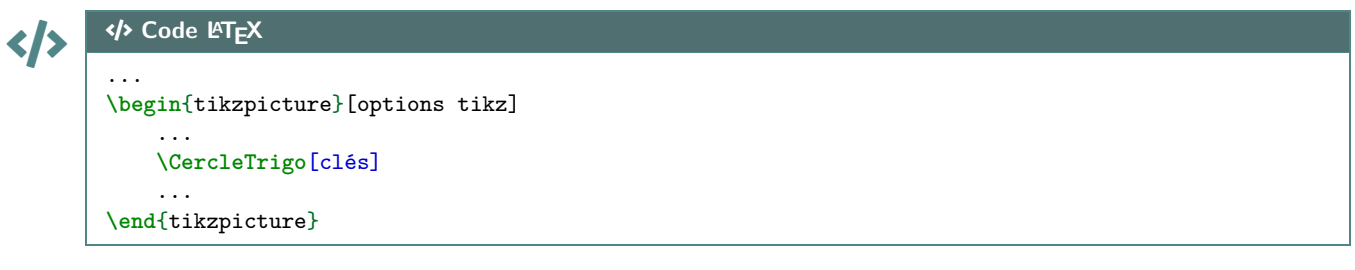

Plusieurs **〈Clés〉** sont disponibles pour cette commande :

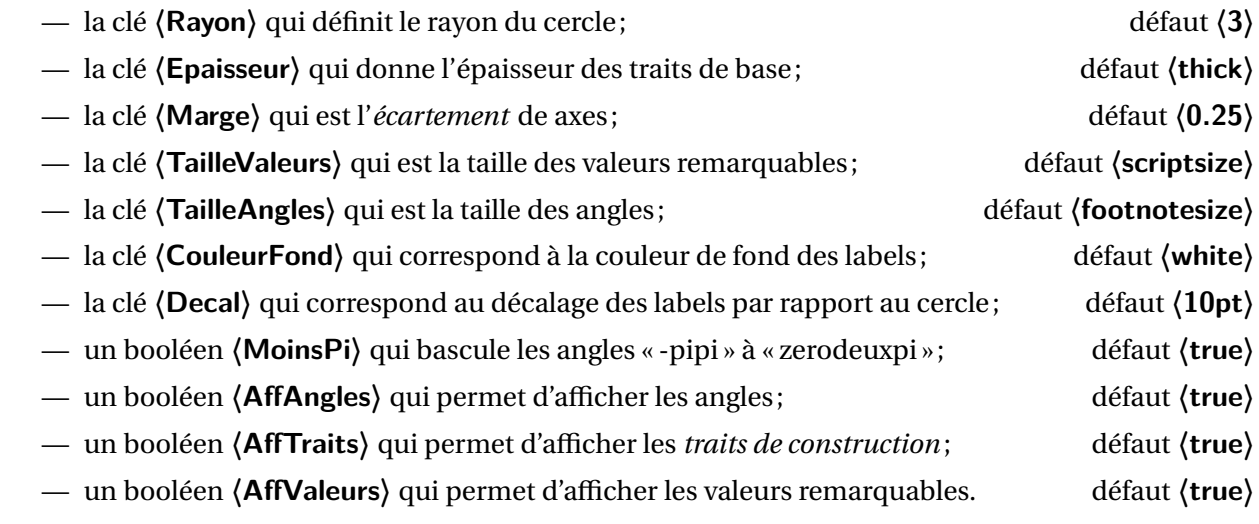

 $\mathbf 0$ 

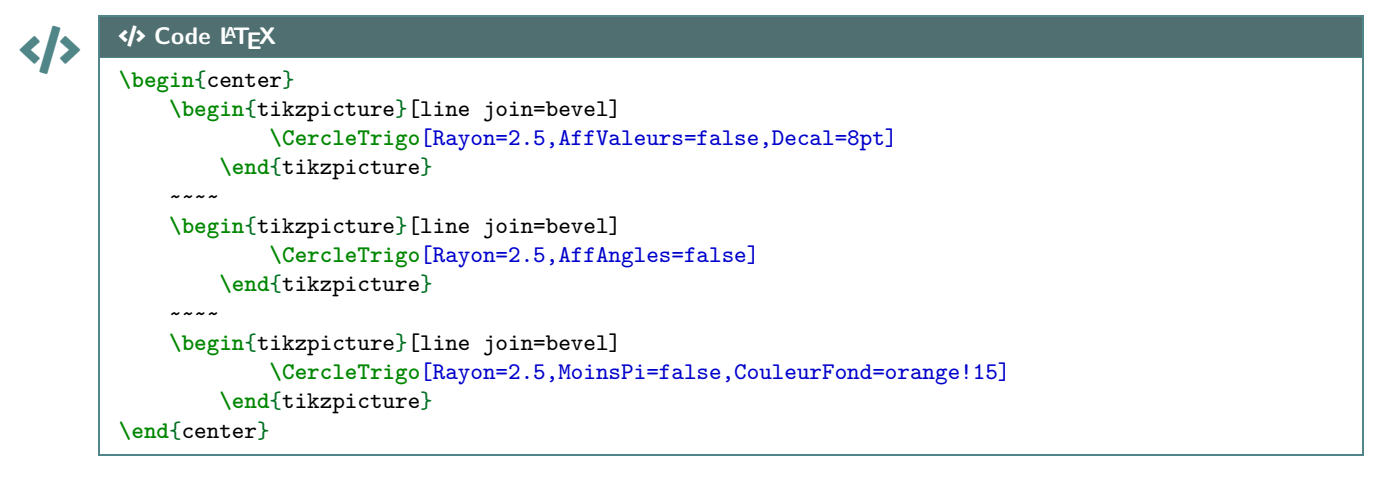

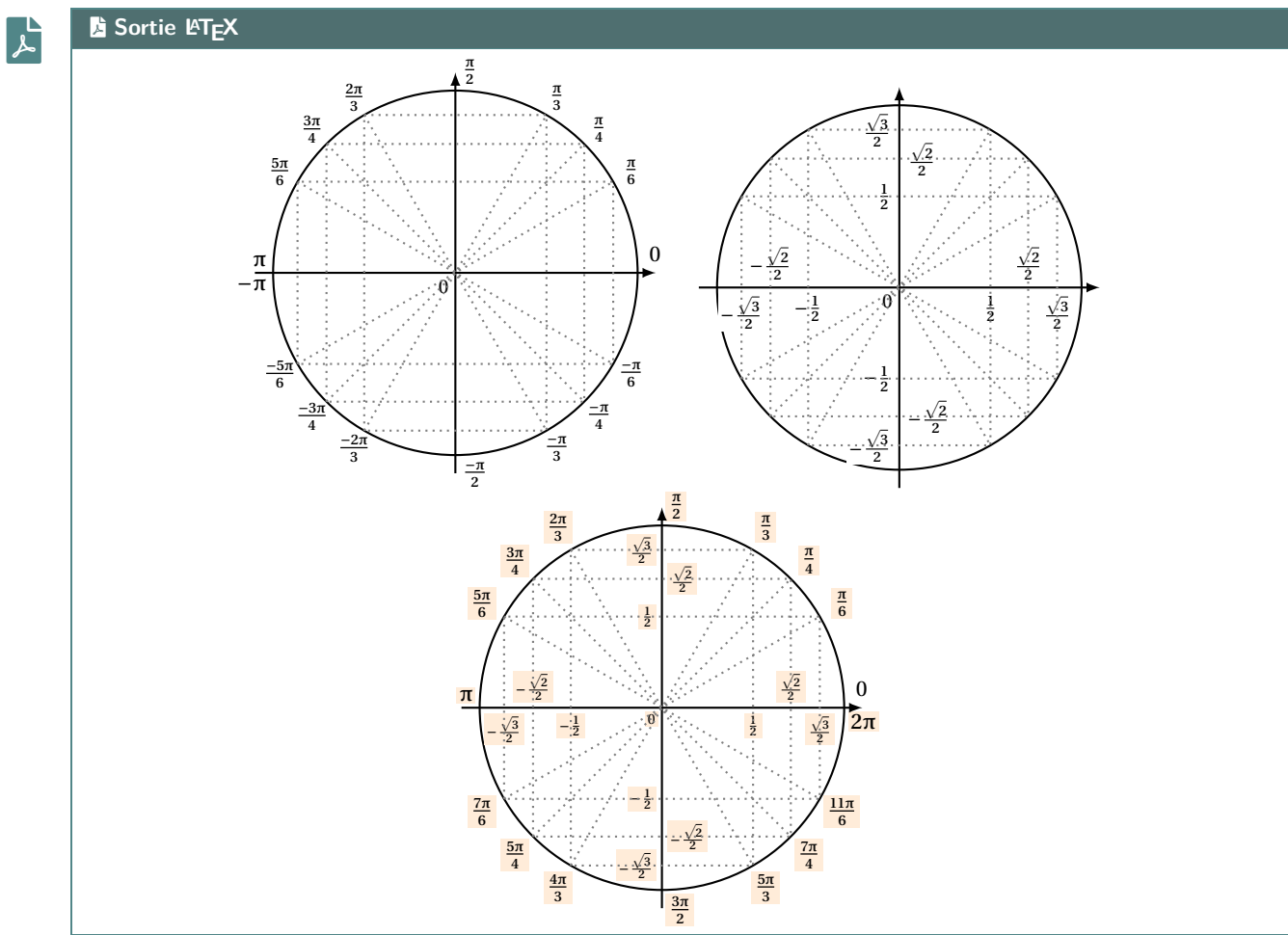

#### **22.3 Équations trigos**

En plus des **〈Clés〉** précédentes, il existe un complément pour *visualiser* des solutions d'équations simples du type  $cos(x) = ...$  ou  $sin(x) = ...$ 

 $\mathbf{i}$
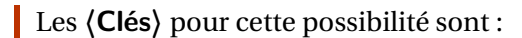

 $\boldsymbol{\delta}$ 

- un booléen **〈Equationcos〉** pour *activer* « cos <sup>=</sup>»; défaut **〈false〉** — un booléen **〈Equationsin〉** pour *activer* « sin <sup>=</sup>»; défaut **〈false〉**
- 
- la clé **〈sin〉** qui est la valeur de l'angle (en degrés) du sin; défaut **〈30〉**
- la clé **〈cos〉** qui est la valeur de l'angle (en degrés) cos; défaut **〈45〉**
- **MàJ** 2.6.2 un booléen **〈AffTraitsEq〉** qui permet d'afficher les *traits de construction secondaires* pour les équations;
	- défaut **〈true〉**
- la clé **〈CouleurSol〉** qui est la couleur des *solutions*. défaut **〈blue〉**

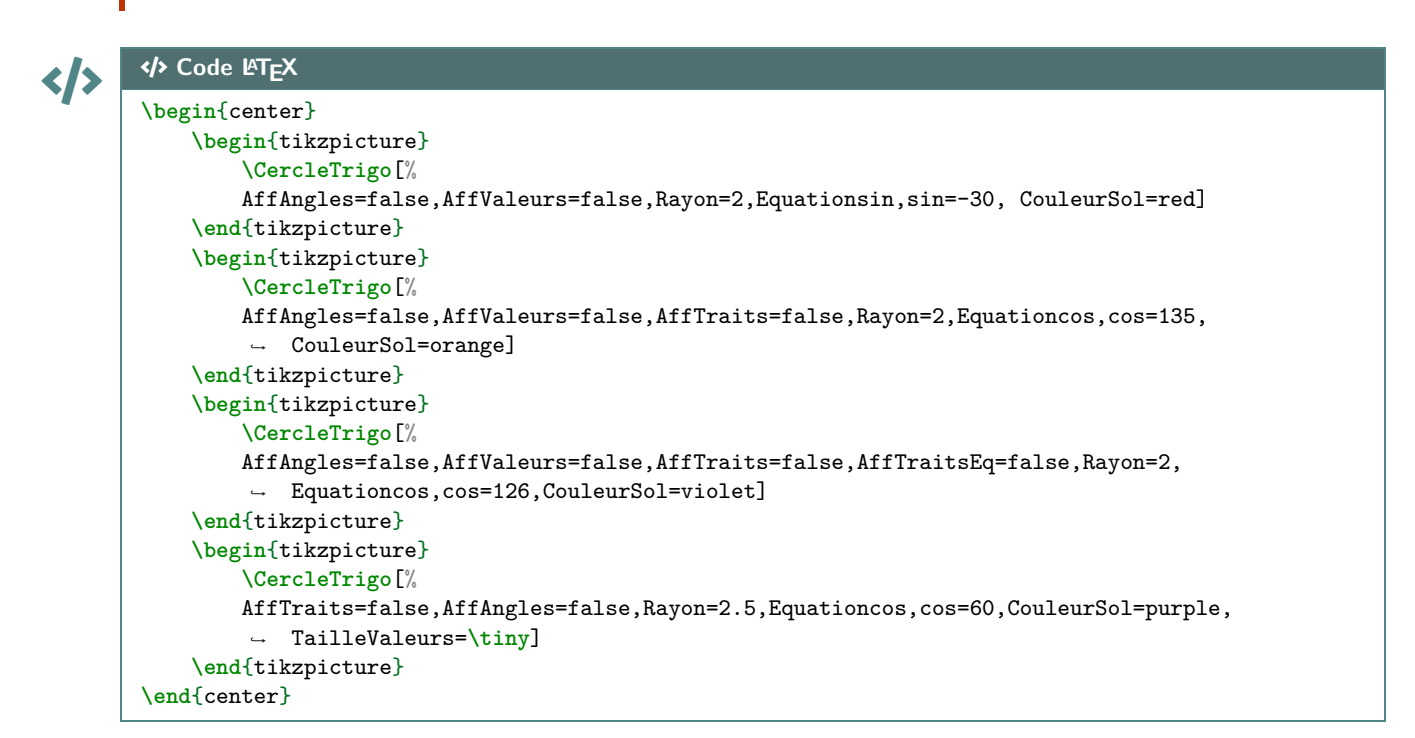

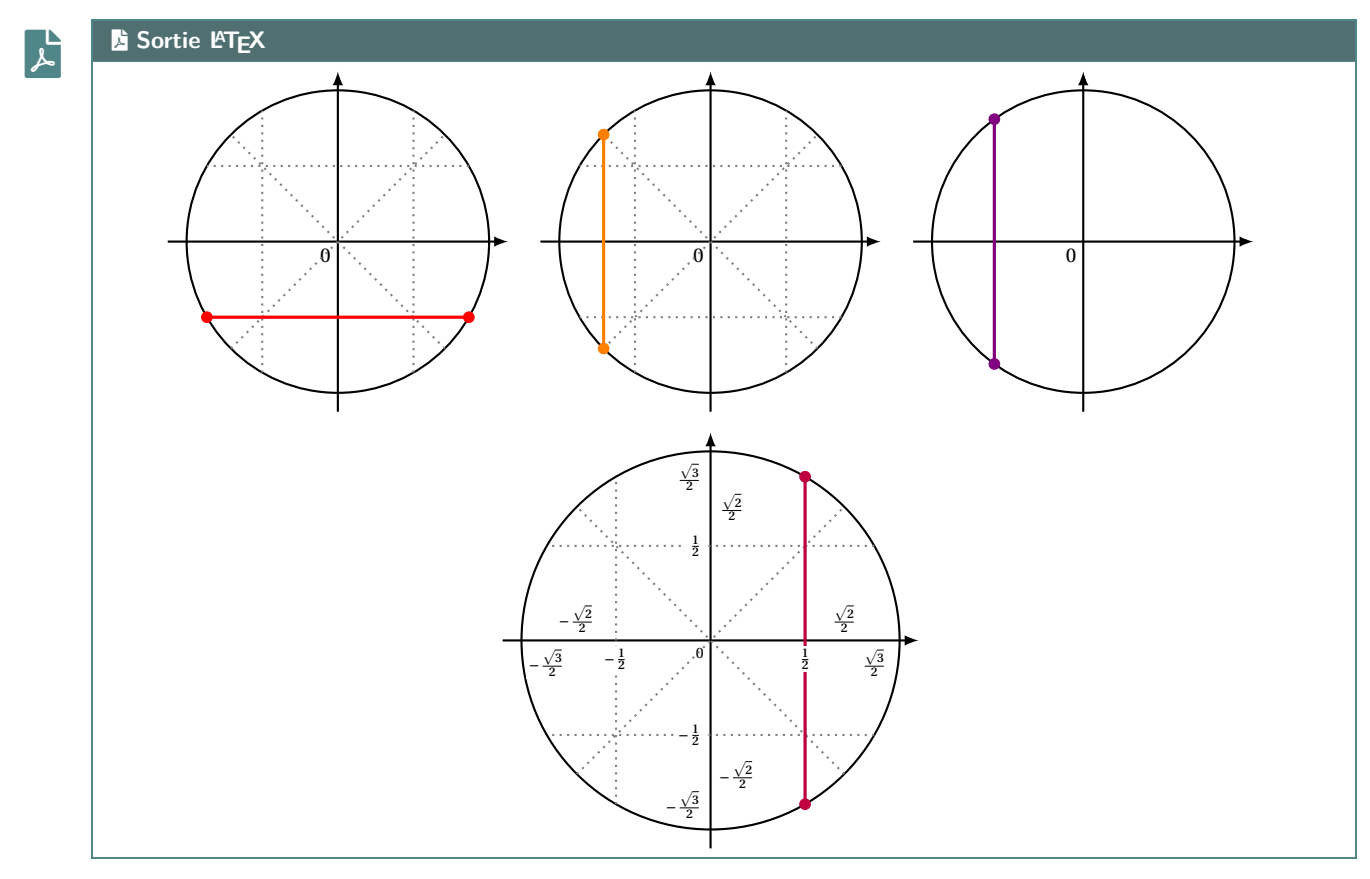

# **23 Style « main levée » en Ti***k***Z**

# **23.1 Idée**

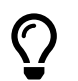

 $\mathbf i$ 

 $\mathbf 0$ 

L'idée est de *proposer* un style *tout prêt* pour simuler un tracé, en Ti*k*Z, à « main levée ». Il s'agit d'un style *basique* utilisant la librairie **A ALEC** decorations avec random steps.

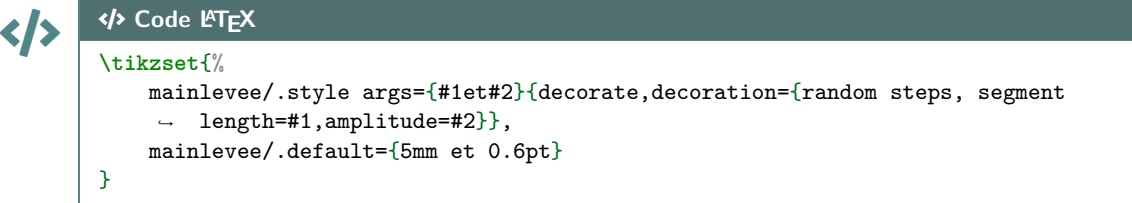

## **23.2 Utilisation basique**

Il s'agit ni plus ni moins d'un style Ti*k*Z à intégrer dans les tracés et constructions Ti*k*Z!

Concernant le style en lui-même, deux paramètres peuvent être précisés via **〈mainlevee=#1 et #2〉** :

- **〈#1〉** correspond à l'option segment length (longueur des segments *types*); défaut **〈5mm〉**
- **〈#2〉** correspond à l'option amplitude (amplitude maximale de la *déformation*). défaut **〈0.6pt〉**

Les valeurs (mainlevee=5mm et 0.6pt) donnent des résultats – à mon sens – satisfaisants, mais l'utilisateur pourra modifier à loisir ces paramètres!

# CODE CODE **Code LATEX**

```
%la grille a été rajoutée pour la sortie
\begin{tikzpicture}
    \draw[thick,mainlevee] (0,0) --++ (4,0) --++ (0,4) --++ (-4,0) --cycle ;
\end{tikzpicture}
\begin{tikzpicture}
    \draw[thick,mainlevee=5mm et 2pt] (0,0) --++ (4,0) --++ (0,4) --++ (-4,0) --cycle ;
\end{tikzpicture}
\begin{tikzpicture}
    \draw[thick,mainlevee=10mm et 3mm] (0,0) --++ (4,0) --++ (0,4) --++ (-4,0) --cycle ;
\end{tikzpicture}
```
#### $\mathbf{r}$ File-pdf **Sortie LATEX**

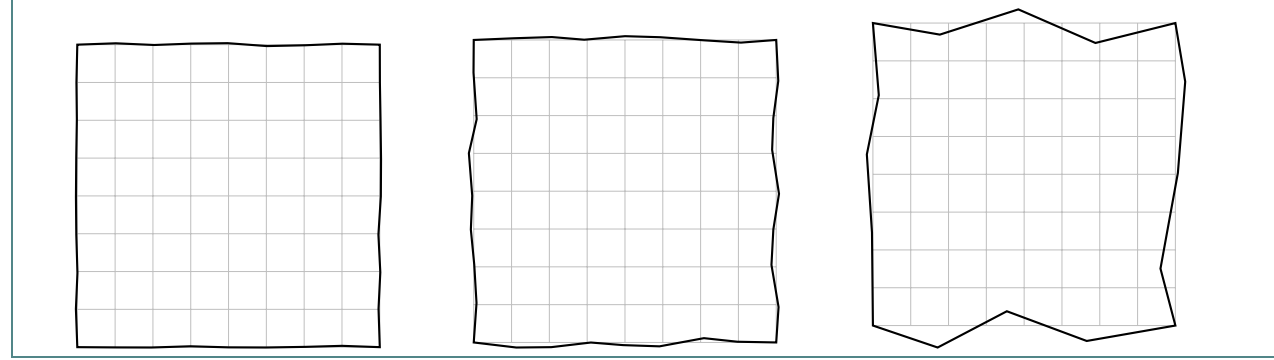

Thème

# OUTILS POUR LES STATISTIQUES

# **Septième partie Outils pour les statistiques**

# **24 Paramètres d'une régression linéaire par la méthode des moindres carrés**

#### **24.1 Idée**

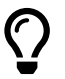

L'idée est d'utiliser une commande qui va permettre de calculer les paramètres principaux d'un régression linéaire par la méthode des moindres carrés.

Le package **A**<sup>2</sup> pgfpots permet de le faire nativement, mais le moteur de calculs de pgf peut poser souci avec de grandes valeurs, donc ici cela passe par  $\mathbb{F}_{\text{xfp}}$  qui permet de *gagner* en précision!

L'idée est que cette macro calcule et stocke les paramètres dans des variables (le nom peut être personnalisé!) pour exploitation ultérieure :

- en calculs *purs*;
- dans un environnement Ti*k*Z via pgfplots ou bien en *natif* ;
- dans un environnement PSTricks;
- dans un environnement METAPOST (à vérifier quand même);
- …

#### CODE CODE **Code LATEX**

**\CalculsRegLin**[clés]{listeX}{listeY} %listes avec éléments séparés par des ,

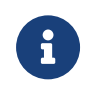

La commande **A** CalculsRegLin va définir également des macros pour chaque coefficient, qui de ce fait seront réutilisables après!

#### **24.2 Commandes**

...

...

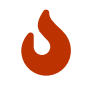

Quelques **〈Clés〉** sont disponibles pour cette commande, essentiellement pour *renommer* les paramètres :

- la clé **〈NomCoeffa〉** qui permet de définir la variable qui contiendra ; défaut **〈COEFFa〉**
- la clé **(NomCoeffb)** qui permet de définir la variable qui contiendra b; défaut **(COEFFb)**
- la clé **(NomCoeffr)** qui permet de définir la variable qui contiendra r; défaut **(COEFFr)**
- la clé **(NomCoeffrd)** qui permet de définir la variable qui contiendra  $r^2$ ; défaut **〈COEFFrd〉**
- la clé **(NomXmin)** qui permet de définir la variable qui contiendra  $x_{\min}$ ; défaut **(LXmin)**
- la clé **(NomXmax)** qui permet de définir la variable qui contiendra  $x_{\text{max}}$ . défaut **(LXmax)**

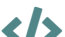

# $\left\{\left|\left\langle \right\rangle\right\rangle\right\} \right\}$   $\left\{\left\langle \right\rangle\right\}$  Code L<sup>o</sup>T<sub>E</sub>X

%les espaces verticaux n'ont pas été écrits ici **\def\LLX**{1994,1995,1996,1997,1998,1999,2000,2001,2002,2004,2005,2006,2007,2008, 2009,2010} **\def\LLY**{1718,1710,1708,1700,1698,1697,1691,1688,1683,1679,1671,1670,1663,1661, 1656,1649} **\CalculsRegLin**{**\LLX**}{**\LLY**}

```
%vérif des calculs (noms non modifiables...)
Liste des X := \showitems\LX.
Liste des Y := \showitems\LY.
Somme des X := \LXSomme{} et somme des Y := \LYSomme.
Moyenne des X := \LXmoy{} et moyenne des Y := \LYmoy.
Variance des X := \LXvar{} et variance des Y := \LYvar{}
Covariance des X/Y := \LXYvar.
%les coefficients, avec des noms modifiables !
Min des X := \LXmin{} et Max des X := \LXmax.
Coefficient $a=\COEFFa$.
Coefficient $b=\COEFFb$.
Coefficient $r=\COEFFr$.
Coefficient $r^2=\COEFFrd$.
```
#### $\mathbf{F}$

#### File-pdf **Sortie LATEX**

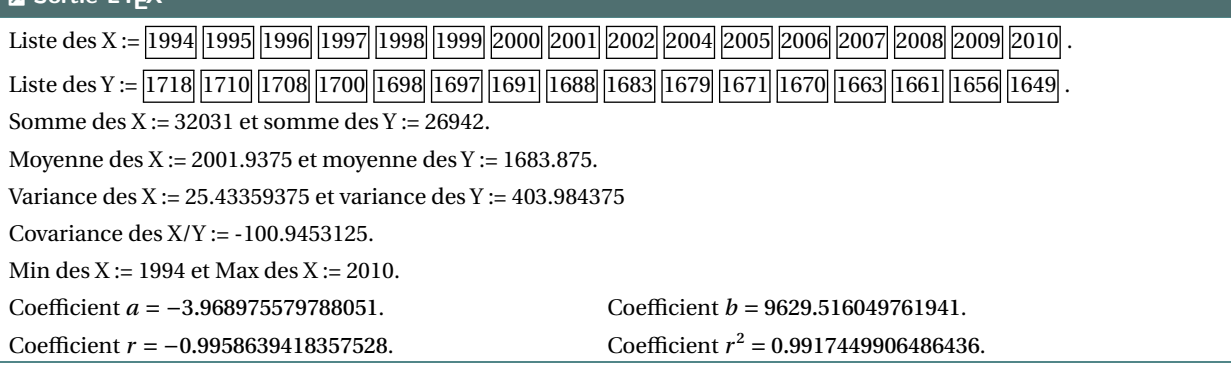

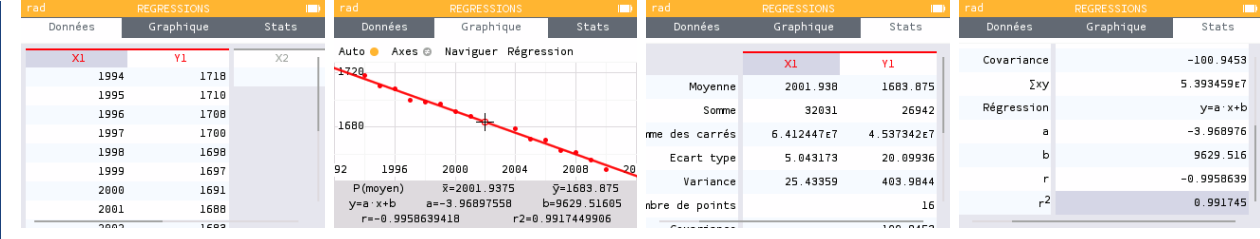

 $\boldsymbol{\theta}$ 

 $\boldsymbol{\theta}$ 

Les macros qui contiennent les paramètres de la régression sont donc réutilisables, en tant que nombres réels, donc exploitables par **A** siunity et **A**  $\frac{1}{2}$  xfp pour affichage *fin*! Ci-dessous un exemple permettant de visualiser tout cela.

# CODE CODE **Code LATEX**

```
%les espaces verticaux n'ont pas été écrits ici
\def\LstX{0,1,3,4,5,6}
\def\LstY{-35,-37.4,-37.7,-39.9,-39,-39.6}
%on lance les calculs et on change le nom des "macros-résultats"
\CalculsRegLin[NomCoeffa=TESTa,NomCoeffb=TESTb,NomCoeffr=TESTr,NomCoeffrd=TESTrd,%
               NomXmin=TESTmin,NomXmax=TESTmax]{\LstX}{\LstY}
%commandes complémentaires
\DeclareDocumentCommand\arrond{ s O{3} m }{% * signe / précision / nb
    \IfBooleanTF{#1}{\num[print-implicit-plus]{\fpeval{round(#3,#2)}}}
     ↪ {\num{\fpeval{round(#3,#2)}}}
}
%paramètres
Les valeurs extr. de X sont \TESTmin{} et \TESTmax. Une éq. est $y=\arrond[3]{\TESTa}x
\rightarrow \arrond*[3]{\TESTb}$.
Le coeff. de corrélation est $r=\arrond[4]{\TESTr}$, et son carré est
\rightarrow \frac{\arctan{4}}{\TESTrd}.
```
 $\mathbf{r}$ 

 $\boldsymbol{\theta}$ 

 $\boldsymbol{\theta}$ 

#### **ESortie LATEX**

Les valeurs extrêmes de  $x$  sont 0 et 6. Une équation de la droite de régression de  $y$  en  $x$  est  $y = -0,701x - 35,881.$ 

Le coefficient de corrélation linéaire est  $r = -0.8918$ , et son carré est  $r^2 = 0.7954$ .

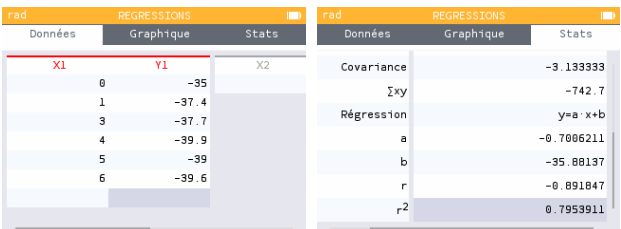

#### **24.3 Intégration dans un environnement Ti***k***Z**

La commande étant « autonome », elle va pouvoir être intégrée dans des environnements graphiques pour permettre un tracé *facile* de la droite de régression.

```
CODE CODE Code LATEX
\begin{tikzpicture}
    \begin{axis}[options des axes, non présentées ici...]
        \addplot[teal, only marks] table{
           X Y
           1994 1718 1995 1710 1996 1708 1997 1700 1998 1698 1999 1697 2000 1691 2001 1688
           2002 1683 2004 1679 2005 1671 2006 1670 2007 1663 2008 1661 2009 1656 2010 1649
       \cdot\def\LLX{1994,1995,1996,1997,1998,1999,2000,2001,2002,2004,2005,2006,2007,2008,
        ↪ 2009,2010}
       \def\LLY{1718,1710,1708,1700,1698,1697,1691,1688,1683,1679,1671,1670,1663,1661,
        - 1656, 1649\CalculsRegLin{\LLX}{\LLY}
       \addplot [thick,orange,domain=\LXmin:\LXmax,samples=2]{\COEFFa*x+\COEFFb};
       \addlegendentry = \f{peval}(\C0EFFa,3), x + \f{peval}(\C0EFFb,3) ;
       \addlegendentry{$R^2=\fpeval{round(\COEFFrd,5)}$};
   \end{axis}
\end{tikzpicture}
```
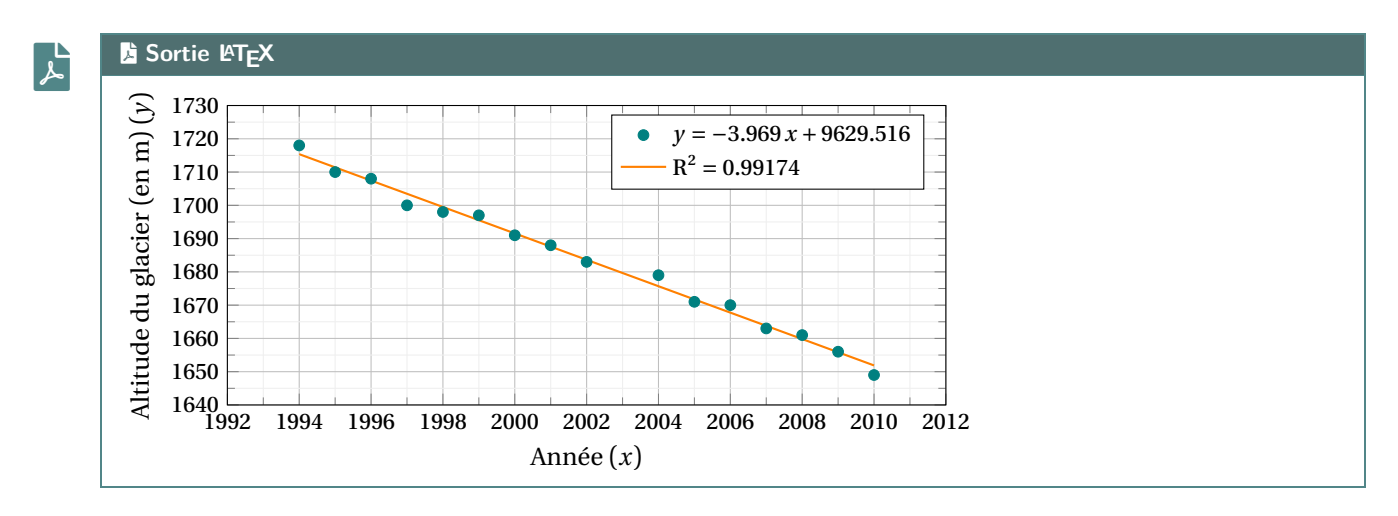

Il existe également une commande auxiliaire, **PointsRegLin** pour afficher le nuage de points avec quelques options, dans un environnement Ti*k*Z classique (sans pgfplot)…

 $\boldsymbol{\theta}$ 

...

```
\begin{tikzpicture}[<options>]
    ...
    \PointsRegLin[clés]{listeX}{listeY}
    ...
\end{tikzpicture}
```
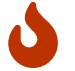

Quelques **〈Clés〉** sont disponibles pour cette commande, essentiellement pour la mise en forme du nuage :

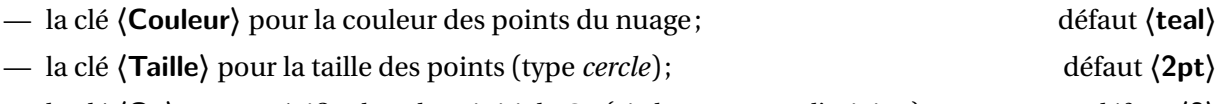

- la clé **〈Ox〉** pour spécifier la valeur initiale Ox (si changement d'origine); défaut **〈0〉**
- la clé **〈Oy〉** pour spécifier la valeur initiale Oy (si changement d'origine). défaut **〈0〉**

# CODE CODE **Code LATEX**

#### **\begin**{tikzpicture}[x=0.5cm,y=0.05cm] **\draw**[xstep=1,ystep=5,lightgray!50,very thin] (0,0) grid (20,100); **\draw**[xstep=2,ystep=10,lightgray,thin] (0,0) grid (20,100); **\draw**[thick,->,>=latex] (0,0)--(20,0) ; **\draw**[thick,->,>=latex] (0,0)--(0,100) ; **\foreach \x** in {1992,1994,...,2010} **\draw**[thick] ({**\x**-1992},4pt)--({**\x**-1992},-4pt)  $\rightarrow$  node[below]  $\{\$\x\$\}$ ; **\foreach \y** in {1640,1650,...,1730} **\draw**[thick] (4pt,{**\y**-1640})--(-4pt,{**\y**-1640})  $\rightarrow$  node[left] {\$\y\$} ; **\def\LLX**{1994,1995,1996,1997,1998,1999,2000,2001,2002,2004,2005,2006,2007,2008, 2009,2010} **\def\LLY**{1718,1710,1708,1700,1698,1697,1691,1688,1683,1679,1671,1670,1663,1661, 1656,1649} **\def\Ox**{1992}**\def\Oy**{1640} **\CalculsRegLin**{**\LLX**}{**\LLY**} **\PointsRegLin**[Ox=1992,Oy=1640,Couleur=blue,Taille=3pt]{**\LLX**}{**\LLY**} **\draw**[orange,very thick,samples=2,domain=\LXmin:\LXmax] plot ↪ ({**\x**-**\Ox**},{**\COEFFa\***(**\x**)+**\COEFFb**-**\Oy**}) ; **\matrix** [draw,fill=white,below left] at (current bounding box.north east) { **\node** {\$y=\num{\fpeval{round(\COEFFa,**3**)}}\,x+\num{\fpeval{round(\COEFFb,**3**)}}\$} ; **\\ \node** {\$R^**2**=\num{\fpeval{round(\COEFFrd,**5**)}}\$} ; **\\**  $\ddot{\ }$ : **\end**{tikzpicture}

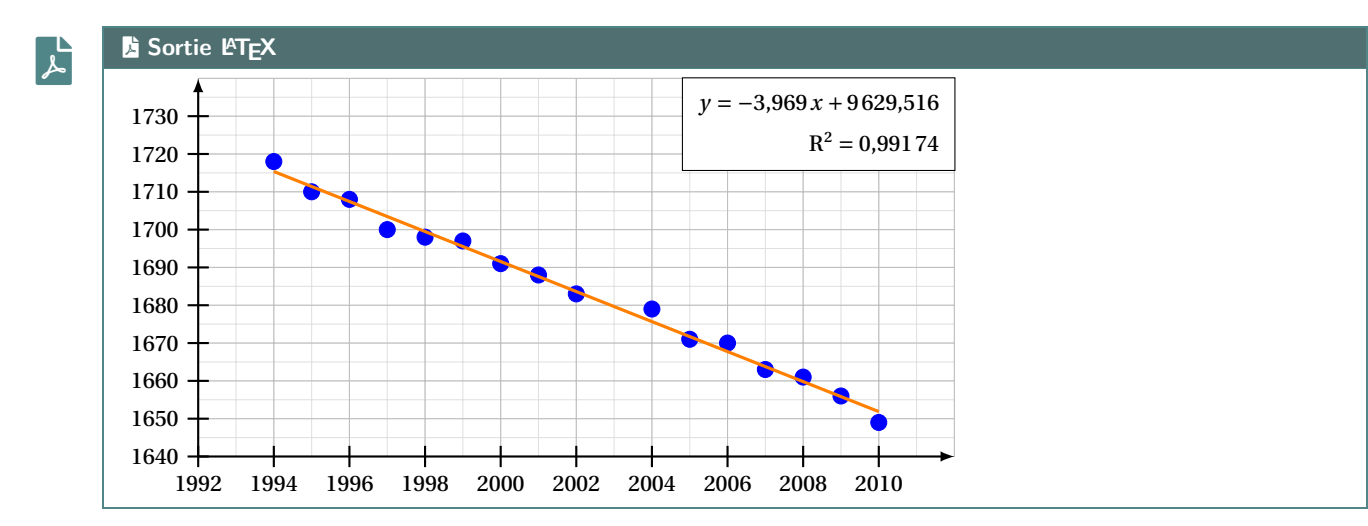

# **25 Statistiques à deux variables**

## **25.1 Idées**

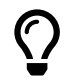

L'idée est de *prolonger* le paragraphe précédent pour proposer un environnement Ti*k*Z adapté à des situations venant de statistiques à deux variables.

Un des soucis pour ces situations est le fait que le repère dans lequel on travaille n'a pas forcément pour origine (0;0).

De ce fait – pour éviter des erreurs de **A**<sub>dimension too large liées à TikZ – il faut *décaler les axes* pour se</sub> ramener à une origine en <sup>O</sup>.

Le code, intimement lié à un environnement **A**<sup>tikzpicture</sub>, va donc :</sup>

- $-$  préciser les informations utiles comme  $\frac{1}{2}$  xmin,  $\frac{1}{2}$  xmax,  $\frac{1}{2}$  0x,  $\frac{1}{2}$  xgrille, etc
- proposer des commandes (sans se soucier des *translations*!) pour :
	- tracer une grille (principale et/ou secondaire);
	- tracer les axes (avec légendes éventuelles) et éventuellement les graduer;

En utilisant les commandes de régression linéaire du paragraphe précédent, il sera de plus possible (sans calculs!) de :

- représenter le nuage de points;
- placer le point moyen;
- tracer la droite d'ajustement (obtenue par *A* ProfLycee) ou une autre courbe.

 $\boldsymbol{\theta}$ Le package **A**<sub>pgfplots</sub> peut être utilisé pour traiter ce genre de situation, mais ne l'utilisant pas, j'ai préféré préparer des macros permettant de s'affranchir de ce package (est-ce pertinent, ça c'est une autre question…).

# %Listes et calculs

CODE CODE **Code LATEX**

**\def\LLX**{1994,1995,1996,1997,1998,1999,2000,2001,2002,2004,2005,2006,2007,2008, 2009,2010} **\def\LLY**{1718,1710,1708,1700,1698,1697,1691,1688,1683,1679,1671,1670,1663,1661, 1656,1649} **\CalculsRegLin**{**\LLX**}{**\LLY**}

# CODE CODE **Code LATEX**

```
%tracé (simple), les options seront présentées juste après
\begin{tikzpicture}%
  [x=0.5cm,y=0.1cm, %unités
  Ox=1992,xmin=1992,xmax=2012,xgrille=2,xgrilles=1, %axe Ox
  Oy=1640,ymin=1640,ymax=1730,ygrille=10,ygrilles=5] %axe Oy
  \GrilleTikz \AxesTikz %grilles et axes
  \AxexTikz[Annee]{1992,1994,...,2010} %axeOx
  \AxeyTikz{1640,1650,...,1720} %axeOy
  \NuagePointsTikz{\LLX}{\LLY} %nuage
  \CourbeTikz[line width=1.25pt,ForestGreen,samples=2]%
     {\COEFFa*\x+\COEFFb}{\LXmin:\LXmax} %droite de régression
  \PointMoyenTikz %point moyen
\end{tikzpicture}
```
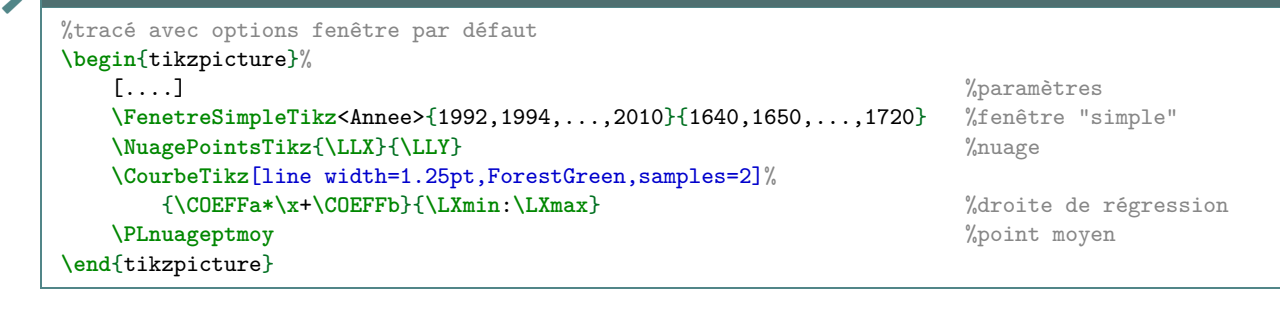

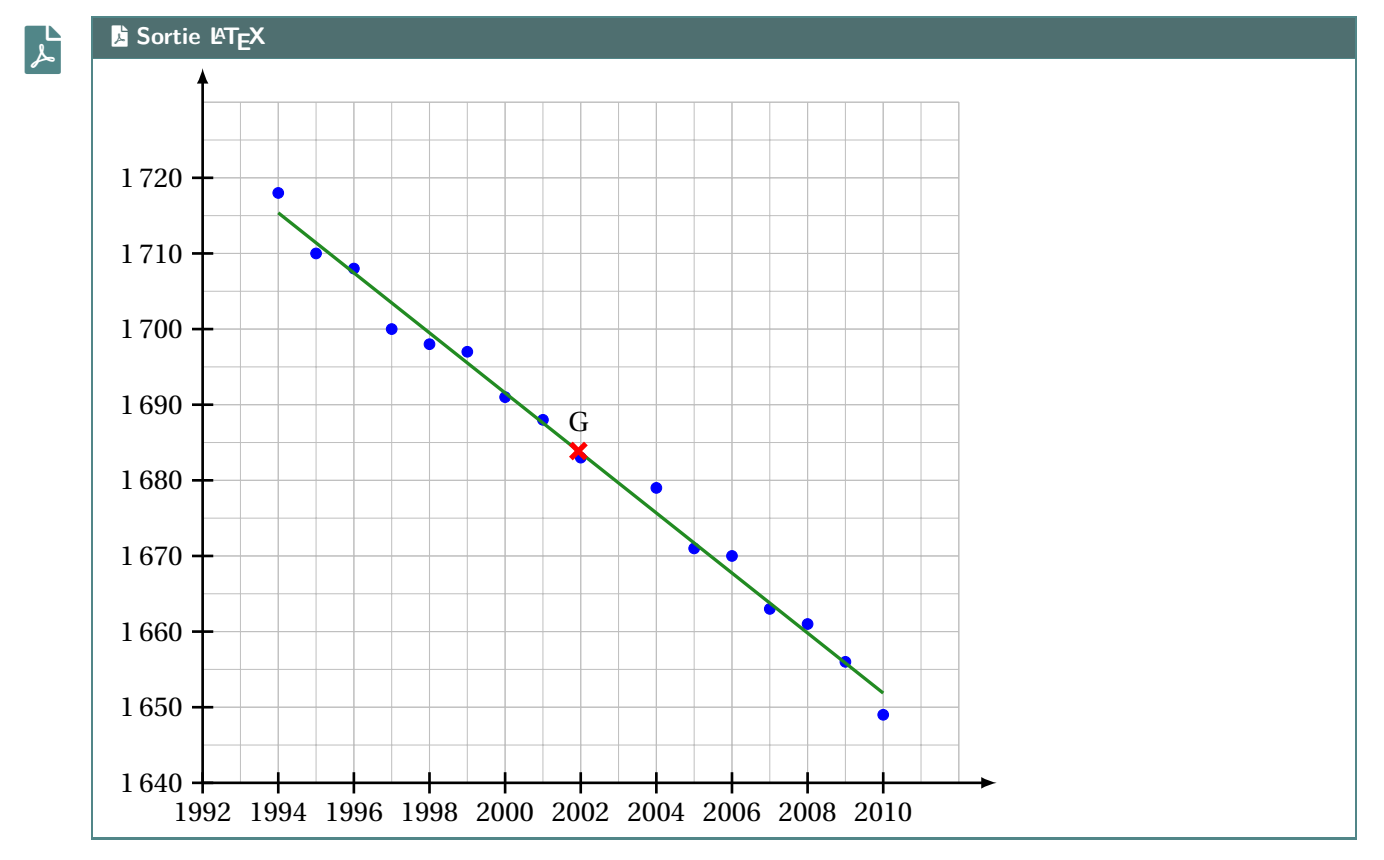

#### **25.2 Commandes, clés et options**

Les **〈paramètres〉** nécessaires à la bonne utilisation des commandes suivantes sont à déclarer directement dans l'environnement **A**<sup>L</sup>EXERICTER , seules les versions « x » sont présentées ici :

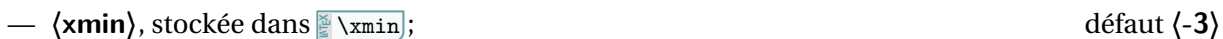

- $\langle \mathsf{xmax} \rangle$ , stockée dans **A**<sub>LTEX</sub> ; défaut **(3**)
- $-\langle 0x \rangle$ , stockée dans **Abbesica** , origine de l'axe  $(0x)$ ; défaut  $\langle 0 \rangle$
- $\langle \text{xgrille} \rangle$ , stockée dans  $\langle \text{ygrille} \rangle$ , graduation principale; défaut  $\langle 1 \rangle$
- **〈xgrilles〉**, stockée dans **<sup>A</sup>LTEX** \xgrilles , graduation secondaire. défaut **〈0.5〉**

La fenêtre d'affichage (de sortie) sera donc *portée* par le rectangle de coins (xmin;ymin) et (xmax;ymax); ce qui correspond en fait à la fenêtre Ti*k*<sup>Z</sup> *portée* par le rectangle de coins (xmin-Ox;ymin-Oy) et (xmax-Ox;ymax-Oy).

Les commandes ont – pour certaines – pas mal de **〈clés〉** pour des réglages fins, mais dans la majorité des cas elles ne sont pas forcément *utiles*.

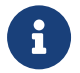

 $\mathbf{I}$ 

Pour illustrer les commandes et options de ce paragraphe, la base sera le graphique présenté précédemment.

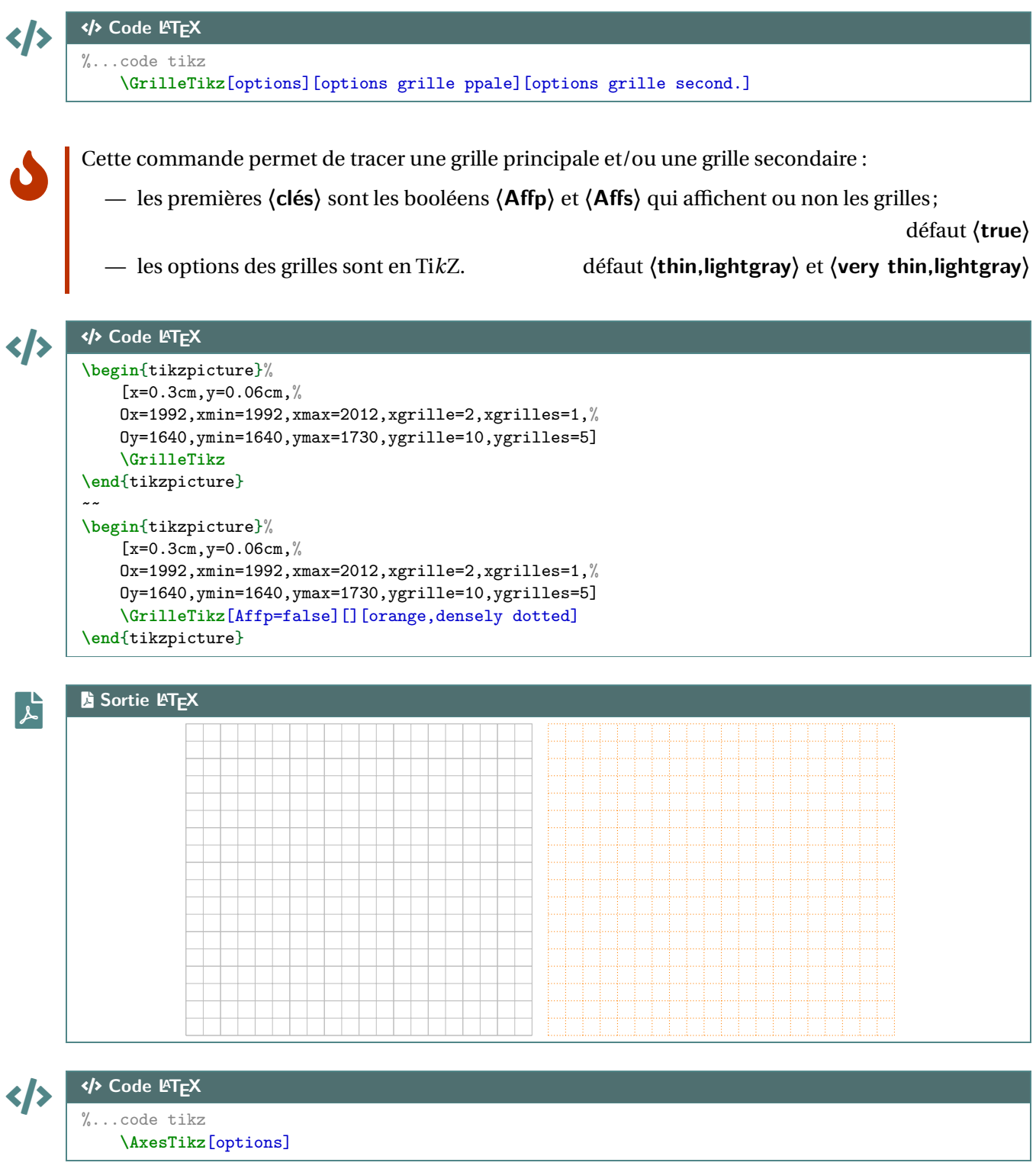

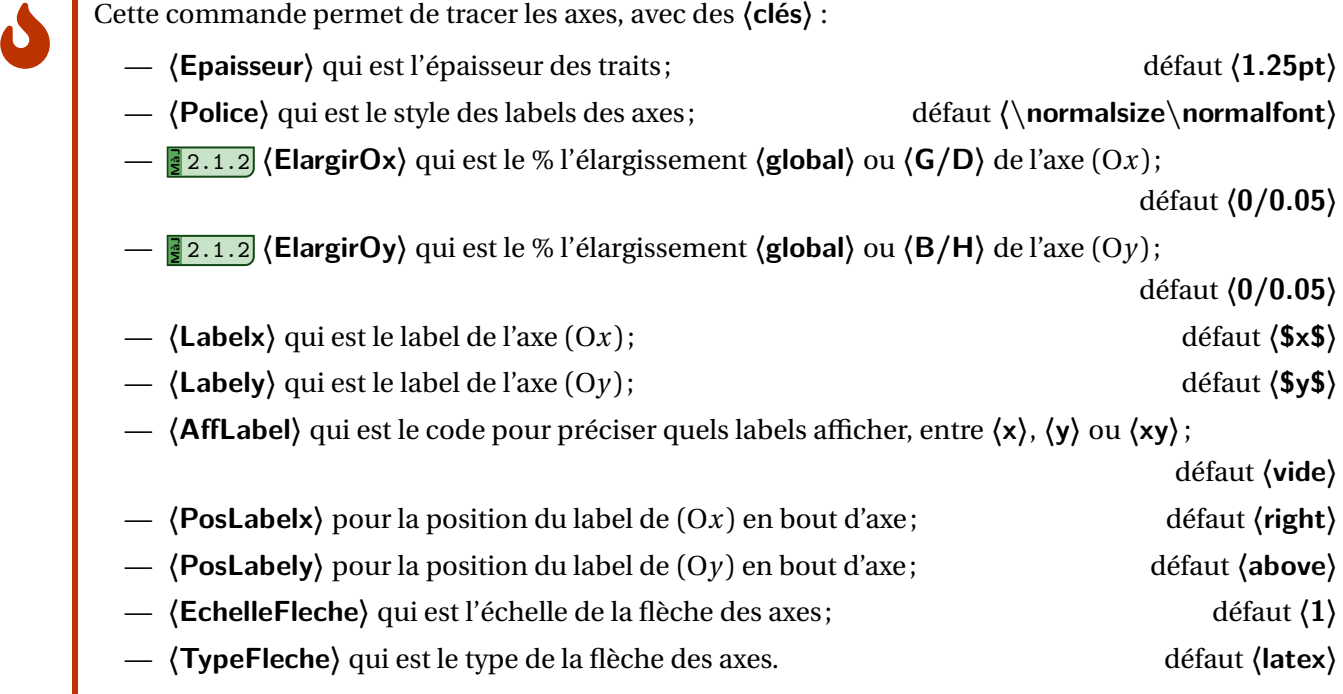

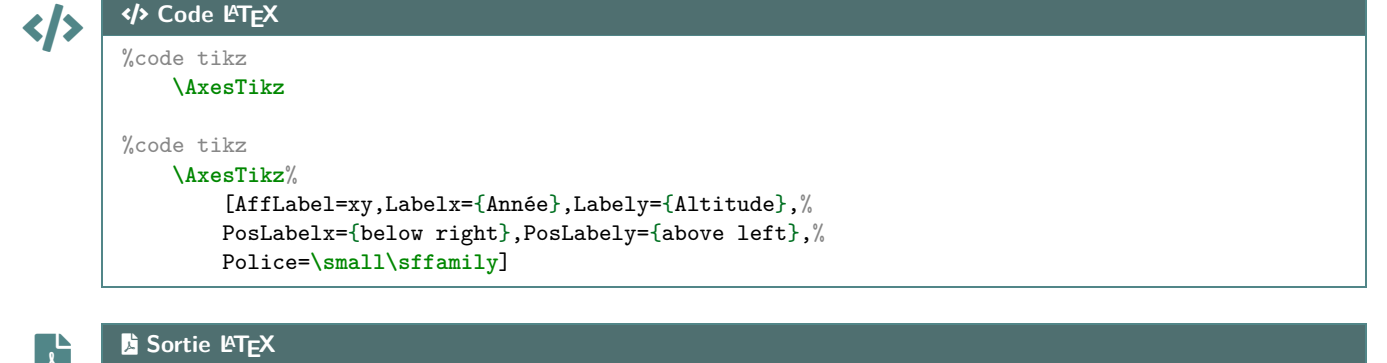

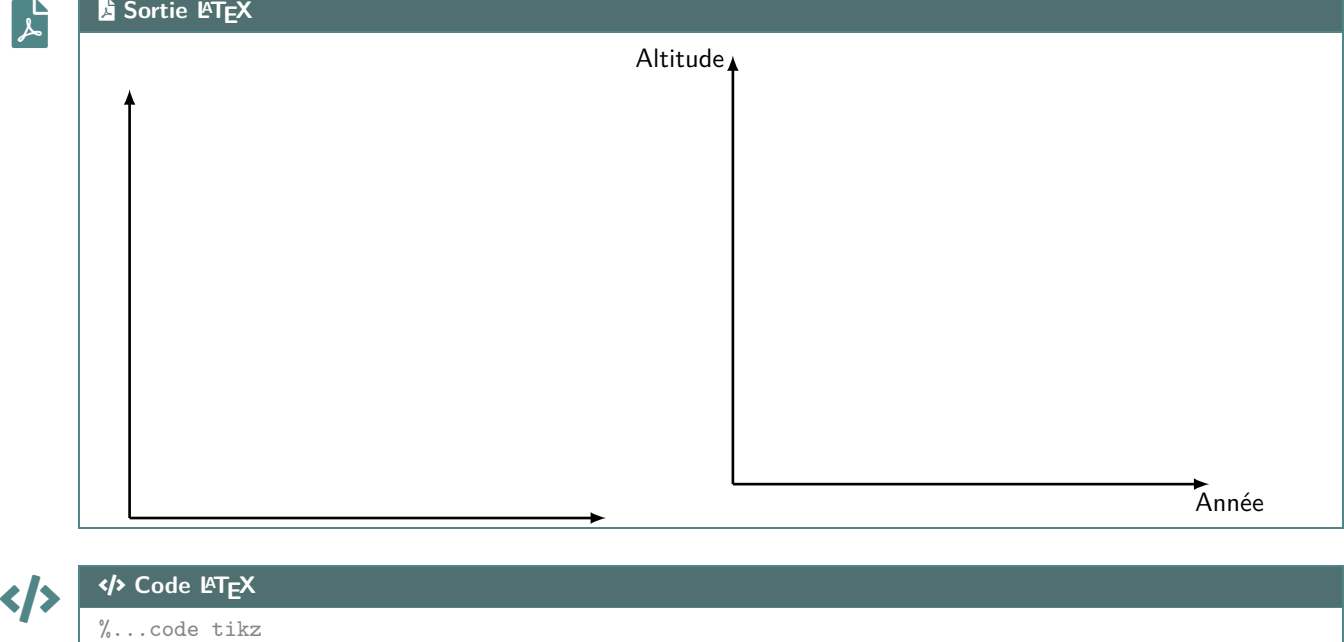

**\AxexTikz**[options]{valeurs} **\AxeyTikz**[options]{valeurs}  $\boldsymbol{\delta}$ Ces commande permet de tracer les graduations des axes, avec des **〈clés〉** identiques pour les deux directions : — **〈Epaisseur〉** qui est l'épaisseur des graduations; défaut **〈1pt〉** — **〈Police〉** qui est le style des labels des graduations; défaut **〈\normalsize\normalfont〉** — **〈PosGrad〉** qui est la position des graduations par rapport à l'axe; défaut **〈below〉** et **〈left〉** — **〈HautGrad〉** qui est la position des graduations (sous la forme **〈lgt〉** ou **〈lgta/lgtb〉**); défaut **〈4pt〉** — le booléen**〈AffGrad〉** pour afficher les valeurs (formatés avec **<sup>A</sup>LTEX** num donc dépendant de **<sup>A</sup>LTEX** sisetup ) des graduations; des graduations; des graduations; des graduations; des graduations; des graduations; des graduations; des graduations; des graduations; des graduations; des graduations; des graduations; des graduations; d — le booléen **〈AffOrigine〉** pour afficher la graduation de l'origine; défaut **〈true〉** — le booléen **〈Annee〉** qui permet de ne pas formater les valeurs des graduations (type année). défaut **〈false〉** CODE CODE **Code LATEX** %code tikz **\AxexTikz**[Police=\small]{1992,1994,...,2010} **\AxexTikz**{1640,1650,...,1720} %code tikz **\AxeyTikz**[Police=\small,Annee,HautGrad=0pt/4pt]{1992,1994,...,2010} **\AxeyTikz**[AffGrad=false,HautGrad=6pt]{1640,1650,...,1720} %des axes fictifs (en gris) sont rajoutés pour la lisibilité du code de sortie  $\mathbf{r}$ **ESortie LATEX** 1 660 1 670 1 680 1 690 1 700 1 710 1 720

#### **25.3 Commandes annexes**

 $1640 +$ 1 650

Il existe, de manière marginale, quelques commandes complémentaires qui ne seront pas trop détaillées mais qui sont présentes dans l'introduction :

1992 1994 1996 1998 2000 2002 2004 2006 2008 2010

- **<sup>A</sup>LTEX** FenetreTikz qui restreint les tracés à la fenêtre (utile pour des courbes qui *débordent*);
- **E** FenetreSimpleTikz qui permet d'automatiser le tracé des grilles/axes/graduations dans leurs versions par défaut, avec peu de paramétrages;
- **A** <u>DrigineTikz</u> pour rajouter le libellé de l'origine si non affiché par les axes.

٠

1 992 1 994 1 996 1 998 2 000 2 002 2 004 2 006 2 008 2 010

┿  $\overline{\phantom{0}}$ 

٠

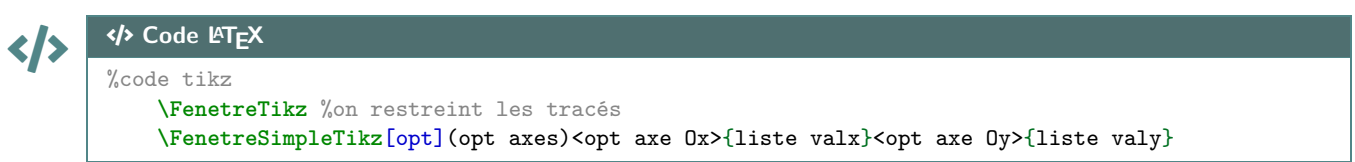

 $\mathbf i$ 

# **25.4 Interactions avec CalculsRegLin**

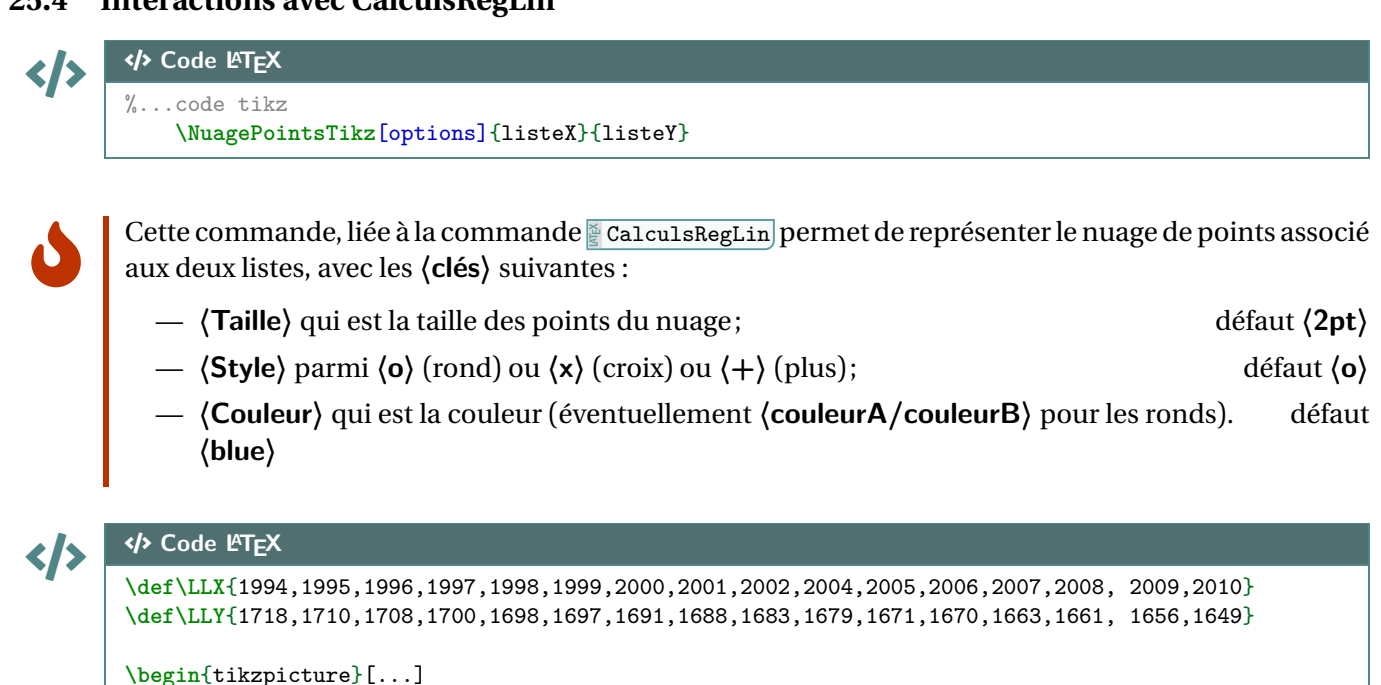

```
\end{tikzpicture}
\sim \sim\begin{tikzpicture}[...]
    \NuagePointsTikz[Couleur=ForestGreen,Style=x,Taille=6pt]{\LLX}{\LLY}
\end{tikzpicture}
```
**\NuagePointsTikz**[Couleur=blue/red]{**\LLX**}{**\LLY**}

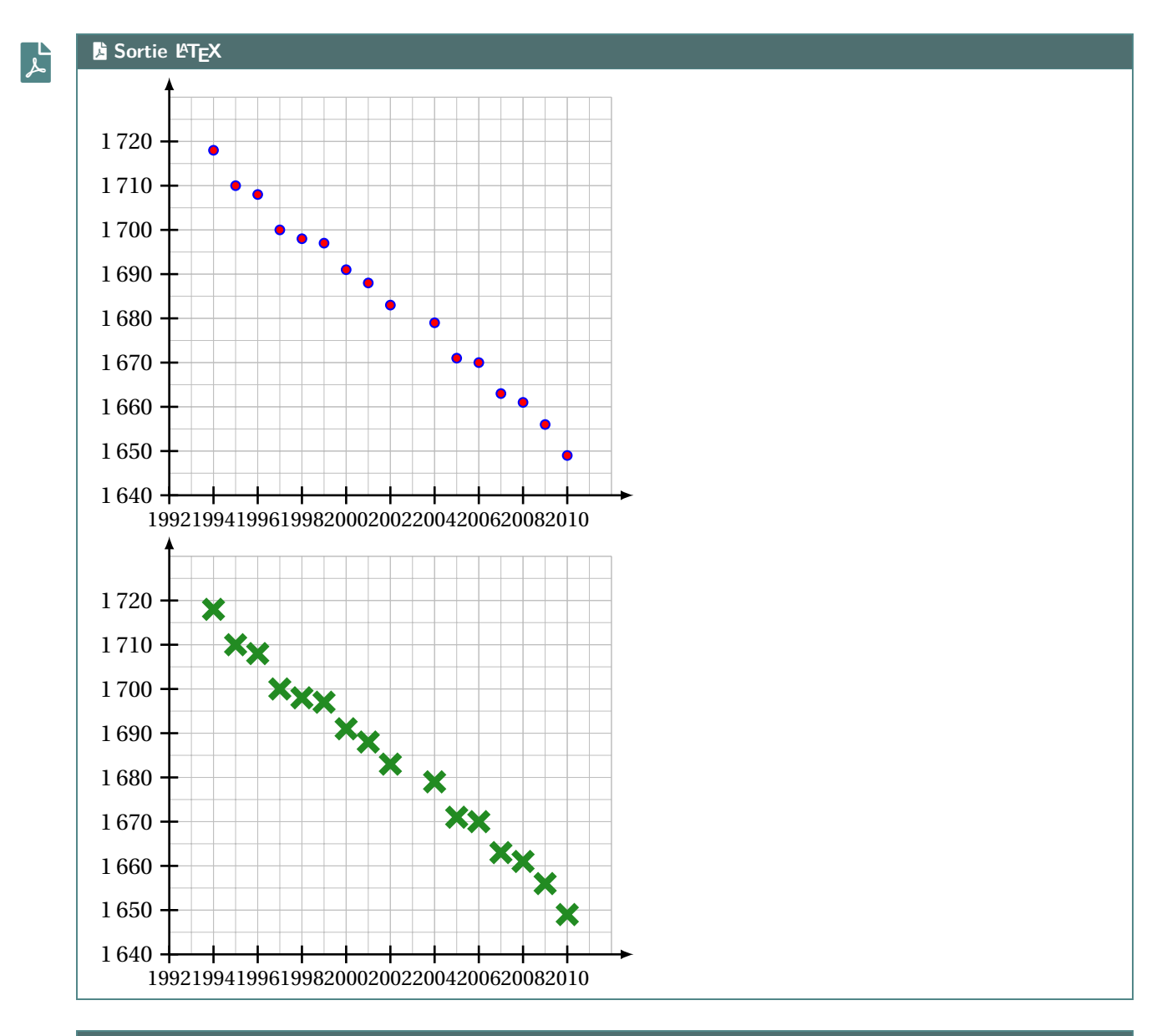

%...code tikz **\PointMoyenTikz**[options]

 $\mathbf 0$ 

Cette commande permet de rajouter le point moyen du nuage, calculé par la commande **<sup>A</sup>LTEX** CalculsRegLin , avec les **〈clés〉** :

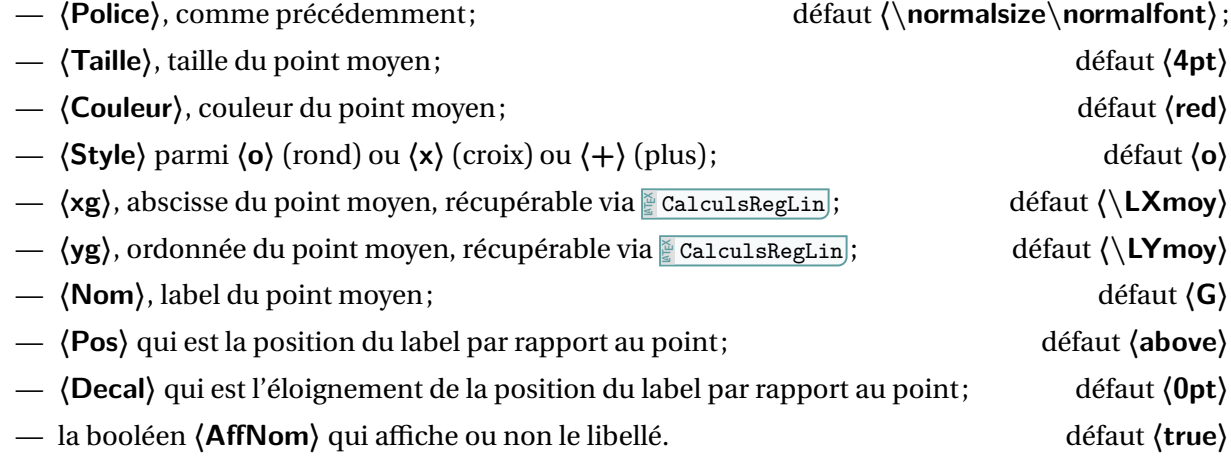

**\def\LLX**{1994,1995,1996,1997,1998,1999,2000,2001,2002,2004,2005,2006,2007,2008, 2009,2010} **\def\LLY**{1718,1710,1708,1700,1698,1697,1691,1688,1683,1679,1671,1670,1663,1661, 1656,1649} **\CalculsRegLin**{**\LLX**}{**\LLY**}

```
\begin{tikzpicture}[...]
    \NuagePointsTikz[Couleur=blue/red]{\LLX}{\LLY}
    \PointMoyenTikz
\end{tikzpicture}
~~~
\begin{tikzpicture}[...]
```
**\NuagePointsTikz**[Couleur=ForestGreen,Style=x,Taille=6pt]{**\LLX**}{**\LLY**} **\PointMoyenTikz**[Couleur=orange,Taille=8pt,Style=+,Nom={\$G\_1\$},Pos=below] **\end**{tikzpicture}

 $\mathbf{F}$ 

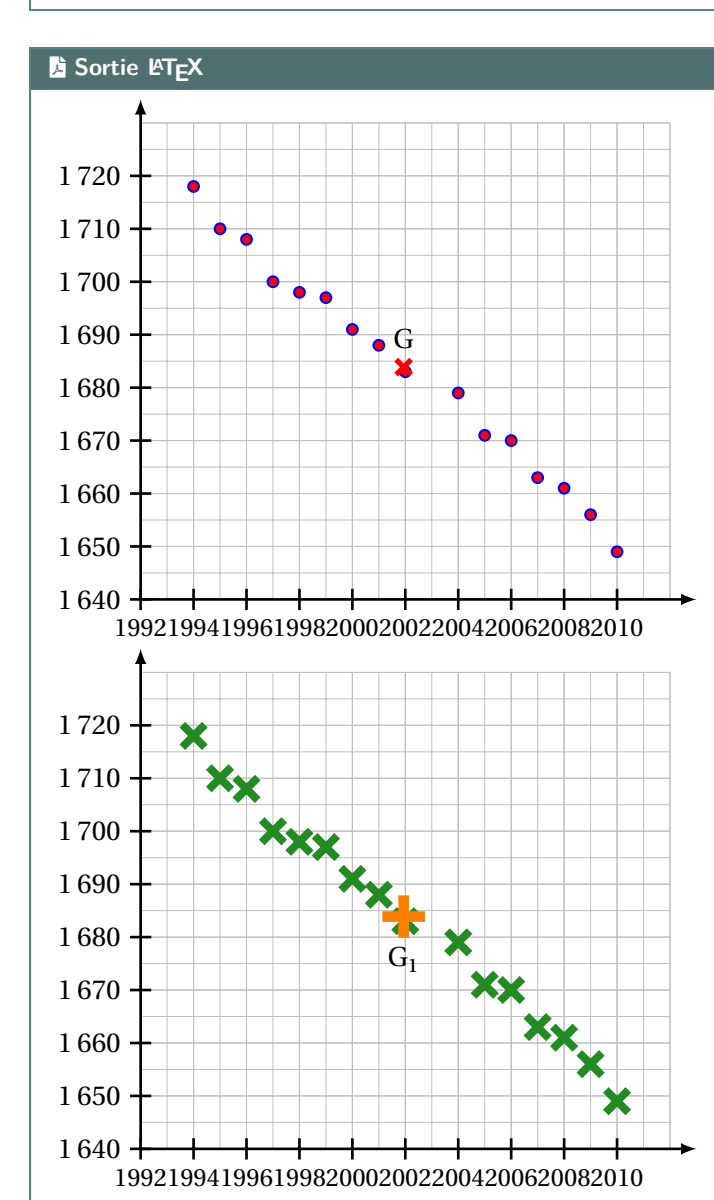

# CODE CODE **Code LATEX**

%...code tikz **\CourbeTikz**[options]{formule}{domaine}

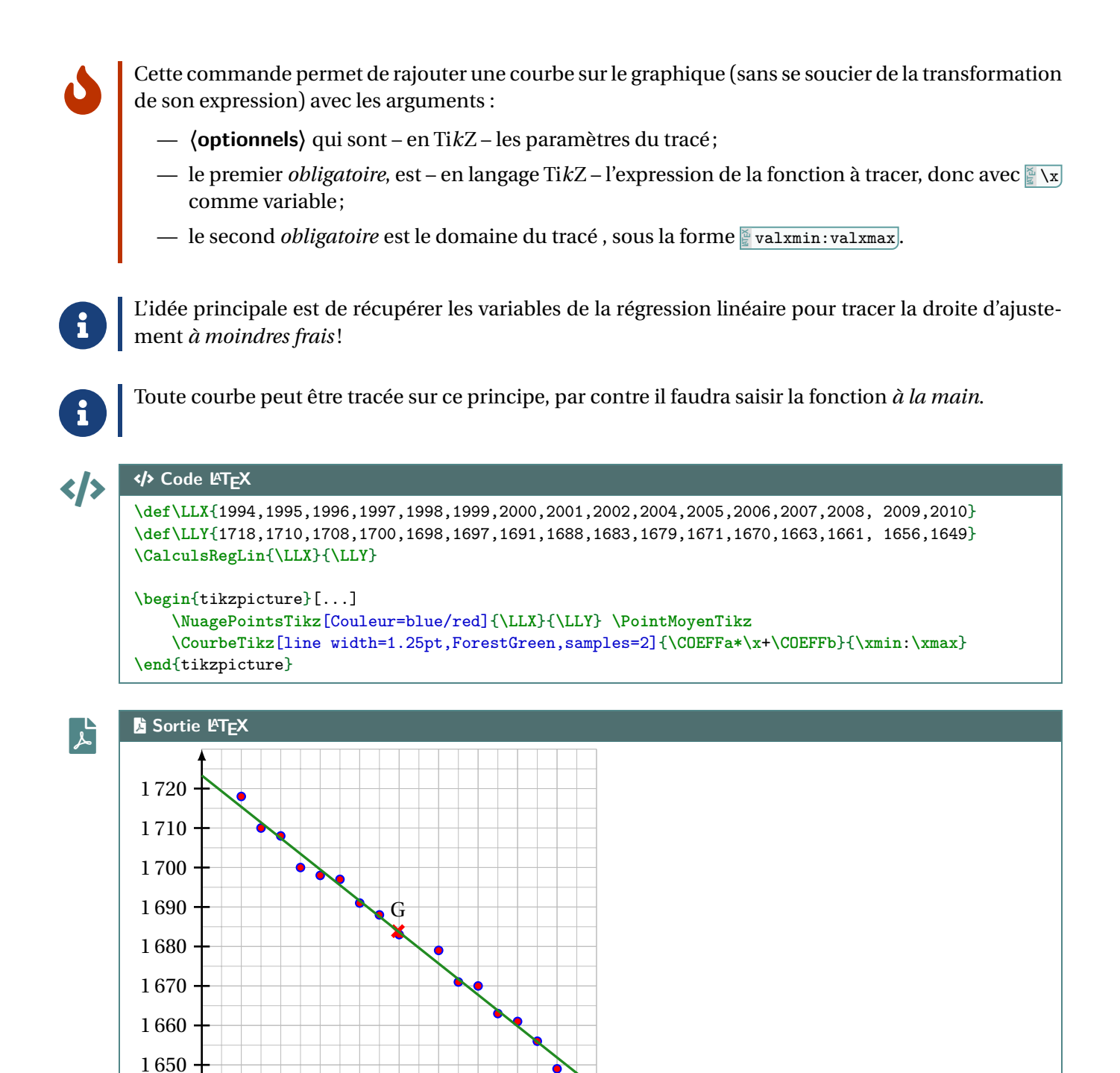

## **25.5 Exemple complémentaire, pour illustration**

1 640

1992 1994 1996 1998 2000 2002 2004 2006 2008 2010

# CODE CODE **Code LATEX \def\LLX**{1994,1995,1996,1997,1998,1999,2000,2001,2002,2004,2005,2006,2007,2008,2009,2010} **\def\LLY**{1718,1710,1708,1700,1698,1697,1691,1688,1683,1679,1671,1670,1663,1661,1656,1649} %la courbe n'a pas de lien avec le nuage %elle illustre l'interaction des commandes "nuage" avec les autres commandes **\begin**{tikzpicture}[...] **\NuagePointsTikz**[Couleur=blue/red]{**\LLX**}{**\LLY**} **\FenetreTikz** %on fixe la fenêtre **\CourbeTikz**[line width=1.25pt,orange,samples=250]{-(**\x**-2000)\*(**\x**-2000)+1700}{**\xmin**:**\xmax**} **\end**{tikzpicture}

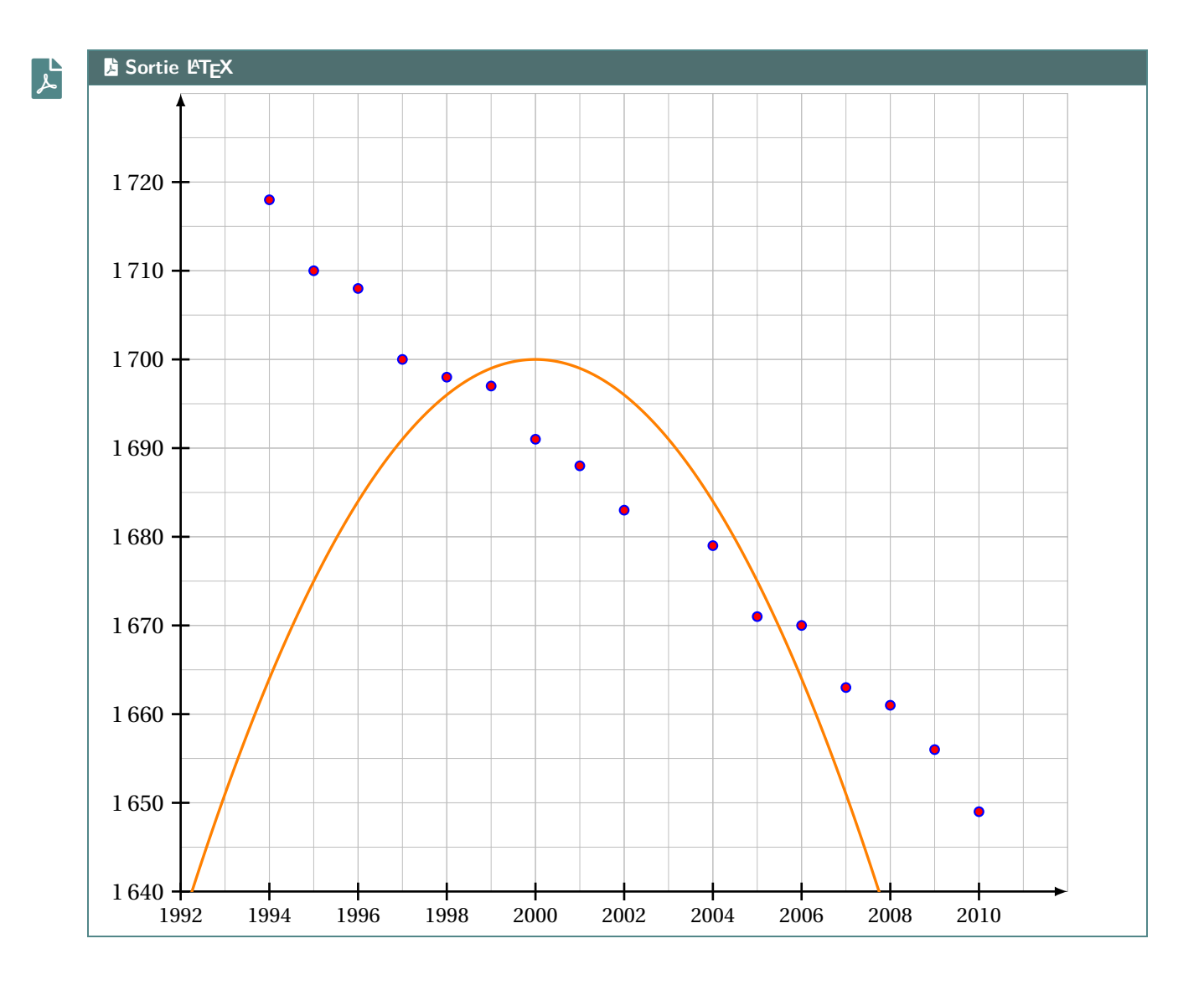

# **26 Boîtes à moustaches**

# **26.1 Introduction**

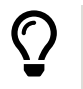

L'idée est de proposer une commande, à intégrer dans un environnement Ti*k*Z, pour tracer une boîte à moustaches grâce aux paramètres, saisis par l'utilisateur.

Le code ne calcule pas les paramètres, il ne fait *que* tracer la boîte à moustaches!

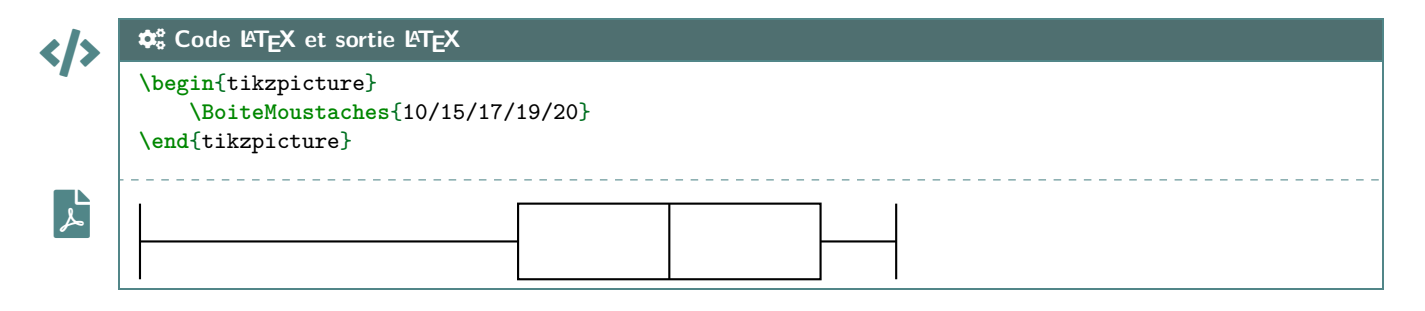

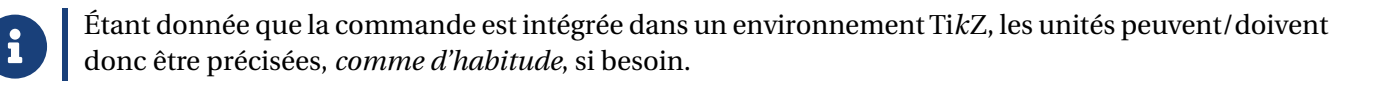

#### **26.2 Clés et options**

 $\mathbf 0$ 

Quelques **〈clés〉** sont disponibles pour cette commande :

- la clé **〈Couleur〉** qui est la couleur de la boîte; défaut **〈black〉** — la clé **〈Elevation〉** qui est la position verticale (ordonnée des moustaches) de la boîte; défaut **〈1.5〉**
- la clé **〈Hauteur〉** qui est la hauteur de la boîte; défaut **〈1〉**
- la clé **〈Moyenne〉** qui est la moyenne (optionnelle) de la série;
- la clé **〈Epaisseur〉** qui est l'épaisseur des traits de la boîte; défaut **〈thick〉**
- la clé **〈Remplir〉** qui est la couleur de remplissage de la boîte; défaut **〈white〉**
- le booléen **〈AffMoyenne〉** qui permet d'afficher ou non la moyenne (sous forme d'un point);

défaut **〈false〉**

— le booléen **〈Pointilles〉** qui permet d'afficher des pointillés au niveau des paramètres; défaut **〈false〉**

— le booléen **〈Valeurs〉** qui permet d'afficher les valeurs des paramètres au niveau des abscisses.

défaut **〈false〉**

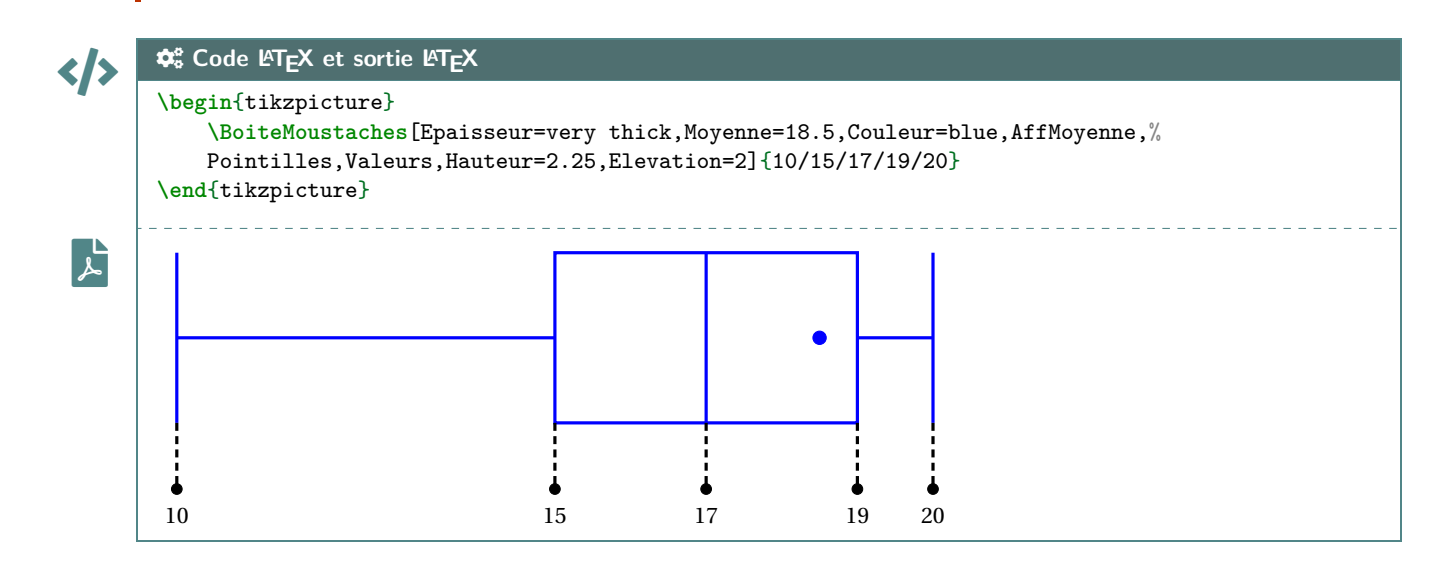

#### %une grille a été rajoutée pour visualiser la "position verticale" **\begin**{center} **\begin**{tikzpicture}[x=0.1cm] **\BoiteMoustaches**[Epaisseur=ultra thick,Couleur=blue]{100/150/170/190/200} **\BoiteMoustaches**[Epaisseur=thin,Elevation=2.5,Couleur=red]{80/100/110/120/150} **\BoiteMoustaches**% [Elevation=4,Couleur=ForestGreen,Remplir=ForestGreen!25]{100/140/145/160/210} **\end**{tikzpicture} **\end**{center}

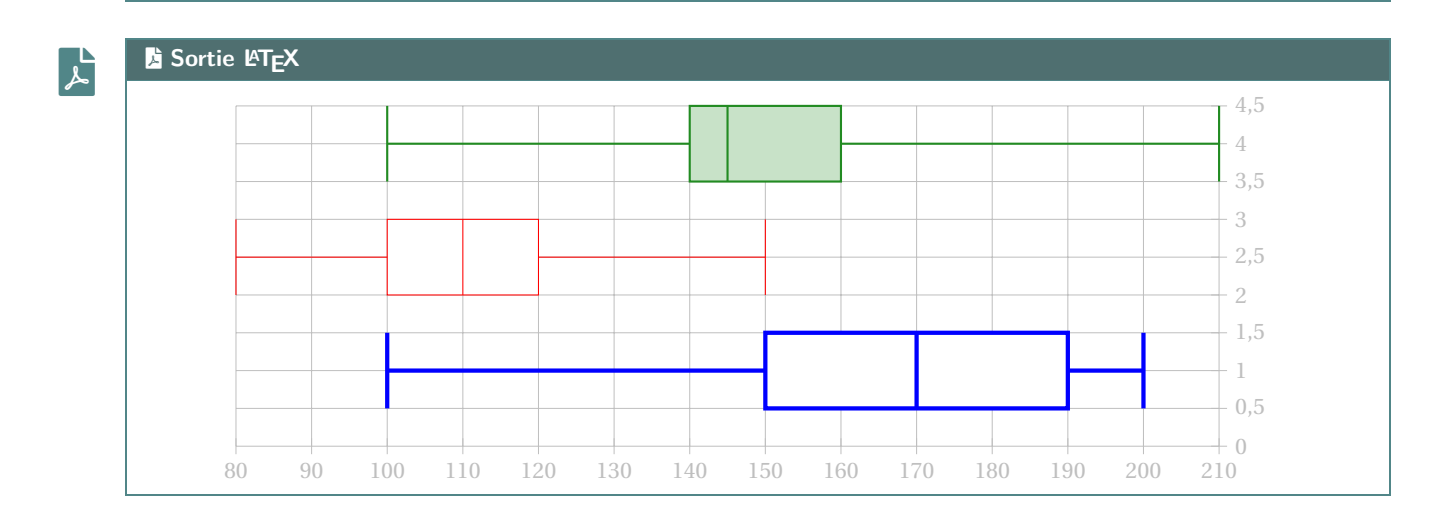

## **26.3 Commande pour placer un axe horizontal**

L'idée est de proposer, en parallèle de la commande précédente, une commande pour tracer un axe horizontal « sous » les éventuelles boîtes à moustaches.

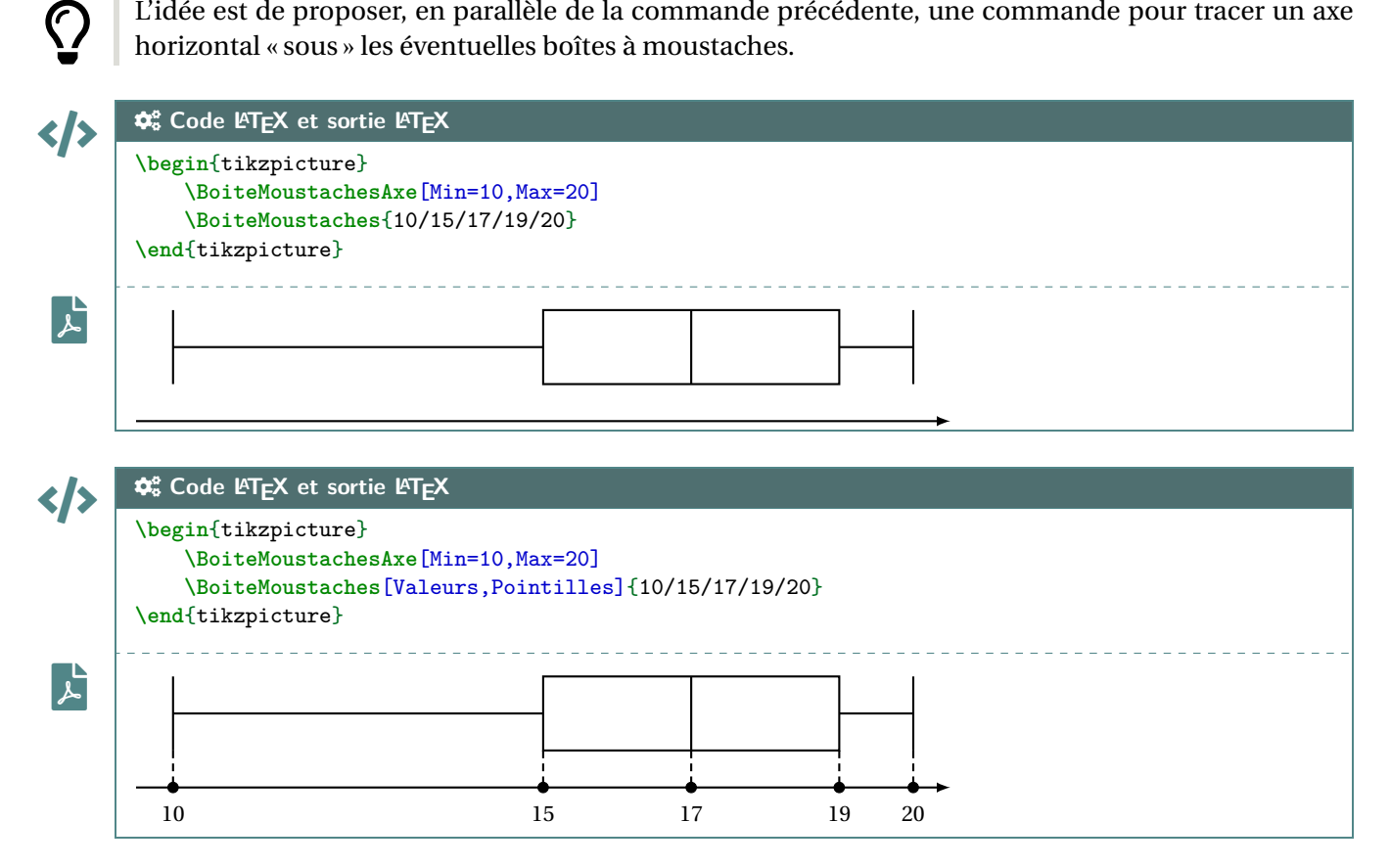

Quelques **〈clés〉** sont disponibles pour cette commande :

 $\boldsymbol{\delta}$ 

 $\boldsymbol{\theta}$ 

- la clé **〈Min〉** qui est la valeur minimale de l'axe horizontal;
- la clé **〈Max〉** qui est la valeur minimale de l'axe horizontal;
- la clé **〈Elargir〉** qui est le pourcentage l'élargissement de l'axe; défaut **〈0.1〉**

— la clé **〈Epaisseur〉** qui est l'épaisseur des traits de la boîte; défaut **〈thick〉**

— la clé **〈Valeurs〉** qui est la liste (compréhensible en Ti*k*Z) des valeurs à afficher.

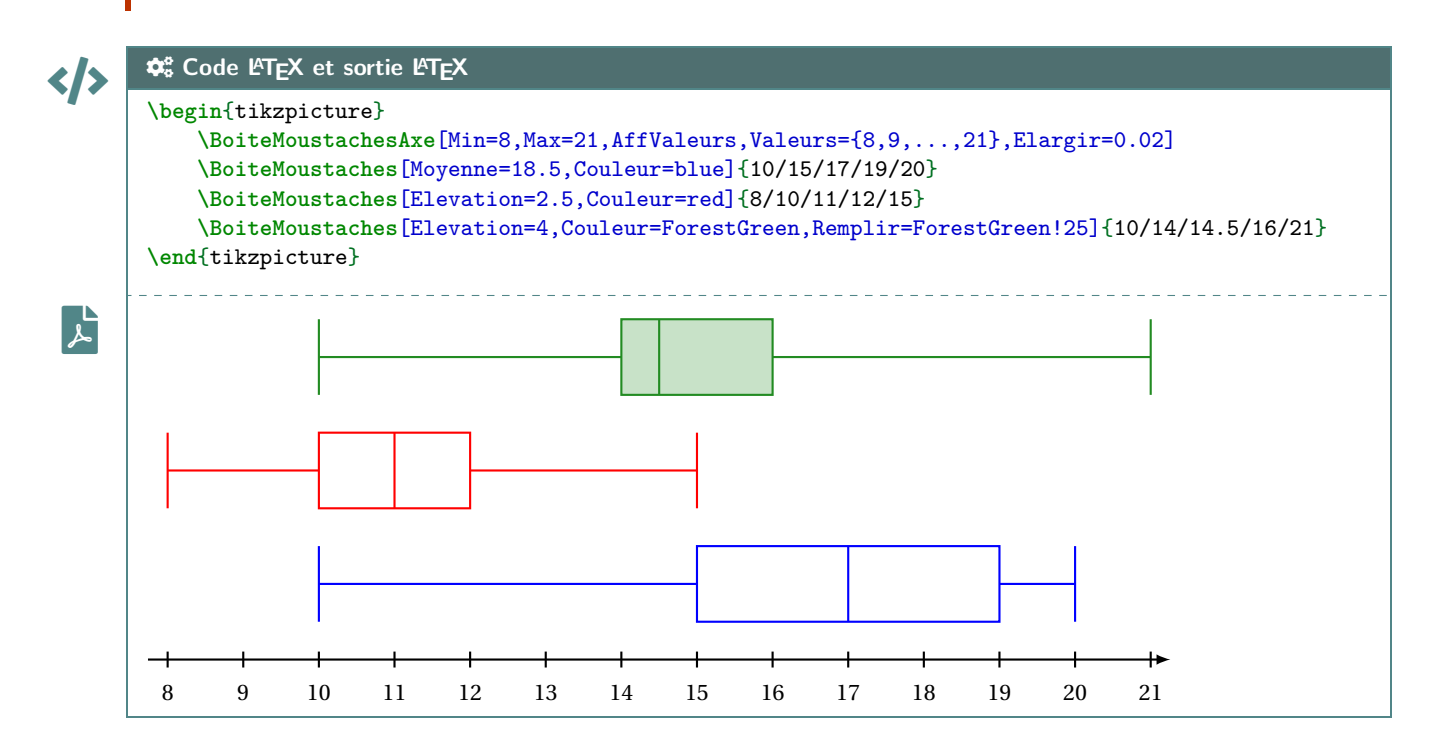

Le placement des différentes boîtes n'est pas automatique, donc il faut penser à cela avant de se lancer dans le code.

Sachant que la hauteur par défaut est de 1, il est – a priori – intéressant de placer les boîtes à des **〈élévations〉** de 1 puis 2,5 puis 4 etc

Thème

# OUTILS POUR LES PROBABILITÉS

# **Huitième partie Outils pour les probabilités**

# **27 Calculs de probabilités**

# **27.1 Introduction**

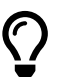

L'idée est de proposer des commandes permettant de calculer des probabilités avec des lois classiques :

- binomiale;
- normale;
- exponentielle;
- de Poisson;
- géométrique;
- hypergéométrique.

 $\mathbf{i}$ 

Les commandes sont de deux natures :

- des commandes pour calculer, grâce au package **A**zintexpr];
- des commandes pour formater le résultat de **A**zintexpr), grâce à **A**unitx .

De ce fait, les options de **A**<sub>siunitx</sub> de l'utilisateur affecterons les formatages du résultat, la commande va « forcer » les arrondis et l'écriture scientifique.

## **27.2 Calculs « simples »**

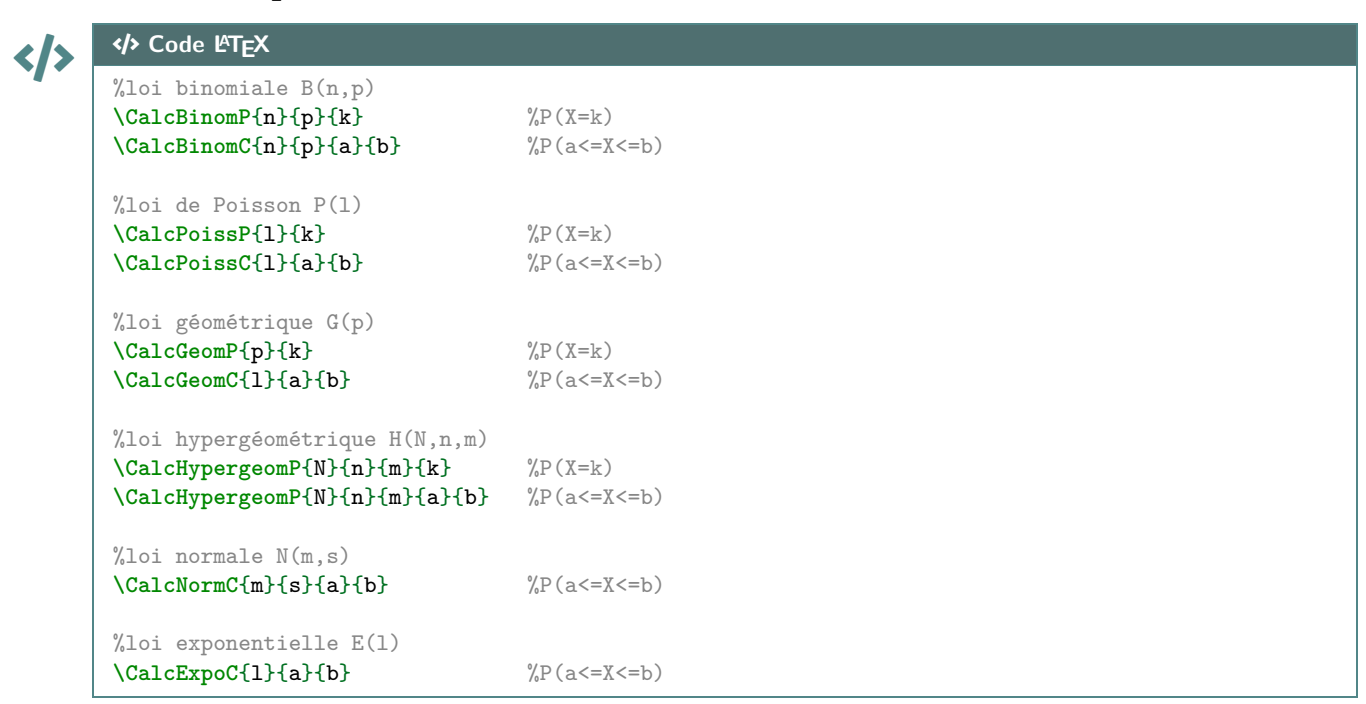

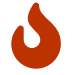

Les probabilités calculables sont donc – comme pour beaucoup de modèles de calculatrices – les probabilités **P**onctuelles  $(P(X = k))$  et **C**umulées  $(P(a \le X \le b))$ .

Pour les probabilités cumulées, on peut utiliser le caractère  $\rightarrow \infty$  comme borne (*a* ou *b*), pour les probabilités du type  $P(X \le b)$  et  $P(X \ge a)$ .

%  $X \rightarrow B(5, 0.4)$ \$P(X=**3**) \approx \CalcBinomP{**5**}{**0**.**4**}{**3**}\$. \$P(X\leqslant**1**) \approx \CalcBinomC{**5**}{**0**.**4**}{\*}{**1**}\$.

%  $X \rightarrow B(100, 0.02)$ \$P(X=**10**) \approx \CalcBinomP{**100**}{**0**.**02**}{**10**}\$. \$P(**15**\leqslant X\leqslant**25**) \approx \CalcBinomC{**100**}{**0**.**02**}{**15**}{**25**}\$.

% Y  $\rightarrow$  P(5) \$P(Y=**3**) \approx \CalcPoissP{**5**}{**3**}\$. \$P(Y\geqslant**2**) \approx \CalcPoissC{**5**}{**2**}{\*}\$.

 $\% T \rightarrow G(0.5)$ \$P(T=**100**) \approx \CalcPoissP{**0**.**5**}{**3**}\$. \$P(T\leqslant**5**) \approx \CalcPoissC{**0**.**5**}{\*}{**5**}\$.

 $\% W \rightarrow H(50, 10, 5)$ \$P(W=**4**) \approx \CalcHypergeomP{**50**}{**10**}{**5**}{**4**}\$. \$P(**1**\leqslant W\leqslant**3**) \approx \CalcHypergeomC{**50**}{**10**}{**5**}{**1**}{**3**}\$.

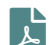

```
ESortie L<sup>A</sup>TEX
 • X \hookrightarrow \mathcal{B}(5;0,4):
```
 $P(X = 3) \approx 0.2304$ .  $P(X \le 1) \approx 0.33696$ .

•  $X \hookrightarrow \mathscr{B}(100; 0, 02)$ :  $P(X = 10) \approx 0.00002877077765846743.$  $P(15 \le X \le 25) \approx 0.000000001670210428685021.$ 

 $P(Y = 3) \approx 0.1403738958142806.$ •  $Y \hookrightarrow \mathscr{P}_5$ :  $P(Y \ge 2) \approx 0.9595723180054873.$ 

•  $T \hookrightarrow \mathscr{G}_{0.5}$ :  $P(T = 3) \approx 0.125$ .  $P(T \le 5) \approx 0.96875$ .

•  $W \hookrightarrow \mathcal{H}(50; 10; 5)$ :  $P(W = 4) \approx 0.003964583058015065.$  $P(1 \le W \le 3) \approx 0.6853536974456758.$ 

# CODE CODE **Code LATEX**

```
% X \rightarrow N(0, 1)$P(X\leqslant1) \approx \CalcNormC{0}{1}{*}{1}$.
$P(-1,96\leqslant Z\leqslant1,96) \approx \CalcNormC{0}{1}{-1.96}{1.96}$.
```

```
% X \rightarrow N(550, 30)$P(Y\geqslant600) \approx \CalcNormC{550}{30}{600}{*}$.
$P(500\leqslant Y\leqslant600) \approx \CalcNormC{550}{30}{500}{600}$.
```

```
\% Z \rightarrow E(0.001)
$P(Z\geqslant400) \approx \CalcExpoC{0.001}{400}{*}$.
$P(300\leqslant Z\leqslant750) \approx \CalcExpoC{0.001}{300}{750}$.
```

```
\mathbf{F}
```
#### File-pdf **Sortie LATEX**

•  $X \hookrightarrow \mathcal{N}(0;1)$ :  $P(X \le 1) \approx 0.841344680841397.$  $P(-1, 96 \le Z \le 1, 96) \approx 0.9500039553976748.$ •  $Y \hookrightarrow \mathcal{N}(550; 30)$ :  $P(Y \ge 600) \approx 0.0477903462453939.$  $P(500 \le Y \le 600) \approx 0.9044193075092122.$ •  $Z \hookrightarrow \mathcal{E}_{0,001}$ :  $P(Z \ge 400) \approx 0.6703200460356393.$ 

 $P(300 \le Z \le 750) \approx 0.2684516679407032.$ 

# **27.3 Complément avec sortie « formatée »**

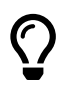

L'idée est ensuite de formater le résultat obtenu par **A**<sub>zintexpr</sub>, pour un affichage homogène. L'utilisateur peut donc utiliser « sa » méthode pour formater les résultats obtenus par *A*zintexpr !!

# CODE CODE **Code LATEX** %avec un formatage manuel **\num**[exponent-mode=scientific]{**\CalcBinomP**{100}{0.02}{10}}

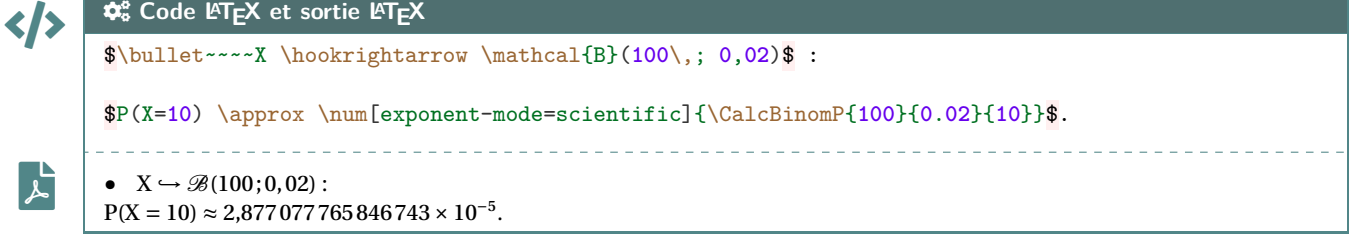

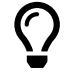

Le package **ProfLycee** propose – en complément – des commandes pour formater, grâce à **A**siunity, le résultat.

Les commandes ne sont donc, dans ce cas, pas préfixées par  $\frac{a}{2}$  calc :

- formatage sous forme décimale *pure* : 0,00…;
- formatage sous forme scientifique :  $n, \ldots \times 10$ .

# CODE CODE **Code LATEX**

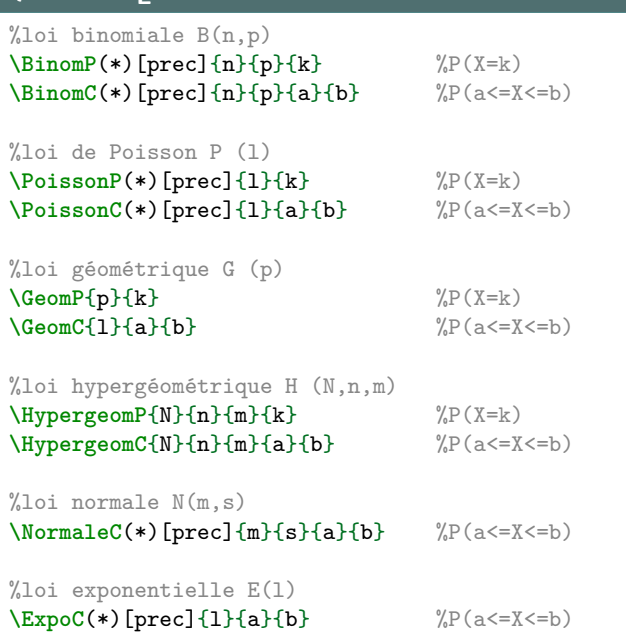

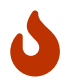

Quelques précisions sur les commandes précédentes :

- la version étoilée **〈\*〉** des commandes formate le résultat en mode scientifique;
- l'argument optionnel (par défaut **〈3〉**) correspond à quant à lui à l'arrondi.

```
% X \rightarrow N(550, 30)$P(Y\geqslant600) \approx \NormaleC[4]{550}{30}{600}{*}$.
$P(500\leqslant Y\leqslant600) \approx \NormaleC[4]{550}{30}{500}{600}$.
\frac{9}{6} X -> B(100,0.02)
$P(X=10) \approx \BinomP[7]{100}{0.02}{10} \approx \BinomP*[7]{100}{0.02}{10}$.
$P(15\leqslant X\leqslant25) \approx \BinomC[10]{100}{0.02}{15}{25} \approx
↪ \BinomC*[10]{100}{0.02}{15}{25}$.
% H \rightarrow H(50,10,5)
$P(W=4) \approx \HypergeomP[5]{50}{10}{5}{4}$.
$P(1\leqslant W\leqslant3) \approx \HypergeomC[4]{50}{10}{5}{1}{3}$.
% Z-> E(0,001)$ :
$P(Z\geqslant400) \approx \ExpoC{0.001}{400}{*}$.
$P(300\leqslant Z\leqslant750) \approx \ExpoC{0.001}{300}{750}$.
\frac{9}{6} T -> P(5)
$P(T=3) \approx \PoissonP{5}{3}$.
$P(T\geqslant2) \approx \PoissonC[4]{5}{2}{*}$.
```
# $\mathbf{r}$

#### **ESortie LATEX** •  $Y \hookrightarrow \mathcal{N}(550; 30)$ :

 $P(Y \ge 600) \approx 0,0478$ .  $P(500 \le Y \le 600) \approx 0,9044$ .

```
• X \hookrightarrow \mathscr{B}(100:0.02):
P(X = 10) \approx 0,0000288 \approx 2,88 \times 10^{-5}.
P(15 \le X \le 25) \approx 0,000\,000\,001\,7 \approx 1,7 \times 10^{-9}.
```

```
• W \hookrightarrow \mathcal{H}(50; 10; 5):
P(W = 4) \approx 0,00396.
P(1 \le W \le 3) \approx 0,6854.
```
•  $Z \hookrightarrow \mathscr{E}_{0,001}$ :  $P(Z \ge 400) \approx 0,670.$  $P(300 \le Z \le 750) \approx 0,268$ .

#### $P(T = 3) \approx 0,140.$ •  $T \hookrightarrow \mathscr{P}_5$ :  $P(T \ge 2) \approx 0,9596$ .

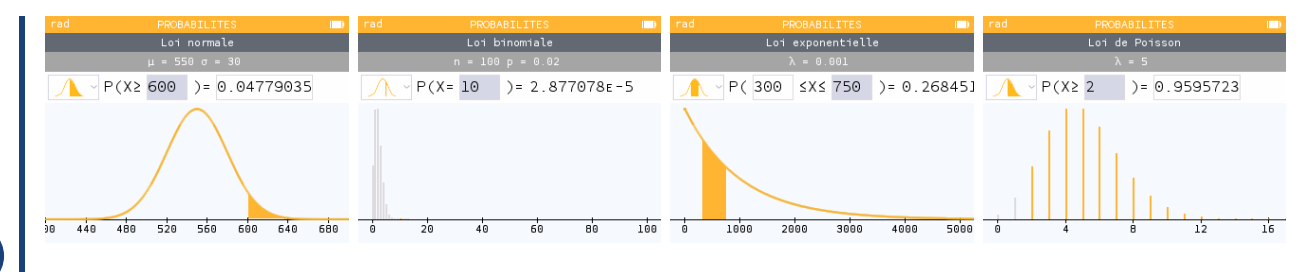

 $\boldsymbol{\theta}$ 

# **28 Arbres de probabilités « classiques »**

# **28.1 Introduction**

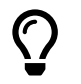

L'idée est de proposer des commandes pour créer des arbres de probabilités classiques (et homogènes), en Ti*k*Z, de format :

 $-2 \times 2$  ou  $2 \times 3$ :

 $-3 \times 2$  ou  $3 \times 3$ .

Les (deux) commandes sont donc liées à un environnement **A**<sub>LIE</sub> tikzpicture, et elles créent les nœuds de l'arbre, pour exploitation ultérieure éventuelle.

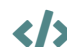

 $\boldsymbol{\theta}$ 

 $\mathbf 0$ 

# CODE CODE **Code LATEX**

```
%commande simple pour tracé de l'arbre
\ArbreProbasTikz[options]{donnees}
```

```
%environnement pour tracé et exploitation éventuelle
\begin{EnvArbreProbasTikz}[options]{donnees}
    code tikz supplémentaire
\end{EnvArbreProbasTikz}
```
# **28.2 Options et arguments**

Les **〈donnees〉** seront à préciser sous forme

**<sup>A</sup>LTEX** <sommet1>/<proba1>/<position1>,<sommet2>/<proba2>/<position2>,...

avec comme « sens de lecture » de la gauche vers la droite puis du haut vers le bas (on balaye les *sousarbres*), avec comme possibilités :

- <mark>§2.5.3</mark> une donnée **〈proba〉** peut être laissée vide ou spécifiée avec des macros;
- une donnée **〈position〉** peut valoir **〈above〉** (au-dessus), **〈below〉** (en-dessous) ou être laissée **〈vide〉** (sur).

Quelques **〈Clés〉** (communes) pour les deux commandes :

- la clé **〈Unite〉** pour préciser l'unité de l'environnement Ti*k*Z; défaut **〈1cm〉**
- la clé **〈EspaceNiveau〉** pour l'espace (H) entre les étages; défaut **〈3.25〉**
- la clé **〈EspaceFeuille〉** pour l'espace (V) entre les feuilles; défaut **〈1〉**
- la clé **〈Type〉** pour le format, parmi **〈2x2〉** ou **〈2x3〉** ou **〈3x2〉** ou **〈3x3〉**; défaut **〈2x2〉**
- la clé **(Police**) pour la police des nœuds; défaut **(\normalfont\normalsize**)
- la clé **(PoliceProbas)** pour la police des probas; défaut *(\normalfont\small***)**
- le booléen **〈InclineProbas〉** pour incliner les probas; défaut **〈true〉**
- le booléen **〈Fleche〉** pour afficher une flèche sur les branches; défaut **〈false〉**
- la clé **〈StyleTrait〉** pour les branches, en langage Ti*k*Z; défaut **〈vide〉**
- la clé **〈EpaisseurTrait〉** pour l'épaisseur des branches, en langage Ti*k*Z; défaut **〈semithick〉**

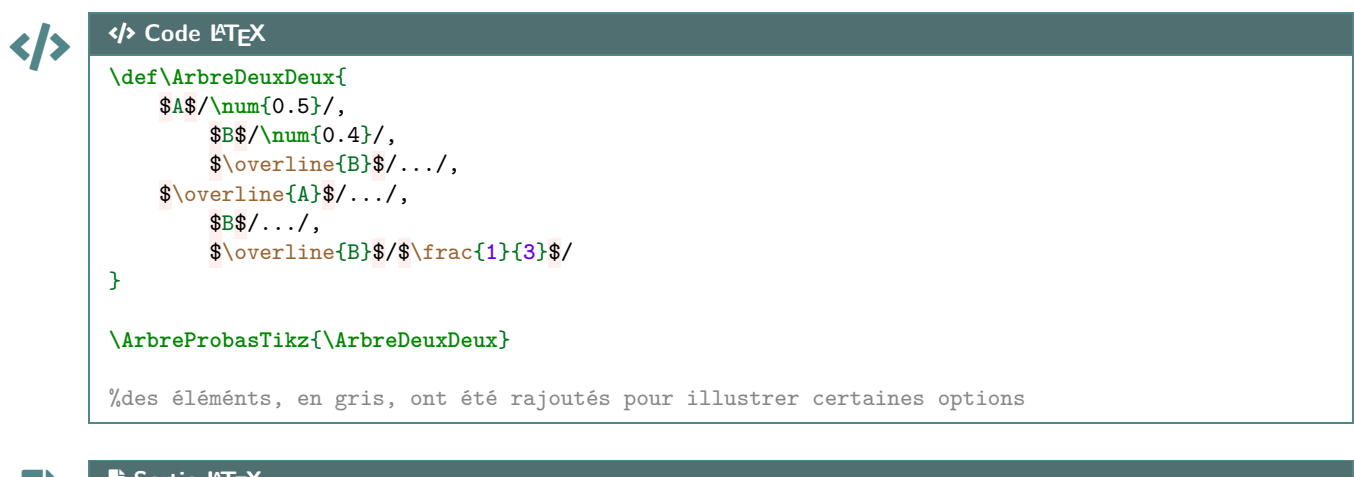

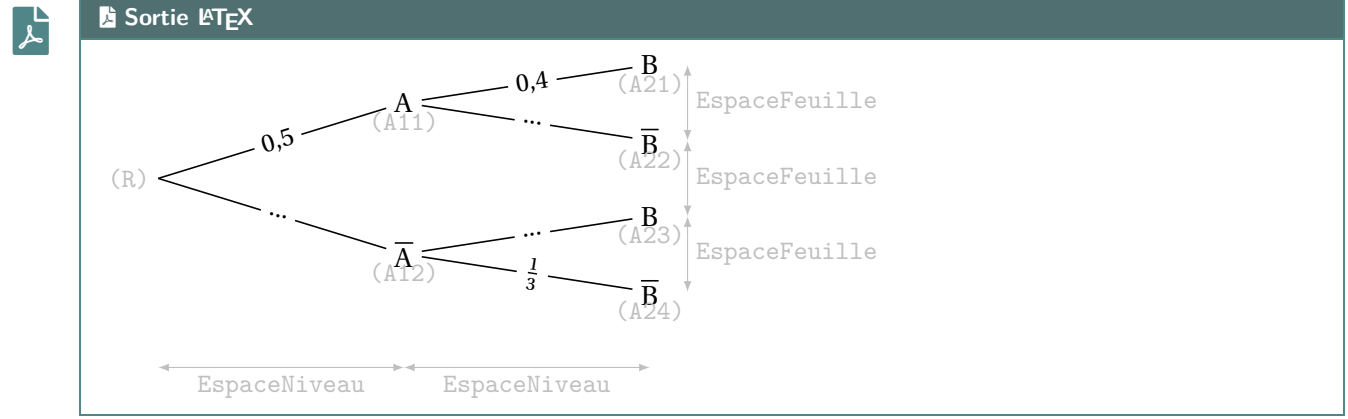

- Les nœuds crées par les commandes sont :
	- $-\frac{2}{2}$  R pour la racine;

 $\mathbf i$ 

- **ALE** pour les nœuds du 1<sup>er</sup> niveau (de haut en bas);
- $\frac{1}{2}$  A<sub>2x</sub> pour les nœuds du 2<sup>d</sup> niveau (de haut en bas).

#### **28.3 Exemples complémentaires**

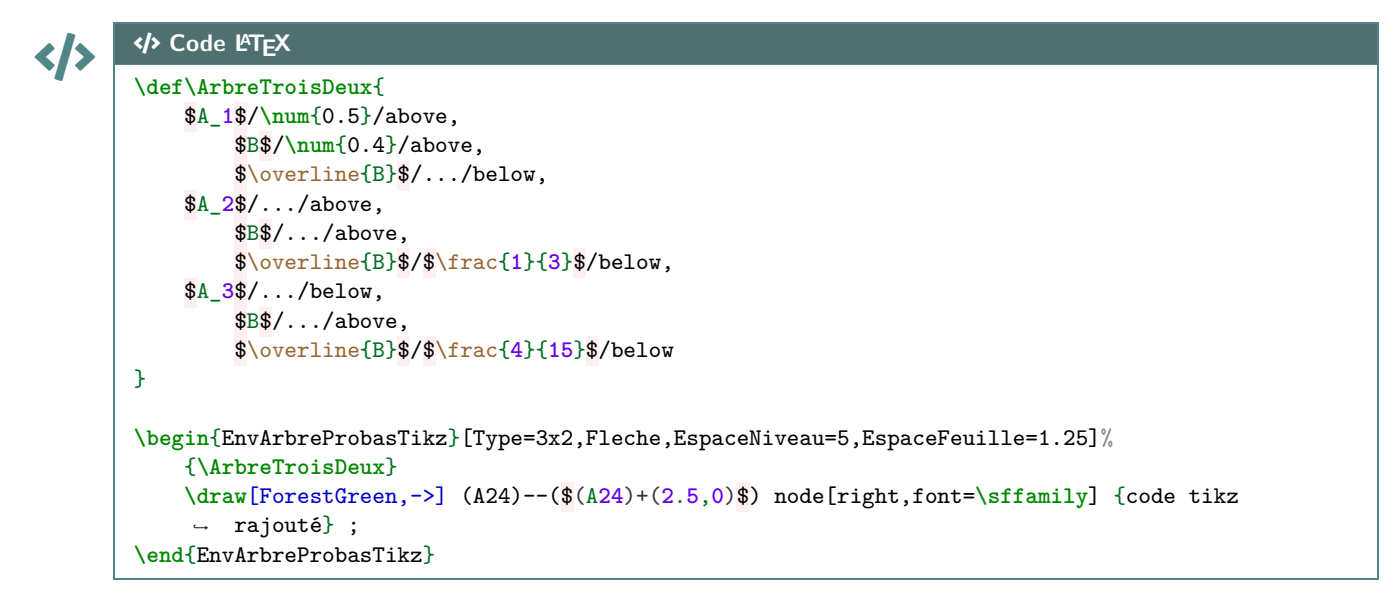

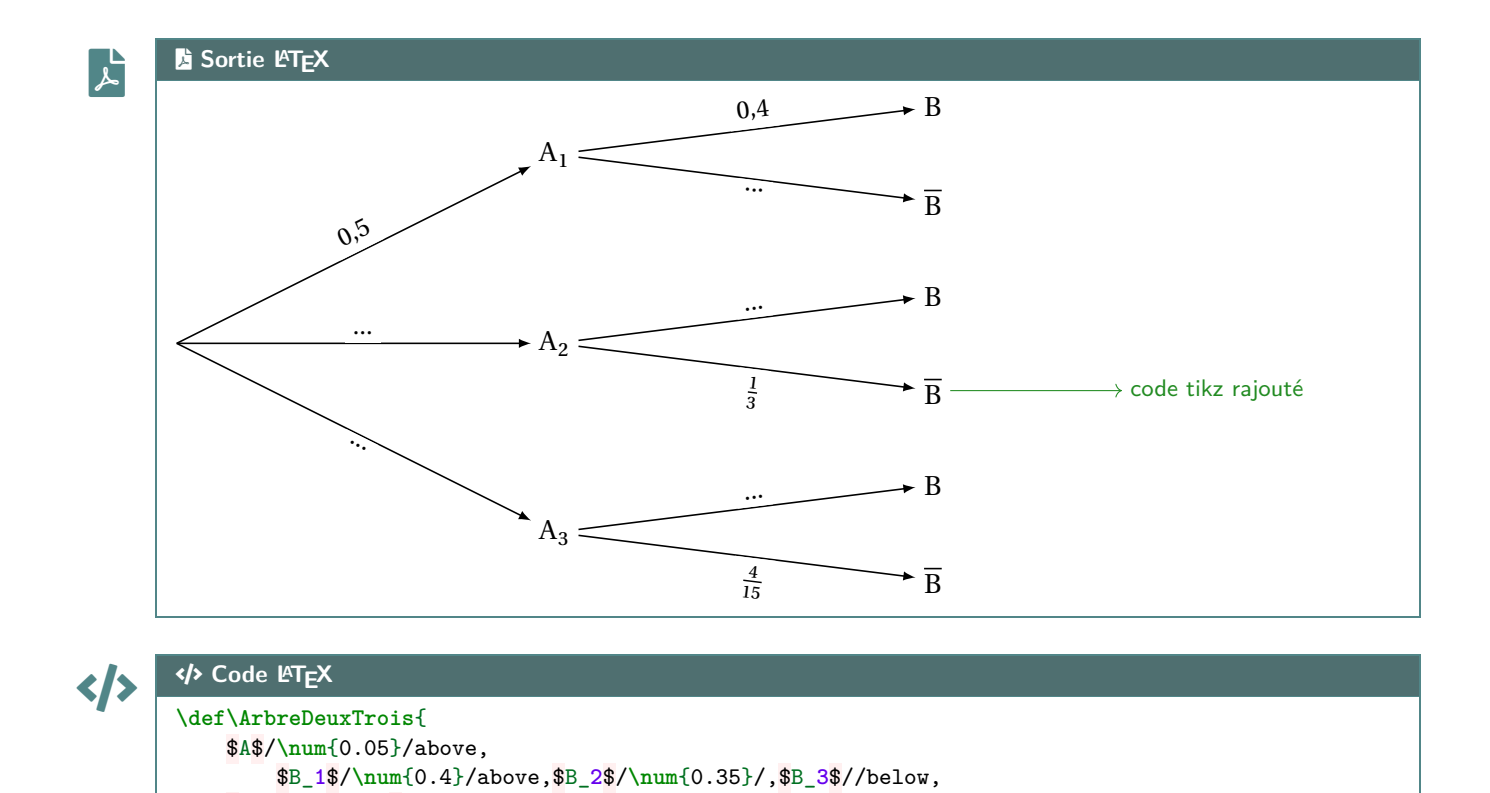

```
$B_1$/$\frac{2}{15}$/above,$B_2$/.../,$B_3$/$\frac{1}{3}$/below
}
\ArbreProbasTikz[Type=2x3,InclineProbas=false,EspaceFeuille=1.15]{\ArbreDeuxTrois}
\def\ArbreTroisTrois{
    $A_1$/\num{0.05}/,$B_1$/{1/3}/,$B_2$/{1/3}/,$B_3$/{1/3}/,
    $A_2$/\num{0.80}/,$B_1$/{1/3}/,$B_2$/{1/3}/,$B_3$/{1/3}/,
    $A_3$/\num{0.15}/,$B_1$/{1/3}/,$B_2$/{1/3}/,$B_3$/{1/3}/
}
\ArbreProbasTikz[Type=3x3,StyleTrait={densely
↪ dashed},EspaceFeuille=0.7,PoliceProbas=\scriptsize,Police=\small]{\ArbreTroisTrois}
```
\$\overline{A}\$/.../below,

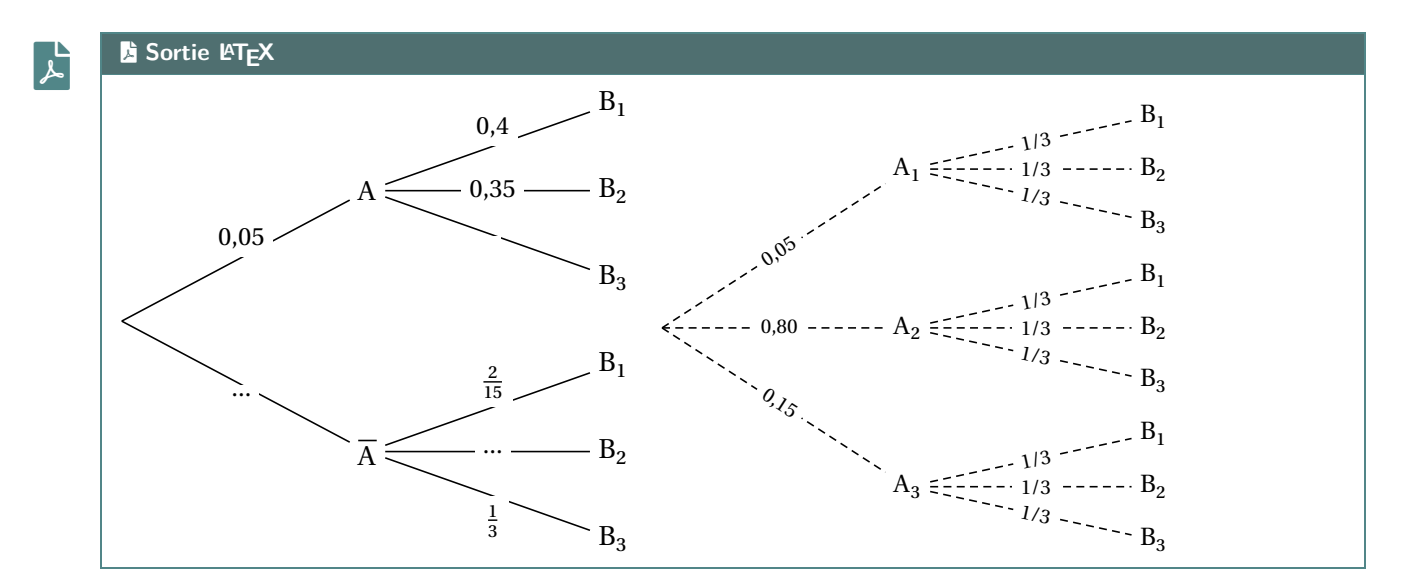

# **29 Petits schémas pour des probabilités continues**

## **29.1 Idée**

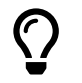

L'idée est de proposer des commandes pour illustrer, sous forme de schémas en Ti*k*Z, des probabilités avec des lois continues (normales et exponentielles).

Ces « schémas » peuvent être insérés en tant que graphique explicatif, ou bien en tant que petite illustration rapide!

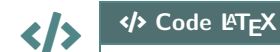

\LoiNormaleGraphe<sup>[options]<options tikz>{m}{s}{a}{b}</sup>

**\LoiExpoGraphe**[options]<options tikz>{l}{a}{b}

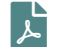

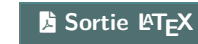

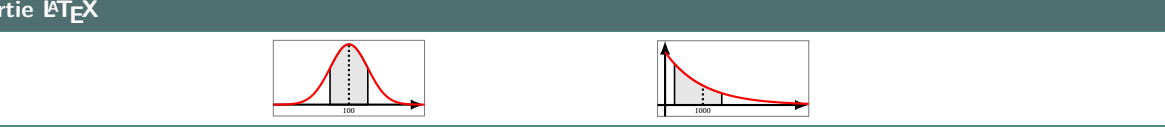

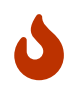

 $\blacklozenge$ 

 $\boldsymbol{0}$ 

Les probabilités *illustrables* sont donc des probabilités Cumulées ( $P(a \le X \le b)$ ). On peut utiliser  $\rightarrow \infty$  comme borne (*a* ou *b*), pour les probabilités du type P(X ≤ *b*) et P(X ≥ *a*).

# **29.2 Commandes et options**

Quelques **〈Clés〉** sont disponibles pour ces commandes :

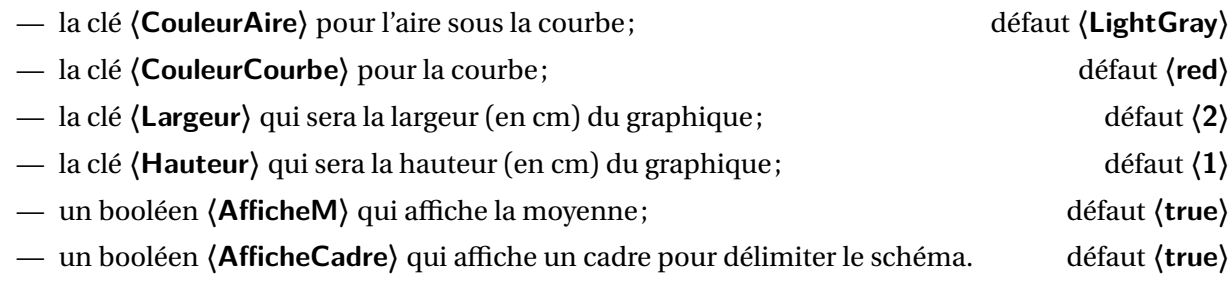

Les commandes sont donc des environnements Ti*k*Z, sans possibilité de « rajouter » des éléments. Ces petis *schémas* sont donc vraiment dédiés à *montrer* rapidement une probabilité continue, sans fioriture.

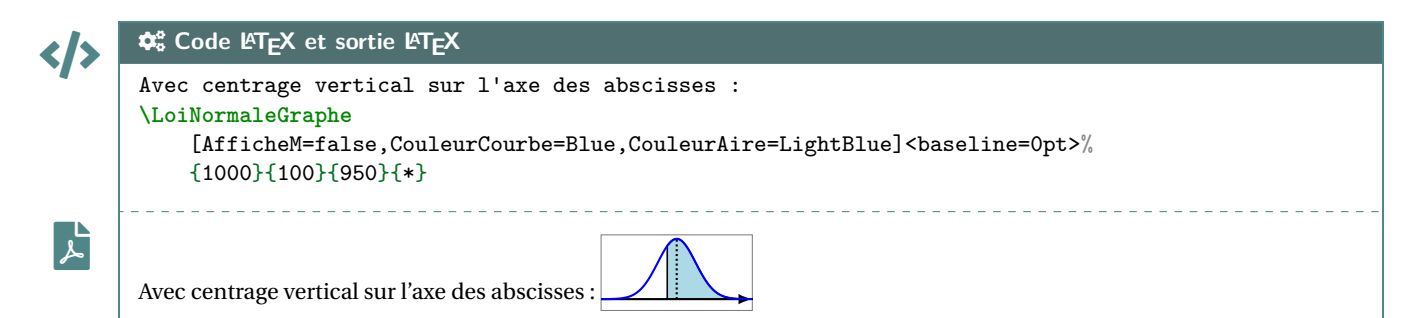

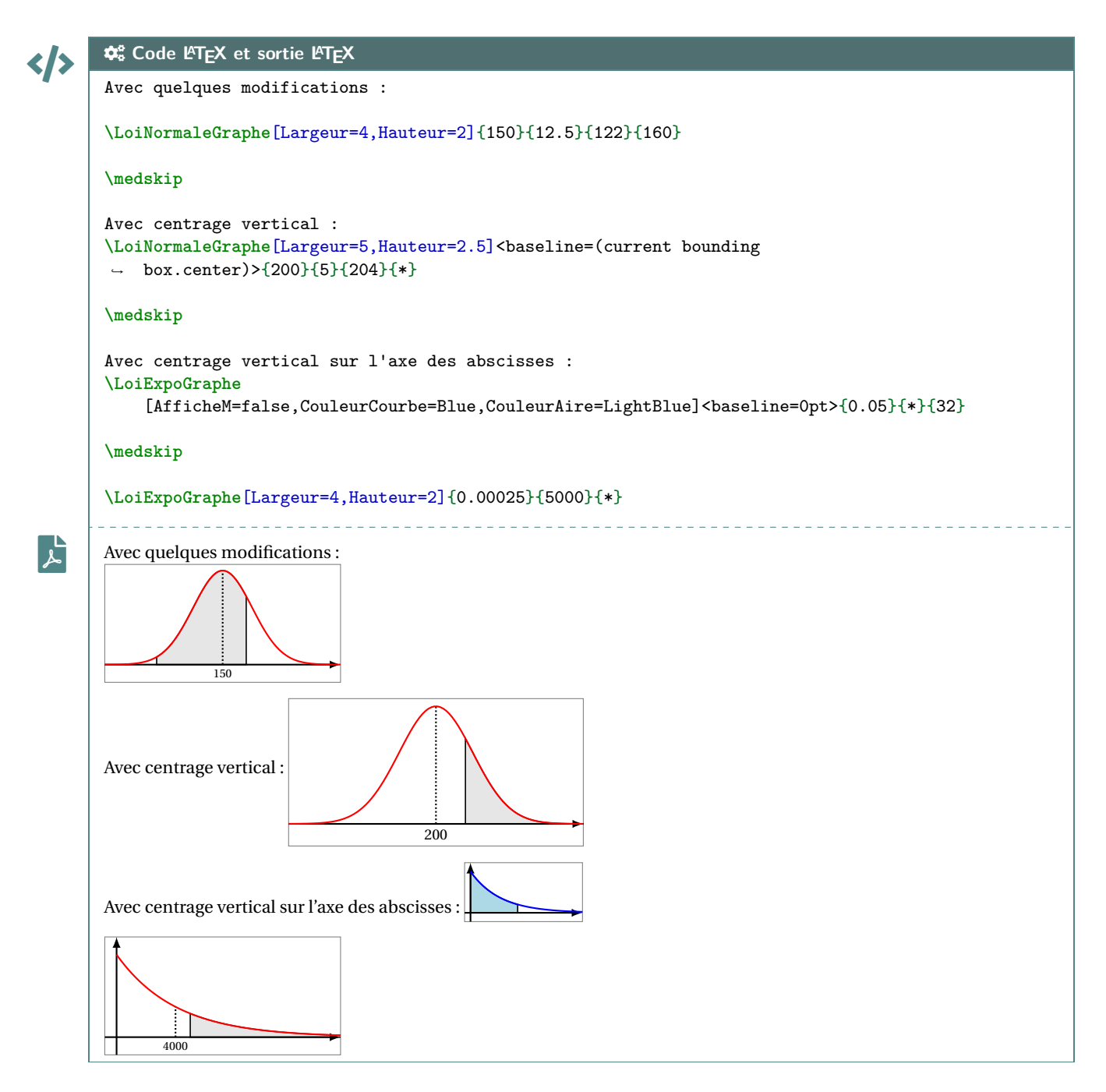

#### **29.3 Remarques et compléments**

Pour le moment, seules les lois (continues) exponentielles et normales sont disponibles, peut-être que d'autres lois seront ajoutées, mais il ne me semble pas très pertinent de proposer des schémas similaires pour des lois discrètes, qui ont des *représentations* assez variables…

 $\mathbf i$ 

# **30 Nombres aléatoires**

## **30.1 Idée**

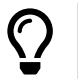

**Maj** 2.0.9 L'idée est de proposer des commandes pour générer des nombres aléatoires, pour exploitation ultérieure :

- un entier ou un nombre décimal;
- des nombres entiers, avec ou sans répétitions.

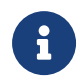

Pour chacune des commandes, le ou les résultats sont stockés dans une macro dont le nom est choisi par l'utilisateur.

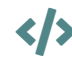

## CODE CODE **Code LATEX**

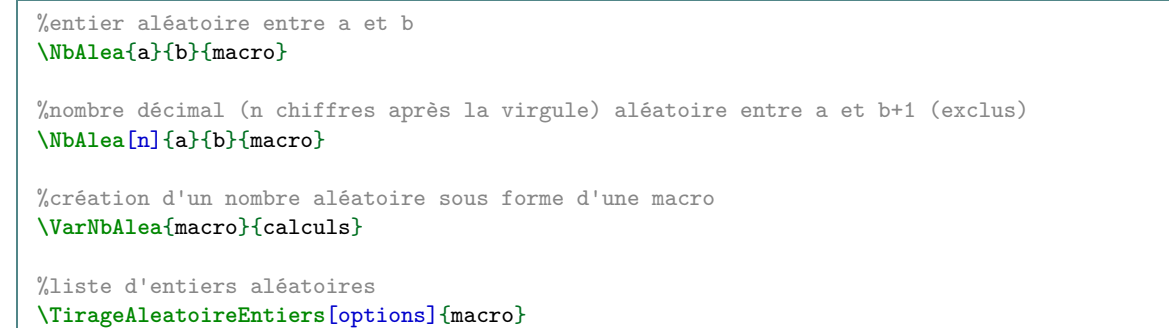

COGS **Code LATEX et sortie LATEX**

```
\langle \rangle%nombre aléatoire entre 1 et 50, stocké dans \PremierNbAlea
        Entier entre 1 et 50 : \NbAlea{1}{50}{\PremierNbAlea}\PremierNbAlea \\
        %nombre aléatoire créé à partir du 1er, stocké dans \DeuxiemeNbAlea
       Entier à partir du précédent :
        ↪ \VarNbAlea{\DeuxiemeNbAlea}{\PremierNbAlea+randint(0,10)}\DeuxiemeNbAlea \\
       %nombre aléatoire décimal (au millième) entre 0 et 10+1 (exclus), stocké dans \PremierDecAlea
       Décimal entre 0 et $10,999\ldots$ : \NbAlea[3]{0}{10}{\PremierDecAlea}\PremierDecAlea \\
       %liste de 6 nombres, sans répétitions, entre 1 et 50
       Liste par défaut (6 entre 1 et 50) :
        ↪ \TirageAleatoireEntiers{\PremiereListeAlea}\PremiereListeAlea
       Entier entre 1 et 50 : 9
        Entier à partir du précédent : 19
        Décimal entre 0 et 10,999… : 5.43
        Liste par défaut (6 entre 1 et 50) : 25,32,12,46,19,45
```
 $\boldsymbol{\theta}$ 

 $\mathbf{r}$ 

Les listes créées sont exploitables, *a posteriori*, par le package **A** listofitems par exemple!

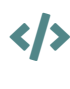

 $\mathbf{r}$ 

# COGS **Code LATEX et sortie LATEX**

Liste générée : **\TirageAleatoireEntiers**{**\TestListeA**}**\TestListeA**

Liste traitée : **\readlist\*\LISTEa**{**\TestListeA**}**\showitems**{**\LISTEa**}

Liste générée : 3,43,30,13,24,36 Liste traitée : 3 43 30 13 24 36

# **30.2 Clés et options**

 $\mathbf 0$ 

</>

Quelques clés sont disponibles pour la commande **ALEX** TirageAleatoireEntiers :

- la clé **〈ValMin〉** pour préciser borne inférieure de l'intervalle; défaut **〈1〉**
- la clé **〈ValMax〉** pour préciser borne supérieure de l'intervalle; défaut **〈50〉**
- la clé **〈NbVal〉** qui est le nombre d'entiers à générer; défaut **〈6〉**
- la clé **〈Sep〉** pour spécifier le séparateur d'éléments; défaut **〈,〉**
- la clé **〈Tri〉** parmi **〈non/croissant/decroissant〉** pour trier les valeurs; défaut **〈non〉**
- le booléen **〈Repetition〉** pour autoriser la répétition d'éléments. défaut **〈false〉**

#### COGS **Code LATEX et sortie LATEX**

```
Une liste de 15 valeurs (différentes), entre 10 et 100, stockée dans la macro MaListeA : \\
Liste : \TirageAleatoireEntiers[ValMin=10,ValMax=100,NbVal=15]{\MaListeA}\MaListeA \\
Une liste de 12 valeurs (différentes), entre 1 et 50, ordre croissant : \\
Liste : \TirageAleatoireEntiers[ValMin=1,ValMax=50,NbVal=12,Tri=croissant]%
    {\MaListeB}\MaListeB \\
Une liste de 12 valeurs (différentes), entre 1 et 50, ordre décroissant : \\
Liste : \TirageAleatoireEntiers[ValMin=1,ValMax=50,NbVal=12,Tri=decroissant]%
    {\MaListeC}\MaListeC \\
15 tirages de dé à 6 faces : \\
↪ \TirageAleatoireEntiers[ValMin=1,ValMax=6,NbVal=15,Repetition]{\TestDes}\TestDes
Une liste de 15 valeurs (différentes), entre 10 et 100, stockée dans la macro MaListeA :
Liste : 49,28,17,34,19,10,64,93,85,92,12,50,84,63,18
Une liste de 12 valeurs (différentes), entre 1 et 50, ordre croissant :
Liste : 3,4,14,15,17,18,19,43,44,48,49,50
Une liste de 12 valeurs (différentes), entre 1 et 50, ordre décroissant :
Liste : 49,39,38,35,34,33,32,29,26,21,18,1
15 tirages de dé à 6 faces :
4,3,2,1,3,1,5,5,3,4,5,2,3,5,4
```
</>

 $\mathbf{r}$ 

#### $\phi_6^*$  Code L<sup>A</sup>T<sub>E</sub>X et sortie L<sup>A</sup>T<sub>E</sub>X

Une liste (10) pour le Keno**\textcopyright**, ordonnée, et séparée par des **\texttt**{-} :

**\TirageAleatoireEntiers**[ValMin=1,ValMax=70,NbVal=10,Tri=croissant,Sep={-}]{**\ListeKeno**} \$\ListeKeno\$

**\setsepchar**{-}**\readlist\*\KENO**{**\ListeKeno**}**\showitems**{**\KENO**}

```
\mathbf{r}
```
Une liste (10) pour le Keno©, ordonnée, et séparée par des - : 1 − 10 − 12 − 13 − 31 − 34 − 33 − 43 − 56 − 65<br>|1 | 10 | 12 | 15 | 31 | 34 | 39 | 43 | 56 | 65

# **31 Combinatoire**

# **31.1 Idée**

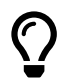

 $\mathbf 0$ 

 $\left| \mathbf{v} \right|$ 

L'idée est de proposer une commande pour calculer un arrangement ou une combinaison, en utilisant les capacités de calcul du package **Arab** (**A** 2.5.4).

## CODE CODE **Code LATEX**

```
\Arrangement(*)[option]{p}{n}
\Combinaison(*)[option]{p}{n}
\CalculAnp{p}{n} ou \CalculCnp{p}{n} dans un calcul via \xinteval{...}
```
# **31.2 Utilisation**

- Peu de paramétrage pour ces commandes qui permettent de calculer  ${\rm A}_n^p$  et  $\binom{n}{p}$  :  $\mathbf{r}$ 
	- les versions étoilées ne formatent pas le résultat grâce à **A**<sub>L</sub> (num de **A**<sub>sinuitx</sub>);
	- le booléen **(Notation)** pour avoir la notation au début; défaut **défaut (false**)
	- le booléen **〈NotationAncien〉** pour avoir la notation « ancienne » des combinaisons au début; défaut **〈false〉**
	- le booléen **〈Formule〉** permet de présenter la formule avant le résultat;

défaut **〈false〉**

- le premier argument, *obligatoire*, est la valeur de p;
- le second argument, *obligatoire*, est la valeur de *n*.

</>  $\frac{1}{2}$ <sup>8</sup> Code L<sup>A</sup>TEX et sortie L<sup>A</sup>TEX

```
On a $A_{20}^3=\Arrangement*{3}{20}$ en non formaté,
et $\Arrangement[Notation]{3}{20}$ en formaté avec la notation au début.
```
On a  $A_{20}^3$  = 6840 en non formaté, et  $A_{20}^3$  = 6840 en formaté avec la notation au début.

#### $\mathbf{\hat{x}}$ <sup>8</sup> Code L<sup>A</sup>TEX et sortie LATEX

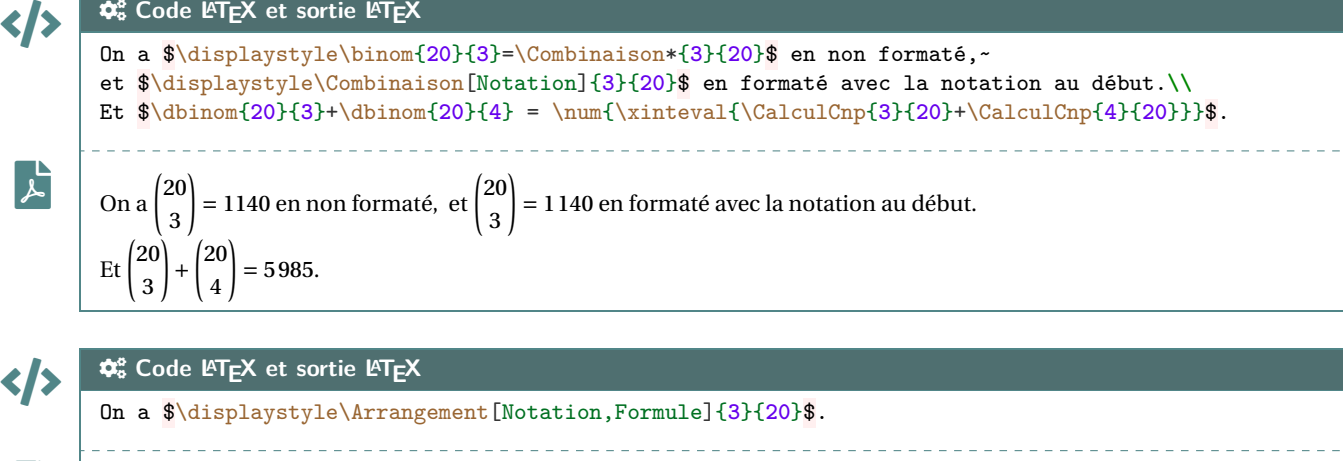

On a 
$$
A_{20}^3 = \frac{20!}{17!} = 6840.
$$

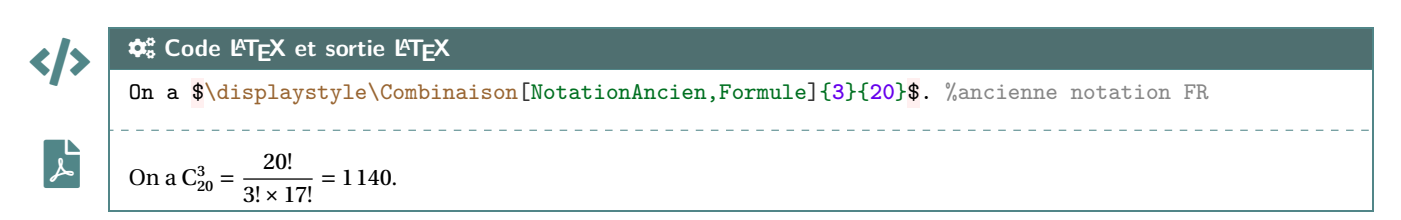

 $\mathbf{r}$ 

Thème

# OUTILS POUR L'ARITHMÉTIQUE

# **Neuvième partie Outils pour l'arithmétique**

# **32 Conversions binaire/hexadécimal/décimal**

# **32.1 Idée**

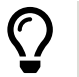

L'idée est de *compléter* les possibilités offertes par le package *A*<sub>*xintbinhex*, en mettant en forme</sub> quelques conversions :

- décimal en binaire avec blocs de 4 chiffres en sortie;
- conversion binaire ou hexadécimal en décimal avec écriture polynomiale.

 $\mathbf i$ 

Le package **Az**intbinhex est la base de ces macros, puisqu'il permet de faire des conversions directes! Les macros présentées ici ne font que les intégrer dans un environnement adapté à une correction ou une présentation!

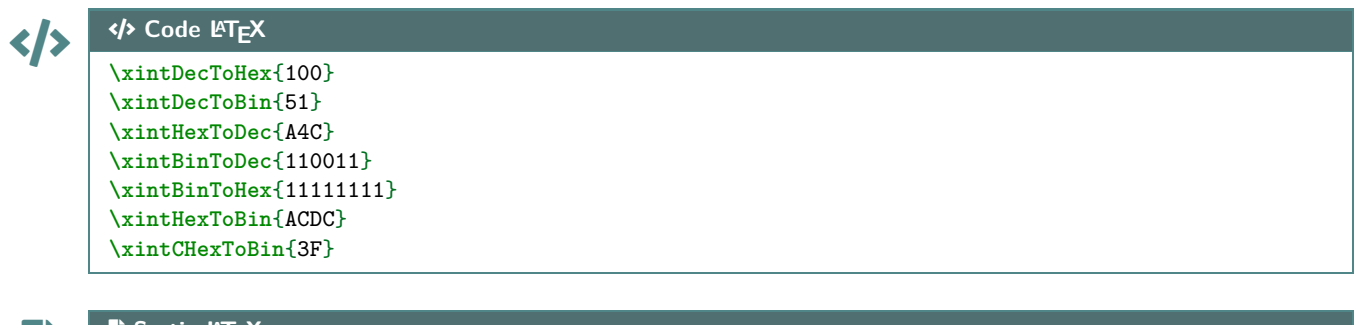

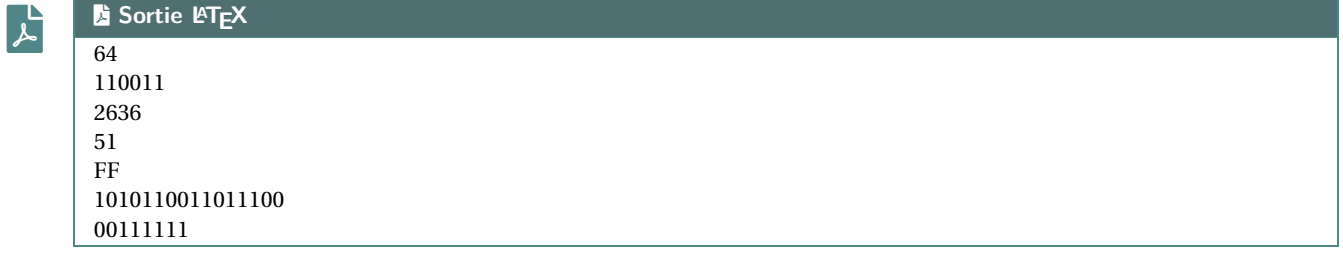

# **32.2 Conversion décimal vers binaire**

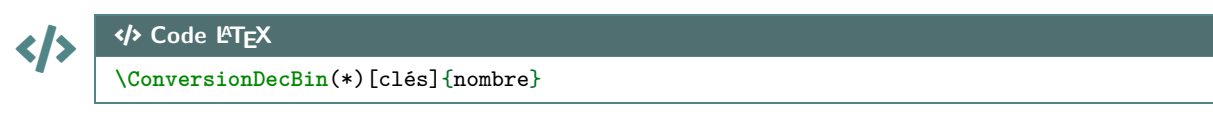

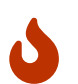

Concernant la commande en elle même, peu de paramétrage :

- la version *étoilée* qui permet de ne pas afficher de zéros avant pour « compléter »;
- le booléen **〈AffBase〉** qui permet d'afficher ou non la base des nombres; défaut **〈true〉**
- l'argument, *obligatoire*, est le nombre entier à convertir.

Le formatage est géré par **A**<sub>sinuitx</sub>, le mieux est donc de positionner la commande dans un environnement mathématique.

Les nombres écrits en binaire sont, par défaut, présentés en bloc(s) de 4 chiffres.

```
CODE CODE Code LATEX
```

```
% Conversion avec affichage de la base et par bloc de 4
$\ConversionDecBin{415}$
% Conversion avec affichage de la base et sans forcément des blocs de 4
$\ConversionDecBin*{415}$
% Conversion sans affichage de la base et par bloc de 4
$\ConversionDecBin[AffBase=false]{415}$
% Conversion sans affichage de la base et sans forcément des blocs de 4
$\ConversionDecBin*[AffBase=false]{415}$
```
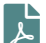

**E** Sortie **LATEX**  $415_{10} = 000110011111_2$  $415_{10} = 110011111_2$ 

415 = 000110011111 415 = 110011111

# **32.3 Conversion binaire vers hexadécimal**

 $\mathbf{I}$ 

 $\mathbf 0$ 

L'idée est ici de présenter la conversion, grâce à la conversion « directe » par blocs de 4 chiffres :

- la macro rajoute éventuellement les zéros pour compléter;
- elle découpe par blocs de 4 chiffres binaires;
- elle présente la conversion de chacun des blocs de 4 chiffres binaires;
- elle affiche la conversion en binaire.

## CODE CODE **Code LATEX**

**\ConversionBinHex**[clés]{nombre}

Quelques **〈clés〉** sont disponibles pour cette commande :

- le booléen **〈AffBase〉** qui permet d'afficher ou non la base des nombres; défaut **〈true〉**
- le booléen **〈Details〉** qui permet d'afficher ou le détail par bloc de 4. défaut **〈true〉**

Le formatage est géré par le package **A**<sub>sinuitx</sub>, le mieux est de positionner la commande dans un environnement mathématique.

# CODE CODE **Code LATEX**

```
%conversion avec détails et affichage de la base
$\ConversionBinHex{110011111}$
%conversion sans détails et affichage de la base
$\ConversionBinHex[Details=false]{110011111}$
%conversion sans détails et sans affichage de la base
$\ConversionBinHex[AffBase=false,Details=false]{110011111}$
```

```
\mathbf{r}
```
#### **ESortie L<sup>A</sup>TEX**

```
110011111_2 - 000110011111 - \underbrace{000110011111}_{0} - 19116\frac{1}{\sqrt{2}}F110011111_2 = 19F_{16}110011111 = 19F
```
#### **32.4 Conversion binaire ou hexadécimal en décimal**

L'idée est ici de présenter la conversion, grâce à l'écriture polynômiale :

- écrit la somme des puissances;
- convertir si besoin les *chiffres* hexadécimal;
- peut ne pas afficher les monômes de coefficient 0.

#### CODE CODE **Code LATEX**

 $\mathbf i$ 

 $\mathbf 0$ 

**\ConversionVersDec**[clés]{nombre}

Quelques **〈clés〉** sont disponibles pour cette commande :

- la clé **〈BaseDep〉** qui est la base de départ (2 ou 16!); défaut **〈2〉**
- le booléen **〈AffBase〉** qui permet d'afficher ou non la base des nombres; défaut **〈true〉**
- le booléen **〈Details〉** qui permet d'afficher ou le détail par bloc de 4; défaut **〈true〉**
- le booléen **〈Zeros〉** qui affiche les chiffres 0 dans la somme. défaut **〈true〉**

Le formatage est toujours géré par le package **A**<sub>sinuitx</sub>, le mieux est de positionner la commande dans un environnement mathématique.

## CODE CODE **Code LATEX**

```
%conversion 16->10 avec détails et affichage de la base et zéros
$\ConversionVersDec[BaseDep=16]{19F}$
%conversion 2->10 avec détails et affichage de la base et zéros
$\ConversionVersDec{110011}$
%conversion 2->10 avec détails et affichage de la base et sans zéros
$\ConversionVersDec[Zeros=false]{110011}$
%conversion 16->10 sans détails et affichage de la base et avec zéros
$\ConversionVersDec[BaseDep=16,Details=false]{AC0DC}$
%conversion 16->10 avec détails et sans affichage de la base et sans zéros
$\ConversionVersDec[Eeros=false,Basedep=16]{AC0DC}$
```
#### File-pdf **Sortie LATEX**

 $\mathbf{r}$ 

```
19F_{16} = 1 \times 16^2 + 9 \times 16^1 + 15 \times 16^0 = 415_{10}11\overline{0011}_2 = 1 \times 2^5 + 1 \times 2^4 + 0 \times 2^3 + 0 \times 2^2 + 1 \times 2^1 + 1 \times 2^0 = 51_{10}110011<sub>2</sub> = 1 \times 2<sup>5</sup> + 1 \times 2<sup>4</sup> + 1 \times 2<sup>1</sup> + 1 \times 2<sup>0</sup> = 51<sub>10</sub><br>ACODC<sub>16</sub> = 704732<sub>10</sub>
A \cos 6 = 70 + 13210AC0DC_{16} = 10 \times 16^{4} + 12 \times 16^{3} + 13 \times 16^{4} + 12 \times 16^{6} = 704732_{10}
```
# <span id="page-109-0"></span>**33 Conversion « présentée » d'un nombre en base décimale**

#### **33.1 Idée**

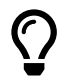

L'idée est de proposer une « présentation » par divisions euclidiennes pour la conversion d'un entier donné en base 10 dans une base quelconque.

Les commandes de la section précédente donne *juste* les résultats, dans cette section il y a en plus la présentation de la conversion.

La commande utilise – par défaut – du code TikZ en mode *a* <sub>v</sub>erlay, donc on pourra déclarer – si ce n'est pas fait – dans le préambule, la commande qui suit.

# $\left\{\left\{\right\}\right\}$   $\left\{\right.$   $\left\{\right\}$  Code L<sup>e</sup>T<sub>E</sub>X

**\tikzstyle**{every picture}+=[remember picture]

#### **33.2 Code et clés**

...

...

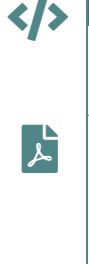

 $\mathbf{\hat{x}}^{\text{e}}$  Code L<sup>A</sup>T<sub>E</sub>X et sortie L<sup>AT</sup>E<sub>X</sub> %conversion basique **\ConversionDepuisBaseDix**{78}{2}  $\frac{1}{\sqrt{2\pi}}$ ⎨  $\begin{array}{c}\n\end{array}$  $\overline{\mathbf{A}}$  $78 = 2 \times 39 + 0$ <br> $39 = 2 \times 19 + 1$  $19 = 2 \times 9 + 1$  $9 = 2 \times 4 + 1$  $4 = 2 \times 2 + 0$  $2 = 2 \times 1 + 0$  $2 = 2 \times 1$ | | | | | | | | | | |  $\Rightarrow$  78<sub>10</sub> = 1001110<sub>2</sub>

La « tableau », qui est géré par **A** array est inséré dans un **A** ensuremath, donc les **A**...\$ ne sont pas utiles.

# CODE CODE **Code LATEX \ConversionDepuisBaseDix**[options]{nombre en base 10}{base d'arrivée}

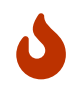

 $\boldsymbol{0}$ 

Quelques options pour cette commande :

- la clé **〈Couleur〉** pour la couleur du « rectangle » des restes; défaut **〈red〉**
- la clé **〈DecalH〉** pour gérer le décalage H du « rectangle », qui peut être donné soit sous la forme **〈Esp〉** ou soit sous la forme **〈espgauche/espdroite〉**; défaut **〈2pt〉**
- la clé **〈DecalV〉** pour le décalage vertical du « rectangle »; défaut **〈3pt〉**
- la clé **〈Noeud〉** pour le préfixe du nœud du premier et du dernier reste (pour utilisation en Ti*k*Z); défaut **〈EEE〉**
- le booléen **〈Rect〉** pour afficher ou non le « rectangle » des restes; défaut **〈true〉**
- le booléen **〈CouleurRes〉** pour afficher ou non la conversion en couleur (identique au rectangle).

défaut **〈false〉**

# CODE CODE **Code LATEX**

%conversion avec changement de couleur **\ConversionDepuisBaseDix**[Couleur=DarkBlue]{45}{2}

```
%conversion sans le rectangle
Par divisions euclidiennes successives, \ConversionDepuisBaseDix[Rect=false]{54}{3}.
```

```
%conversion avec gestion du decalh pour le placement précis du rectangle
\ConversionDepuisBaseDix[Couleur=Goldenrod,DecalH=6pt/2pt]{1012}{16}
```

```
%conversion avec nœud personnalisé et réutilisation
\ConversionDepuisBaseDix[Couleur=ForestGreen,CouleurRes,Noeud=TEST]{100}{9}.
\begin{tikzpicture}
    \draw[overlay,ForestGreen,thick,->] (TEST2.south east) to[bend right] ++ (3cm,-1cm)
    \rightarrow node[right] {test } ;
\end{tikzpicture}
```
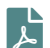

# File-pdf **Sortie LATEX**

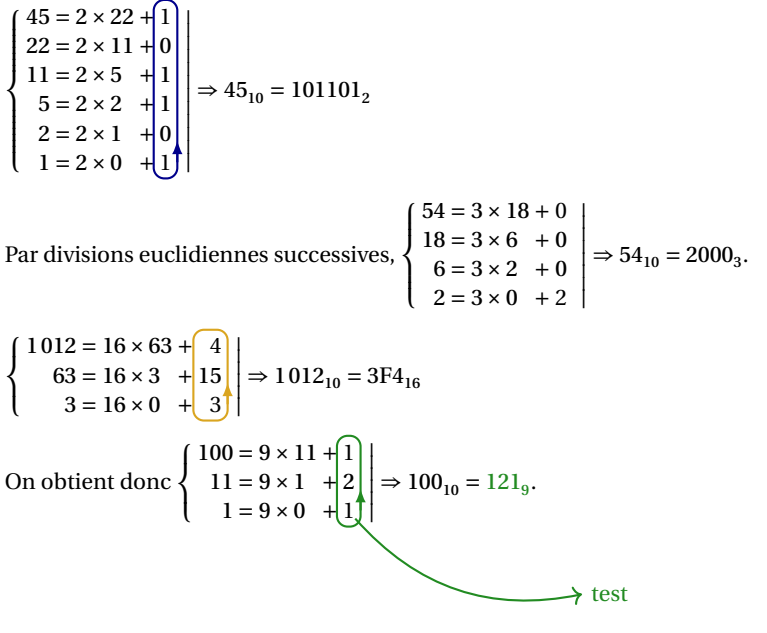

# <span id="page-111-0"></span>**34 Algorithme d'Euclide pour le PGCD**

#### **34.1 Idée**

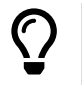

L'idée est de proposer une « présentation » de l'algorithme d'Euclide pour le calcul du PGCD de deux entiers.

Le package **A**<sub>xintecd</sub> permet déjà de le faire, il s'agit ici de travailler sur la *mise en forme*.

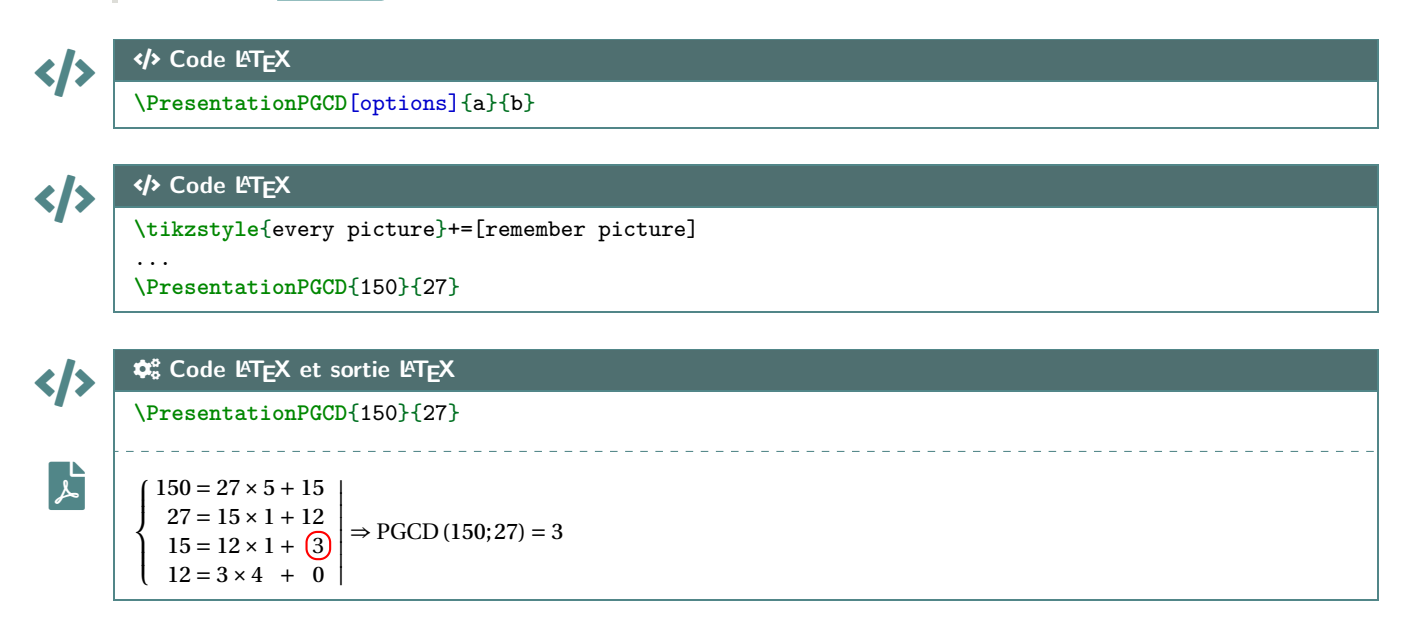

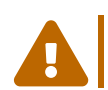

 $\mathbf 0$ 

La mise en valeur du dernier reste non nul est géré par du code TikZ, en mode **A**<sub>**LEX** overlay, donc il faut</sub> bien penser à déclarer dans le préambule : **A**ltikzstyle{every picture}+=[remember picture]]

#### **34.2 Options et clés**

Quelques options disponibles pour cette commande :

- la clé **〈Couleur〉** qui correspond à la couleur pour la mise en valeur; défaut **〈red〉**
- la clé **〈DecalRect〉** qui correspond à l'écartement du rectangle de mise en valeur; défaut **〈2pt〉**
- le booléen **〈Rectangle〉** qui gère l'affichage ou non du rectangle de mise ne valeur;

défaut **〈true〉**

— la clé **〈Noeud〉** qui gère le préfixe du nom du nœud Ti*k*Z du rectangle (pour exploitation ultérieure);

défaut **〈FFF〉**

- le booléen **〈CouleurResultat〉** pour mettre ou non en couleur de PGCD; défaut **〈false〉**
- le booléen **〈AfficheConclusion〉** pour afficher ou non la conclusion; défaut **〈true〉**
- le booléen **〈AfficheDelimiteurs〉** pour afficher ou non les délimiteurs (accolade gauche et trait droit).

défaut **〈true〉**

Le rectangle de mise en valeur est donc un nœud TikZ qui sera nommé, par défaut FFF1.

La présentation est dans un environnement **A** ensuremath donc les  $\mathcal{F}$   $\mathcal{F}$ ... $\mathcal{F}$  ne sont pas indispensables.

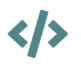

#### COGS **Code LATEX et sortie LATEX**

**\PresentationPGCD**[CouleurResultat]{150}{27}

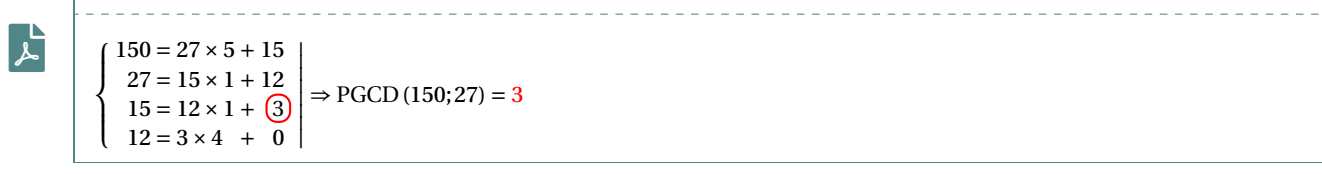

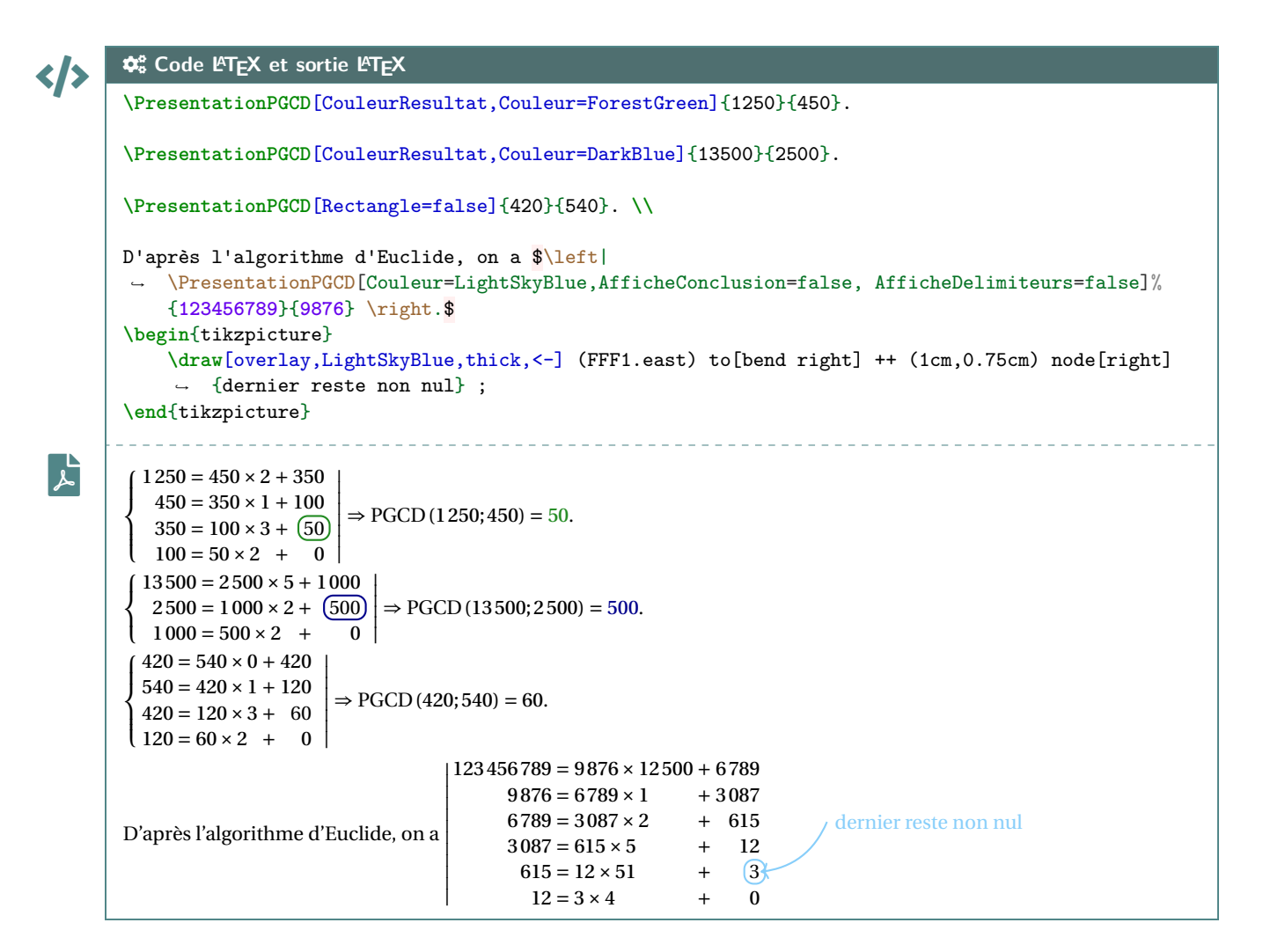

#### **34.3 Compléments**

 $\mathbf i$ 

La présentation des divisions euclidiennes est gérée par un tableau du type **A**<sub>array</sub>, avec alignement vertical de symboles  $\frac{8}{5}$  = et  $\frac{8}{5}$  +.

Par défaut, les délimiteurs choisis sont donc l'accolade gauche et le trait droit, mais la clé booléenne **〈AfficheDelimiteurs=false〉** permet de choisir des délimiteurs différents.

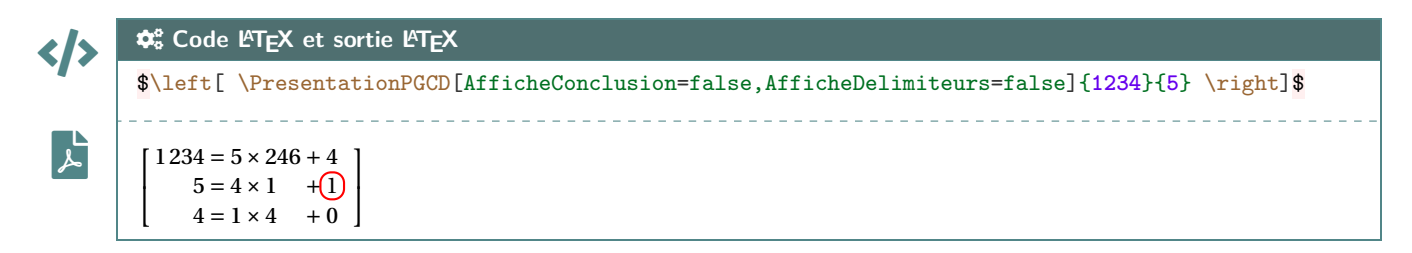

Thème

# ÉCRITURES, SIMPLIFICATIONS

# **Dixième partie Écritures, simplifications**

# <span id="page-115-0"></span>**35 Simplification sous forme d'une fractions**

#### **35.1 Idée**

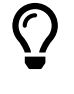

L'idée est d'obtenir une commande pour *simplifier* un calcul sous forme de fraction irréductible.

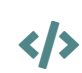

 $\mathbf 0$ 

CODE CODE **Code LATEX \ConversionFraction**(\*)[option de formatage]{calcul}

#### **35.2 Commande et options**

Quelques explications sur cette commande :

- **MàJ** 2.5.1 la version *étoilée* force l'écriture du signe «−» sur le numérateur;
- le premier argument, *optionnel* et entre [...] permet de spécifier un formatage du résultat :
	- **〈t〉** pour l'affichage de la fraction en mode tfrac;
	- **〈d〉** pour l'affichage de la fraction en mode dfrac;
	- **〈n〉** pour l'affichage de la fraction en mode nicefrac;
	- **〈dec〉** pour l'affichage du résultat en mode décimal (sans arrondi!);
	- **〈dec=k**〉 pour l'affichage du résultat en mode décimal arrondi à 10<sup>−k</sup>;
- le second argument, *obligatoire*, est quant à lui, le calcul en syntaxe xint.

À noter que la macro est dans un bloc **A** ensuremath donc les  $\leq$  **\$...\$** ne sont pas nécessaires.

## CODE CODE **Code LATEX**

```
\ConversionFraction{-10+1/3*(-5/16)} %sortie par défaut
\ConversionFraction*{-10+1/3*(-5/16)} %sortie fraction avec - sur numérateur
\ConversionFraction[d]{-10+1/3*(-5/16)} %sortie en displaystyle
\ConversionFraction[n]{-10+1/3*(-5/16)} %sortie en nicefrac
\ConversionFraction[dec=4]{-10+1/3*(-5/16)} %sortie en décimal arrondi à 0,0001
\ConversionFraction{2+91/7} %entier formaté
\ConversionFraction{111/2145}
\ConversionFraction{111/3}
```
#### $\mathcal{L}$

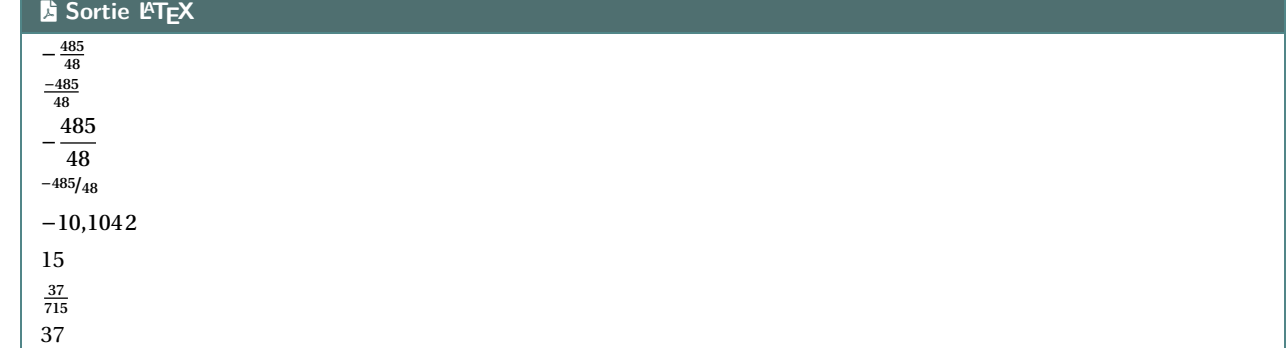

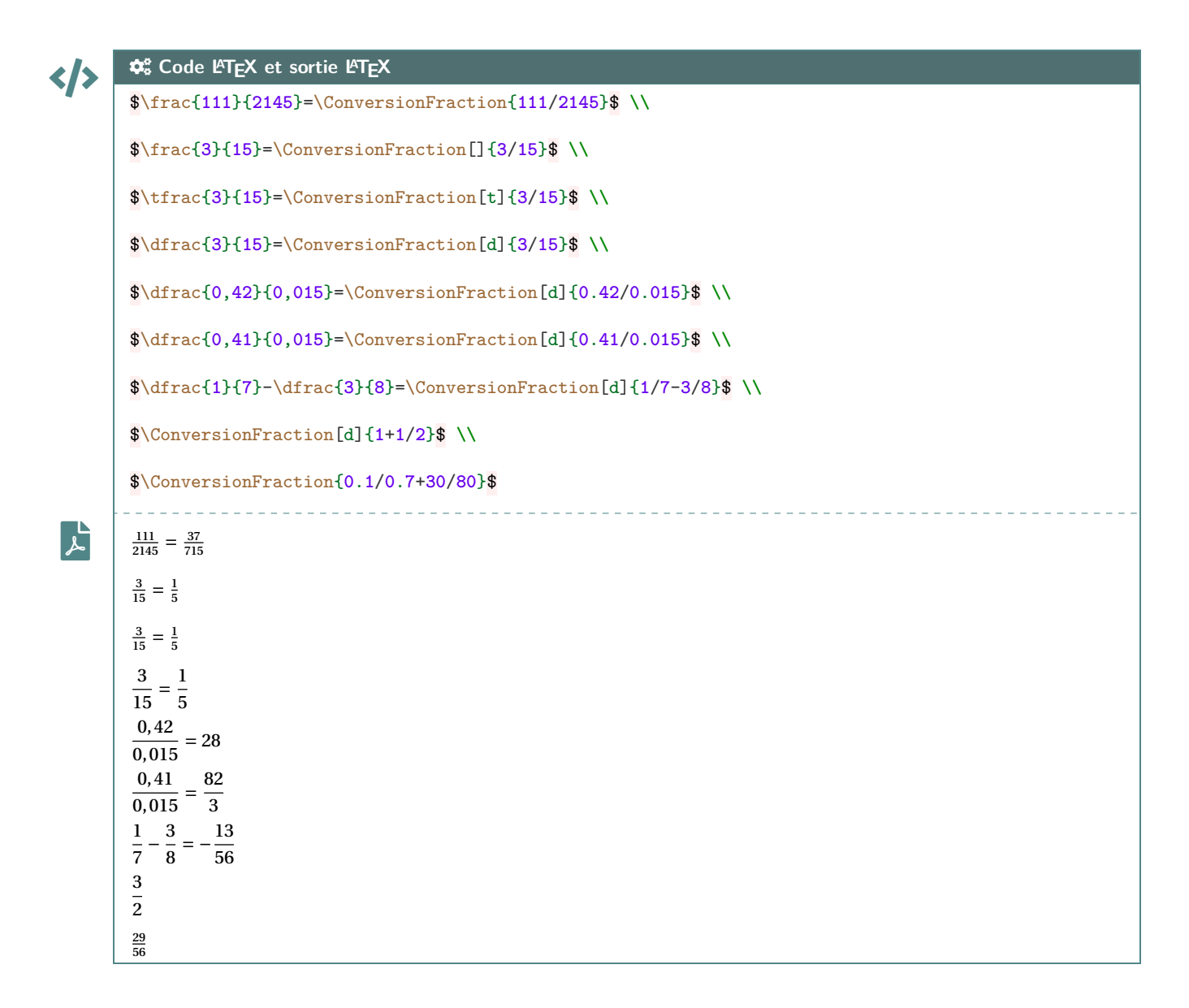

 $\mathbf i$ 

A priori le package xint permet de s'en sortir pour des calculs « simples », je ne garantis pas que tout calcul ou toute division donne un résultat *satisfaisant* !

### <span id="page-117-0"></span>**36 Ensembles**

#### **36.1 Idée**

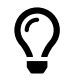

L'idée est d'obtenir une commande pour simplifier l'écriture d'un ensemble d'éléments, en laissant gérer les espaces.

Les délimiteurs de l'ensemble créé sont toujours { }.

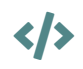

 $\mathbf 0$ 

# CODE CODE **Code LATEX**

**\EcritureEnsemble**[clés]{liste}

#### **36.2 Commande et options**

Peu d'options pour ces commandes :

- le premier argument, *optionnel*, permet de spécifier les **〈Clés〉** :
	- clé **〈Sep〉** qui correspond au délimiteur des éléments de l'ensemble; défaut **〈 ;〉**
	- clé **〈Option〉** qui est un code (par exemple strut…) inséré avant les éléments;défaut **〈vide〉**
	- un booléen **〈Mathpunct〉** qui permet de préciser si on utilise l'espacement mathématique mathpunct.

défaut **〈true〉**

— le second, *obligatoire*, est la liste des éléments, séparés par /.

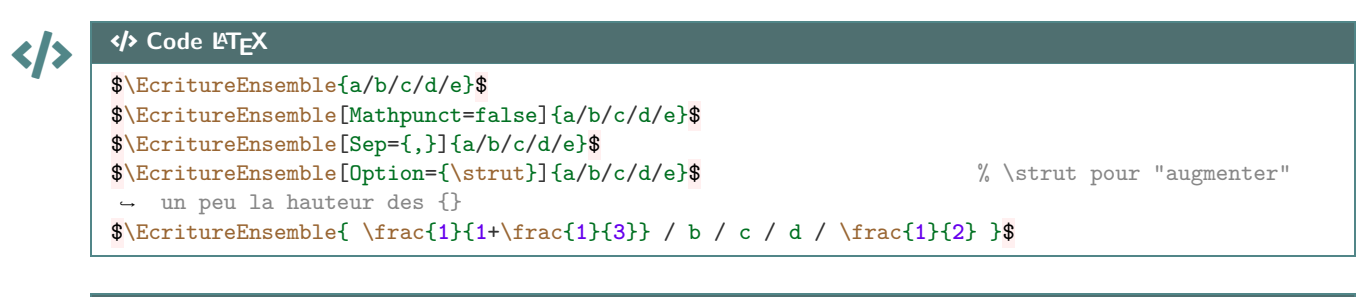

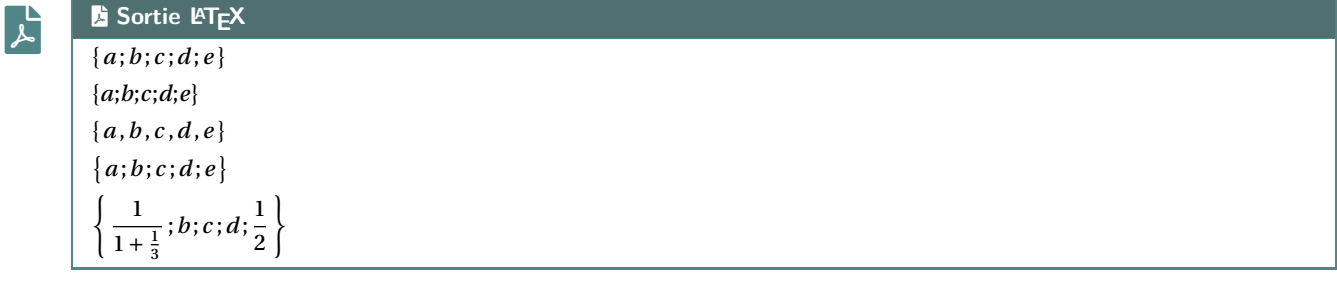

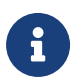

Attention cependant au comportement de la commande avec des éléments en mode mathématique, ceux-ci peuvent générer une erreur si displaystyle n'est pas utilisé…

# <span id="page-118-0"></span>**37 Écriture d'un trinôme, trinôme aléatoire**

#### **37.1 Idée**

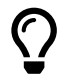

L'idée est de proposer une commande pour écrire, sous forme développée réduite, un trinôme en fonction de ses coefficients a, b et c (avec  $a \neq 0$ ), avec la gestion des coefficients nuls ou égaux à  $\pm 1$ .

En combinant avec le package **A**<sub>LTE</sub> et fonction de générateur d'entiers aléatoires, on peut de ce fait proposer une commande pour générer aléatoirement des trinômes à coefficients entiers (pour des fiches d'exercices par exemple).

L'affichage des monômes est géré par le package **A** situation et le tout est dans un environnement  $\frac{\mathbb{A}}{\mathbb{E}}$  ensuremath.

#### CODE CODE **Code LATEX**

**\EcritureTrinome**[options]{a}{b}{c}

```
</>
\mathbf{r}COGS Code LATEX et sortie LATEX
        \EcritureTrinome{1}{7}{0}\\
        \EcritureTrinome{1.5}{7.3}{2.56}\\
        \EcritureTrinome{-1}{0}{12}\\
        \EcritureTrinome{-1}{-5}{0}
        x^2 + 7x
```

```
\tilde{\cdot}1,5x^2 + 7,3x + 2,56-x^2 + 12-x^2 - 5x
```
#### **37.2 Clés et options**

Quelques clés et options sont disponibles :

- la clé booléenne **〈Alea〉** pour autoriser les coefficients aléatoires; défaut **〈false〉**
- la clé booléenne **(Anegatif)** pour autoriser *a* à être négatif. défaut **défaut** *(true)* défaut *(true)*

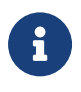

 $\boldsymbol{\delta}$ 

La clé **〈Alea〉** va modifier la manière de saisir les coefficients, il suffira dans ce cas de préciser les bornes, sous la forme **A**<sub>valmin</sub>, valmax, de chacun des coefficients. C'est ensuite le package **A**<sub>*x*fp</sub> qui va se charger de générer les coefficients.

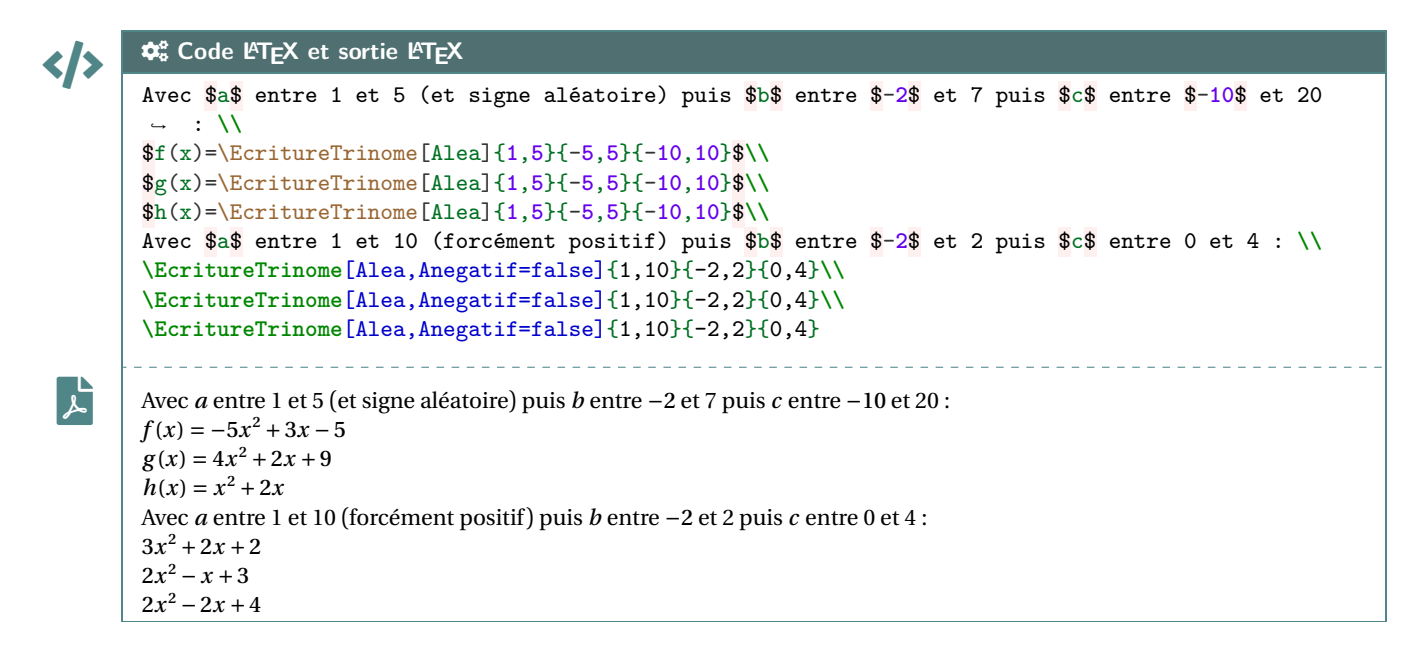

## <span id="page-119-0"></span>**38 Simplification de racines**

#### **38.1 Idée**

 $\bigcirc$ 

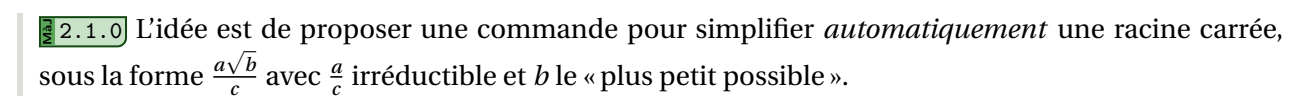

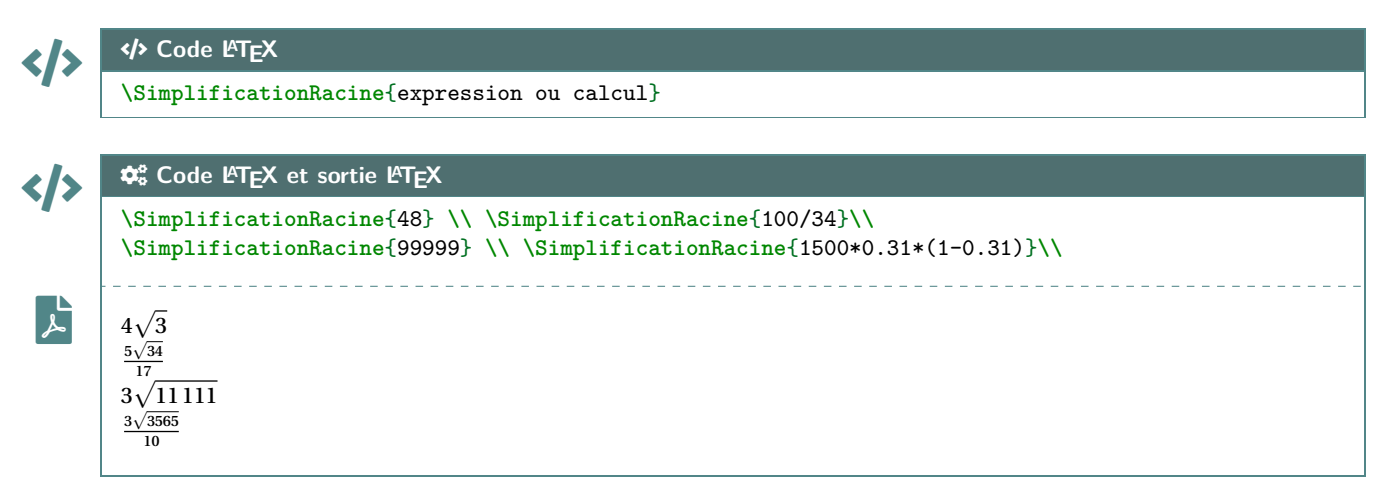

C'est – comme souvent – le package **A**<sub>**LEX** xint qui s'occupe en interne des calculs, et qui devrait donner</sub> des résultats satisfaisants dans la majorité des cas (attention aux *grands nombres*…)

La commande ne fait pas office de *calculatrice*, elle ne permet *que* de simplifier *une* racine carrée (donc transformer si besoin!).

#### **38.2 Exemples**

 $\mathbf i$ 

```
\langle \rangle\mathbf{r}COGS Code LATEX et sortie LATEX
          %Simplification d'un module de complexe
          \left| 4+6\text{i}\right| = \sqrt{4^2+6^2} =↪ \sqrt{\xinteval{4**2+6**2}}=\SimplificationRacine{4**2+6**2}$
          %Simplification n°1
          $\frac{1}{\sqrt{6}}=\left(\sqrt{\frac{1}{6}}\right)=\SimplificationRacine{1/6}$
          %Simplification n°2
          $\frac{42}{\sqrt{5}}=\left(\sqrt{\frac{42^2}{5}}\right)=\SimplificationRacine{(42*42)/5}$
          %Écart-type d'une loi binomiale
          $\sqrt{\num{150}\times\num{0.35}\times(1-\num{0.35})} =
           ↪ \displaystyle\SimplificationRacine{150*0.35*(1-0.35)}$
           |4 + 6i| = \sqrt{4^2 + 6^2} = \sqrt{52} = 2\sqrt{13}\frac{1}{\sqrt{6}} = \left(\sqrt{\frac{1}{6}}\right) = \frac{\sqrt{6}}{6}\frac{42}{\sqrt{5}} = \left(\sqrt{\frac{42^2}{5}}\right) = \frac{42\sqrt{5}}{5}V_{\rm}<sup>3</sup>
           \sqrt{150 \times 0,35 \times (1 - 0,35)} = \frac{\sqrt{940}}{4}\ddot{}
```
## <span id="page-120-0"></span>**39 Mesure principale d'un angle**

#### **39.1 Idée**

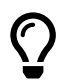

**Mandee 2.1.2** L'idée est de proposer (sur une suggestion de Marylyne Vignal) une commande pour déterminer la mesure principale d'un angle en radian.

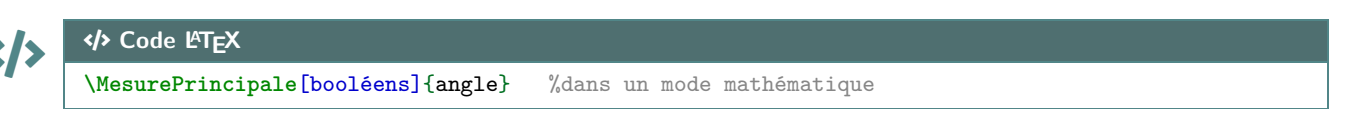

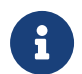

La commande est à insérer dans un environnement mathématique, via  $\mathbb{R} \cdot \mathbb{R}$  ou  $\mathbb{R} \setminus \{ \ldots \setminus \}$  . L'angle est donné sous forme *explicite* avec la chaîne **p**i.

#### **39.2 Exemples**

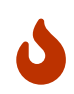

Pour cette commande :

- le booléen **⟨d⟩** permet de forcer l'affichage en **A** displaystyle ; défaut **{false**}
- le booléen **〈Crochets〉** permet d'afficher le *modulo* entre crochets (sinon parenthèses);
	- défaut **〈false〉**
- **MàJ** 2.6.0 le booléen **〈Brut〉** pour afficher uniquement la mesure principale; défaut **〈false〉**
- l'argument *obligatoire* est en écriture *en ligne*.

### CODE CODE **Code LATEX**

```
$\MesurePrincipale[d]{54pi/7}$
$\MesurePrincipale[d]{-128pi/15}$
$\MesurePrincipale{3pi/2}$
$\MesurePrincipale[Crochets]{5pi/2}$
$\MesurePrincipale{-13pi}$
$\MesurePrincipale{28pi}$
$\MesurePrincipale[d]{14pi/4}$
$\MesurePrincipale[Crochets]{14pi/7}$
$\dfrac{121\pi}{12} = \MesurePrincipale[Brut]{121pi/12}$ à $2\pi$ près
```
 $\mathbf{r}$ 

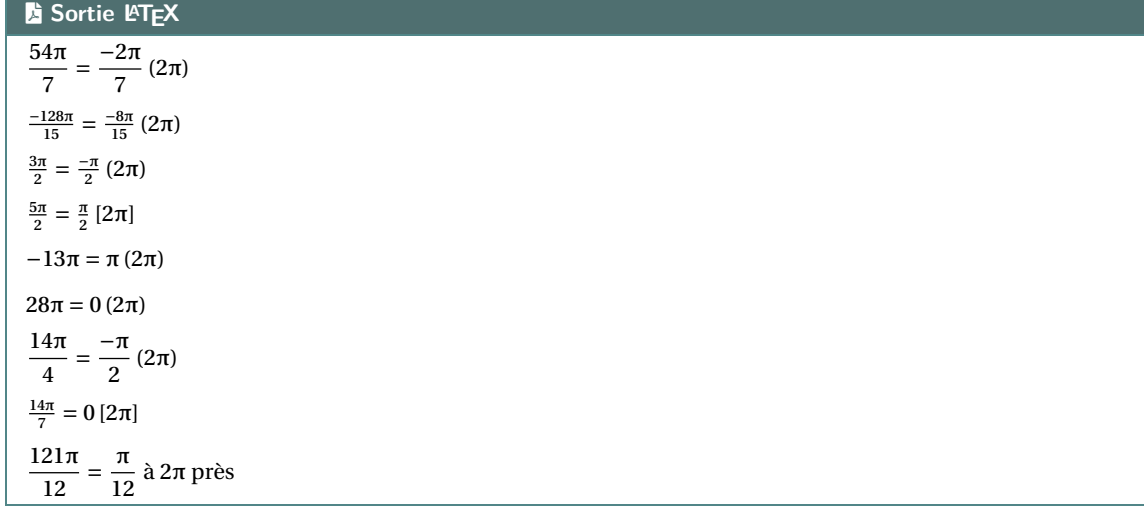

## <span id="page-121-0"></span>**40 Lignes trigonométriques**

#### **40.1 Idée**

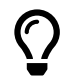

**Maj** 2.6.0 L'idée est de proposer pour déterminer les lignes trigonométriques (cos, sin et tan) d'angles classiques, formés des « $\pi$ » et « $\pi$  sur 2; 3; 4; 5; 6; 8; 10; 12».

La commande détermine – et affiche si demandée la réduction – et la valeur exacte de la ligne trigonométrique demandée.

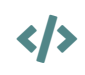

 $\mathbf 0$ 

</>

#### CODE CODE **Code LATEX**

**\LigneTrigo**(\*)[booléens]{cos/sin/tan}(angle)

#### **40.2 Commande**

Pour cette commande :

- la version *étoilée* n'affiche pas l'angle initial;
- le booléen **(d)** permet de forcer l'affichage en **A** displaystyle ; défaut **(false**)
- le booléen **〈Etapes〉** permet d'afficher la réduction avant le résultat; défaut **〈false〉**
- le premier argument *obligatoire*, entre  $\frac{1}{2}$  {...} est le type de calcul demandé, parmi **\cos / sin / tan〉**;
- le second argument *obligatoire*, entre  $\mathcal{L}(\ldots)$  est l'angle, donné en ligne, avec  $\mathcal{L}(\mathcal{L})$  pi .

COGS **Code LATEX et sortie LATEX**

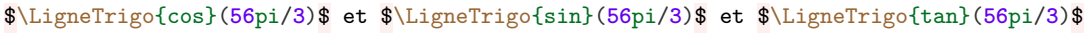

$$
\frac{1}{\lambda} \qquad -\frac{1}{2} \text{ et } \frac{\sqrt{3}}{2} \text{ et } -\sqrt{3}
$$
\n  
\n
$$
\frac{1}{\sqrt{3}} \qquad \frac{1}{2} \text{ Code } \angle F \text{EX} \text{ et sortie } \angle F \text{EX}
$$
\n  
\n
$$
\frac{1}{\sqrt{3}} \qquad \frac{1}{\sqrt{3}} \qquad \frac{1}{
$$

</>

 $\mathbf{r}$ 

 $\langle \rangle$ 

 $\left[\mathbf{r}\right]$ 

 $\mathbf{r}_\mathbf{r}$ 

 $\phi^{\circ}_{\circ}$  Code L<sup>A</sup>T<sub>E</sub>X et sortie L<sup>A</sup>T<sub>E</sub>X \$\LigneTrigo\*[d,Etapes]{cos}(**2**pi/**3**)\$ et \$\LigneTrigo\*[d,Etapes]{sin}(**2**pi/**3**)\$

$$
\cos\left(\frac{2\pi}{3}\right) = -\frac{1}{2} \text{ et } \sin\left(\frac{2\pi}{3}\right) = \frac{\sqrt{3}}{2}
$$

$$
\bullet^{\circ}_{\circ}
$$
 Code  $\mathbb{E}T_{E}X$  et sortie  $\mathbb{E}T_{E}X$ 

\$\LigneTrigo[d,Etapes]{cos}(**146**pi)\$ et \$\LigneTrigo[d,Etapes]{sin}(**146**pi)\$

cos(146 $\pi$ ) = cos(0) = 1 et sin(146 $\pi$ ) = sin(0) = 0

# </>  $\phi^o$ <sup>8</sup> Code LAT<sub>F</sub>X et sortie LAT<sub>F</sub>X

\$\LigneTrigo[d,Etapes]{cos}(-**551**pi/**12**)\$ et \$\LigneTrigo[d,Etapes]{sin}(-**551**pi/**12**)\$

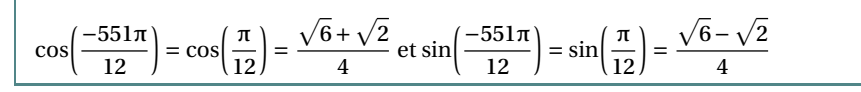

CODE COGS **Code LATEX et sortie LATEX** \$\LigneTrigo[d,Etapes]{cos}(**447**pi/**8**)\$ et \$\LigneTrigo[d,Etapes]{sin}(**447**pi/**8**)\$ File-pdf ) = √2 +√2 ) = −√2 −√2 447π −π 447π −π cos( ) = cos( et sin( ) = sin( 8 8 2 8 8 2 CODE COGS **Code LATEX et sortie LATEX** \$\LigneTrigo\*[d,Etapes]{cos}(-pi/**8**)\$ et \$\LigneTrigo\*[d,Etapes]{sin}(-pi/**8**)\$ File-pdf ) = √2 +√2 ) = −√2 −√2 −π −π cos( et sin( 8 2 8 2 CODE COGS **Code LATEX et sortie LATEX** \$\LigneTrigo[d,Etapes]{cos}(-**595**pi/**12**)\$ et \$\LigneTrigo[d,Etapes]{sin}(-**595**pi/**12**)\$ et ↪ \$\LigneTrigo[d,Etapes]{tan}(-**595**pi/**12**)\$ File-pdf −595π 5π <sup>12</sup> ) = √6 −√2 −595π 5π <sup>12</sup> ) = √6 +√2 −595π 5π cos( <sup>12</sup> ) = cos( et sin( <sup>12</sup> ) = sin( et tan( <sup>12</sup> ) = tan( <sup>12</sup> ) = 2 +√3 4 4 CODE COGS **Code LATEX et sortie LATEX** \$\LigneTrigo[d,Etapes]{cos}(**33**pi/**10**)\$ et \$\LigneTrigo[d,Etapes]{sin}(**33**pi/**10**)\$**\\** \$\LigneTrigo[d,Etapes]{tan}(**33**pi/**10**)\$ File-pdf <sup>10</sup> ) = −√10 − 2√5 33π −7π 33π −7π <sup>10</sup> ) = −1 +√5 cos( <sup>10</sup> ) = cos( et sin( <sup>10</sup> ) = sin( 4 4 √25 + 10√5 33π −7π tan( <sup>10</sup> ) <sup>=</sup> tan( <sup>10</sup> ) <sup>=</sup> 5 CODE COGS **Code LATEX et sortie LATEX** \$\LigneTrigo[d,Etapes]{cos}(-**14**pi/**5**)\$ et \$\LigneTrigo[d,Etapes]{sin}(-**14**pi/**5**)\$**\\** \$\LigneTrigo[d,Etapes]{tan}(-**14**pi/**5**)\$ File-pdf ) = −√10 − 2√5 −14π −4π ) = −1 −√5 −14π −4π cos( ) = cos( et sin( ) = sin( 5 5 4 5 5 4 tan( −14π 5 ) = tan( −4π 5 ) = √5 − 2√5 

#### **40.3 Valeurs disponibles**

 $\boldsymbol{0}$ 

#### Les valeurs disponibles sont :

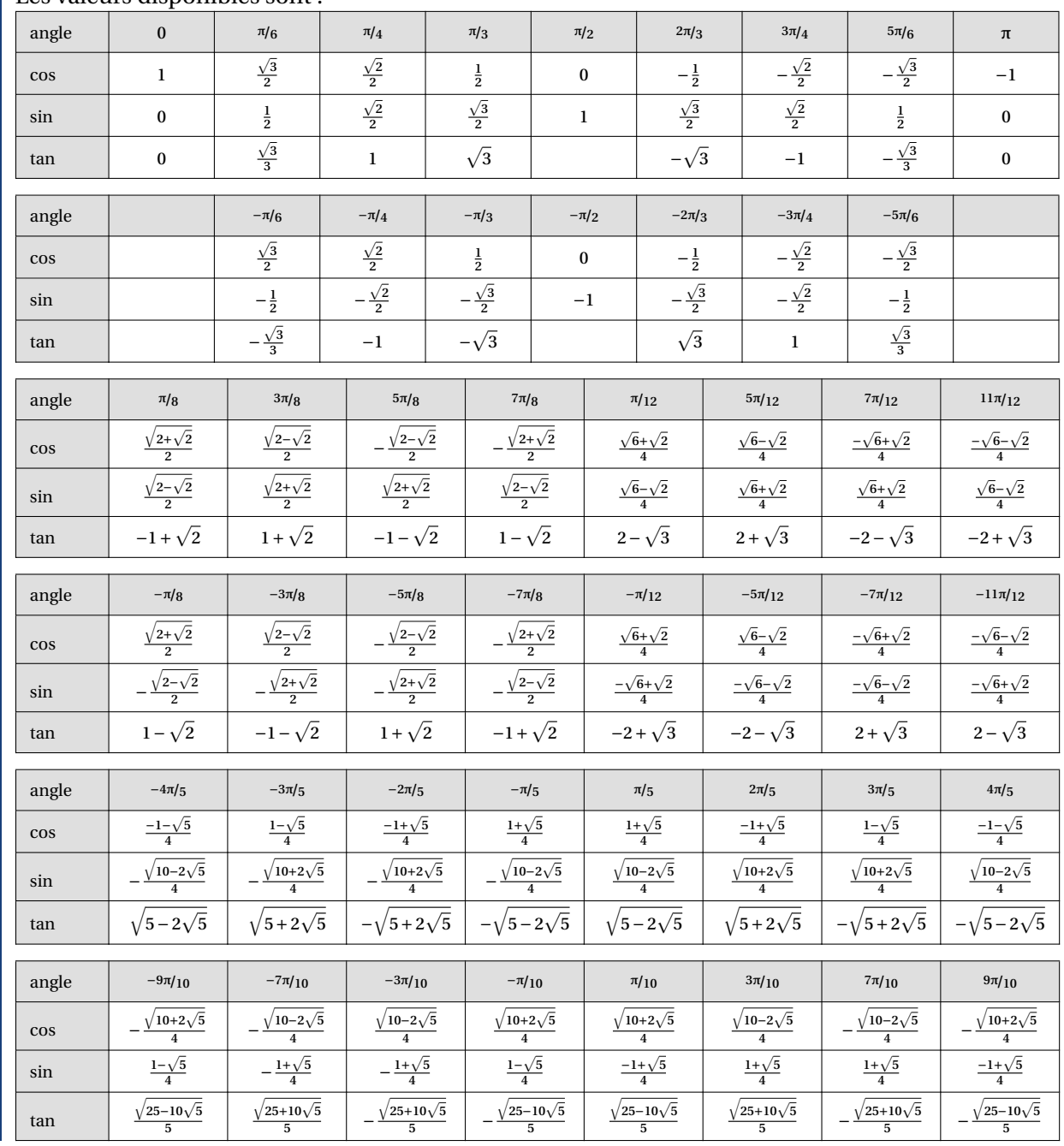

Thème

# JEUX ET RÉCRÉATIONS

# **Onzième partie Jeux et récréations**

### <span id="page-125-0"></span>**41 SudoMaths, en Ti***k***Z**

#### **41.1 Introduction**

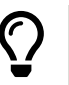

L'idée est de *proposer* un environnement Ti*k*Z, une commande permettant de tracer des grilles de SudoMaths.

L'environnement créé, lié à Ti*k*Z, trace la grille de SudoMaths (avec les blocs démarqués), et peut la remplir avec une liste d'éléments.

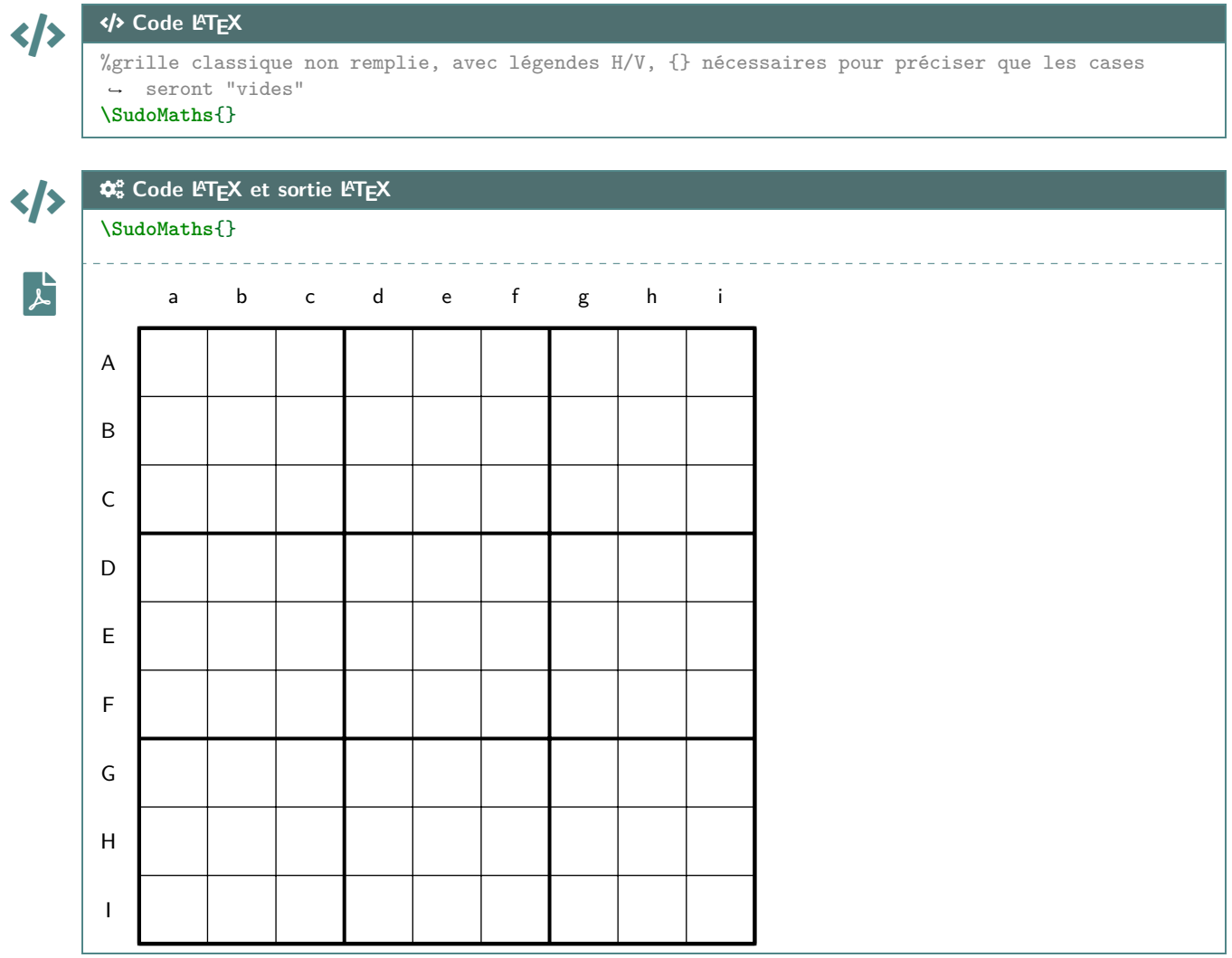

La commande **AS**udoMaths crée donc la grille (remplie ou non), dans un environnement TikZ, c'est *c'est tout* !

On peut également utiliser l'environnement **E** EnvSudoMaths dans lequel on peut rajouter du code TikZ!

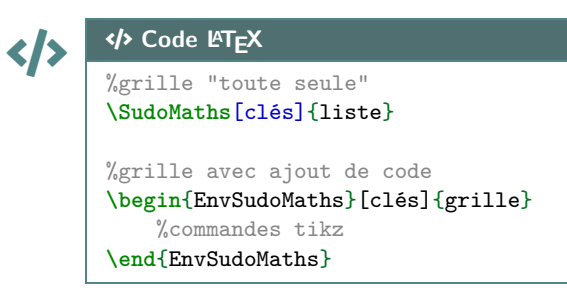

 $\boldsymbol{\theta}$ 

#### **41.2 Clés et options**

 $\mathbf 0$ 

 $\boldsymbol{\theta}$ 

Quelques **〈clés〉** sont disponibles pour cette commande :

— la clé **〈Epaisseurg〉** pour gérer l'épaisseur des traits épais; défaut **〈1.5pt〉** — la clé **〈Epaisseur〉** pour gérer l'épaisseur des traits fins; défaut **〈0.5pt〉** — la clé **〈Unite〉** qui est l'unité graphique de la figure; défaut **〈1cm〉** — la clé **〈CouleurCase〉** pour la couleur (éventuelles) des cases; défaut **〈LightBlue !50〉** — la clé **〈CouleurTexte〉** pour gérer la couleur du label des cases; défaut **〈blue〉** — la clé **〈NbCol〉** qui est le nombre de colonnes; défaut **〈9〉** — la clé **〈NbSubCol〉** qui est le nombre de sous-colonnes; défaut **〈3〉** — la clé **〈NbLig〉** qui est le nombre de lignes; défaut **〈9〉** — la clé **〈NbSubLig〉** qui est le nombre de sous-colonnes; défaut **〈3〉** — la clé **〈Police〉** qui formatte le label des cases; défaut **〈\normalfont\normalsize〉** — le booléen **〈Legendes〉** qui affiche ou non les légendes (H et V) des cases; défaut **〈true〉** — la clé **〈PoliceLeg〉** qui formatte le label des légendes; défaut **〈\normalfont\normalsize〉** — la clé **〈ListeLegV〉** qui est la liste de la légende verticale; défaut **〈ABCD...WXYZ〉** — la clé **〈ListeLegH〉** qui est la liste de la légende horizontale; défaut **〈abcd...wxyz〉** — la clé **〈DecalLegende〉** qui est le décalage de la légende par rapport à la grille. défaut **〈0.45〉**

 $\boldsymbol{\theta}$ La liste éventuelle des éléments à rentrer dans le tableau est traitée par le package la listofitems, et se présente sous la forme suivante :  $\frac{1}{2}$  / / / ... / / § / / / ... / / § ... § / / / ... / / Il peut donc être intéressant de *déclarer* la liste au préalable pour simplifier la saisie de la commande!

La **(CouleurCase)** est gérée – en interne – par le caractère **A** qui permet de préciser qu'on veut que la case soit coloriée.

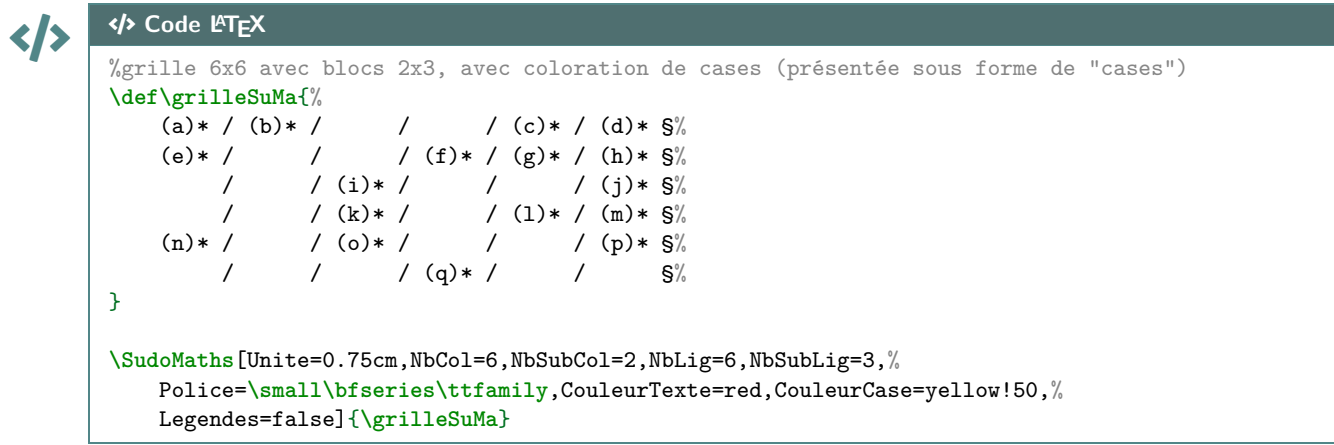

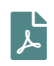

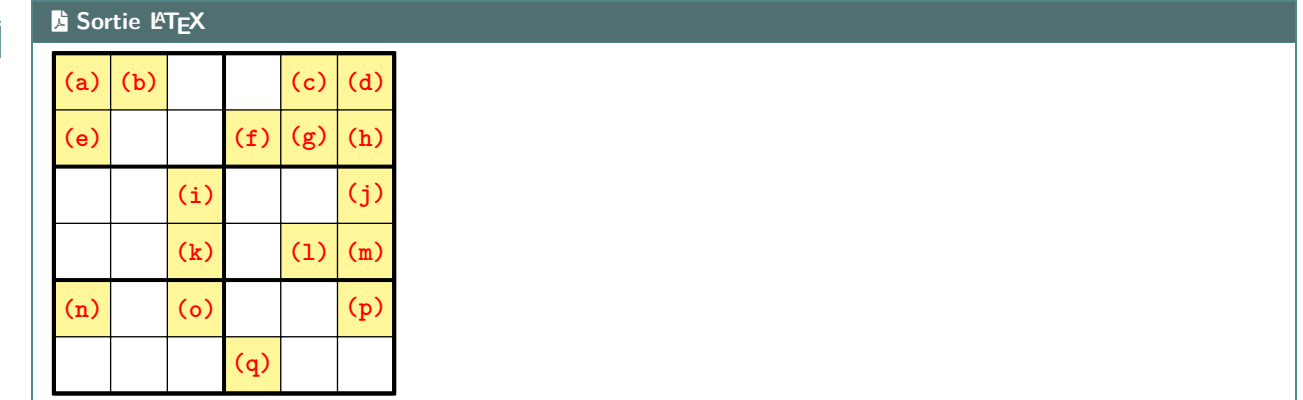

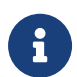

La grille, créée en Ti*k*Z, est portée par le rectangle de « coins » (0;0) et (nbcol;−nblig), de sorte que les labels des cases sont situés au nœuds de coordonnées ( $x,5;-y,5$ ).

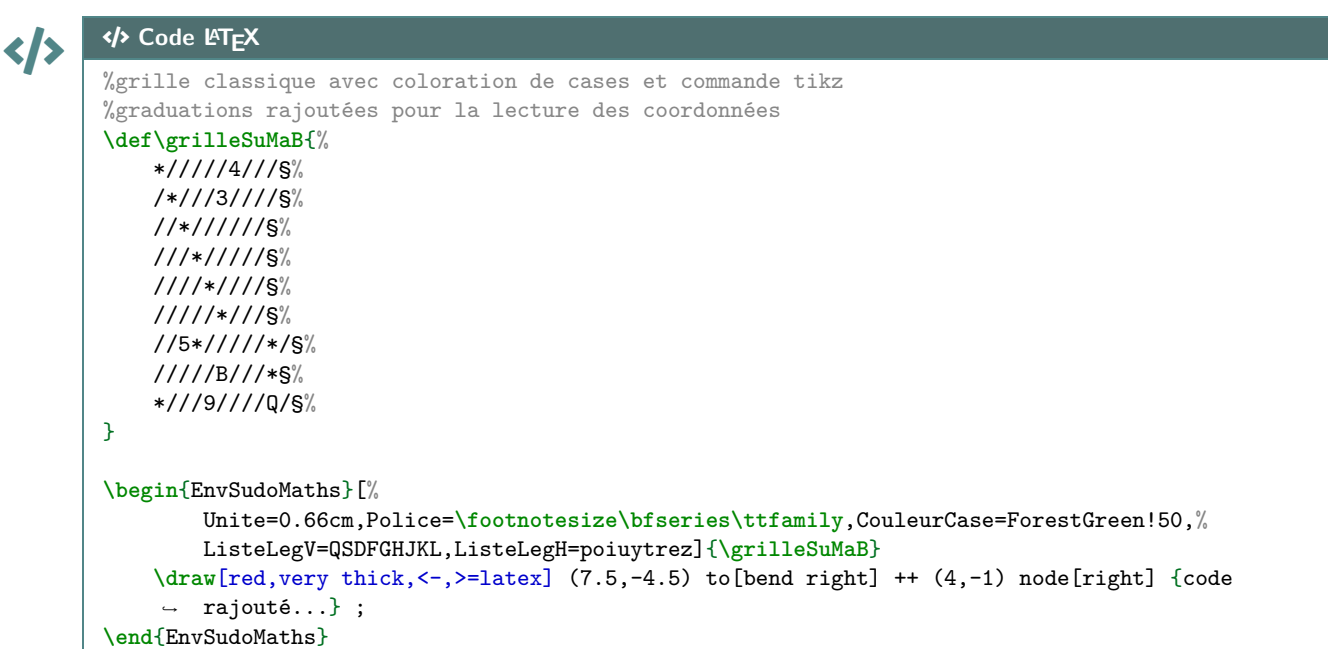

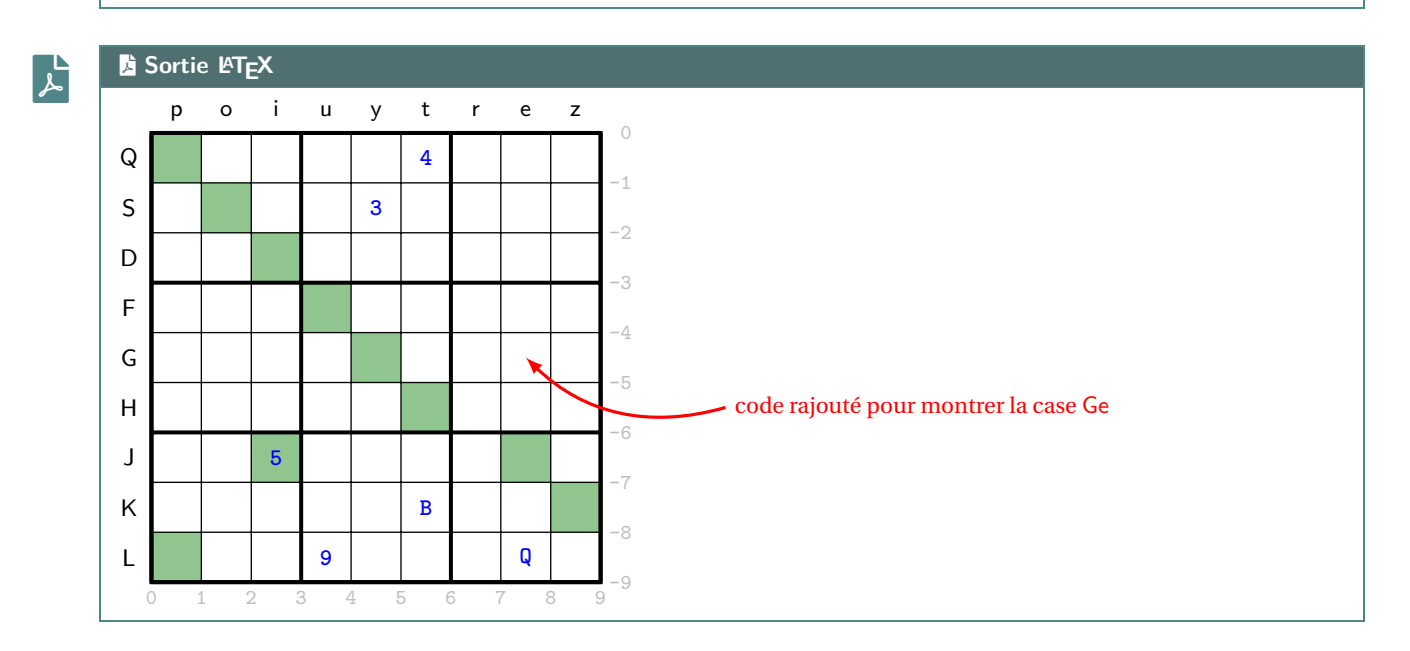

Thème

# HISTORIQUE

# **Douzième partie Historique**

v 2.6.2 : Ajout d'une clé [AffTraitsEq] pour les équations trigo (page [71\)](#page-70-0) v 2.6.1 : Ajout de commandes pour du calcul intégral (pages [25](#page-24-0)et [45\)](#page-44-0) v 2.6.0 : Ajout d'une clé [Brut] pour les mesures principales + correction d'un bug + Refonte de la doc : Commande calcul ligne trigo (pages [121](#page-120-0)et [122\)](#page-121-0) v 2.5.9 : Ajout clé [CouleurNombres] pour Piton (v1.5 mini) (page [53\)](#page-52-0) v 2.5.8 : Ajout d'un style Alt pour les codes (pages [50](#page-49-0)et [57\)](#page-56-0) : Modification de la syntaxe des commandes avec Pythontex et PseudoCode (pages [56](#page-55-0)et [60\)](#page-59-0) v 2.5.7 : Ajout de clés pour les codes Piton + Console via Pyluatex (page [53\)](#page-52-0)  $\overline{v}$  2.5.6: Ajout d'une clé (**Trigo**) pour l'axe  $(0x)$  (page [28\)](#page-27-0) v 2.5.5 : Externalisation de la fenêtre XCas (dans la package FentreCas) v 2.5.4 : Modification des calculs (via xint) en combinatoire (page [105\)](#page-104-0) v 2.5.3 : Modification du traitement des tests dans les arbres de probas (page [98\)](#page-97-0) v 2.5.2 : Correction d'un dysfonctionnement avec tcolorbox 6.0 v 2.5.1 : Ajout d'une version étoilée pour la conversion en fraction (page [116\)](#page-115-0) v 2.5.0 : Système de librairies pour certains packages/commandes (page [8\)](#page-7-0) v 2.2.0 : Ajout d'une clé **〈Notation〉** pour les arrangements et combinaisons (page [105\)](#page-104-0) v 2.1.9 : Correction d'un bug (et ajout d'une version étoilée) pour les petits schémas « de signe » (page [39\)](#page-38-0) v 2.1.8 : Suppression des commandes de PixelArt, désormais dans le package PixelArtTikz v 2.1.7 : Ajout d'une clé Math pour les sommets des figures de l'espace (pages [67](#page-66-0)et [69\)](#page-68-0) v 2.1.6 : Correction d'un bug lié au chargement de hvlogos, remplacé par hologo v 2.1.5 : Combinatoire avec arrangements et combinaisons (page [105\)](#page-104-0) v 2.1.4: Résolution approchée d'équations  $f(x) = k$  (page [19\)](#page-18-0) v 2.1.3 : Améliorations dans les présentations Piton (page [53\)](#page-52-0) v 2.1.2 : Ajout d'une commande pour la mesure principale d'un angle (page [121\)](#page-120-0) v 2.1.1 : Ajout d'une section pour des repères en Ti*k*Z (page [28\)](#page-27-0) v 2.1.0 : Calcul du seuil, en interne désormais (page [23\)](#page-22-0) : Commande pour simplifier une racine carrée (page [120\)](#page-119-0) : Option [pythontex] pour charger le nécessaire pour pythontex v 2.0.9 : Nombres aléatoires, tirages aléatoires d'entiers (page [103\)](#page-102-0)  $v$  2.0.8: Ajout d'un environnement pour présenter du code  $\text{Mrk}$  (page [65\)](#page-64-0) v 2.0.7 : Ajout d'options pour stretch et fonte env python(s) (pas tous...) v 2.0.6 : Changement de taille de la police des codes Python (page [50\)](#page-49-0) v 2.0.5 : Correction d'un bug avec les calculs de suites récurrentes (page [23\)](#page-22-0) v 2.0.4 : Ajout d'une commande pour une présentation de solution par TVI (page [21\)](#page-20-0) v 2.0.3 : Commandes pour des suites récurrentes *simples* (page [23\)](#page-22-0)  $\overline{v}$  2.0.2: Option left-margin=auto pour le package piton (page [53\)](#page-52-0)  $v$  2.0.1: Chargement du package piton uniquement si compilation en LuaEF<sub>E</sub>X (page [53\)](#page-52-0) v 2.0.0 : Refonte du code source avec modification des commandes, et de la documentation  $v$  1.3.7: Commandes pour du code python via piton, en compilation LuaETEX (page [53\)](#page-52-0) : Corrections et modifications mineures de la documentation v 1.3.6 : Présentation de l'algorithme d'Euclide pour le PGCD (page [112\)](#page-111-0) : Affichage d'un trinôme par coefficients, aléatoires ou non (page [119\)](#page-118-0) v 1.3.5 : Correction d'un bug avec la loi géométrique (page [94\)](#page-93-0) v 1.3.4 : Ajout de petits schémas, en Ti*k*Z, de lois normales et exponentielles (page [101\)](#page-100-0) : Calculs de probas avec les lois géométriques et hypergéométriques (page [94\)](#page-93-0) v 1.3.3 : Ajout d'un environnement pour des arbres de probas classiques, en Ti*k*Z (page [98\)](#page-97-0) v 1.3.2 : Correction d'un bug sur les conversions bintohex avec lualatex (page [107\)](#page-106-0) v 1.3.1 : Ajout d'une option pour ne pas afficher les bordures des corrections de pixelart v 1.3.0 : Commande pour présenter une conversion depuis la base 10 (page [110\)](#page-109-0) v 1.2.9 : Correction des commandes avec simplekv v 1.2.7 : Ajout de commandes pour des calculs de probabilités (page [94\)](#page-93-0) v 1.2.6 : Ajout d'un environnement pour des SudoMaths (page [126\)](#page-125-0) v 1.2.5 : Ajout de commandes pour des boîtes à moustaches (page [90\)](#page-89-0) v 1.2.4 : Correction de quelques bugs mineurs, et mise à jour de la doc v 1.2.3 : Commandes pour du code python "simple", sans compilation particulière (page [50\)](#page-49-0) v 1.2.2 : Commandes pour travailler sur des stats à 2 variables (page [80\)](#page-79-0) v 1.2.1 : Amélioration de la gestion du csv pour Pixelart v 1.1.9 : Pixelart en Ti*k*Z

- v 1.1.8 : Style "Mainlevée" basique pour Ti*k*Z(page [74\)](#page-73-0)
- v 1.1.7 : Conversions bin/hex/dec (basées sur xintbinhex) avec quelques détails (page [107\)](#page-106-0)
- v 1.1.6 : Commande pour déterminer les paramètres d'une régression linéaire par moindres carrés (page [76\)](#page-75-0)
- v 1.1.5 : Ajout de deux commandes pour, en Ti*k*Z, créer des petits schémas « de signe » (page [39\)](#page-38-0)
- v 1.1.4 : Ajout d'une commande pour, en Ti*k*Z, créer facilement un cercle trigo avec *options* (page [71\)](#page-70-0)
- v 1.1.3 : Ajout des commandes pour fractions, ensembles et récurrence (pages [116,](#page-115-0) [118](#page-117-0)et [42\)](#page-41-0)
- v 1.1.1 : Modification mineure de l'environnement calcul formel, avec prise de charge de la taille du texte
- v 1.1.0 : Ajout d'une commande pour créer des tétraèdres (avec nœuds) en Ti*k*Z (page [69\)](#page-68-0)
- v 1.0.9 : Ajout d'une commande pour créer des pavés droits (avec nœuds) en Ti*k*Z (page [67\)](#page-66-0)
- v 1.0.8 : Ajout d'une commande pour créer des cartouches de lien "comme capytale" (page [64\)](#page-63-0)
- v 1.0.7 : Ajout d'une option build pour placer certains fichiers auxiliaires dans un répertoire externe
- v 1.0.6 : Ajout d'une option nominted pour ne pas charger (pas besoin de compiler avec shell-escape)
- v 1.0.5 : Ajout d'un environnement pour Python (minted) (page [57\)](#page-56-0)
- v 1.0.4 : Ajout des environnements pour Terminal (win, osx, unix) (page [62\)](#page-61-0)
- v 1.0.3 : Ajout des environnements pour PseudoCode (page [60\)](#page-59-0)
- v 1.0.2 : Ajout des environnements pour Python (pythontex) (page [56\)](#page-55-0)
- v 1.0 : Version initiale